Guia do usuário

# Amazon Q Developer

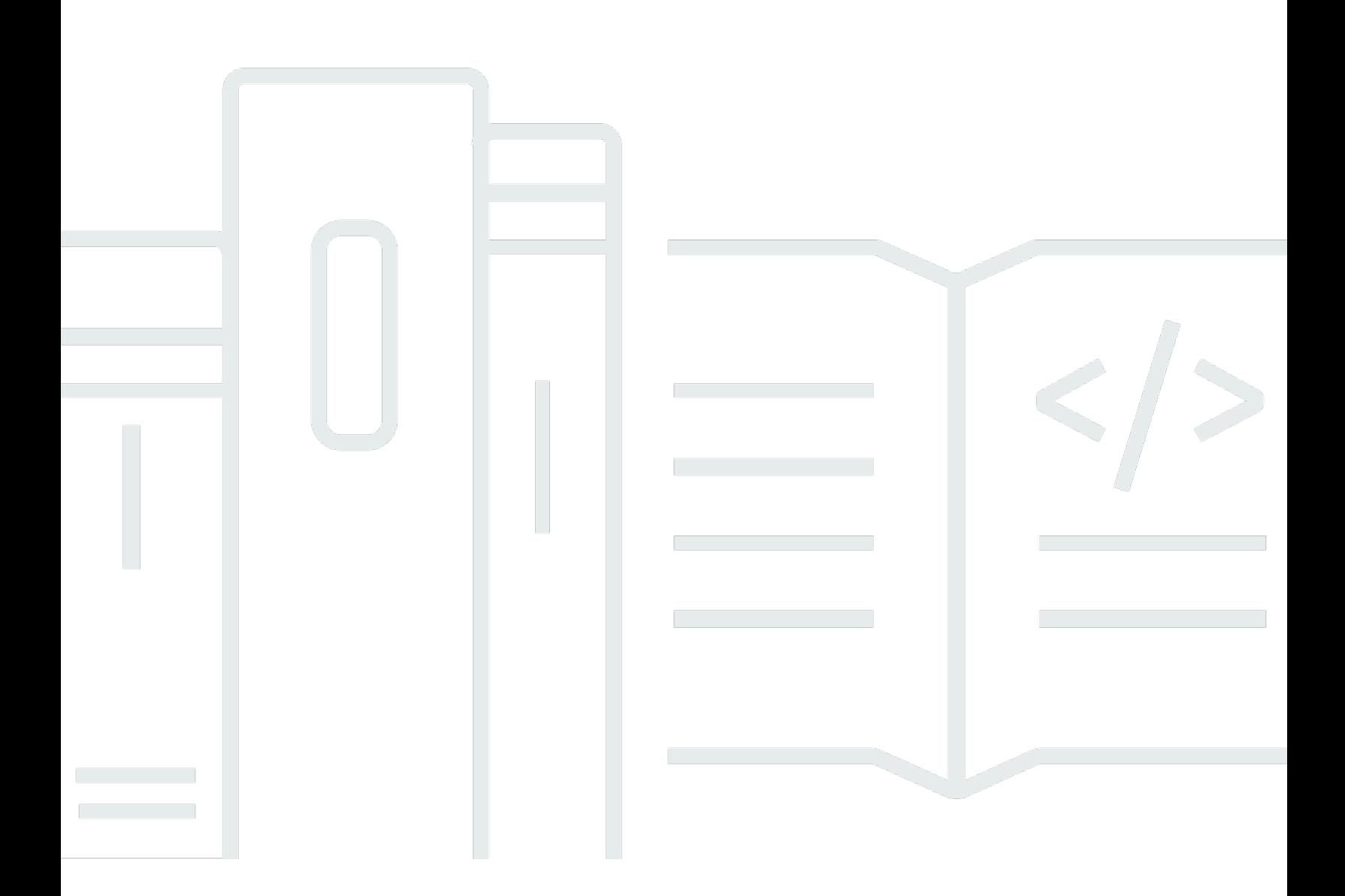

Copyright © Amazon Web Services, Inc. and/or its affiliates. All rights reserved.

## Amazon Q Developer: Guia do usuário

Copyright © Amazon Web Services, Inc. and/or its affiliates. All rights reserved.

As marcas comerciais e imagens comerciais da Amazon não podem ser usadas no contexto de nenhum produto ou serviço que não seja da Amazon, nem de qualquer maneira que possa gerar confusão entre os clientes ou que deprecie ou desprestigie a Amazon. Todas as outras marcas comerciais que não são propriedade da Amazon pertencem aos respectivos proprietários, os quais podem ou não ser afiliados, estar conectados ou ser patrocinados pela Amazon.

# **Table of Contents**

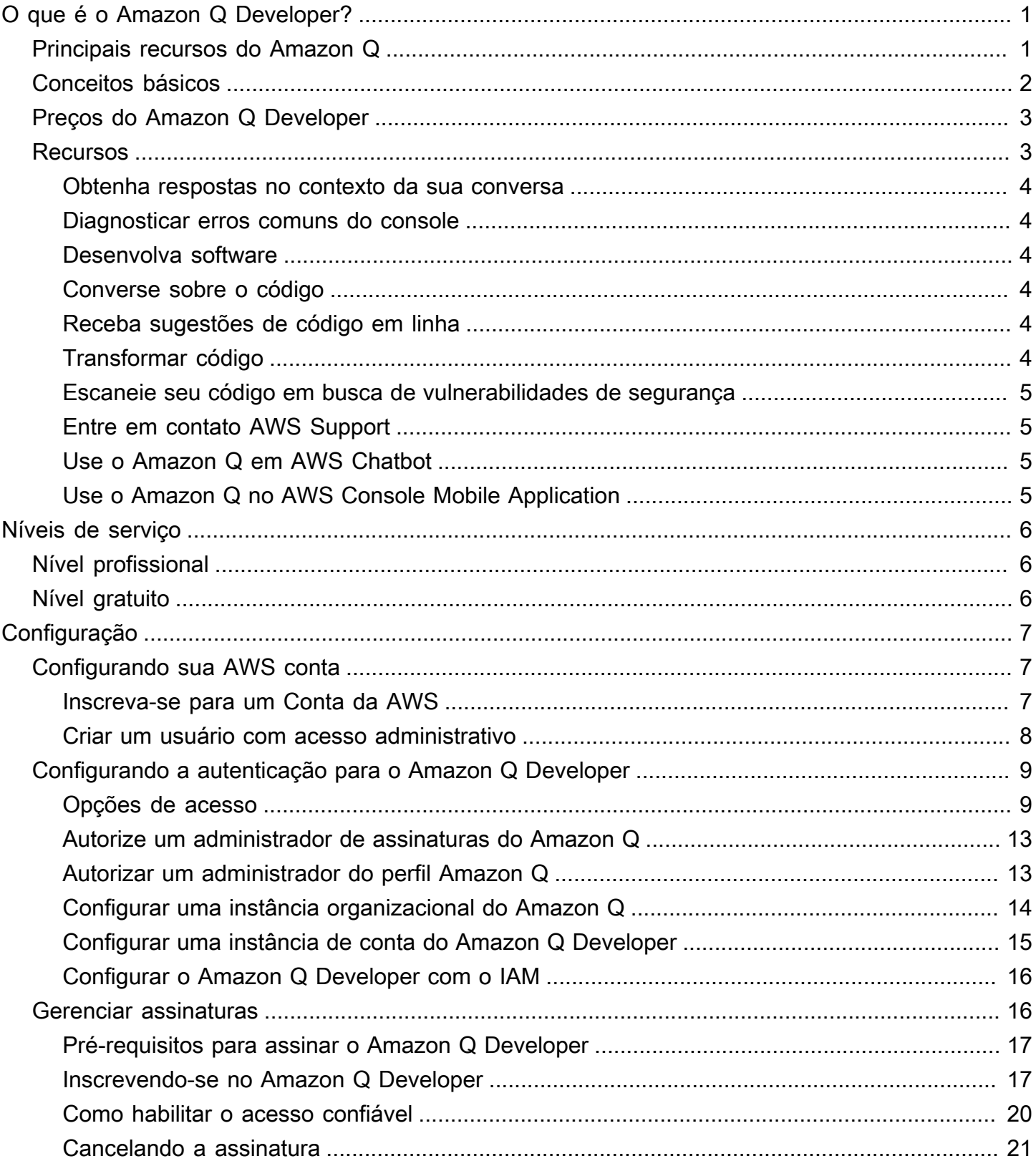

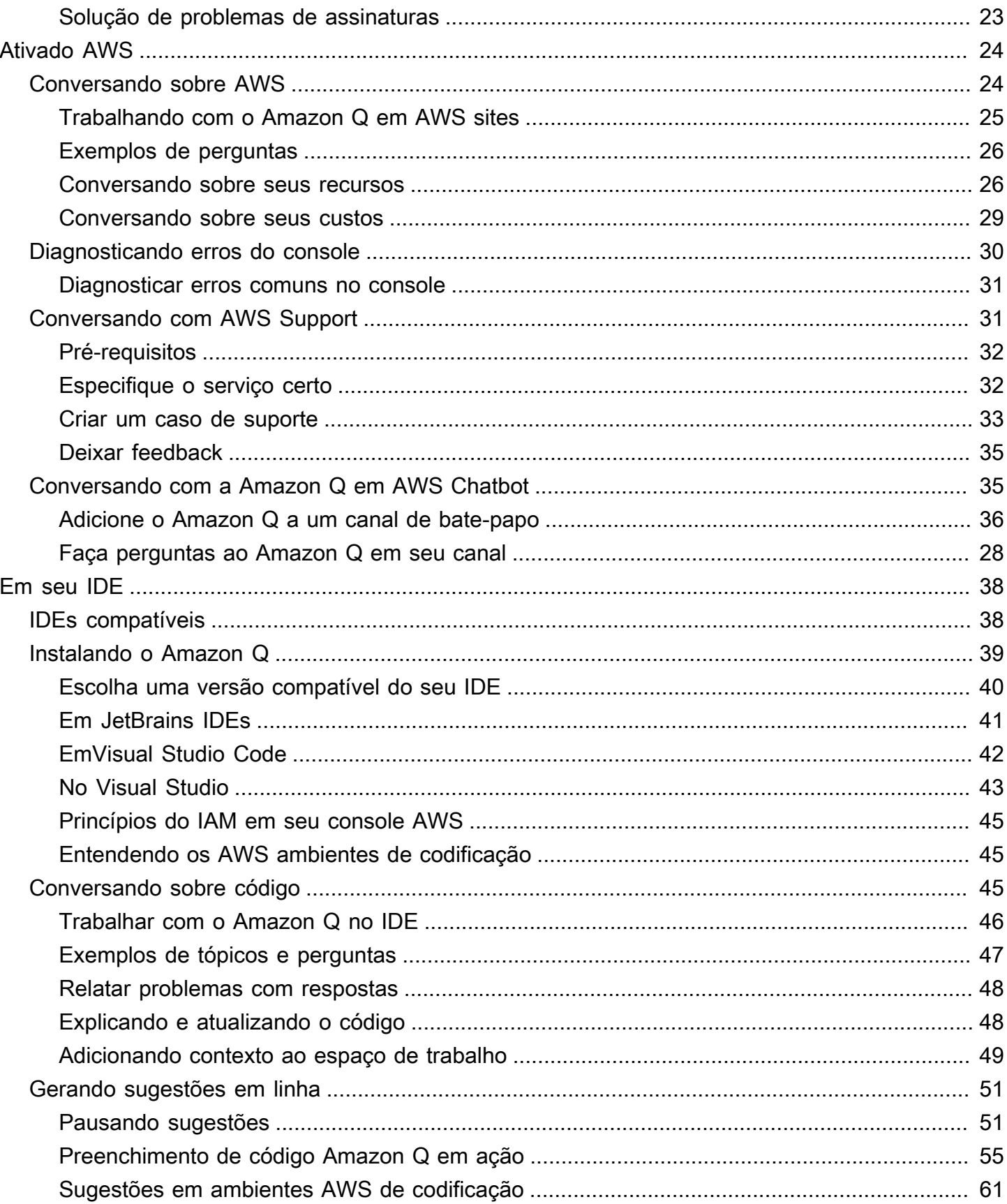

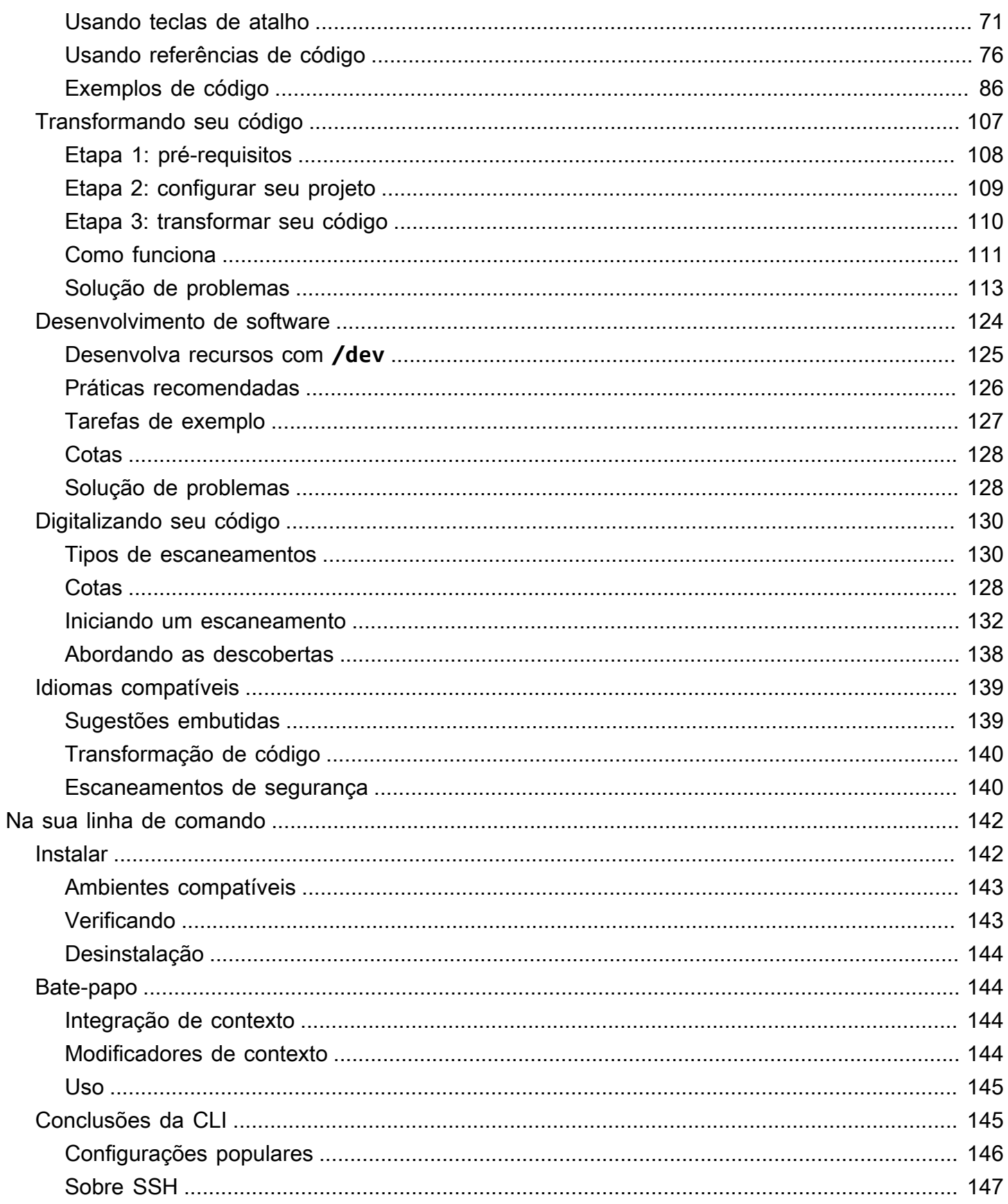

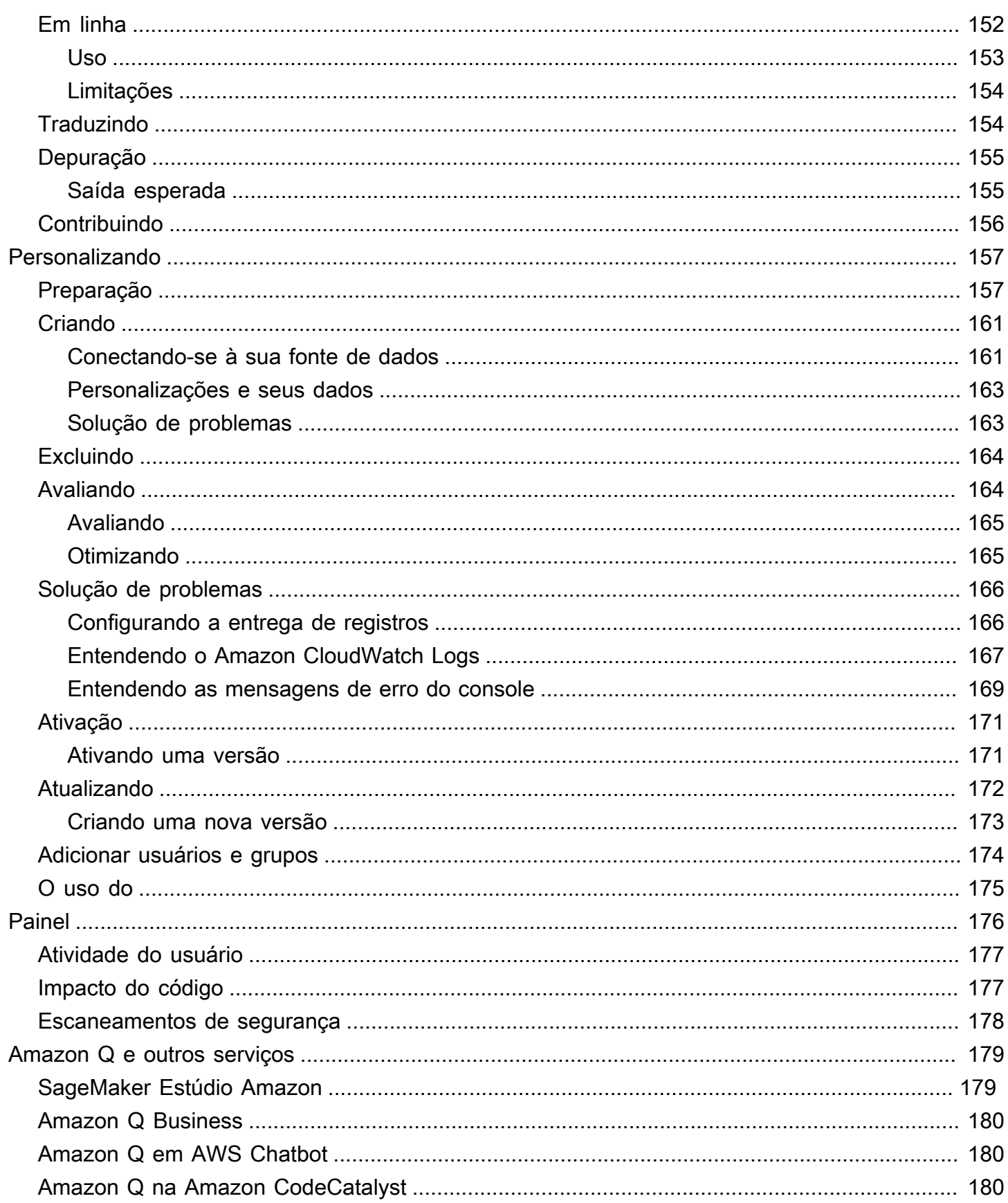

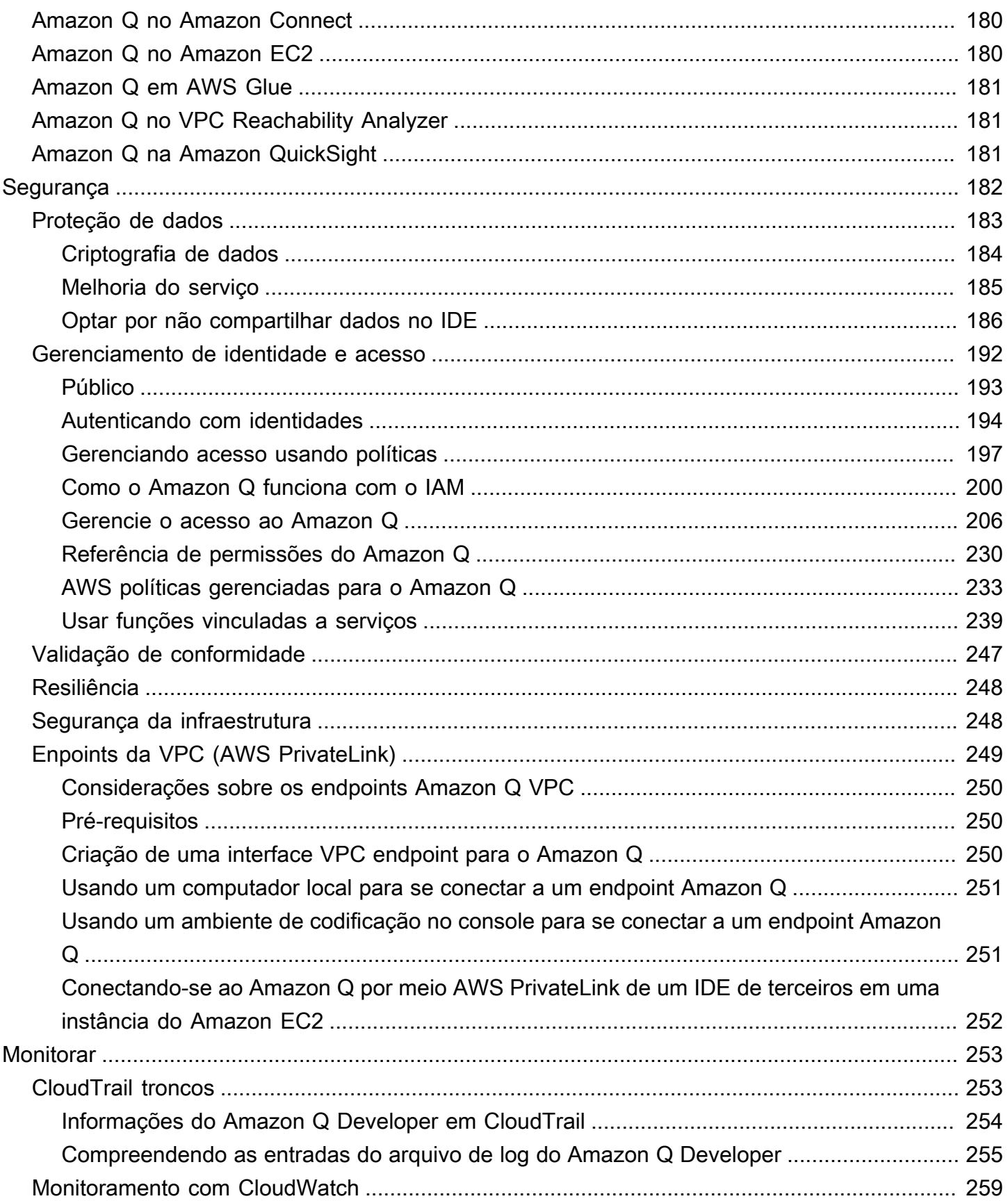

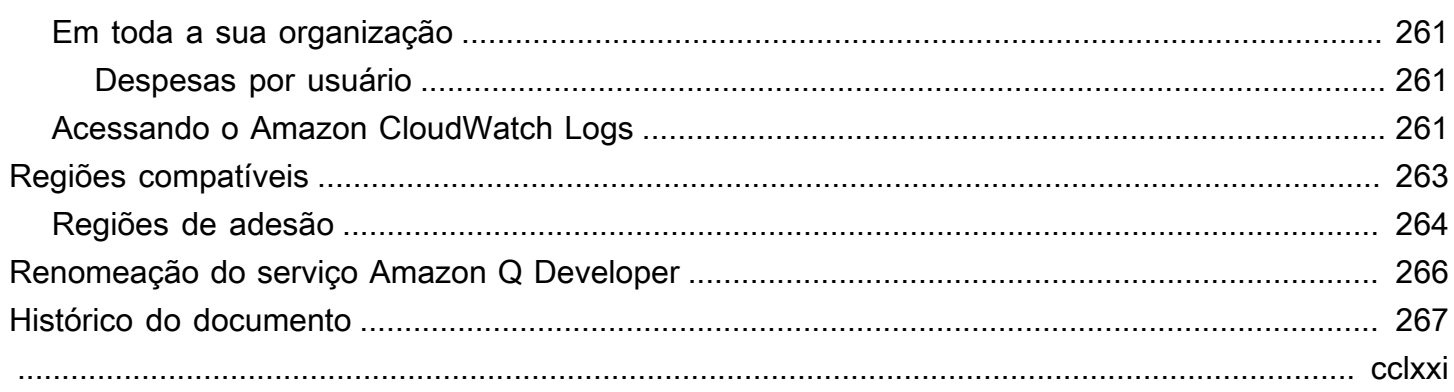

# <span id="page-8-0"></span>O que é o Amazon Q Developer?

#### **a** Note

Desenvolvido pelo Amazon Bedrock: AWS implementa a detecção [automática de abusos.](https://docs.aws.amazon.com/bedrock/latest/userguide/abuse-detection.html) Como o Amazon Q Developer foi criado no Amazon Bedrock, os usuários podem aproveitar ao máximo os controles implementados no Amazon Bedrock para reforçar a segurança e o uso responsável da inteligência artificial (IA).

O Amazon Q Developer é um assistente de conversação com inteligência artificial generativa (IA) que pode ajudar você a entender, criar, ampliar e operar AWS aplicativos. Você pode fazer perguntas sobre AWS arquitetura, seus AWS recursos, melhores práticas, documentação, suporte e muito mais. O Amazon Q está constantemente atualizando seus recursos para que suas perguntas obtenham as respostas mais contextualmente relevantes e acionáveis.

Quando usado em um ambiente de desenvolvimento integrado (IDE), o Amazon Q fornece assistência ao desenvolvimento de software. O Amazon Q pode conversar sobre código, fornecer preenchimentos de código em linha, gerar novos códigos, escanear seu código em busca de vulnerabilidades de segurança e fazer atualizações e melhorias no código, como atualizações de linguagem, depuração e otimizações.

O Amazon Q é desenvolvido pelo [Amazon Bedrock](https://docs.aws.amazon.com/bedrock/latest/userguide/what-is-service.html), um serviço totalmente gerenciado que disponibiliza modelos básicos (FMs) por meio de uma API. O modelo que impulsiona o Amazon Q foi aprimorado com AWS conteúdo de alta qualidade para oferecer respostas mais completas, acionáveis e referenciadas para acelerar sua construção. AWS

**a** Note

Esta é a documentação do Amazon Q Developer. Se você estiver procurando documentação para o Amazon Q Business, consulte o [Guia do usuário do Amazon Q Business.](https://docs.aws.amazon.com/amazonq/latest/business-use-dg/what-is.html)

# <span id="page-8-1"></span>Principais recursos do Amazon Q Developer

O Amazon Q Developer inclui os seguintes recursos:

- Chat O Amazon Q responde perguntas de linguagem natural em inglês sobre AWS, incluindo perguntas sobre Serviço da AWS seleção, AWS Command Line Interface (AWS CLI) uso, documentação, melhores práticas e seus AWS recursos. O Amazon Q responde com resumos de informações ou step-by-step instruções e inclui links para suas fontes de informação.
- Memória de conversação O Amazon Q usa o contexto da sua conversa para informar futuras respostas durante a conversa.
- Melhorias no código e aconselhamento: nos IDEs, o Amazon Q pode responder a perguntas sobre desenvolvimento de software, melhorar o código e gerar novos códigos.
- Preenchimento de código À medida que você escreve código, o Amazon Q gera sugestões automaticamente, em tempo real, com base no código e nos comentários existentes.
- Solução de problemas e suporte O Amazon Q pode ajudá-lo a entender os erros AWS Management Console e fornece acesso a AWS Support agentes ativos para resolver suas AWS dúvidas e problemas.

Para obter mais informações sobre esses e outros recursos do Amazon Q, consult[eEntendendo os](#page-10-1)  [recursos do Amazon Q Developer.](#page-10-1)

# <span id="page-9-0"></span>Comece a usar o Amazon Q Developer

Para começar rapidamente a usar o Amazon Q, você pode acessá-lo das seguintes formas:

#### AWS aplicativos e sites

Adicione as [permissões necessárias](#page-218-0) à sua identidade do IAM e, em seguida, escolha o ícone Amazon Q para começar a conversar no AWS Documentation AWS site AWS Management Console, site ou AWS Console Mobile Application. Para ter mais informações, consulte [Usando o](#page-31-0) [Amazon Q Developer em AWS aplicativos e sites.](#page-31-0)

#### IDEs

Baixe a extensão Amazon Q e use sua ID do builder AWS (sem necessidade de AWS conta) para fazer login gratuitamente.

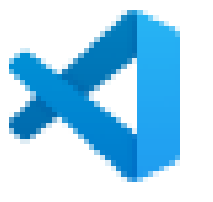

[o Amazon Q em Visual Studio Code](https://marketplace.visualstudio.com/items?itemName=AmazonWebServices.amazon-q-vscode)

**[Baixe](https://marketplace.visualstudio.com/items?itemName=AmazonWebServices.amazon-q-vscode)** 

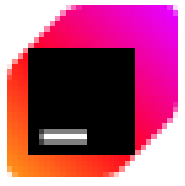

#### [Amazon Q em JetBrains IDEs](https://plugins.jetbrains.com/plugin/24267-amazon-q/)

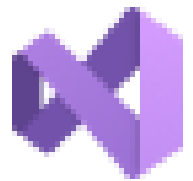

[o Amazon Q no AWS Toolkit for Visual Studio](https://marketplace.visualstudio.com/items?itemName=AmazonWebServices.AWSToolkitforVisualStudio2022)

Na extensão Amazon Q, escolha Abrir painel de bate-papo para começar a conversar ou iniciar um fluxo de trabalho de desenvolvimento. Para ter mais informações, consulte [Instalando a](#page-46-0) [extensão ou o plug-in Amazon Q Developer em seu IDE.](#page-46-0)

Linha de comando

Baixe o [Amazon Q para a linha de comando do macOS](https://desktop-release.codewhisperer.us-east-1.amazonaws.com/latest/Amazon%20Q.dmg). Para ter mais informações, consulte [Usando o Amazon Q Developer na linha de comando](#page-149-0).

AWS Chatbot para Microsoft Teams e Slack

Adicione a política FullAccess gerenciada do [AmazonQ](#page-240-1) às proteções de identidade e canal do IAM Microsoft Teams ou Slack aos canais configurados com. AWS Chatbot Para ter mais informações, consulte [Conversando com o Amazon Q Developer em AWS Chatbot](#page-42-1).

## <span id="page-10-0"></span>Preços do Amazon Q Developer

O Amazon Q Developer está disponível por meio de um nível gratuito e da assinatura do Amazon Q Developer Pro. Para obter mais informações, consulte os [preços do Amazon Q Developer.](https://aws.amazon.com/q/developer/pricing)

## <span id="page-10-1"></span>Entendendo os recursos do Amazon Q Developer

Esta seção descreve os diferentes recursos do Amazon Q Developer que você pode encontrar em toda a sua AWS experiência. A disponibilidade desses recursos depende se você está usando o Amazon Q em AWS aplicativos e sites ou em um ambiente de desenvolvimento integrado (IDE).

**[Baixe](https://marketplace.visualstudio.com/items?itemName=AmazonWebServices.AWSToolkitforVisualStudio2022)** 

### <span id="page-11-0"></span>Obtenha respostas no contexto da sua conversa

O Amazon Q usa o contexto da sua conversa atual para informar suas respostas. Você pode fazer perguntas complementares ou consultar a resposta ao fazer uma nova pergunta.

### <span id="page-11-1"></span>Diagnosticar erros comuns do console

Com o Amazon Q, você pode diagnosticar mensagens de erro do console diretamente no AWS Management Console. O Amazon Q fornece informações sobre o erro e uma visão geral de uma possível solução. Para ter mais informações, consulte [Diagnosticando erros comuns no console com](#page-37-0)  [o Amazon Q Developer.](#page-37-0)

### <span id="page-11-2"></span>Desenvolva software

Depois de explicar, em linguagem natural, o recurso que você deseja desenvolver, o Amazon Q pode usar o contexto do seu projeto atual para gerar um plano de implementação e o código que o acompanha. O Amazon Q pode ajudar você a criar AWS projetos ou seus próprios aplicativos. Para ter mais informações, consulte [Desenvolvendo software com o Amazon Q Developer Agent for](#page-131-0)  [software development](#page-131-0).

### <span id="page-11-3"></span>Converse sobre o código

Em ambientes de desenvolvimento integrados (IDEs), o Amazon Q pode responder perguntas relacionadas ao processo de desenvolvimento de software, incluindo questões conceituais sobre programação e como um código específico funciona. Você também pode pedir à Amazon Q que atualize e melhore trechos de código no painel de bate-papo. Para ter mais informações, consulte [Conversando com o Amazon Q Developer sobre código](#page-52-2).

### <span id="page-11-4"></span>Receba sugestões de código em linha

O Amazon Q fornece recomendações de código em tempo real. À medida que você escreve o código, o Amazon Q gera sugestões automaticamente com base no seu código e nos comentários existentes. Para ter mais informações, consulte [Gerando sugestões em linha com o Amazon Q](#page-58-0)  [Developer.](#page-58-0)

### <span id="page-11-5"></span>Transformar código

Dentro dos IDEs, o Amazon Q pode atualizar a versão da linguagem dos arquivos de código. Atualmente, o Amazon Q Code Transformation suporta a atualização do código Java 8 e Java 11 para Java 17. Para ter mais informações, consulte [Atualizando versões linguísticas com o Amazon Q](#page-114-0) [Developer Agent for code transformation.](#page-114-0)

### <span id="page-12-0"></span>Escaneie seu código em busca de vulnerabilidades de segurança

Dentro dos IDEs, o Amazon Q escaneia seu código em busca de vulnerabilidades de segurança e problemas de qualidade de código. Você pode obter recomendações de segurança ao codificar ou escanear projetos inteiros para monitorar a postura de segurança de seus aplicativos durante o desenvolvimento. Para ter mais informações, consulte [Digitalizando seu código com o Amazon Q](#page-137-0).

### <span id="page-12-1"></span>Entre em contato AWS Support

Você pode criar AWS Support casos e conversar com um agente de suporte ao vivo no Amazon Q para resolver os problemas que você está enfrentando Serviços da AWS. Você pode acessar AWS Support com o Amazon Q no AWS Management Console. Para ter mais informações, consulte [Usando o Amazon Q Developer para conversar com AWS Support.](#page-38-1)

## <span id="page-12-2"></span>Use o Amazon Q em AWS Chatbot

Você pode adicionar o Amazon Q ao seu Slack e aos Microsoft Teams canais que estão configurados com AWS Chatbot. O Amazon Q in AWS Chatbot pode responder perguntas sobre a construção em AWS, incluindo aquelas sobre as melhores práticas para criar soluções, solucionar problemas e identificar as próximas etapas. Para ter mais informações, consulte [Conversando com o](#page-42-1)  [Amazon Q Developer em AWS Chatbot.](#page-42-1)

### <span id="page-12-3"></span>Use o Amazon Q no AWS Console Mobile Application

O Amazon Q é integrado ao AWS Console Mobile Application para responder perguntas sobre AWS. Você configura o acesso da mesma forma que obtém acesso ao Amazon Q no AWS Management Console. Para ter mais informações, consulte [Configurando o Amazon Q Developer](#page-14-0).

# <span id="page-13-0"></span>Entendendo os níveis de serviço do Amazon Q Developer

Ao usar o Amazon Q Developer, você usa o Amazon Q Developer Pro, que é um serviço de assinatura paga, ou usa o Amazon Q Developer no nível gratuito. Esta página explica a diferença.

# <span id="page-13-1"></span>Entendendo o nível Amazon Q Developer Pro

Para usar o Amazon Q Developer Pro, você deve ser um usuário no IAM Identity Center e seu administrador deve inscrevê-lo no Amazon Q Developer Pro. Como usuário com uma assinatura do Amazon Q Developer Pro, seus limites são baseados em um nível de usuário individual no Amazon Q Console, Q no IDE e Q no Code Catalyst.

As assinaturas não estão disponíveis no AWS Console Mobile App (ACMA) nem nas AWS páginas AWS Chatbot de marketing. As interações com o Amazon Q por meio desses canais são regidas exclusivamente por limites de nível gratuito.

# <span id="page-13-2"></span>Entendendo o nível gratuito

O Amazon Q Developer oferece um nível gratuito perpétuo com limites mensais disponíveis para qualquer pessoa conectada como AWS Identity and Access Management usuário ou ID do builder AWS usuário. Exatamente quais recursos você pode usar dependem da sua interface e de como você se autentica.

Para ver as capacidades e os limites do Amazon Q Developer Pro e do nível gratuito do Amazon Q Developer, visite a [página de preços do Amazon Q Developer.](https://aws.amazon.com/q/developer/pricing)

# <span id="page-14-0"></span>Configurando o Amazon Q Developer

As seções a seguir descrevem as etapas que você precisa seguir antes de usar o Amazon Q pela primeira vez. Se você for um administrador do IAM Identity Center que está configurando o Amazon Q Pro para sua organização, consult[eConfigurar uma instância organizacional do Amazon Q.](#page-21-0)

Se você não for administrador, consult[eComece a usar o Amazon Q Developer.](#page-9-0)

#### Tópicos

- [Configurando sua AWS conta](#page-14-1)
- [Configurando a autenticação para o Amazon Q Developer](#page-16-0)
- [Gerenciar assinaturas](#page-23-1)

# <span id="page-14-1"></span>Configurando sua AWS conta

Esta página é para clientes que são novos em AWS. As seções a seguir ajudarão você a configurar uma AWS conta e criar um usuário administrativo.

### <span id="page-14-2"></span>Inscreva-se para um Conta da AWS

Se você não tiver um Conta da AWS, conclua as etapas a seguir para criar um.

Para se inscrever em um Conta da AWS

- 1. Abra [https://portal.aws.amazon.com/billing/signup.](https://portal.aws.amazon.com/billing/signup)
- 2. Siga as instruções online.

Parte do procedimento de inscrição envolve receber uma chamada telefônica e inserir um código de verificação no teclado do telefone.

Quando você se inscreve em um Conta da AWS, um Usuário raiz da conta da AWSé criado. O usuário raiz tem acesso a todos os Serviços da AWS e atributos na conta. Como prática recomendada de segurança, atribua o acesso administrativo a um usuário e use somente o usuário-raiz para executar [tarefas que exigem acesso de usuário-raiz.](https://docs.aws.amazon.com/accounts/latest/reference/root-user-tasks.html)

AWS envia um e-mail de confirmação após a conclusão do processo de inscrição. A qualquer momento, é possível visualizar as atividades da conta atual e gerenciar sua conta acessando [https://](https://aws.amazon.com/) [aws.amazon.com/](https://aws.amazon.com/) e selecionando Minha conta.

### <span id="page-15-0"></span>Criar um usuário com acesso administrativo

Depois de se inscrever em um Conta da AWS, proteja seu Usuário raiz da conta da AWS AWS IAM Identity Center, habilite e crie um usuário administrativo para que você não use o usuário root nas tarefas diárias.

Proteja seu Usuário raiz da conta da AWS

1. Faça login [AWS Management Consolec](https://console.aws.amazon.com/)omo proprietário da conta escolhendo Usuário raiz e inserindo seu endereço de Conta da AWS e-mail. Na próxima página, insira sua senha.

Para obter ajuda ao fazer login usando o usuário raiz, consulte [Fazer login como usuário raiz](https://docs.aws.amazon.com/signin/latest/userguide/console-sign-in-tutorials.html#introduction-to-root-user-sign-in-tutorial) no Guia do usuário do Início de Sessão da AWS .

2. Habilite a autenticação multifator (MFA) para o usuário raiz.

Para obter instruções, consulte [Habilitar um dispositivo de MFA virtual para seu usuário Conta](https://docs.aws.amazon.com/IAM/latest/UserGuide/enable-virt-mfa-for-root.html)  [da AWS raiz \(console\) no Guia](https://docs.aws.amazon.com/IAM/latest/UserGuide/enable-virt-mfa-for-root.html) do usuário do IAM.

Criar um usuário com acesso administrativo

1. Habilitar o IAM Identity Center.

Para obter instruções, consulte [Habilitar AWS IAM Identity Center](https://docs.aws.amazon.com/singlesignon/latest/userguide/get-set-up-for-idc.html) no Guia do usuário do AWS IAM Identity Center .

2. No Centro de Identidade do IAM, conceda o acesso administrativo para um usuário.

Para ver um tutorial sobre como usar o Diretório do Centro de Identidade do IAM como fonte de identidade, consulte [Configurar o acesso do usuário com o padrão Diretório do Centro de](https://docs.aws.amazon.com/singlesignon/latest/userguide/quick-start-default-idc.html) [Identidade do IAM](https://docs.aws.amazon.com/singlesignon/latest/userguide/quick-start-default-idc.html) no Guia AWS IAM Identity Center do usuário.

Iniciar sessão como o usuário com acesso administrativo

• Para fazer login com seu usuário do Centro de Identidade do IAM, use o URL de login que foi enviado ao seu endereço de e-mail quando você criou o usuário do Centro do Usuário do IAM. Para obter ajuda para fazer login usando um usuário do IAM Identity Center, consulte Como [fazer login no portal de AWS acesso](https://docs.aws.amazon.com/signin/latest/userguide/iam-id-center-sign-in-tutorial.html) no Guia Início de Sessão da AWS do usuário.

Atribuir acesso a usuários adicionais

1. No Centro de Identidade do IAM, crie um conjunto de permissões que siga as práticas recomendadas de aplicação de permissões com privilégio mínimo.

Para obter instruções, consulte [Create a permission set](https://docs.aws.amazon.com/singlesignon/latest/userguide/get-started-create-a-permission-set.html) no Guia do usuário do AWS IAM Identity Center .

2. Atribua usuários a um grupo e, em seguida, atribua o acesso de autenticação única ao grupo.

Para obter instruções, consulte [Add groups](https://docs.aws.amazon.com/singlesignon/latest/userguide/addgroups.html) no Guia do usuário do AWS IAM Identity Center .

# <span id="page-16-0"></span>Configurando a autenticação para o Amazon Q Developer

Há diferentes maneiras de autenticar e acessar os recursos do Amazon Q Developer. Escolha como você quer começar a usar o Amazon Q.

#### Tópicos

- [Opções de acesso para Amazon Q Developer](#page-16-1)
- [Autorize um administrador de assinaturas do Amazon Q](#page-20-0)
- [Autorizar um administrador do perfil Amazon Q](#page-20-1)
- [Configurar uma instância organizacional do Amazon Q](#page-21-0)
- [Configurar uma instância de conta do Amazon Q Developer](#page-22-0)
- [Configurar o Amazon Q Developer com o IAM](#page-23-0)

### <span id="page-16-1"></span>Opções de acesso para Amazon Q Developer

Há diferentes maneiras de autenticar e acessar os recursos do Amazon Q. Entender como sua situação difere da situação de outros clientes pode ajudá-lo a entender os problemas relacionados à autenticação, às opções de IDE e ao faturamento. Você pode analisar os diferentes tipos de recursos e requisitos de segurança do Amazon Q Developer para ajudá-lo a escolher como deseja começar a usar o Amazon Q Developer.

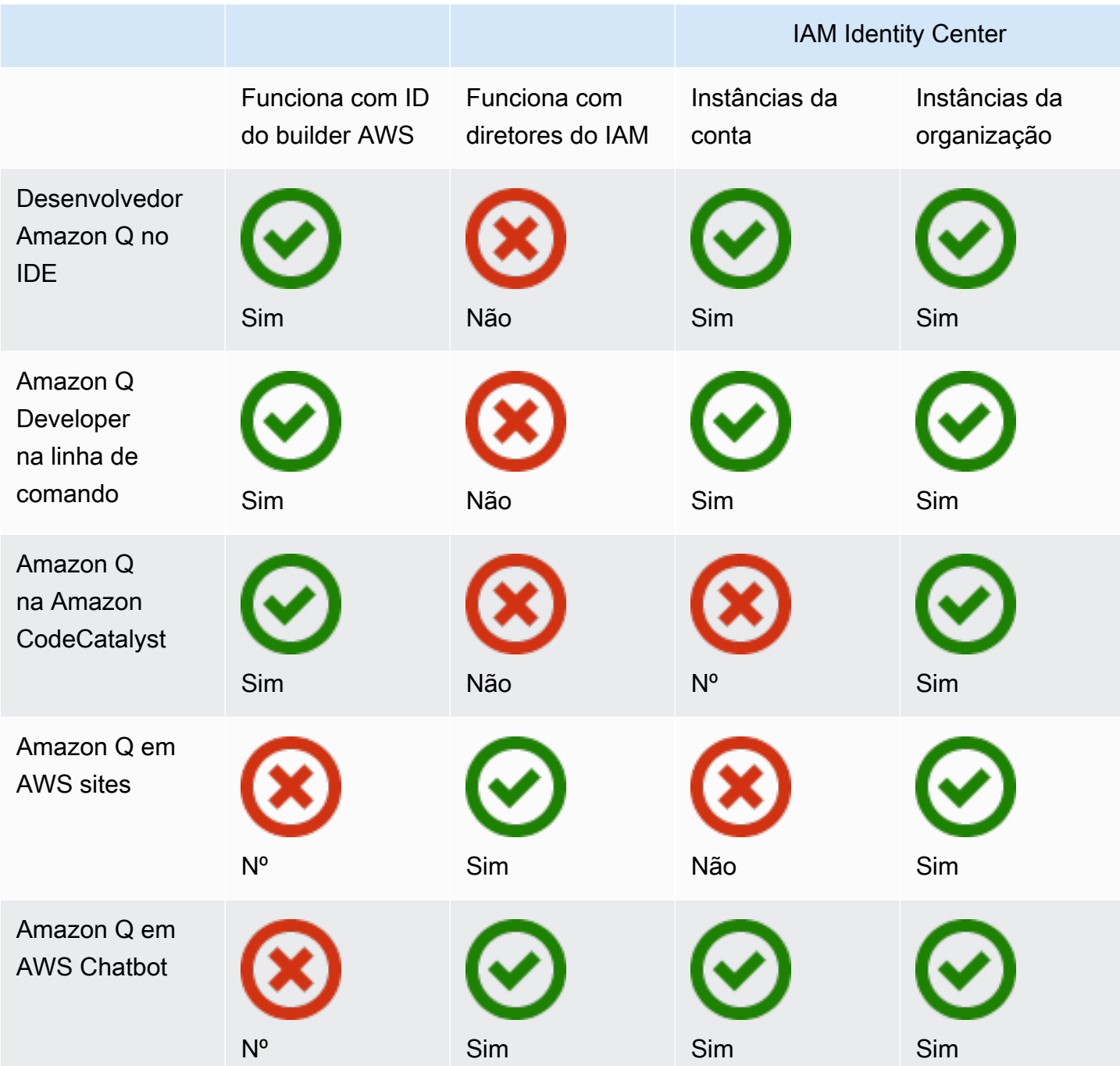

Para obter informações sobre o Amazon Q Business, consulte [Introdução ao Amazon Q Business](https://docs.aws.amazon.com/amazonq/latest/qbusiness-ug/getting-started.html) no Guia do usuário do Amazon Q Business.

### ID do builder AWS

Se quiser começar rapidamente com alguns recursos do Amazon Q Developer, você pode criar um [Builder ID](https://docs.aws.amazon.com/signin/latest/userguide/differences-aws_builder_id.html) para usar o Amazon Q Developer no IDE. O Builder ID é separado de qualquer AWS conta ou credencial de login. Você pode usar uma identidade de força de trabalho no IAM Identity Center para representar seu eu profissional e um ID de construtor para representar seu eu particular. Essas identidades operam de forma independente. Para começar com um Builder ID, consulte [Instalar a](#page-46-0) [extensão ou o plug-in Amazon Q Developer em seu IDE.](#page-46-0)

Diretores do IAM

Dependendo de como você usa AWS, você pode estar acostumado a usar suas [credenciais do](https://docs.aws.amazon.com/IAM/latest/UserGuide/id.html#id_iam-roles)  [IAM](https://docs.aws.amazon.com/IAM/latest/UserGuide/id.html#id_iam-roles) para entrar no console para todos os serviços. AWS Com os princípios do IAM, você pode usar alguns recursos do Amazon Q Developer. Os diretores do IAM não podem usar o Amazon Q Developer no IDE ou o Amazon Q na linha de comando. Você deve se autenticar com credenciais do IAM Identity Center ou do Builder ID. Para começar a usar o IAM, consulte[Adicione permissões do](#page-228-0) [IAM para o Amazon Q em AWS sites](#page-228-0).

#### **a** Note

Alguns recursos do Amazon Q são limitados para diretores do IAM. Para obter uma lista dos limites de interação, consulte o nível de preço gratuito na [página de preços do Amazon Q](https://aws.amazon.com/q/developer/pricing/) [Developer.](https://aws.amazon.com/q/developer/pricing/)

#### Instâncias do IAM Identity Center

Você pode continuar gerenciando o acesso da sua força de trabalho às AWS contas da maneira que sempre fez, enquanto gerencia as assinaturas do Amazon Q por meio do IAM Identity Center.

#### **A** Warning

Para compatibilidade com o Amazon Q Pro, você não pode configurar o IAM Identity Center em uma [região opcional](https://docs.aws.amazon.com/controltower/latest/userguide/opt-in-region-considerations.html).

Instâncias de organização do IAM Identity Center

Uma instância organizacional do IAM Identity Center é a principal forma de implantação do IAM Identity Center e, na maioria dos casos, uma instância organizacional é recomendada. Se você quiser acessar todos os recursos do Amazon Q Developer, incluindo controles de acesso corporativo em várias AWS contas, use uma instância organizacional.

#### **a** Note

As sessões com reconhecimento de identidade exigem uma instância organizacional do IAM Identity Center e são necessárias para habilitar o conjunto completo de recursos do Amazon Q Developer em AWS sites. Para obter mais informações, consulte [Habilitar sessões de](https://docs.aws.amazon.com/singlesignon/latest/userguide/awsapps.html#identity-aware-sessions)  [console com reconhecimento de identidade](https://docs.aws.amazon.com/singlesignon/latest/userguide/awsapps.html#identity-aware-sessions) no Guia do usuário do IAM Identity Center.

#### **A** Warning

Dependendo da estrutura da sua empresa, talvez você queira criar vários perfis do Amazon Q Developer em várias AWS contas dentro da sua organização e associar cada um desses perfis à instância da sua organização do IAM Identity Center.

Nesses casos, não adicione assinaturas para os mesmos usuários do IAM Identity Center em vários perfis do Amazon Q. Se você fizer isso e seus usuários entrarem no Amazon Q no IDE, você não poderá prever com segurança a qual perfil do Amazon Q Developer suas sessões serão associadas.

Instâncias de conta do IAM Identity Center

Se você não tem planos de adotar o IAM Identity Center para toda a sua organização, você pode usar uma [instância de conta](https://docs.aws.amazon.com/singlesignon/latest/userguide/account-instances-identity-center.html) do IAM Identity Center para gerenciar o acesso de usuários e grupos aos recursos do Amazon Q Developer. Com uma instância de conta do IAM Identity Center, você pode criar uma implantação isolada do Amazon Q em uma única AWS conta. Para começar a usar uma instância de conta do IAM Identity Center, consulte[Configurar uma instância de conta do](#page-22-0) [Amazon Q Developer.](#page-22-0)

#### **a** Note

Alguns recursos do Amazon Q Developer são limitados para instâncias de conta. Para obter uma lista dos limites de interação, consulte o nível de preço gratuito na [página de preços do](https://aws.amazon.com/q/developer/pricing/) [Amazon Q Developer.](https://aws.amazon.com/q/developer/pricing/)

#### Casos de uso para instâncias de conta com o Amazon Q Developer Pro

Embora AWS recomende que você use uma instância organizacional do IAM Identity Center com o Amazon Q Developer Pro, há algumas situações em que pode fazer sentido usar instâncias de conta. Essas situações incluem:

- Você está testando o Amazon Q Developer Pro e ainda não decidiu implantá-lo em toda a sua organização.
- Você é o administrador de uma única AWS conta dentro de uma organização. Em vez de esperar que o administrador da sua organização implemente o Amazon Q Developer Pro, você deve seguir em frente e fazer isso apenas para a AWS conta que você controla.
- Sua empresa é grande e não tem um único provedor de identidade ou um único repositório de identidades contendo toda a base de usuários que você deseja dar acesso ao Amazon Q Developer.

As desvantagens de usar uma instância de conta incluem:

- O painel fornecerá apenas informações sobre usuários e grupos associados a uma conta.
- As configurações administrativas (como incluir sugestões com referências de código) só estarão disponíveis para uma conta.
- Ao conversar com o Amazon Q em AWS sites, um limite mensal de perguntas será imposto a todos os usuários.

Saiba mais sobre como gerenciar instâncias de organização e conta do IAM Identity Center.

### <span id="page-20-0"></span>Autorize um administrador de assinaturas do Amazon Q

Ao configurar assinaturas para o Amazon Q, você está atuando como administrador de assinaturas do Amazon Q.

Para autorizar um administrador de assinaturas do Amazon Q, use a política abaixo. [Permitir que um](#page-219-0)  [administrador use o console de gerenciamento de serviços Amazon Q](#page-219-0)

### <span id="page-20-1"></span>Autorizar um administrador do perfil Amazon Q

Ao definir as configurações no seu perfil do Amazon Q Developer, você está atuando como administrador do Amazon Q Developer.

Para autorizar um administrador do Amazon Q Developer, use a política abaixo Permitir que um [administrador configure o console Amazon Q Developer Pro.](#page-222-0)

### <span id="page-21-0"></span>Configurar uma instância organizacional do Amazon Q

AWS Organizations é um serviço de gerenciamento de contas que permite consolidar várias AWS contas em uma organização que você cria e gerencia centralmente.

Para obter ajuda na criação de uma instância organizacional no IAM Identity Center, [consulte](https://docs.aws.amazon.com/singlesignon/latest/userguide/get-set-up-for-idc.html)  [Ativação AWS IAM Identity Center](https://docs.aws.amazon.com/singlesignon/latest/userguide/get-set-up-for-idc.html) no Guia do usuário do IAM Identity Center.

#### **a** Note

Ao ativar o IAM Identity Center em sua conta de gerenciamento do Organizations para gerenciar o acesso ao aplicativo, você pode adicionar uma política de controle de serviço (SCP) para bloquear toda interação com conjuntos de permissões. Isso garante que o IAM Identity Center seja usado somente para acessar aplicativos. Se uma instância de conta do IAM Identity Center estiver ativada, o acesso à conta do IAM Identity Center não estará disponível por padrão. Para ter mais informações, consulte [Gerenciar acesso com as](#page-216-0) [políticas de controle de serviço \(SCPs\).](#page-216-0)

Para obter mais informações, consulte [What is Organizations no The Organizations](https://docs.aws.amazon.com/organizations/latest/userguide/orgs_introduction.html) User Guide.

1. Faça login no AWS Management Console e abra [o console de assinaturas do Amazon Q.](https://console.aws.amazon.com/amazonq)

#### **a** Note

Para configurar assinaturas para o Amazon Q Developer, seu console de AWS gerenciamento deve estar configurado para Leste dos EUA (Norte da Virgínia).

2. Se você é novo no IAM Identity Center, escolha Create organization instance.

#### **a** Note

Se você for um administrador do IAM Identity Center que está configurando o Amazon Q Developer para sua organização atual, a seção Connect to Identity Center exibe Instância organizacional do Identity Center conectada ao Amazon Q.

- 3. (opcional) Na seção Habilitar sessões com reconhecimento de identidade, escolha Ativar. Uma sessão com reconhecimento de identidade para o console aprimora a sessão do AWS console do usuário, fornecendo algum contexto adicional para personalizar a experiência do usuário. Para obter mais informações sobre sessões de console com reconhecimento de identidade, consulte [Habilitar sessões de console com reconhecimento de identidade no Guia do usuário](https://docs.aws.amazon.com/singlesignon/latest/userguide/awsapps.html#identity-aware-sessions). AWS IAM Identity Center
- 4. Na caixa de diálogo Habilitar sessões com reconhecimento de identidade, escolha Ativar.
- 5. Em Selecione um pacote para começar, em Amazon Q Developer Pro, escolha Inscrever-se.
- 6. (opcional) Compartilhe o perfil de configurações com contas de membros. Essa opção é selecionada por padrão para fornecer acesso ao Amazon Q Developer a todas as contas de membros associadas. Escolha essa configuração para gerenciar assinaturas de usuários e grupos na página Assinaturas no console do Amazon Q Developer.

A alteração dessa configuração requer autorização como administrador do Amazon Q Developer Pro. Você também pode alterar essa configuração como parte do fluxo de trabalho [Gerenciando](#page-23-1) [assinaturas.](#page-23-1)

7. Escolha se você deseja inscrever usuários e grupos no Amazon Q Developer.

Se você não estiver pronto para se inscrever, poderá escolher Create only, que salvará o aplicativo gerenciado Amazon Q Developer que você está configurando com esse processo.

Se você estiver pronto para se inscrever, escolha Criar e assine o Amazon Q Developer Pro.

<span id="page-22-0"></span>Próxima etapa: [gerenciar assinaturas.](#page-23-1)

### Configurar uma instância de conta do Amazon Q Developer

Tanto o Amazon Q Developer quanto o Amazon Q Business permitem que você use instâncias de conta do IAM Identity Center. As instâncias da conta podem gerenciar o acesso aos AWS aplicativos sem gerenciar o acesso às AWS contas.

Para obter ajuda na criação de uma instância de conta no IAM Identity Center, consulte [Habilitar](https://docs.aws.amazon.com/singlesignon/latest/userguide/enable-account-instance-console.html)  [instâncias de conta no console do IAM Identity Center](https://docs.aws.amazon.com/singlesignon/latest/userguide/enable-account-instance-console.html) no Guia do usuário do IAM Identity Center.

- 1. Faça login no AWS Management Console e abra [o console Amazon Q.](https://console.aws.amazon.com/amazonq)
- 2. Se você não tem planos de adotar o IAM Identity Center para toda a sua organização, escolha Create account instance.

#### **a** Note

Se você já é um usuário do IAM Identity Center e está configurando o Amazon Q Developer para sua instância de conta, a seção Connect to Identity Center exibe Instância da conta do Identity Center conectada ao Amazon Q.

- 3. Em Selecione um pacote para começar, em Amazon Q Developer Pro, escolha Inscrever-se.
- 4. Escolha se você deseja inscrever usuários e grupos no Amazon Q Developer.

Se você não estiver pronto para se inscrever, poderá escolher Create only, que salvará o aplicativo gerenciado Amazon Q Developer que você está configurando com esse processo.

Se você estiver pronto para se inscrever, escolha Criar e assine o Amazon Q Developer Pro.

<span id="page-23-0"></span>Próxima etapa: [gerenciar assinaturas.](#page-23-1)

### Configurar o Amazon Q Developer com o IAM

Por padrão, os usuários e funções do IAM não têm permissão para usar o Amazon Q Developer no console. Os administradores do IAM podem gerenciar o acesso ao Amazon Q Developer e seus recursos concedendo permissões às identidades do IAM. Para ter mais informações, consulte [Exemplos de políticas baseadas em identidade para Amazon Q Developer](#page-218-0).

**a** Note

Os diretores do IAM não podem ser atribuídos às assinaturas do Amazon Q Developer e não têm acesso ao Amazon Q Developer no IDE ou ao Amazon Q na linha de comando.

## <span id="page-23-1"></span>Gerenciar assinaturas

Esta seção fornece instruções para gerenciar as assinaturas do Amazon Q Developer. Ele detalha os pré-requisitos para a assinatura, como atribuir usuários e grupos às assinaturas e as etapas para gerenciar suas configurações do Amazon Q Developer. Além disso, inclui dicas de solução de problemas comuns de assinatura para garantir o uso tranquilo e eficaz dos serviços do Amazon Q Developer.

### <span id="page-24-0"></span>Pré-requisitos para assinar o Amazon Q Developer

Antes de começar, certifique-se de ter [autorizado um administrador de assinaturas do Amazon](#page-20-0) [Q Developer, autorizado um administrador do](#page-20-0) [perfil do Amazon Q Developer](#page-20-1) e configurado uma [instância da organização ou uma instância da](#page-21-0) [conta](#page-22-0) do Amazon Q Developer.

#### Tópicos

- [Inscrevendo-se no Amazon Q Developer](#page-24-1)
- [Como habilitar o acesso confiável](#page-27-0)
- [Cancelando a assinatura](#page-28-0)
- [Solução de problemas de assinaturas](#page-30-0)

### <span id="page-24-1"></span>Inscrevendo-se no Amazon Q Developer

**a** Note

Se você estiver usando uma instância organizacional do IAM Identity Center, então AWS recomenda que você gerencie seu perfil Amazon Q Developer a partir da conta de gerenciamento da organização.

Se você optar por gerenciá-lo de alguma outra conta da mesma organização (incluindo uma conta de administrador delegado), não poderá alterar as configurações padrão do perfil. Isso inclui:

- Você receberá sugestões com referências de código.
- Todos os recursos do Amazon Q Developer serão ativados.
- Seus dados serão criptografados com uma AWS KMS chave que AWS possui e gerencia para você.
- 1. Faça login no AWS Management Console e abra [o console de assinaturas do Amazon Q](https://console.aws.amazon.com/amazonq) [Developer.](https://console.aws.amazon.com/amazonq)
- 2. Selecione Suas assinaturas.
- 3. Você pode visualizar usuários e grupos nas contas dos membros da sua organização na página Assinaturas ativando a opção Ver assinaturas das contas dos membros nas Configurações. Quando essa opção não está ativada, a página Assinaturas exibe somente usuários e grupos em sua AWS conta.

4. Na página de assinaturas do Amazon Q, selecione os usuários e grupos que devem ser usuários finais do Amazon Q Developer e escolha Atribuir.

É necessário pesquisar cada usuário que você deseja adicionar pelo nome. Os nomes dos usuários registrados no seu IAM Identity Center não aparecerão automaticamente. Além disso, você deve pesquisar pelo nome de exibição (geralmente o nome e o sobrenome do usuário), e não pelo nome de usuário de uma palavra usado para entrar na AWS conta.

### **a** Note

Quando você adiciona um grupo, conforme definido no IAM Identity Center, a uma assinatura ou adiciona um usuário a um grupo inscrito, pode levar até 24 horas para que esse usuário, ou usuários desse grupo, sejam inscritos.

#### $\times$

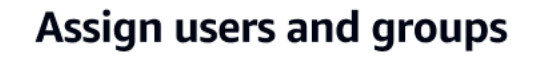

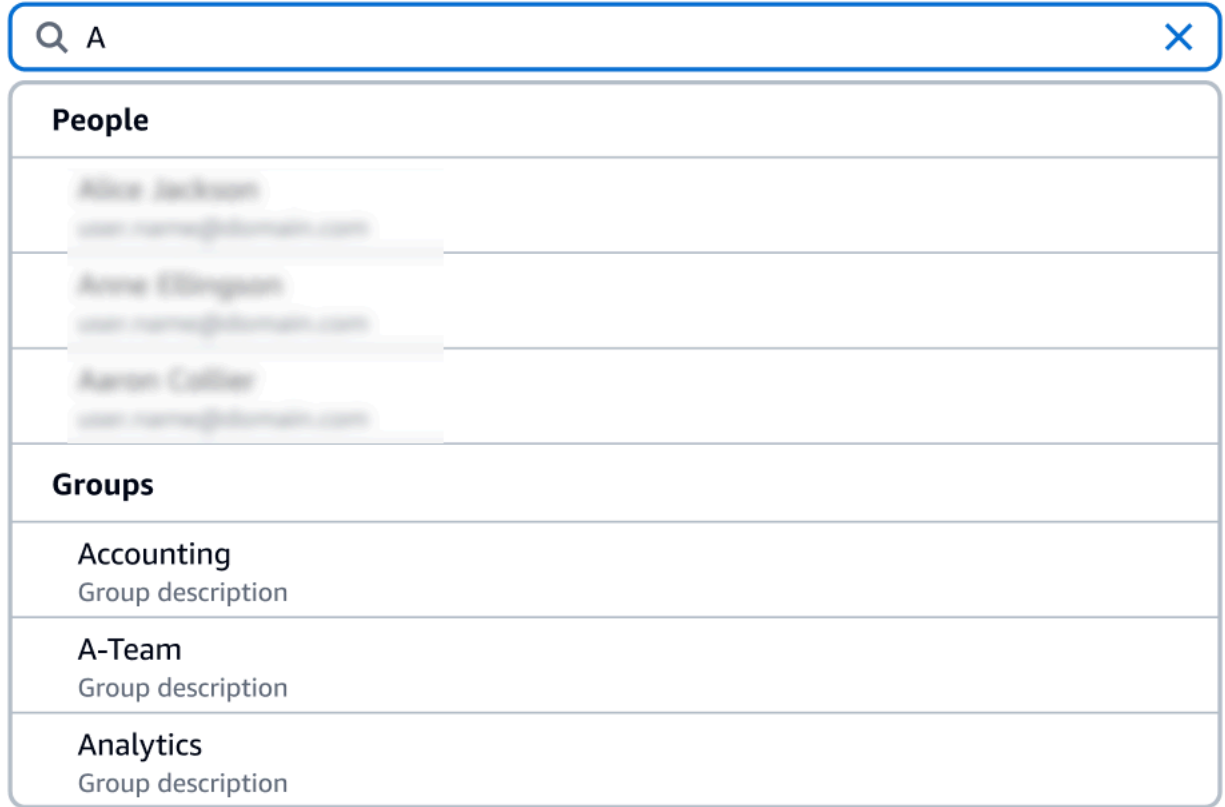

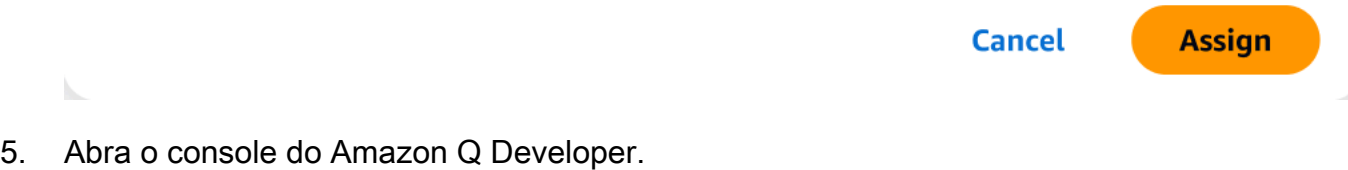

6. Gerencie suas configurações do Amazon Q Developer.

Nessa página, você pode selecionar os recursos do Amazon Q Developer que estarão disponíveis para seus usuários.

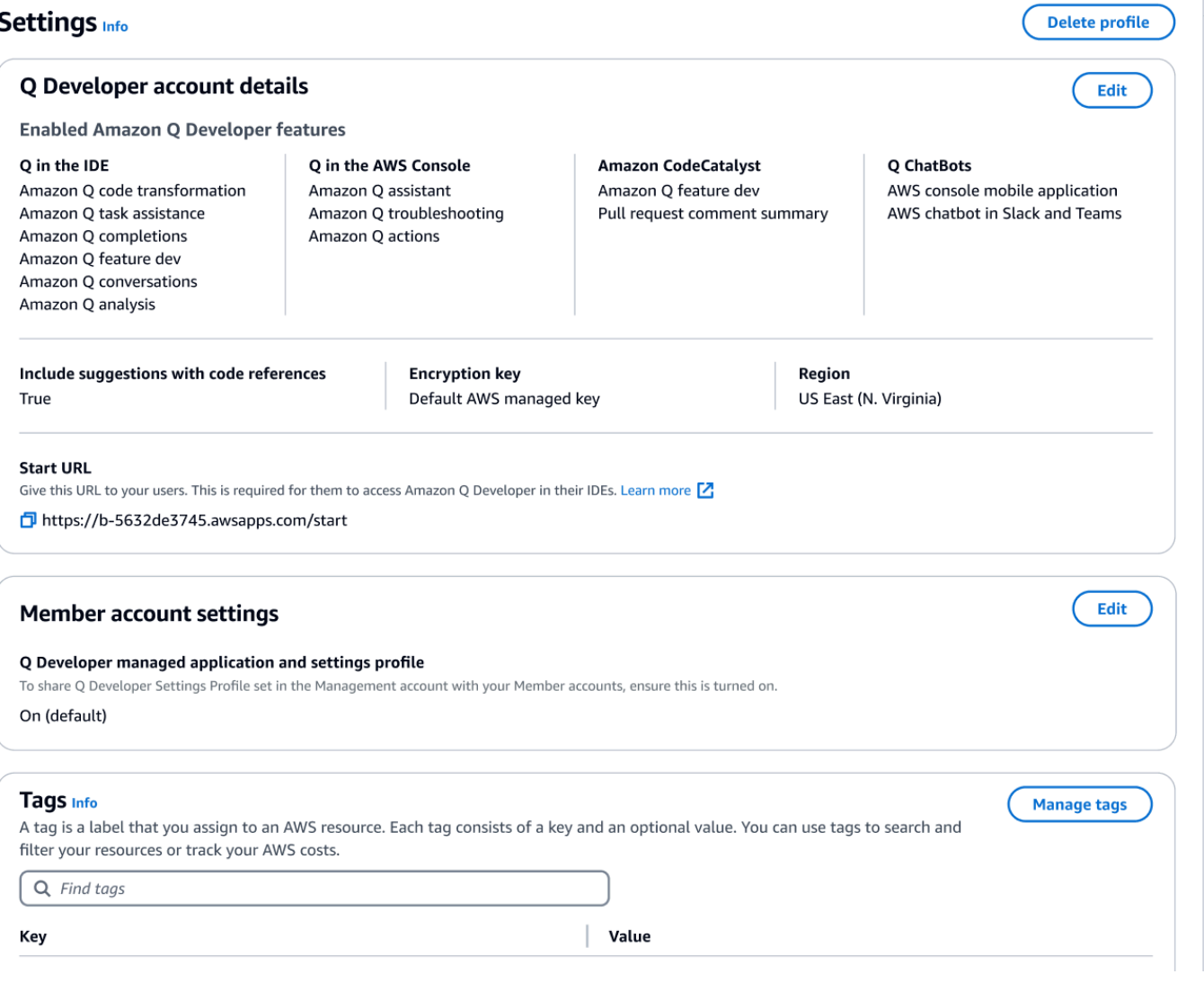

7. Copie o URL inicial.

Passe o URL inicial para seus desenvolvedores e direcione-os par[aUsando o Amazon Q Developer](#page-45-0) [no IDE.](#page-45-0)

### <span id="page-27-0"></span>Como habilitar o acesso confiável

O Amazon Q Developer usa acesso confiável para compartilhar as configurações feitas na conta de gerenciamento da Organizations com contas membros da mesma organização.

Por exemplo, o administrador do Amazon Q Developer Pro, trabalhando na conta de gerenciamento do Organizations, pode habilitar sugestões com referências de código. Se o acesso confiável estiver ativado, as sugestões com referências de código também serão habilitadas para todas as contas dos membros dessa organização.

Ao assinar o Amazon Q Developer Pro com uma conta AWS Organizations de gerenciamento, você tem a opção de compartilhar configurações com contas de membros. Você também pode compartilhar ou cancelar o compartilhamento dessas configurações após a assinatura.

Para ativar ou desativar o acesso confiável após a assinatura, use o procedimento a seguir.

- 1. Na página Amazon Q Developer Settings, em Configurações da conta do membro, escolha **Editar**
- 2. Na janela pop-up, selecione Ativado ou Desativado.
- 3. Escolha Salvar.

Para saber mais sobre o acesso confiável, consulte [Habilitar o acesso confiável para o](https://docs.aws.amazon.com/accounts/latest/reference/using-orgs-trusted-access.html)  [gerenciamento de AWS contas](https://docs.aws.amazon.com/accounts/latest/reference/using-orgs-trusted-access.html) no Guia AWS Organizations do usuário.

### <span id="page-28-0"></span>Cancelando a assinatura

Cancelamento da assinatura do Amazon Q Developer Pro

Os administradores podem cancelar a assinatura de usuários do Amazon Q Developer Pro por meio da página de assinaturas no console, desmarcando os nomes de usuário no console do Amazon Q.

Para cancelar a inscrição de um usuário:

- 1. Acesse a página de assinaturas do console Amazon Q Developer.
- 2. Selecione o usuário.
- 3. Em Ações, escolha Cancelar assinatura.
- 4. Uma janela pop-up solicitará que você confirme. Escolha Unsubscribe (Cancelar assinatura).

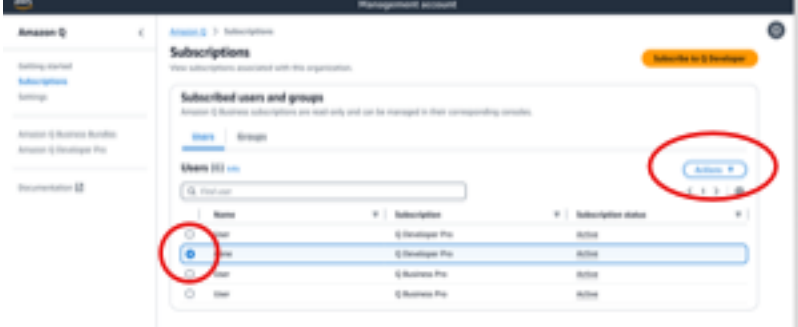

No entanto, o processo varia de acordo com o criador da assinatura:

- Os administradores de contas de membros só podem visualizar e cancelar a inscrição de usuários inscritos em sua conta, e somente se eles criaram essa assinatura específica.
- Os administradores da conta de gerenciamento da organização podem cancelar a assinatura de usuários se eles tiverem criado essa assinatura. Eles também podem ver outras contas nas quais o usuário está inscrito (selecionando Compartilhar perfil de configurações com contas de membros na página Configurações), permitindo que eles se coordenem com os respectivos administradores da conta de membro para cancelar a assinatura. Como alternativa, eles podem fazer login como administrador da conta de membro e cancelar a inscrição do usuário diretamente.

Para obter mais informações, consulte [Gerenciamento de AWS contas em sua organização](https://docs.aws.amazon.com/organizations/latest/userguide/orgs_manage_accounts.html).

#### Cancelamento da assinatura do Amazon Q Business

Para cancelar a assinatura do Amazon Q Business, consulte a Seção 2.c., Cancelar assinatura e remover, em [Adicionar acesso de usuário e assinaturas a um aplicativo Amazon Q no Guia](https://docs.aws.amazon.com/amazonq/latest/qbusiness-ug/adding-users-groups.html) do usuário do Amazon Q Business.

### Cancelamento da assinatura do Amazon Q QuickSight

Para cancelar a assinatura da Amazon QuickSight, consulte [Cancelamento da assinatura do Amazon](https://docs.aws.amazon.com/quicksight/latest/user/quicksight-q-unsubscribe.html) [QuickSight Q](https://docs.aws.amazon.com/quicksight/latest/user/quicksight-q-unsubscribe.html) no Guia do usuário da Amazon QuickSight .

#### **a** Note

Se um usuário estiver usando a Amazon QuickSight e o Amazon Q Business como parte do Amazon Q Business Pro, você deverá remover o usuário dos dois serviços para evitar cobranças adicionais para esse usuário.

### <span id="page-30-0"></span>Solução de problemas de assinaturas

Você pode encontrar a seguinte mensagem de erro ao tentar acessar o Amazon Q Developer no AWS Management Console e no AWS Documentation site:

An error occurred when attempting to access Amazon Q Review the Amazon Q in console common errors documentation for potential solutions.

Isso pode ocorrer devido a um dos seguintes motivos:

• Você foi adicionado recentemente a um grupo e sua assinatura ainda não está ativa.

Se seu administrador gerencia o acesso à assinatura do Amazon Q usando grupos de provedores de identidade, pode haver um atraso na adição de usuários ao grupo. Talvez seja necessário esperar até 24 horas para que o acesso seja ativado.

• Você não tem uma assinatura ativa.

Tente atualizar a página para usar o nível gratuito do Amazon Q Developer.

• Seu acesso ao aplicativo gerenciado Amazon Q Developer Pro foi revogado.

Você ainda tem uma assinatura ativa, mas seu acesso ao aplicativo gerenciado Amazon Q Developer Pro foi revogado ou o aplicativo gerenciado foi excluído. Entre em contato com seu administrador para restaurar seu acesso.

• Você não tem permissões suficientes do IAM.

Você ou seu AWS administrador devem atualizar suas permissões do IAM para permitir o uso do Amazon Q Developer. Para ter mais informações, consulte [Exemplos de políticas baseadas em](#page-218-0)  [identidade para Amazon Q Developer.](#page-218-0) Depois de obter as permissões necessárias, recarregue a página do console para acessar o Amazon Q.

# <span id="page-31-0"></span>Usando o Amazon Q Developer em AWS aplicativos e sites

Use o Amazon Q Developer no site AWS de marketing AWS Management Console AWS Console Mobile Application, AWS Documentation no site e nos canais de bate-papo integrados AWS Chatbot para fazer perguntas sobre AWS. Você pode perguntar à Amazon Q sobre AWS arquitetura, melhores práticas, suporte e documentação. O Amazon Q também pode ajudar com o código que você está escrevendo com os AWS SDKs e AWS Command Line Interface (AWS CLI).

No AWS Management Console, você pode perguntar à Amazon Q sobre seus AWS recursos e custos, entrar em contato AWS Support diretamente e diagnosticar erros comuns do console.

#### Tópicos

- [Conversando com o Amazon Q Developer sobre AWS](#page-31-1)
- [Diagnosticando erros comuns no console com o Amazon Q Developer](#page-37-0)
- [Usando o Amazon Q Developer para conversar com AWS Support](#page-38-1)
- [Conversando com o Amazon Q Developer em AWS Chatbot](#page-42-1)

## <span id="page-31-1"></span>Conversando com o Amazon Q Developer sobre AWS

Converse com o Amazon Q no AWS Management Console, AWS Console Mobile Application, AWS site, AWS Documentation site e canais de bate-papo integrados AWS Chatbot para saber mais sobre AWS os serviços. Você pode perguntar à Amazon Q sobre as melhores práticas, recomendações, step-by-step instruções para AWS tarefas e como arquitetar seus AWS recursos e fluxos de trabalho.

Você também pode perguntar à Amazon Q sobre seus AWS recursos e custos da conta. O Amazon Q também gera scripts curtos ou trechos de código para ajudar você a começar a usar os AWS SDKs e. AWS CLI

Tópicos

- [Trabalhando com o Amazon Q em AWS sites](#page-32-0)
- **[Exemplos de perguntas](#page-33-0)**
- [Conversando sobre seus recursos](#page-33-1)
- [Conversando sobre seus custos](#page-36-0)

### <span id="page-32-0"></span>Trabalhando com o Amazon Q em AWS sites

Para conversar com o Amazon Q Developer no AWS Management Console, escolha o ícone Amazon Q na barra lateral direita. Para conversar no AWS site ou na página de documentação de qualquer AWS serviço, escolha o ícone Amazon Q no canto inferior direito.

Para fazer uma pergunta ao Amazon Q, insira sua pergunta na barra de texto no painel Amazon Q. O Amazon Q gera uma resposta à sua pergunta com uma seção de fontes com links para suas referências.

Depois de receber uma resposta, você pode, opcionalmente, deixar um feedback usando os ícones de polegar para cima e de polegar para baixo. Você também pode copiar a resposta para a área de transferência escolhendo o ícone de cópia.

#### Histórico de conversas

O Amazon Q mantém o contexto de sua conversa em uma determinada sessão como contexto para informar futuras respostas. Você pode fazer perguntas complementares ou consultar perguntas e respostas anteriores durante toda a sessão.

Se você estiver usando o Amazon Q no console, sua conversa atual e o contexto associado são mantidos quando você navega para outro local no console ou para outro navegador ou guia. Se você estiver usando o Amazon Q no AWS site, no site de documentação ou no Console Mobile Application, uma nova conversa começa sem nenhum contexto quando você navega para uma nova página, navegador ou guia.

Se você quiser reiniciar sua conversa e limpar o contexto fornecido pelas perguntas e respostas anteriores, escolha Nova conversa. Sua conversa anterior não será mais usada para informar respostas da Amazon Q.

### Configurações de bate-papo

Para atualizar suas configurações de bate-papo no Amazon Q, escolha o ícone de engrenagem no canto superior direito do painel de bate-papo.

Você pode especificar as seguintes configurações:

• Região — O Amazon Q usa como padrão o Região da AWS definido AWS Management Console quando você abre o painel de bate-papo. Para atualizar a região usada pelo Amazon Q, altere a região do console.

• Chamadas entre regiões — Para fornecer alguns recursos, como listar seus AWS recursos no chat, o Amazon Q pode precisar fazer chamadas entre regiões para recuperar informações sobre seus recursos em outras regiões. Habilite chamadas entre regiões para conceder permissão à Amazon Q para fazer chamadas para outras regiões.

### <span id="page-33-0"></span>Exemplos de perguntas

Você pode fazer perguntas ao Amazon Q sobre AWS e Serviços da AWS, como encontrar o serviço certo ou entender as melhores práticas.

Você também pode perguntar sobre o desenvolvimento de software com os AWS SDKs e. AWS CLI O Amazon Q no console pode gerar scripts curtos ou trechos de código para ajudar você a começar a usar os AWS SDKs e a AWS CLI.

Veja abaixo exemplos de perguntas que demonstram como o Amazon Q pode ajudar você a criar na AWS:

- Qual é o runtime máximo para uma função do Lambda?
- Quando devo colocar recursos em uma VPC?
- Qual é o melhor serviço de contêiner a ser usado para executar minha workload caso eu precise manter meus custos baixos?
- Como listar buckets do Amazon S3?
- Como faço para criar e hospedar um site AWS?

### <span id="page-33-1"></span>Conversando sobre seus recursos

No AWS Management Console, você pode perguntar à Amazon Q sobre os recursos AWS da sua conta. No painel de bate-papo, peça à Amazon Q para listar um tipo de recurso em sua conta, para obter detalhes sobre um recurso específico ou para listar recursos com base em critérios como região ou estado.

O Amazon Q pode realizar ações de obtenção, listagem e descrição para recuperar seus AWS recursos. Por exemplo, você pode perguntar "Listar meus buckets do S3" ou "Mostrar minhas instâncias do EC2 em execução em us-east-1". O Amazon Q não pode responder perguntas sobre os dados armazenados em seus recursos, como listar objetos em um bucket do Amazon S3 ou questões relacionadas à segurança, identidade, credenciais ou criptografia da sua conta.

O Amazon Q lista até 6 recursos no painel de bate-papo, e a resposta inclui detalhes sobre cada recurso, um ARN do recurso que você pode copiar e, se aplicável, um link para o console de serviço. Quando você pergunta sobre um recurso, a resposta também inclui as informações do recurso no formato JSON.

#### Tópicos

- [Pré-requisitos](#page-34-0)
- [Pergunte à Amazon Q sobre os recursos](#page-35-0)

### <span id="page-34-0"></span>Pré-requisitos

Para que o Amazon Q mostre seus recursos, os seguintes pré-requisitos devem ser atendidos.

#### Adicionar permissões

Para conversar sobre seus recursos, você precisa das seguintes permissões:

- q:SendMessagepara conversar com a Amazon Q
- q:StartConversationpara conversar com a Amazon Q
- q:GetConversationpara conversar com a Amazon Q
- q:ListConversationspara conversar com a Amazon Q
- q:PassRequestpara permitir que o Amazon Q chame as APIs necessárias para visualizar seus recursos
- Permissões para realizar as ações necessárias para visualizar seus recursos

Sua identidade do IAM deve ter permissões para realizar as ações necessárias para acessar os recursos sobre os quais você pergunta. Por exemplo, se você pedir à Amazon Q que liste seus buckets do Amazon S3, você deve ter a permissão. s3:ListAllMyBuckets O Amazon Q nunca executará uma ação que você não tenha permissão para realizar sozinho.

Para ver um exemplo de política do IAM que concede as permissões necessárias, consulte[Permita](#page-231-0)  [que o Amazon Q realize ações em seu nome.](#page-231-0) Para obter mais informações sobre a q:PassRequest ação, consult[eUsando q: PassRequest.](#page-238-0)

#### **A** Important

As taxas normais se aplicam quando você solicita que a Amazon Q realize ações de leitura, listagem ou descrição. Para obter mais informações, consulte a página de preços do AWS serviço sobre o qual você está perguntando à Amazon Q.

Consentimento entre regiões

O Amazon Q chat faz chamadas do Leste dos EUA (Norte da Virgínia), então talvez seja necessário fazer chamadas entre regiões para acessar seus recursos em outra região, incluindo regiões optativas. O Amazon Q exige o consentimento entre regiões para recuperar recursos. Para concordar com chamadas entre regiões, conclua as seguintes etapas:

- 1. Abra AWS Management Console e escolha o ícone Amazon Q.
- 2. Se você ainda não consentiu, uma notificação sobre chamadas entre regiões aparece acima da barra de texto. Escolha Continuar para permitir que a Amazon Q faça chamadas entre regiões para acessar seus recursos. Se você escolher Não permitir, não poderá perguntar à Amazon Q sobre seus AWS recursos.
- 3. Se você quiser modificar suas configurações entre regiões, escolha o ícone de engrenagem no canto superior direito do painel de bate-papo.

### <span id="page-35-0"></span>Pergunte à Amazon Q sobre os recursos

Você pode pedir à Amazon Q que liste seus recursos ou obtenha detalhes sobre um recurso específico ou grupo de recursos.

Ao perguntar ao Amazon Q sobre seus recursos, você pode especificar a região que o Amazon Q chama para localizar seus recursos. Se nenhuma região for especificada, o Amazon Q usará sua região de console atual ou a região de console mais recente se você estiver usando uma região de console global. Se nenhuma região for encontrada, o padrão é ligar para o Leste dos EUA (Norte da Virgínia).

O Amazon Q pode precisar de informações adicionais para recuperar seus recursos, como o nome de um recurso ou o ARN de um recurso. Quando o Amazon Q solicitar um acompanhamento, responda com os detalhes solicitados.

A seguir estão exemplos de perguntas que você pode fazer à Amazon Q sobre seus recursos:
- Descrever as configurações de criptografia para o bucket S3 <name>
- Listar minhas instâncias do EC2 em us-west-2
- Obtenha a configuração da minha função lambda <name>

## Conversando sobre seus custos

O recurso de análise de custos do Amazon Q está em versão prévia e pode cometer erros. Verifique seus dados de custo com AWS Cost Explorer. Use o ícone de polegar no Amazon Q para fornecer feedback e nos ajudar a melhorar.

Você pode perguntar à Amazon Q sobre sua AWS fatura e os custos da conta no AWS Management Console. O Amazon Q pode recuperar seus dados de custo, explicar custos e analisar tendências de custo, para que você possa entender seus custos sem consultar a documentação ou interromper seu fluxo de trabalho.

Quando você pergunta à Amazon Q sobre seus custos, sua resposta inclui informações sobre o valor de custo solicitado, incluindo a métrica, o período de tempo e a granularidade, e quaisquer grupos ou filtros aplicados para recuperar os dados de custo. Ele também fornece um link para uma AWS Cost Explorer exibição com as mesmas especificações, para que você possa ver visualizações ou baixar os dados para sua própria análise.

### Pré-requisitos

### Permissões

Para conversar sobre seus custos, você precisa das seguintes permissões:

- q:SendMessagepara conversar com a Amazon Q
- q:StartConversationpara conversar com a Amazon Q
- q:GetConversationpara conversar com a Amazon Q
- q:ListConversationspara conversar com a Amazon Q
- q:PassRequestpara permitir que o Amazon Q chame as APIs necessárias para visualizar seus recursos
- ce:GetCostAndUsagepara obter dados do Cost Explorer

Para obter mais informações sobre a q:PassRequest ação, consult[eUsando q: PassRequest.](#page-238-0)

### Habilitar AWS Cost Explorer

Para conversar sobre seus custos com o Amazon Q, você deve habilitar AWS Cost Explorer em sua AWS conta. Para habilitar o Cost Explorer, abra o console do Cost Explorer. Para obter mais informações, consulte [Habilitando o Cost Explorer](https://docs.aws.amazon.com/cost-management/latest/userguide/ce-enable.html) no Guia do usuário do AWS Cost Management.

## Exemplos de perguntas

A seguir estão exemplos de perguntas sobre os custos que você pode solicitar à Amazon Q:

- Quanto gastamos SageMaker em janeiro?
- Quais são os principais serviços que contribuem para minha AWS fatura na 'eu-central-1' região?
- Quais foram meus custos do Amazon EC2 por tipo de instância na semana passada?
- Qual foi minha análise de custos por serviço nos últimos três meses?
- Quais contas vinculadas aumentaram mais seus gastos de janeiro a fevereiro?
- Quais contas vinculadas gastaram mais no DynamoDB no mês passado?
- Quais foram minhas tendências de custo por região nos últimos três meses?

# Diagnosticando erros comuns no console com o Amazon Q Developer

No AWS Management Console, o Amazon Q Developer pode diagnosticar erros comuns que você recebe ao trabalhar com eles Serviços da AWS, como permissões insuficientes, configuração incorreta e excesso de limites de serviço. Esse recurso está disponível para erros que surjam ao usar os seguintes serviços no AWS Management Console:

- Amazon Elastic Compute Cloud (Amazon EC2)
- Amazon Elastic Container Service (Amazon ECS)
- Amazon Simple Storage Service (Amazon S3)
- AWS Lambda

Você pode diagnosticar os erros mais comuns do console com o Amazon Q, exceto erros simples de validação. O Amazon Q não mantém um histórico de sessões anteriores de diagnóstico de erros.

Se você não conseguir diagnosticar seu erro com o Amazon Q, você pode usar o Amazon Q para criar um caso de suporte com AWS Support. Para ter mais informações, consulte [Usando o Amazon](#page-38-0)  [Q Developer para conversar com AWS Support.](#page-38-0) Se você tiver um problema específico do recurso de diagnóstico de erros do Amazon Q, você pode usar o ícone de polegar para baixo para relatar um problema.

### **a** Note

O diagnóstico de erros do console com o Amazon Q está atualmente disponível no Oeste dos EUA (Oregon) e no Leste dos EUA (Norte da Virgínia). Regiões da AWS Talvez você precise de permissões adicionais para acessar esse recurso. Para ter mais informações, consulte [Permita que os usuários diagnostiquem erros do console com o](#page-231-0)  [Amazon Q.](#page-231-0)

## Diagnosticar erros comuns no console

Para usar o Amazon Q para diagnosticar um erro no AWS Management Console, use o procedimento a seguir.

- 1. Se você receber um erro com o qual o Amazon Q possa ajudá-lo, um botão Diagnosticar com o Amazon Q aparecerá na mensagem de erro. Se você quiser usar o Amazon Q para diagnosticar o erro, escolha Diagnosticar com o Amazon Q para continuar.
- 2. É exibida uma janela na qual o Amazon Q fornece informações sobre o erro e uma visão geral de como resolvê-lo. Para ver as etapas detalhadas de como resolver o erro, escolha Ajudar-me a resolver.
- 3. Pode levar alguns segundos para que o Amazon Q gere instruções. Depois que elas aparecerem, siga as instruções para resolver o erro.
- 4. Para fornecer feedback, você pode usar os ícones de polegar para cima e polegar para baixo. Para fornecer feedback detalhado, escolha o botão Conte-me mais que aparece depois que você seleciona um ícone.

# <span id="page-38-0"></span>Usando o Amazon Q Developer para conversar com AWS Support

Você pode usar o Amazon Q Developer para criar um caso de suporte e entrar em contato AWS Support de qualquer lugar do AWS Management Console, incluindo AWS Support Center Console o. O Amazon Q usa o contexto da sua conversa para redigir automaticamente um caso de suporte em seu nome. Ele também adiciona a conversa recente à descrição do caso de suporte. Depois de criar o caso, o Amazon Q pode transferi-lo para um agente de suporte no método de sua escolha, incluindo chat ao vivo na mesma interface.

Quando você cria um caso de suporte no Amazon Q, o caso também é atualizado no console do Centro de Suporte. Para rastrear atualizações sobre casos criados com o Amazon Q, use o console do Support Center.

O tipo de AWS Support disponível para você depende do plano de suporte do seu Conta da AWS. Todos os AWS usuários têm acesso ao suporte de conta e cobrança como parte do plano Basic Support. Para questões de suporte técnico, somente usuários com planos de suporte diferentes do plano Basic Support podem entrar em contato AWS Support com a Amazon Q. Para obter mais informações AWS Support, consulte [Getting Started with AWS Support](https://docs.aws.amazon.com/awssupport/latest/user/getting-started.html) no Guia do AWS Support usuário.

# Pré-requisitos

Para criar casos no Amazon Q, você deve atender aos seguintes requisitos:

- Você tem permissões para iniciar conversas com o Amazon Q. Para obter mais informações, consulte [Permita que os usuários conversem com o Amazon Q](#page-230-0).
- Você tem permissões para criar AWS Support casos. Para obter mais informações, consulte [Gerenciar o acesso ao AWS Support Centro.](https://docs.aws.amazon.com/awssupport/latest/user/accessing-support.html)

# Especifique o serviço certo

Quando você cria um caso de suporte com o Amazon Q, ele preenche o campo de serviço com base na sua pergunta. Se o Amazon Q escolher o serviço errado, atualize o caso com o serviço correto. Se sua pergunta tiver a ver com vários serviços, especifique o serviço mais aplicável.

Para entrar em contato AWS Support sobre um recurso do Amazon Q que faz parte de outro Serviço da AWS, crie um caso de suporte para o outro Serviço da AWS, não para o Amazon Q. Por exemplo, se você estiver usando a solução de problemas de rede do Amazon Q no Amazon VPC Reachability Analyzer, escolha Amazon VPC para o serviço no caso de suporte.

Para entrar em contato AWS Support sobre recursos no Amazon Q Developer ou no Amazon Q Business, crie um caso de suporte para o Amazon Q.

## Criar um caso de suporte

Para criar um AWS Support caso com o Amazon Q, use as etapas a seguir.

- 1. Você pode criar um AWS Support caso por meio do Amazon Q de duas maneiras:
	- a. Peça ajuda diretamente inserindo uma pergunta, como "Quero falar com alguém" ou "Obter suporte".

Para fornecer mais contexto para o Amazon Q criar o caso de suporte, você pode adicionar mais informações ao solicitar suporte diretamente. Veja a seguir um exemplo de como fornecer mais informações em uma solicitação:

"Não consigo me conectar à minha instância do bastion. Eu tentei reiniciá-lo e gerar novos pares de chaves, mas ainda assim nada funciona. Isso começou nesta manhã após uma implantação planejada. Posso confirmar que nenhuma outra alteração relacionada à rede foi feita. Posso falar com alguém?"

b. Se uma resposta do Amazon Q não ajudou você, escolha o ícone de polegar para baixo na resposta e escolha o motivo pelo qual você está fornecendo o feedback. Para entrar em contato AWS Support, escolha Criar um caso de suporte.

A imagem a seguir mostra o botão Criar um caso de suporte no painel de bate-papo do Amazon Q que aparece depois que você deixa um feedback.

[3] Troubleshoot instances with failed status checks - Amazon Elastic Compute Cloud <sup>7</sup>

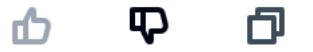

Thank you for your feedback. If you need further assistance related to this issue, you may contact support.

Create a support case

2. Um caso de suporte é exibido no painel de chat. Se você conversou com a Amazon Q antes de solicitar suporte, ela usará o contexto da sua conversa para preencher automaticamente os campos do caso. Para atualizar qualquer campo no caso de suporte, escolha Editar. Você também pode anexar arquivos que ajudem a explicar seu problema.

Se você não conversou com o Amazon Q antes de solicitar suporte ou se o Amazon Q não conseguir preencher os campos no caso de suporte, você pode inserir as informações do seu caso de suporte no caso manualmente.

A imagem a seguir é um exemplo de um caso de suporte preenchido no painel de bate-papo do Amazon Q.

Sure, I've drafted the following support case for you. Review details and make required changes before continuing. I will also add our recent conversation to the case description once submitted.

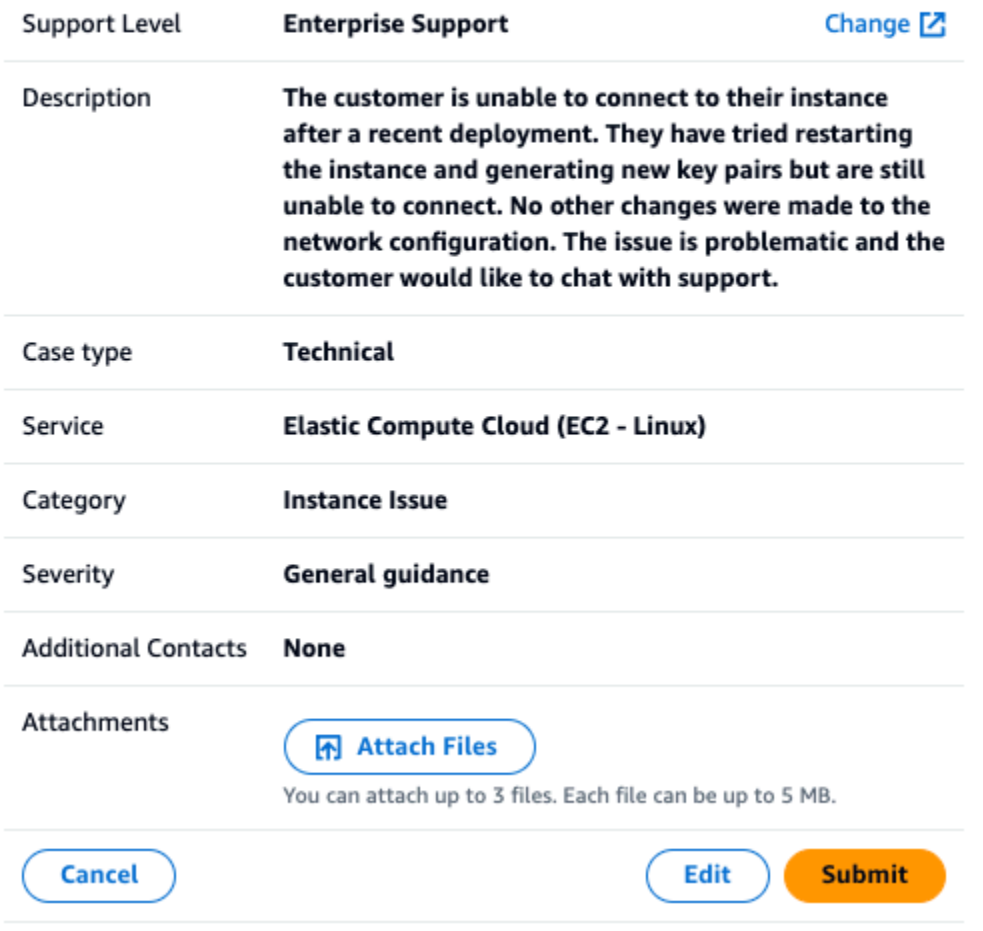

3. Depois de confirmar que o caso de suporte descreve suas necessidades, escolha Enviar para criar o caso de suporte. Se você não quiser mais criar o caso, escolha Cancelar.

- 4. Para entrar em contato AWS Support, escolha o método que você deseja usar. Dependendo dos detalhes do seu caso, você pode conversar, enviar um e-mail ou solicitar uma ligação telefônica de um agente de suporte ao vivo:
	- a. Chat Se você optar por conversar com um agente, um agente de suporte ao vivo entrará na conversa. Para encerrar o bate-papo com o agente de suporte, escolha Encerrar este bate-papo a qualquer momento durante o bate-papo.

Se você atualizar sua página, navegar para um console diferente ou sair do console devido à expiração da sessão, a conversa terminará.

Se você minimizar o painel de bate-papo ou sair da página, poderá perder as notificações e ser desconectado devido à inatividade. Recomendamos que você mantenha o painel de bate-papo aberto durante toda a duração do bate-papo de suporte.

- b. E-mail Se você optar por enviar uma mensagem de e-mail para um agente, um agente de suporte entrará em contato com você no endereço de e-mail associado ao seu Conta da AWS.
- c. Ligar Se você optar por ligar para um agente, insira seu número de telefone quando solicitado e escolha Enviar. Você entrará na fila de chamadas.
- 5. Você pode deixar um feedback ou escolher Ignorar para retornar ao painel de chat do Amazon Q.

## Deixar feedback

Após o término do chat de suporte, você pode, opcionalmente, deixar um feedback.

Avalie sua experiência, insira qualquer feedback adicional e escolha Enviar feedback.

# Conversando com o Amazon Q Developer em AWS Chatbot

Você pode conversar com o Amazon Q Developer em Microsoft Teams plataformas de Slack mensagens configuradas com AWS Chatbot. O Amazon Q in AWS Chatbot pode responder perguntas sobre as melhores práticas para criar soluções, solucionar problemas e identificar as próximas etapas.

Para adicionar o Amazon Q a um Slack canal Microsoft Teams ou que já esteja configurado com AWS Chatbot, conclua as etapas a seguir. Para configurar seus canais pela primeira vez e permitir que os usuários AWS Chatbot usem o Amazon Q, consulte [Comece com Microsoft Teams](https://docs.aws.amazon.com/chatbot/latest/adminguide/teams-setup.html) e [Comece](https://docs.aws.amazon.com/chatbot/latest/adminguide/slack-setup.html)  [a](https://docs.aws.amazon.com/chatbot/latest/adminguide/slack-setup.html) usar Slack no Guia do AWS Chatbot administrador.

## Adicione o Amazon Q a um canal de bate-papo

Você pode adicionar o Amazon Q a um Slack canal Microsoft Teams ou que já esteja configurado com AWS Chatbot. Primeiro, atualize suas configurações de função AWS Identity and Access Management (IAM) para incluir a política [AmazonQFullAccess](#page-240-0) gerenciada e, em seguida, adicione a política como uma proteção do canal.

- 1. Adicione a política AmazonQFullAccess gerenciada à sua função do IAM:
	- a. Faça login no AWS Management Console e abra o [console do IAM.](https://console.aws.amazon.com/iam)
	- b. No painel de navegação do console do IAM, escolha Perfis.
	- c. Escolha o nome da função que você deseja modificar.
	- d. Em Políticas de permissões, escolha Adicionar permissões e Anexar políticas.
	- e. Entre **AmazonQFullAccess** na pesquisa.
	- f. Selecione AmazonQ FullAccess.
	- g. Escolha Add permissions (Adicionar permissões).
- 2. Adicione a política AmazonQFullAccess gerenciada às grades de proteção do seu canal:
	- a. Abra o [console de AWS Chatbot.](https://console.aws.amazon.com/chatbot)
	- b. Escolha um cliente configurado.
	- c. Selecione um canal configurado.
	- d. Escolha Definir grades de proteção.
	- e. Entre **AmazonQFullAccess** na pesquisa.
	- f. Selecione AmazonQ FullAccess.
	- g. Escolha Salvar.

## Faça perguntas ao Amazon Q em seu canal

Para verificar se sua configuração foi bem-sucedida, faça uma pergunta à Amazon Q. Digite @aws seguido por sua pergunta. Por exemplo, você pode inserir @aws what is fargate?

A seguir estão alguns exemplos de perguntas que você pode fazer ao Amazon Q a partir do seu canal configurado:

- @aws how do I troubleshoot lambda concurrency issues?
- @aws what are the best practices for securing S3 buckets?
- @aws what is the maximum zipped file size for a lambda?

# Usando o Amazon Q Developer no IDE

Use o Amazon Q Developer em ambientes de desenvolvimento integrados (IDEs) para conhecer AWS e obter assistência com suas necessidades de desenvolvimento de software. Nos IDEs, o Amazon Q inclui recursos para fornecer orientação e suporte em vários aspectos do desenvolvimento de software, como responder a perguntas sobre criação AWS, geração e atualização de código, verificação de segurança e otimização e refatoração de código.

Para instalar o Amazon Q em seu IDE, consulte[Instalando a extensão ou o plug-in Amazon Q](#page-46-0)  [Developer em seu IDE.](#page-46-0)

Tópicos

- [IDEs compatíveis e recursos disponíveis](#page-45-0)
- [Instalando a extensão ou o plug-in Amazon Q Developer em seu IDE](#page-46-0)
- [Conversando com o Amazon Q Developer sobre código](#page-52-0)
- [Gerando sugestões em linha com o Amazon Q Developer](#page-58-0)
- [Atualizando versões linguísticas com o Amazon Q Developer Agent for code transformation](#page-114-0)
- [Desenvolvendo software com o Amazon Q Developer Agent for software development](#page-131-0)
- [Digitalizando seu código com o Amazon Q](#page-137-0)
- [Idiomas compatíveis com o Amazon Q Developer no IDE](#page-146-0)

# <span id="page-45-0"></span>IDEs compatíveis e recursos disponíveis

Os recursos aos quais você tem acesso dependem do IDE em que você usa o Amazon Q. A tabela a seguir descreve os IDEs suportados pelo Amazon Q e a disponibilidade e as limitações dos recursos em cada IDE.

Se nenhum suporte de idioma for especificado, o IDE oferece suporte aos idiomas listados no tópico [Idiomas suportados.](#page-146-0)

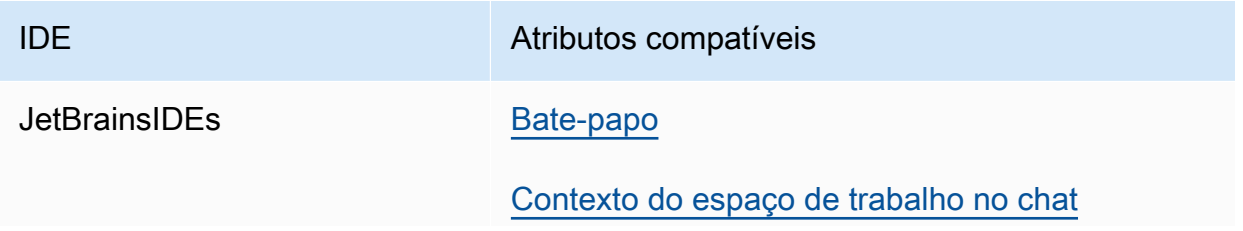

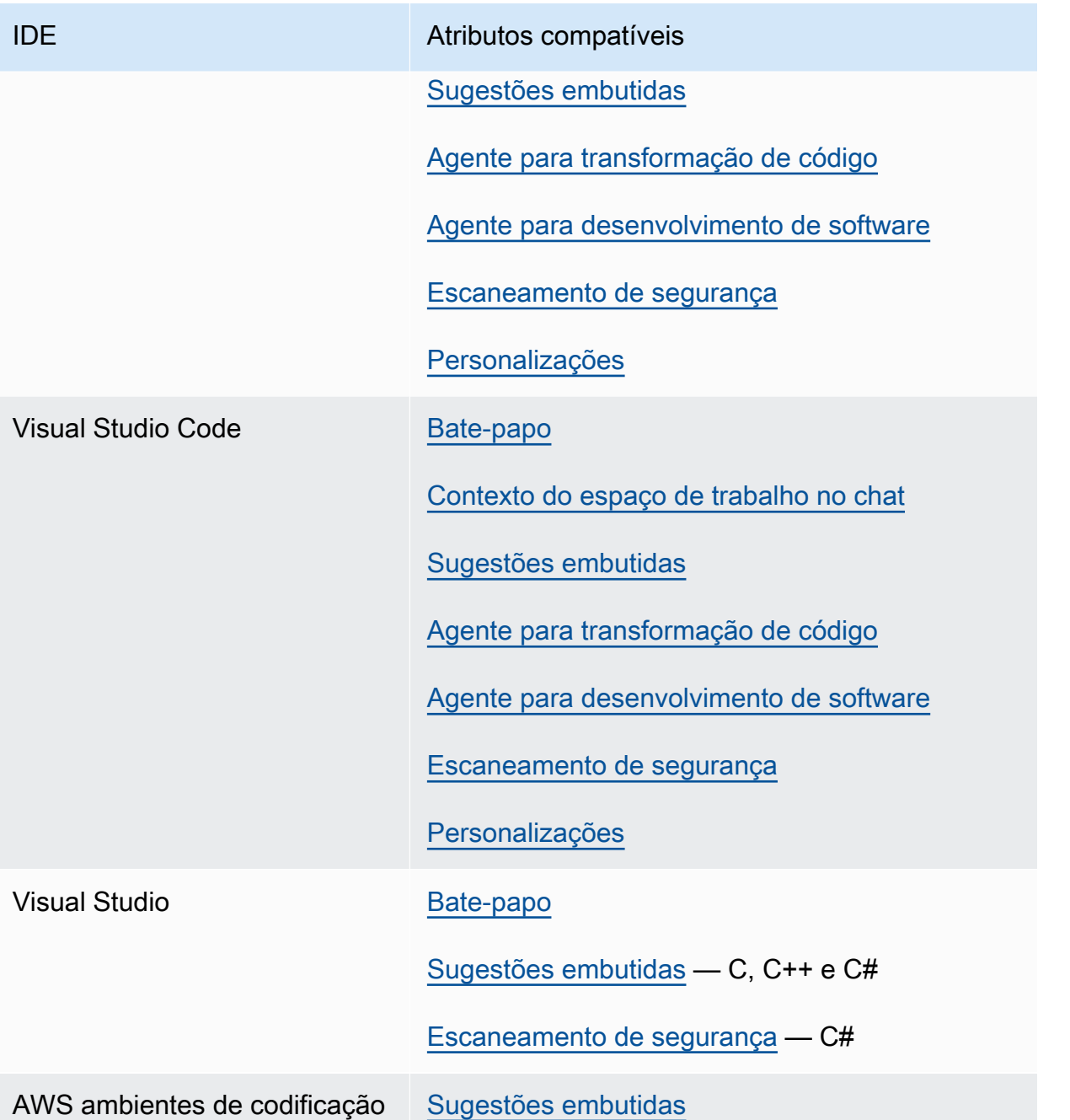

# <span id="page-46-0"></span>Instalando a extensão ou o plug-in Amazon Q Developer em seu IDE

Para configurar o Amazon Q Developer em seu ambiente de desenvolvimento integrado (IDE), conclua as etapas a seguir. Depois de instalar a extensão ou o plug-in Amazon Q, autentique-se por meio do IAM Identity Center ou ID do builder AWS. Você pode usar o Amazon Q gratuitamente, sem uma AWS conta, autenticando-se com o Builder ID.

Para começar, baixe a extensão ou o plug-in Amazon Q para seu IDE:

- [Baixe o Amazon Q em Visual Studio Code](https://marketplace.visualstudio.com/items?itemName=AmazonWebServices.amazon-q-vscode)
- [Baixe o Amazon Q em JetBrains IDEs](https://plugins.jetbrains.com/plugin/24267-amazon-q/)
- [Baixe o Amazon Q no AWS Toolkit for Visual Studio](https://marketplace.visualstudio.com/items?itemName=AmazonWebServices.AWSToolkitforVisualStudio2022)

#### **a** Note

Em geral, a duração padrão de uma sessão autenticada pelo IAM Identity Center é de 8 horas. No entanto, no caso do Amazon Q, a sessão padrão dura 90 dias (se você configurar o IAM Identity Center em 18 de abril de 2024 ou mais tarde). Para obter mais informações, consulte [Como estender a duração da sessão do Amazon Q no IDE no](https://docs.aws.amazon.com/singlesignon/latest/userguide/configure-user-session.html#90-day-extended-session-duration) Guia do usuário do IAM Identity Center.

Para entrar e se autenticar, conclua as etapas nesta seção.

#### Etapas

- [Pré-requisito: Escolha uma versão compatível do seu IDE](#page-47-0)
- [Autenticação em IDEs JetBrains](#page-48-0)
- [Autenticando em Visual Studio Code](#page-49-0)
- [Autenticação no Visual Studio](#page-50-0)
- [Usando um diretor do IAM em seu AWS console](#page-52-1)
- [Entendendo os AWS ambientes de codificação](#page-52-2)

## <span id="page-47-0"></span>Pré-requisito: Escolha uma versão compatível do seu IDE

O Amazon Q está disponível como uma extensão Visual Studio Code e um plug-in noJetBrains. O Amazon Q também está disponível no AWS Toolkit for Visual Studio.

- A versão mínima Visual Studio Code compatível com o Amazon Q é 1.85.0.
- A versão mínima dos JetBrains IDEs (incluindo IntelliJ ePyCharm) suportados pelo Amazon Q é 232.1. JetBrainsas versões 232, 233 e 241 também são suportadas.

• A versão mínima Visual Studio compatível com o Amazon Q é 1,68.

## <span id="page-48-0"></span>Autenticação em IDEs JetBrains

Você pode se autenticar gratuitamente com ID do builder AWS ou com o IAM Identity Center com uma assinatura do Amazon Q Developer Pro. Escolha seu método de autenticação para ver as etapas para começar a usar o Amazon Q em seu JetBrains IDE.

### Builder ID

Esse procedimento não exige que você tenha o Builder ID. Se você ainda não se inscreveu no Builder ID, terá a oportunidade de fazer isso durante o processo de login.

- 1. Instale o [plug-in Amazon Q IDE](https://plugins.jetbrains.com/plugin/24267-amazon-q/) em seu JetBrains IDE.
- 2. Escolha o ícone Amazon Q em seu IDE.

Por padrão, o ícone estará na lateral da interface.

- 3. Siga as instruções em seu navegador para se autenticar com o Builder ID.
- 4. Para começar a usar o Amazon Q, escolha o ícone do Amazon Q para conversar com o Amazon Q ou escolha Amazon Q na barra de navegação na parte inferior do seu IDE.

#### Amazon Q Developer Pro license

Antes de iniciar esse procedimento, seu administrador deve ter:

- Criou uma identidade para você no IAM Identity Center
- Inscreveu essa identidade no Amazon Q Developer Pro

Depois que sua identidade for assinada no Amazon Q Developer Pro, conclua as seguintes etapas para se autenticar:

- 1. Instale o [plug-in Amazon Q IDE](https://plugins.jetbrains.com/plugin/24267-amazon-q/) em seu JetBrains IDE.
- 2. Escolha o ícone Amazon Q em seu IDE.

Por padrão, o ícone estará na lateral da interface.

3. Escolha Usar com a licença Pro.

- 4. Preencha a URL inicial que seu administrador obteve [do console de assinatura do Amazon](#page-23-0) [Q.](#page-23-0)
- 5. Preencha o campo Região da AWS em que seu administrador configurou sua [instância de](https://docs.aws.amazon.com/singlesignon/latest/userguide/account-instances-identity-center.html)  [conta](https://docs.aws.amazon.com/singlesignon/latest/userguide/account-instances-identity-center.html) do IAM Identity Center.
- 6. Escolha Continuar. O foco mudará para o seu navegador da web.
- 7. Siga as instruções no seu navegador para se autenticar com o IAM Identity Center.
- 8. Para começar a usar o Amazon Q, escolha o ícone do Amazon Q para conversar com o Amazon Q ou escolha Amazon Q na barra de navegação na parte inferior do seu IDE.

## <span id="page-49-0"></span>Autenticando em Visual Studio Code

Você pode se autenticar gratuitamente com ID do builder AWS ou com o IAM Identity Center com uma assinatura do Amazon Q Developer Pro. Escolha seu método de autenticação para ver as etapas para começar a usar o Amazon Q inVS Code.

### Builder ID

Esse procedimento não exige que você tenha o Builder ID. Se você ainda não se inscreveu no Builder ID, terá a oportunidade de fazer isso durante o processo de login.

- 1. Instale a [extensão Amazon Q IDE](https://marketplace.visualstudio.com/items?itemName=AmazonWebServices.amazon-q-vscode) emVS Code.
- 2. Escolha o ícone Amazon Q em seu IDE.

Por padrão, o ícone estará na lateral da interface.

- 3. Siga as instruções em seu navegador para se autenticar com o Builder ID.
- 4. Para começar a usar o Amazon Q, escolha o ícone do Amazon Q para conversar com o Amazon Q ou escolha Amazon Q na barra de navegação na parte inferior do seu IDE.

### Amazon Q Developer Pro license

Antes de iniciar esse procedimento, seu administrador deve ter:

- Criou uma identidade para você no IAM Identity Center
- Inscreveu essa identidade no Amazon Q Developer Pro

Depois que sua identidade for assinada no Amazon Q Developer Pro, conclua as seguintes etapas para se autenticar:

- 1. Instale a [extensão Amazon Q IDE](https://marketplace.visualstudio.com/items?itemName=AmazonWebServices.amazon-q-vscode) emVS Code.
- 2. Escolha o ícone Amazon Q em seu IDE.

Por padrão, o ícone estará na lateral da interface.

- 3. Escolha Usar com a licença Pro.
- 4. Preencha a URL inicial que seu administrador obteve [do console de assinatura do Amazon](#page-23-0) [Q.](#page-23-0)
- 5. Preencha o campo Região da AWS em que seu administrador configurou sua [instância de](https://docs.aws.amazon.com/singlesignon/latest/userguide/account-instances-identity-center.html)  [conta](https://docs.aws.amazon.com/singlesignon/latest/userguide/account-instances-identity-center.html) do IAM Identity Center.
- 6. Escolha Continuar. O foco mudará para o seu navegador da web.
- 7. Siga as instruções no seu navegador para se autenticar com o IAM Identity Center.
- 8. Para começar a usar o Amazon Q, escolha o ícone do Amazon Q para conversar com o Amazon Q ou escolha Amazon Q na barra de navegação na parte inferior do seu IDE.

## <span id="page-50-0"></span>Autenticação no Visual Studio

Para se conectar às suas AWS contas a partir do Toolkit for Visual Studio, abra o Guia de introdução à interface do usuário AWS do kit de ferramentas (interface de usuário de conexão) concluindo o procedimento a seguir.

- 1. No menu principal do Visual Studio, expanda Extensões e, em seguida, expanda o AWS Toolkit.
- 2. Nas opções do menu AWS Kit de ferramentas, escolha Introdução.
- 3. A interface de usuário de conexão do AWS kit de ferramentas é aberta no Visual Studio.

Você pode se autenticar gratuitamente com ID do builder AWS ou com o IAM Identity Center com uma assinatura do Amazon Q Developer Pro. Escolha seu método de autenticação para ver as etapas para começar a usar o Amazon Q no Visual Studio.

Builder ID

1. Na interface de usuário de conexão Getting Started with the AWS Toolkit, selecione o radial Amazon Q Developer para expandir as opções de autenticação do Amazon Q Developer.

- 2. Na seção Estou usando o Amazon Q Developer por conta própria, escolha o botão Inscreverse ou Entrar para abrir a caixa de ID do builder AWS diálogo Fazer login com.
- 3. Escolha o botão Prosseguir para o navegador para abrir o site AWS de solicitação de autorização em seu navegador padrão.
- 4. Siga as instruções no seu navegador padrão. Você será notificado quando o processo de autorização for concluído e é seguro fechar o navegador e retornar ao Visual Studio.

### Amazon Q Developer Pro license

1. Na interface de usuário de conexão Getting Started with the AWS Toolkit, selecione o radial Amazon Q Developer para expandir as opções de autenticação do Amazon Q Developer.

### **a** Note

Se não houver credenciais armazenadas, vá para a Etapa 3 para adicionar ou atualizar suas credenciais do IAM Identity Center.

- 2. Na seção Minha organização habilitou o Amazon Q Developer, expanda a opção Escolher de um perfil existente ou adicione um novo menu suspenso para escolher entre sua lista de credenciais armazenadas.
- 3. No menu suspenso Tipo de perfil, escolha. AWS IAM Identity Center
- 4. No campo de texto Nome do perfil, insira o perfil **Profile Name** do IAM Identity Center com o qual você deseja se autenticar.
- 5. No campo de texto URL inicial, insira o **Start URL** que está anexado às suas credenciais do IAM Identity Center.
- 6. No menu suspenso Região do perfil (o padrão é us-east-1), escolha a região do perfil definida pelo perfil de usuário do IAM Identity Center com o qual você está se autenticando.
- 7. No menu suspenso Região do SSO (o padrão é us-east-1), escolha a região do SSO definida pelas credenciais do IAM Identity Center e, em seguida, escolha o botão Conectar para abrir a caixa de diálogo Fazer login com o IAM Identity Center. AWS
- 8. Na caixa de diálogo Fazer login com o AWS IAM Identity Center, escolha o botão Prosseguir para o navegador para abrir o site de solicitação de AWS autorização em seu navegador padrão.
- 9. Siga as instruções no seu navegador padrão. Você será notificado quando o processo de autorização for concluído e é seguro fechar o navegador e retornar ao Visual Studio.

Para obter mais informações sobre autenticação no Toolkit for Visual Studio, [consulte Introdução](https://docs.aws.amazon.com/toolkit-for-visual-studio/latest/user-guide/getting-set-up.html) no Guia AWS Toolkit for Visual Studio do Usuário.

## <span id="page-52-1"></span>Usando um diretor do IAM em seu AWS console

Dependendo de como você usa AWS, você pode estar acostumado a usar suas credenciais do IAM para entrar no console para todos os serviços. AWS No entanto, você não pode usar o Amazon Q Developer no IDE como principal do IAM ou com uma função do IAM. Você deve se autenticar com credenciais do IAM Identity Center ou do Builder ID.

## <span id="page-52-2"></span>Entendendo os AWS ambientes de codificação

Se você estiver desenvolvendo software, a maneira de aproveitar ao máximo o Amazon Q Developer é assinar o Amazon Q Developer Pro e usar o Amazon Q por meio da extensão Amazon Q no Visual Studio ou Visual Studio Code do plug-in em um JetBrains IDE. A maioria dos recursos descritos neste capítulo se refere a essa configuração.

No entanto, há muitos outros aspectos da sua AWS experiência nos quais você pode acabar escrevendo código. Por exemplo, você pode escrever código diretamente na AWS Lambda interface. Em alguns desses casos, sugestões de código em linha da Amazon Q podem estar disponíveis para você.

Os ambientes nos quais você pode ativar sugestões de código incluem:

- Amazon SageMaker Studio Clássico
- JupyterLab
- Amazon EMR Studio
- AWS Glue Studio
- AWS Lambda
- AWS Cloud9

Para habilitar sugestões de código em ambientes de codificação dentro do AWS console, seu administrador deve atribuir [a você as permissões apropriadas](#page-68-0).

# <span id="page-52-0"></span>Conversando com o Amazon Q Developer sobre código

Converse com o Amazon Q Developer em seu ambiente de desenvolvimento integrado (IDE) para fazer perguntas sobre a criação AWS e obter ajuda com o desenvolvimento de software. O Amazon Q pode explicar conceitos de codificação e trechos de código, gerar testes de código e de unidade e aprimorar o código, incluindo depuração ou refatoração.

Tópicos

- [Trabalhar com o Amazon Q no IDE](#page-53-0)
- [Exemplos de tópicos e perguntas](#page-54-0)
- [Relatar problemas com respostas do Amazon Q](#page-55-0)
- [Explicando e atualizando o código com o Amazon Q Developer](#page-55-1)
- [Adicionar contexto de espaço de trabalho ao bate-papo do Amazon Q Developer no IDE](#page-56-0)

# <span id="page-53-0"></span>Trabalhar com o Amazon Q no IDE

Você pode fazer perguntas ao Amazon Q, atualizar seu código e iniciar ações com comandos rápidos, tudo no painel de bate-papo do Amazon Q em seu IDE.

Para começar a conversar com o Amazon Q em JetBrains eVisual Studio Code, escolha o ícone Amazon Q na barra de navegação do seu IDE e insira sua pergunta na barra de texto. Para começar a conversar com o Amazon Q no Visual Studio, escolha Exibir no menu principal e, em seguida, escolha Amazon Q chat.

Quando você faz uma pergunta ao Amazon Q, ele usa o arquivo atual que está aberto no IDE como contexto, incluindo a linguagem de programação e o caminho do arquivo.

Se o Amazon Q incluir código em sua resposta, você poderá copiar o código ou inseri-lo diretamente em seu arquivo escolhendo Inserir no cursor. O Amazon Q pode incluir referências embutidas às suas fontes em sua resposta. Para ver uma lista de fontes, expanda a seção Fontes na parte inferior de uma resposta.

O Amazon Q mantém o contexto de sua conversa em uma determinada sessão para informar futuras respostas. Você pode fazer perguntas complementares ou consultar perguntas e respostas anteriores durante toda a sessão. Para iniciar uma nova conversa com o Amazon Q, abra uma nova guia no painel. É possível abrir até dez guias de cada vez. O Amazon Q não retém o contexto em diferentes conversas.

Comandos de bate-papo

Você pode inserir os seguintes comandos no painel de bate-papo para acessar os recursos do Amazon Q, dependendo do seu IDE. Para obter informações sobre quais recursos do Amazon Q estão disponíveis em seu IDE, consulte[IDEs compatíveis](#page-45-0).

- **/transform** Use esse comando para atualizar a versão da linguagem de código de um projeto inteiro. Para ter mais informações, consulte [Transformando seu código.](#page-114-0)
- **/dev** Use esse comando para obter um plano de implementação para desenvolver um recurso com o Amazon Q. Para obter mais informações, consulte[Desenvolvimento de software](#page-131-0).
- **/clear** Use esse comando para apagar uma conversa atual. Isso remove todas as conversas anteriores do painel de bate-papo e limpa o contexto que o Amazon Q tem sobre sua conversa anterior.
- **/help** Use esse comando para ter uma visão geral do que o Amazon Q pode e não pode fazer, exemplos de perguntas e comandos rápidos.

## <span id="page-54-0"></span>Exemplos de tópicos e perguntas

Dentro dos IDEs, o Amazon Q pode responder perguntas sobre Serviços da AWS desenvolvimento de software, além de gerar código. O Amazon Q é particularmente útil para responder perguntas relacionadas às seguintes áreas temáticas:

- Com base em AWS, incluindo Serviço da AWS seleção, limites e melhores práticas
- Conceitos gerais sobre desenvolvimento de software, incluindo sintaxe de linguagem de programação e desenvolvimento de aplicações
- Escrever código, incluindo explicar código, depurar código e escrever testes de unidade

A seguir estão alguns exemplos de perguntas que você pode fazer para aproveitar ao máximo o Amazon Q em seu IDE:

- Como faço para depurar problemas com minhas funções do Lambda localmente antes de implantá-las na AWS?
- Como escolho entre o Amazon EC2 AWS Lambda e o Amazon EC2 para um back-end escalável de aplicativos web?
- Qual é a sintaxe de declarar uma variável em? TypeScript
- Como faço para escrever um aplicativo emReact?
- Forneça-me uma descrição do que esse [código ou aplicativo selecionado] faz e como funciona.

• Gere casos de teste para [código ou função selecionada].

## <span id="page-55-0"></span>Relatar problemas com respostas do Amazon Q

Opcionalmente, você pode deixar um feedback para cada resposta que o Amazon Q gera usando os ícones de polegar para cima e polegar para baixo. Para relatar um problema com uma resposta, escolha o ícone de polegar para baixo e insira as informações na janela de feedback que aparece.

## <span id="page-55-1"></span>Explicando e atualizando o código com o Amazon Q Developer

O Amazon Q Developer pode explicar e atualizar linhas específicas de código em seu ambiente de desenvolvimento integrado (IDE). Para atualizar seu código, peça à Amazon Q que faça alterações em uma determinada linha ou bloco de código, e ela gerará um novo código que reflete as alterações que você solicitou. Em seguida, você pode inserir o código atualizado diretamente no arquivo de origem do código.

Você pode escolher entre as seguintes opções:

- Explique Explique seu código em linguagem natural.
- Refatorar Melhore a legibilidade ou a eficiência do código, entre outras melhorias.
- Correção Código de depuração.
- Otimize melhore o desempenho do código.
- Enviar para aviso Envie o código destacado para o painel de bate-papo do Amazon Q e faça as perguntas que você tiver sobre o código.

### Enviar código para o Amazon Q

Para que seu código seja explicado ou atualizado pelo Amazon Q, conclua as etapas a seguir.

- 1. Destaque uma seção de um arquivo de código no IDE.
- 2. Clique com o botão direito do mouse no código destacado para abrir uma janela de contexto. Escolha Amazon Q e, em seguida, escolha Explain, Refactor, Fix, Optimize ou Send para solicitar.

Se você escolher Enviar para solicitar, o Amazon Q copiará o código destacado para o painel de bate-papo, onde você poderá inserir as perguntas que tiver sobre o código.

3. Para substituir o código destacado pelo código recém-gerado, você pode copiar o código ou inseri-lo diretamente em seu arquivo escolhendo Inserir código. O Amazon Q substitui o código original pelo código atualizado.

# <span id="page-56-0"></span>Adicionar contexto de espaço de trabalho ao bate-papo do Amazon Q Developer no IDE

Ao conversar com o Amazon Q no ambiente de desenvolvimento integrado (IDE), você pode adicionar **@workspace** à sua pergunta para incluir automaticamente as partes mais relevantes do código do seu espaço de trabalho como contexto. O Amazon Q Developer determina a relevância com base em um índice que é atualizado periodicamente.

Com o contexto do espaço de trabalho, o Amazon Q tem recursos aprimorados, incluindo localização de arquivos, compreensão de como o código é usado entre arquivos e geração de código que aproveita vários arquivos, incluindo arquivos que não estão abertos.

### Tópicos

- [Configuração](#page-56-1)
- [Faça perguntas com o contexto do espaço de trabalho](#page-57-0)

## <span id="page-56-1"></span>Configuração

Antes de continuar, verifique se você tem a versão mais recente do seu IDE instalada. Em seguida, você pode concluir as etapas de configuração a seguir.

### Ativar indexação

Para usar seu espaço de trabalho como contexto, o Amazon Q cria um índice local do seu repositório de espaço de trabalho, incluindo arquivos de código, arquivos de configuração e estrutura do projeto. Durante a indexação, arquivos não essenciais, como binários ou aqueles especificados nos .gitignore arquivos, são filtrados.

A indexação de um novo espaço de trabalho pode levar de 5 a 20 minutos. Durante esse período, você pode esperar um uso elevado da CPU em seu IDE. Após a indexação inicial, o índice é atualizado incrementalmente quando você faz alterações no seu espaço de trabalho.

Na primeira vez que você adiciona contexto de espaço de trabalho, você deve habilitar a indexação em seu IDE. Conclua as etapas a seguir para ativar a indexação:

- 1. Adicione **@workspace** à sua pergunta no painel de bate-papo do Amazon Q.
- 2. O Amazon Q solicita que você habilite a indexação. Escolha Configurações para ser redirecionado para as configurações do Amazon Q em seu IDE. Você também pode escolher Abrir configurações na barra de tarefas do Amazon Q.
- 3. Selecione a caixa em Amazon Q: Local Workspace Index.

### Configurar a indexação (opcional)

Nenhuma configuração é necessária para o processo de indexação, no entanto, você pode optar por especificar o número de segmentos dedicados à indexação. Se você aumentar o número de threads usados, a indexação será concluída mais rapidamente e usará mais da sua CPU. Para atualizar a configuração de indexação, especifique o número de threads nas configurações do Amazon Q em Amazon Q: Local Workspace Index Threads.

## <span id="page-57-0"></span>Faça perguntas com o contexto do espaço de trabalho

Para adicionar seu espaço de trabalho como contexto à sua conversa com o Amazon Q, abra o espaço de trabalho sobre o qual você deseja fazer perguntas e, em seguida, adicione **@workspace** à sua pergunta no painel de bate-papo.

Se você quiser começar a conversar sobre um espaço de trabalho diferente, abra o espaço de trabalho e, em seguida, abra uma nova guia de bate-papo. Inclua **@workspace** na sua pergunta para adicionar o novo espaço de trabalho como contexto.

Você pode perguntar à Amazon Q sobre qualquer arquivo em seu espaço de trabalho, incluindo arquivos não abertos. O Amazon Q pode explicar arquivos, localizar códigos e gerar códigos entre arquivos, além dos recursos de codificação conversacional existentes.

A seguir estão exemplos de perguntas que você pode fazer ao Amazon Q que aproveitam o contexto do espaço de trabalho no chat:

- @workspace onde está o código que trata da autorização?
- @workspace quais são as principais classes com lógica de aplicação neste projeto?
- @workspace explique o main.py
- @workspace adiciona autenticação a este projeto
- @workspace quais bibliotecas ou pacotes de terceiros são usados neste projeto e com qual finalidade?

• @workspace adiciona testes de unidade para função <function name>

# <span id="page-58-0"></span>Gerando sugestões em linha com o Amazon Q Developer

O Amazon Q pode fornecer recomendações de código em tempo real. Conforme você escreve código, o Amazon Q gera sugestões automaticamente com base em seu código e comentários existentes. As recomendações personalizadas podem variar em tamanho e escopo, desde um comentário de uma única linha até funções totalmente formadas.

Quando você começa a digitar linhas únicas de código ou comentários, o Amazon Q faz sugestões com base em suas entradas atuais e anteriores.

As sugestões embutidas são ativadas automaticamente quando você baixa a extensão Amazon Q. Para começar, comece a escrever código e a Amazon Q começará a gerar sugestões de código.

Você também pode personalizar as sugestões que o Amazon Q gera para as bibliotecas internas, as técnicas algorítmicas proprietárias e o estilo de código corporativo da sua equipe de desenvolvimento de software. Para obter mais informações sobre como personalizar sugestões, consulte[Personalizando sugestões](#page-164-0).

#### Tópicos

- [Pausando sugestões com o Amazon Q](#page-58-1)
- [Preenchimento de código Amazon Q em ação](#page-62-0)
- [Gerando sugestões em linha em ambientes de AWS codificação](#page-68-0)
- [Usando teclas de atalho](#page-78-0)
- [Usando referências de código](#page-83-0)
- [Exemplos de código](#page-93-0)

## <span id="page-58-1"></span>Pausando sugestões com o Amazon Q

Escolha seu IDE para ver as etapas para pausar e retomar sugestões de código em linha no Amazon Q.

#### Código do Visual Studio

1. EmVS Code, escolha Amazon Q na bandeja de componentes na parte inferior da janela do IDE.

A barra de tarefas do Amazon Q é aberta na parte superior da janela do IDE.

2. Escolha Pausar sugestões automáticas ou Retomar sugestões automáticas.

A imagem a seguir mostra a barra de tarefas do Amazon Q emVS Code.

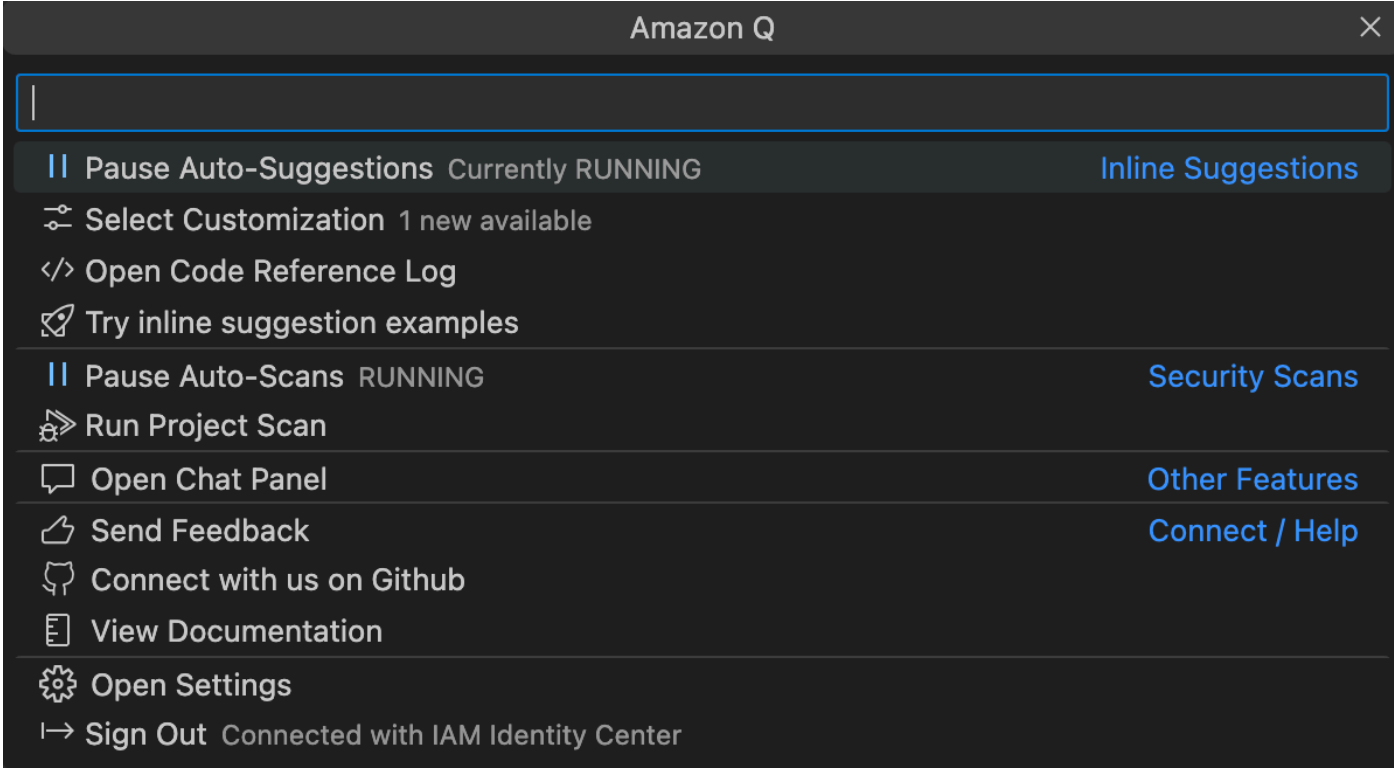

**JetBrains** 

1. EmJetBrains, escolha Amazon Q na barra de status na parte inferior da janela do IDE.

A barra de tarefas do Amazon Q é aberta acima da barra de status.

2. Escolha Pausar sugestões automáticas ou Retomar sugestões automáticas.

A imagem a seguir mostra a barra de tarefas do Amazon Q emJetBrains.

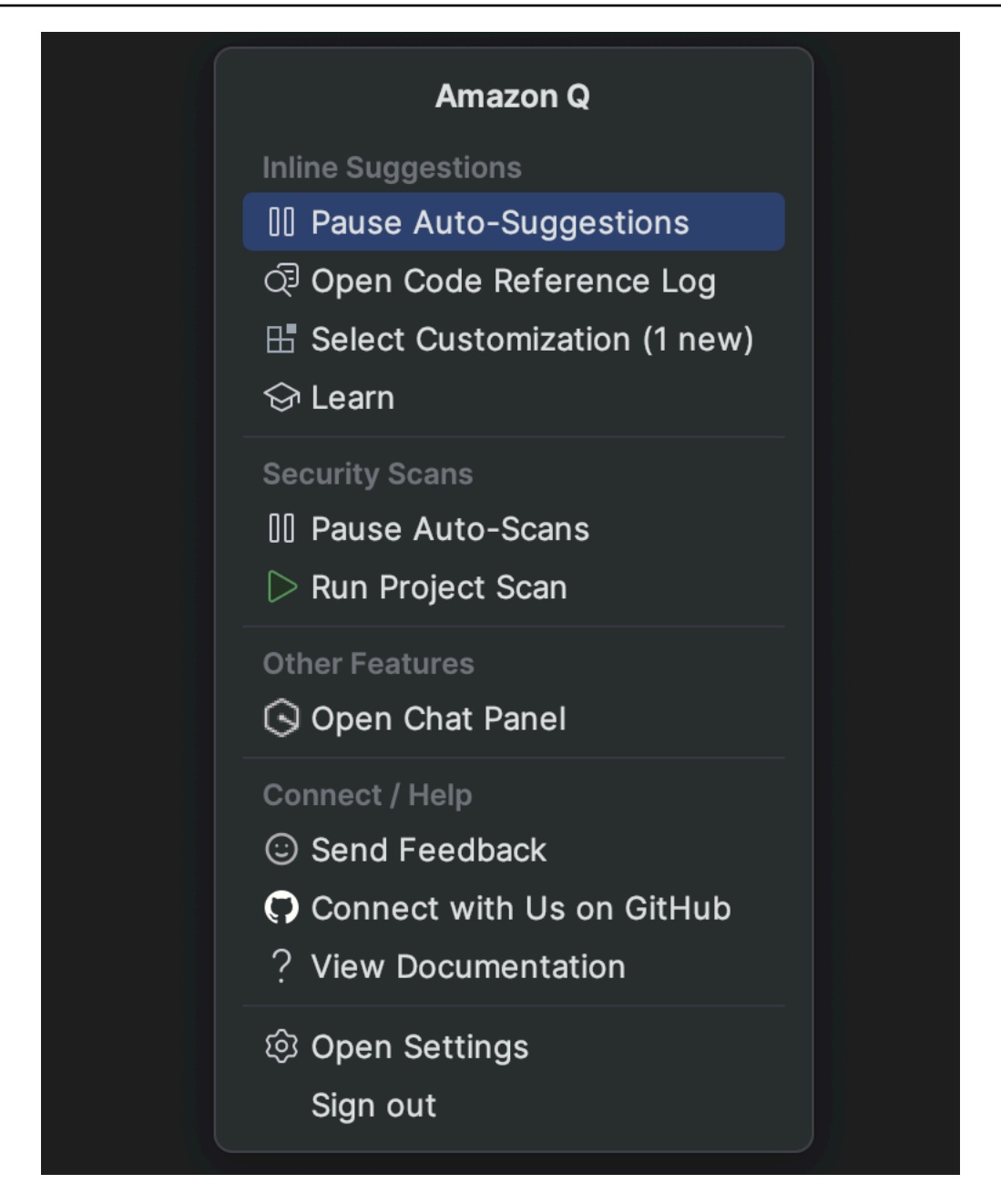

Visual Studio

- 1. Na borda da janela, escolha o ícone Amazon Q.
- 2. Selecione Pausar sugestões automáticas ou Retomar sugestões automáticas

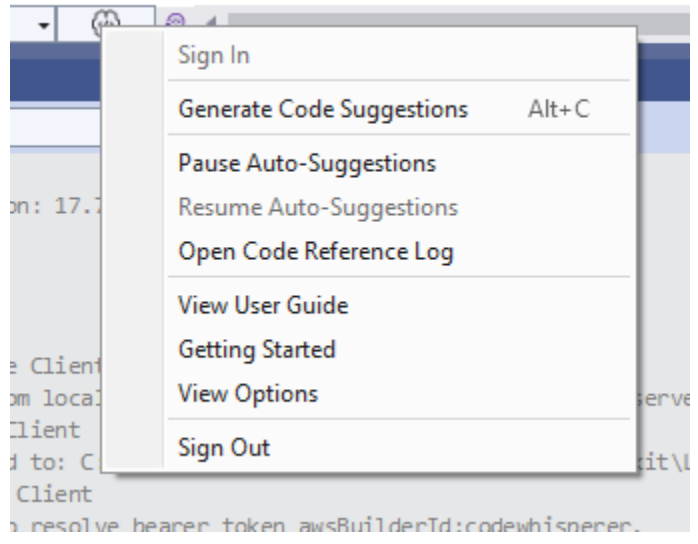

### AWS Cloud9

O Amazon Q não suporta a ativação e desativação de sugestões. AWS Cloud9

Para parar de receber sugestões do Amazon Q AWS Cloud9, remova a política do IAM que dá acesso ao Amazon Q AWS Cloud9 da função ou usuário que você está usando para acessar AWS Cloud9.

### Lambda

Para desativar ou reativar as sugestões de código Amazon Q no Lambda:

- 1. No console do Lambda, abra a tela de uma função específica do Lambda.
- 2. Na seção Fonte do código, na barra de ferramentas, escolha Ferramentas.
- 3. No menu suspenso, escolha Amazon Q Code Suggestions.

### Amazon SageMaker Studio

1. No console do SageMaker Studio, escolha Amazon Q na parte inferior da janela.

O painel Amazon Q será aberto.

2. Escolha Pausar sugestões automáticas ou Retomar sugestões automáticas.

#### JupyterLab

1. No JupyterLab console, escolha Amazon Q na parte inferior da janela.

O painel Amazon Q será aberto.

2. Escolha Pausar sugestões automáticas ou Retomar sugestões automáticas.

AWS Glue Studio Notebook

1. No console do AWS Glue Studio Notebook, escolha Amazon Q na parte inferior da janela.

O painel Amazon Q será aberto.

2. Escolha Pausar sugestões automáticas ou Retomar sugestões automáticas.

## <span id="page-62-0"></span>Preenchimento de código Amazon Q em ação

Esta seção demonstra como o Amazon Q pode ajudá-lo a escrever uma inscrição completa. Esse aplicativo cria um bucket do Amazon S3 e uma tabela do Amazon DynamoDB, além de um teste unitário que valida as duas tarefas.

Aqui, o Amazon Q ajuda o desenvolvedor a escolher quais bibliotecas importar. Usando as teclas de seta, o desenvolvedor alterna entre várias sugestões.

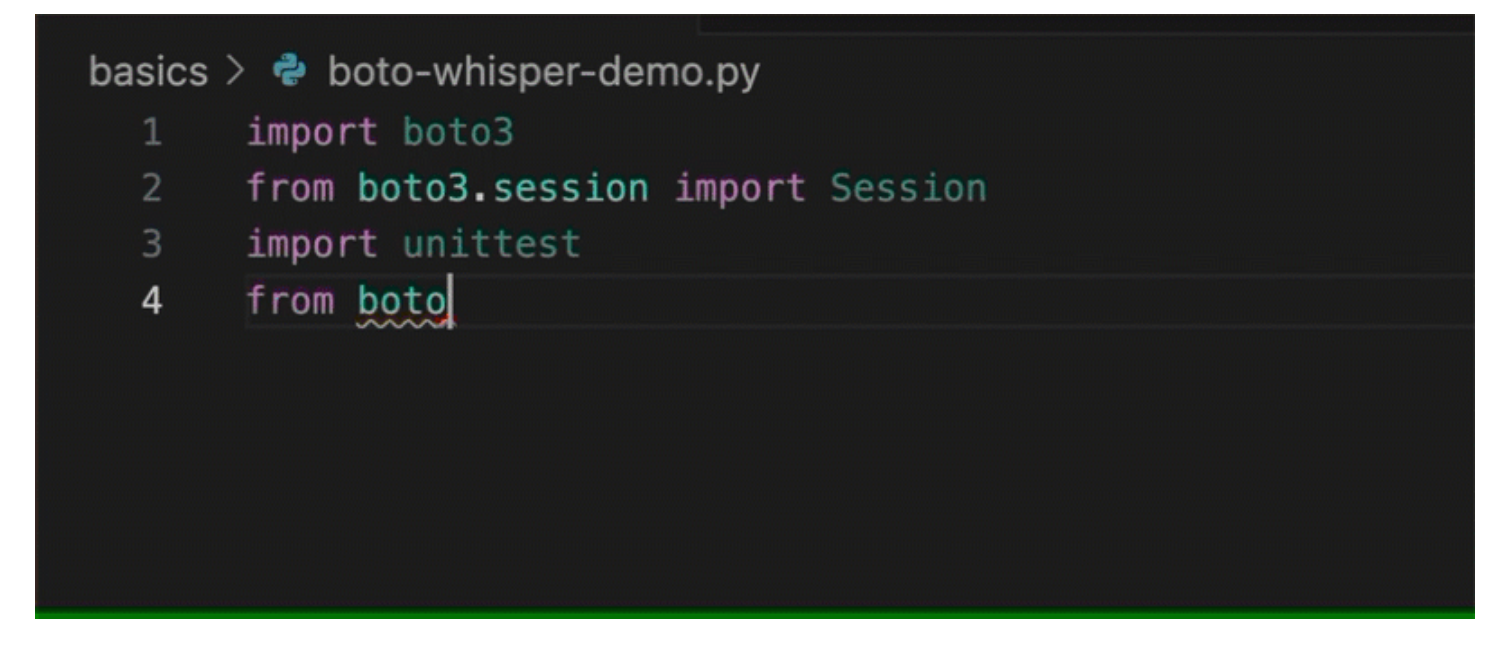

Aqui, o desenvolvedor insere um comentário descrevendo o código que pretende escrever na próxima linha.

O Amazon Q antecipa corretamente o método a ser chamado. O desenvolvedor pode aceitar a sugestão com a tecla tab.

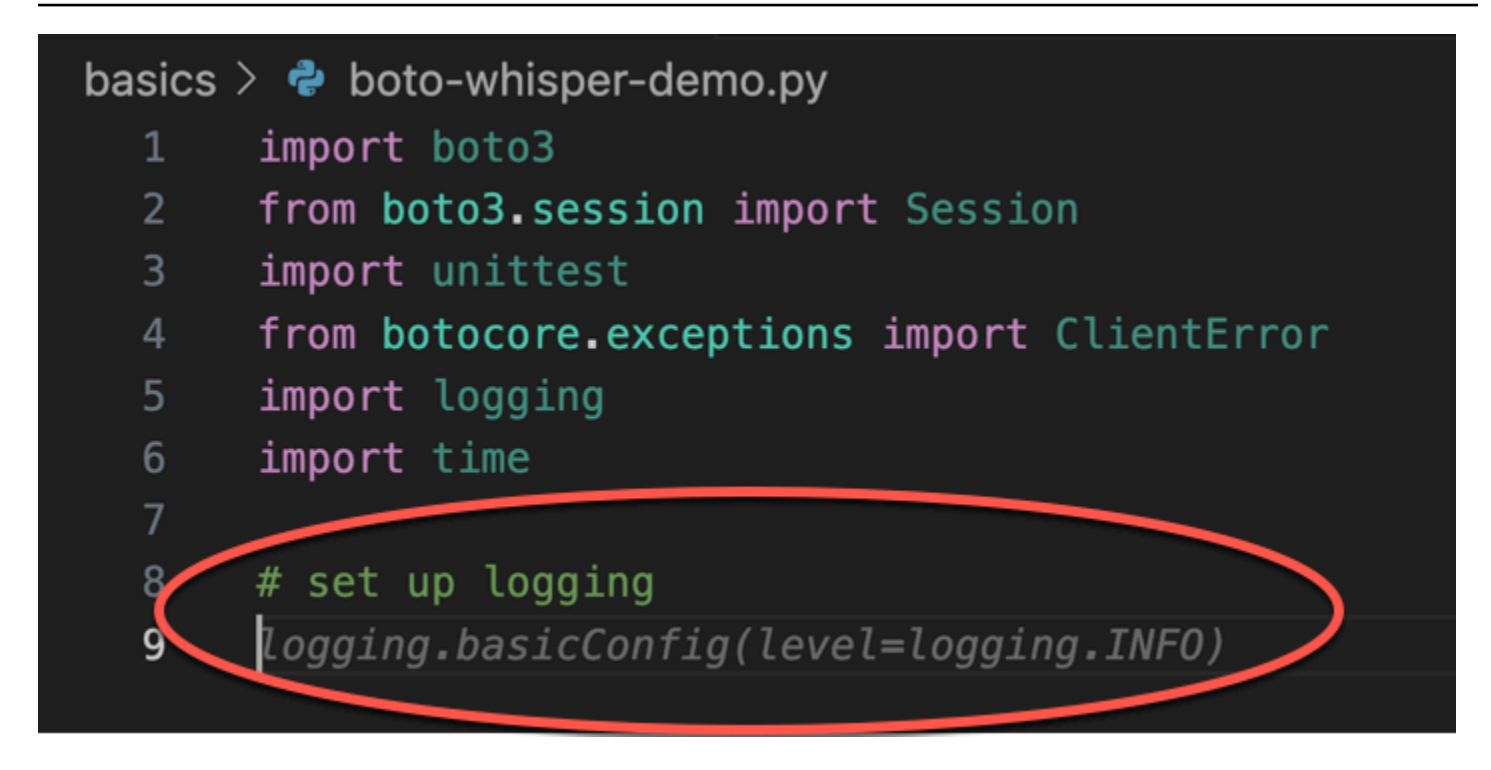

Aqui, o desenvolvedor se prepara para definir constantes.

O Amazon Q antecipa corretamente que a primeira constante será REGION e que seu valor seráuseast-1, que é o padrão.

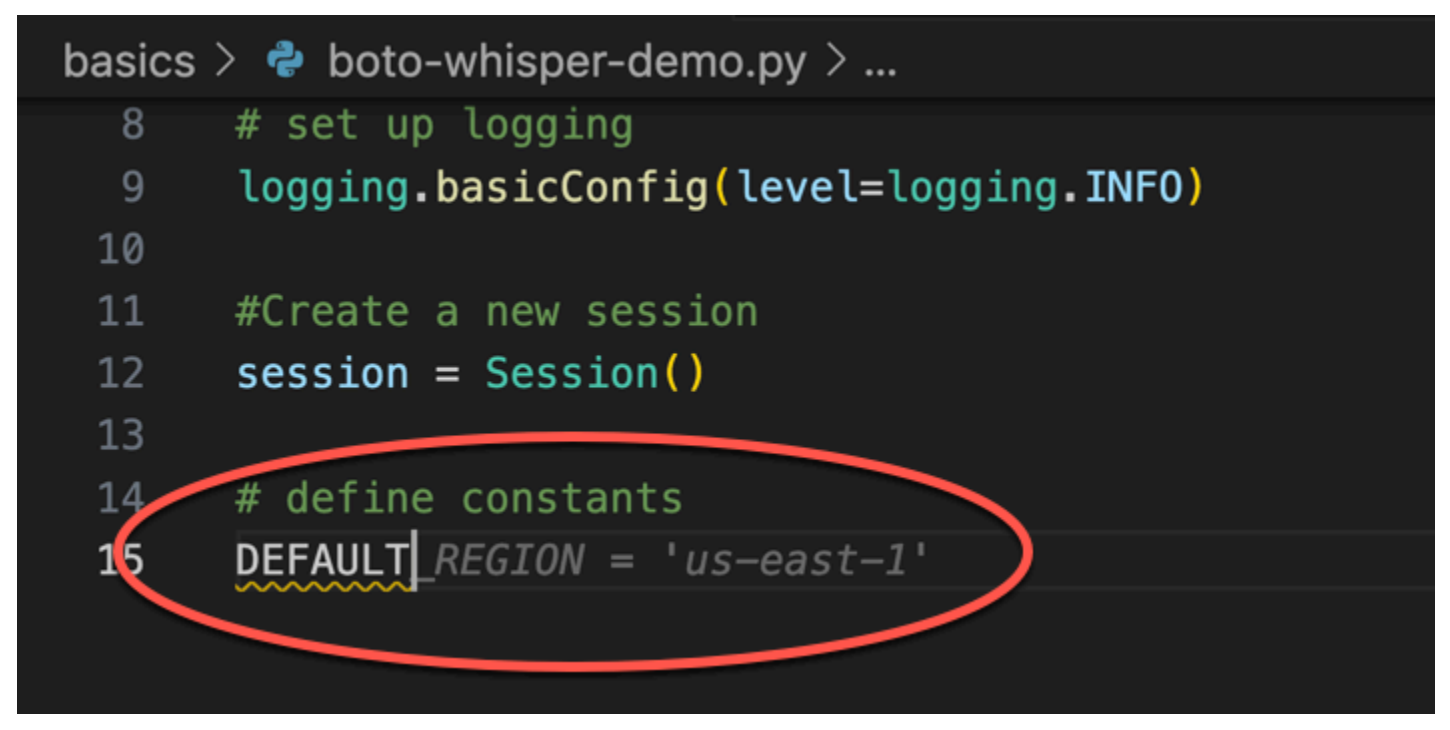

Aqui, o desenvolvedor se prepara para escrever um código que abrirá sessões entre o usuário e o Amazon S3 e o DynamoDB.

O Amazon Q, familiarizado com AWS APIs e SDKs, sugere o formato correto.

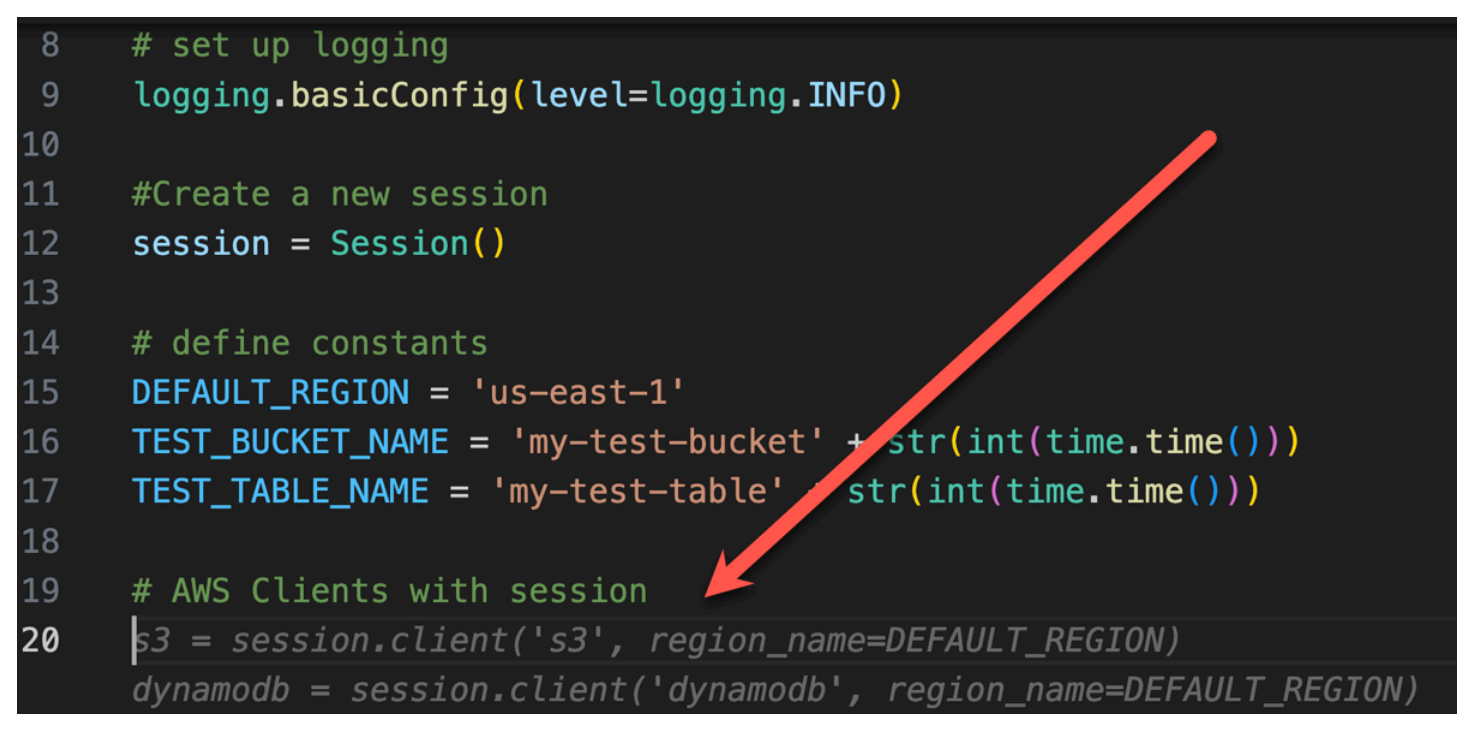

O desenvolvedor simplesmente escreveu o nome da função que criará o bucket. Mas com base nisso (e no contexto), o Amazon Q oferece uma função completa, com cláusulas try/except.

Observe o uso de TEST\_BUCKET\_NAME, which is a constant declared earlier in the same file.

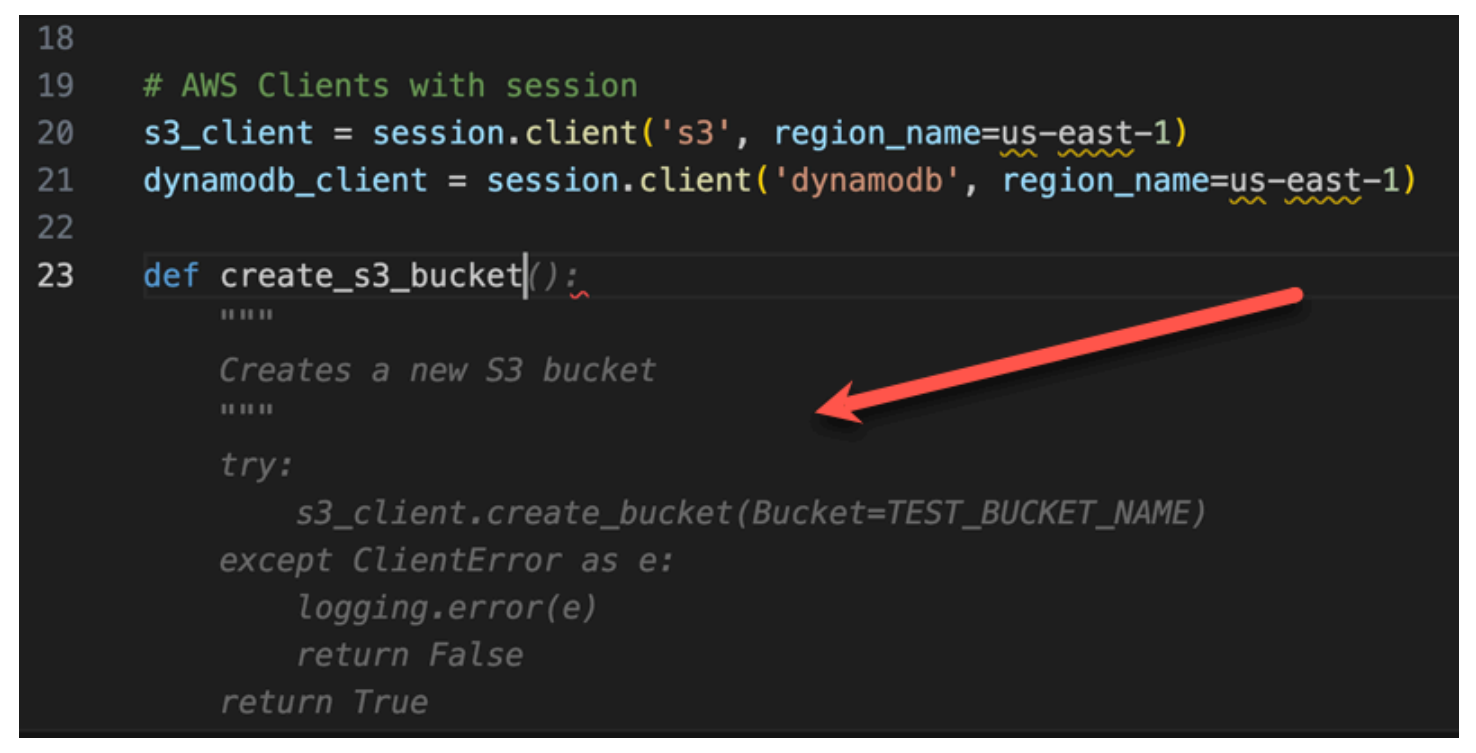

O desenvolvedor está apenas começando a digitar o nome da função que criará uma tabela do DynamoDB. Mas a Amazon Q pode dizer para onde isso está indo.

Observe que a sugestão explica a sessão do DynamoDB criada anteriormente e até a menciona em um comentário.

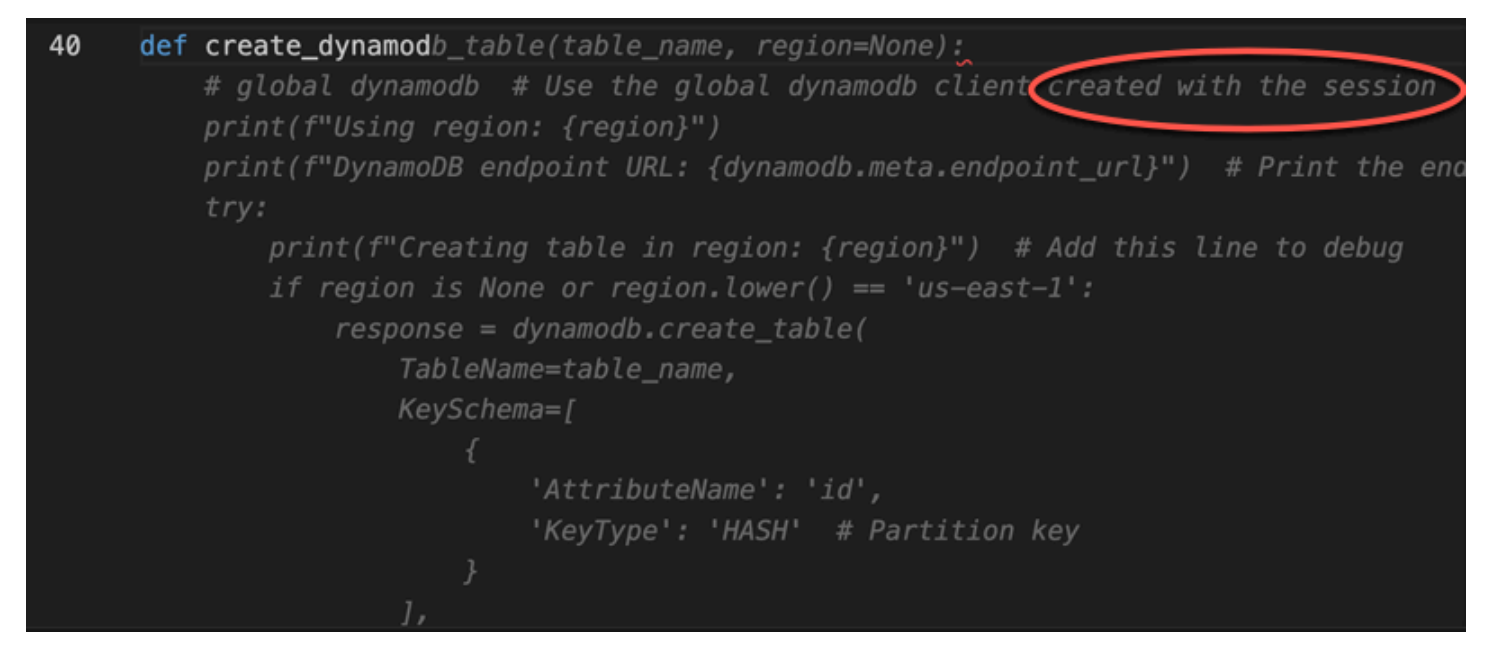

O desenvolvedor fez pouco mais do que escrever o nome da classe de teste unitário, quando a Amazon Q se ofereceu para concluí-la.

Observe as referências integradas às duas funções criadas anteriormente no mesmo arquivo.

O desenvolvedor está apenas começando a digitar o nome da função que criará uma tabela do DynamoDB. Mas a Amazon Q pode dizer para onde isso está indo.

Observe que a sugestão explica a sessão do DynamoDB criada anteriormente e até a menciona em um comentário.

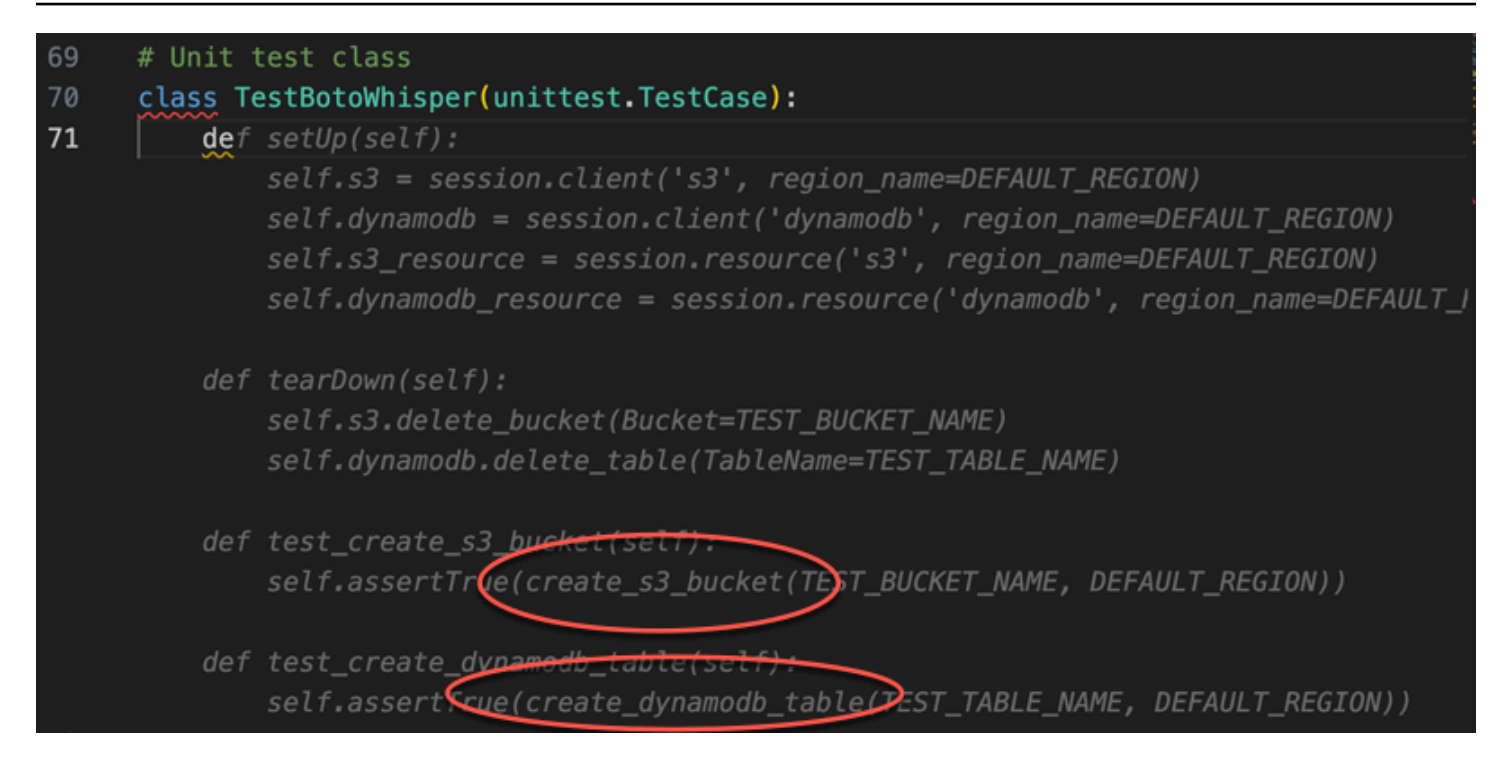

Com base apenas em um comentário e no contexto, o Amazon Q fornece toda a função principal.

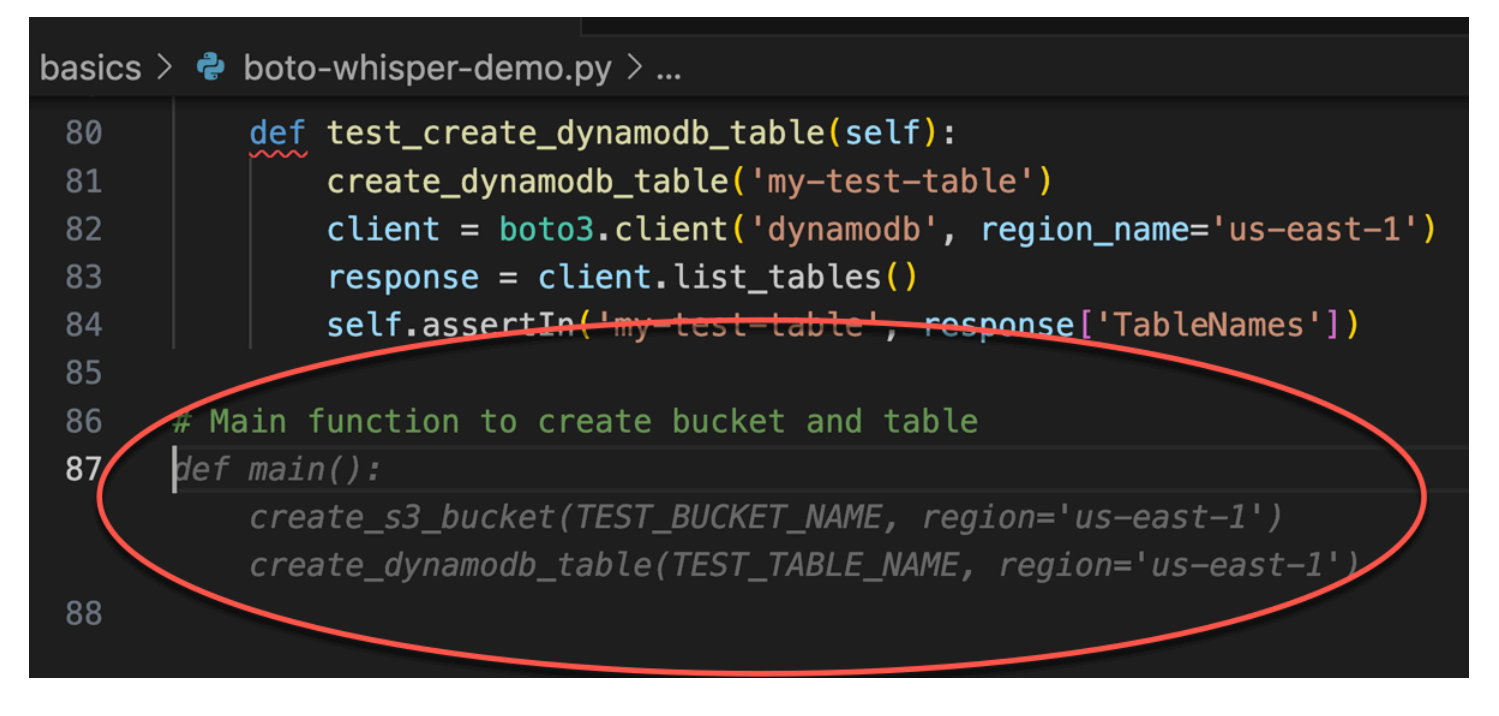

Tudo o que resta é a guarda principal, e a Amazon Q sabe disso.

Com base apenas em um comentário e no contexto, o Amazon Q fornece toda a função principal.

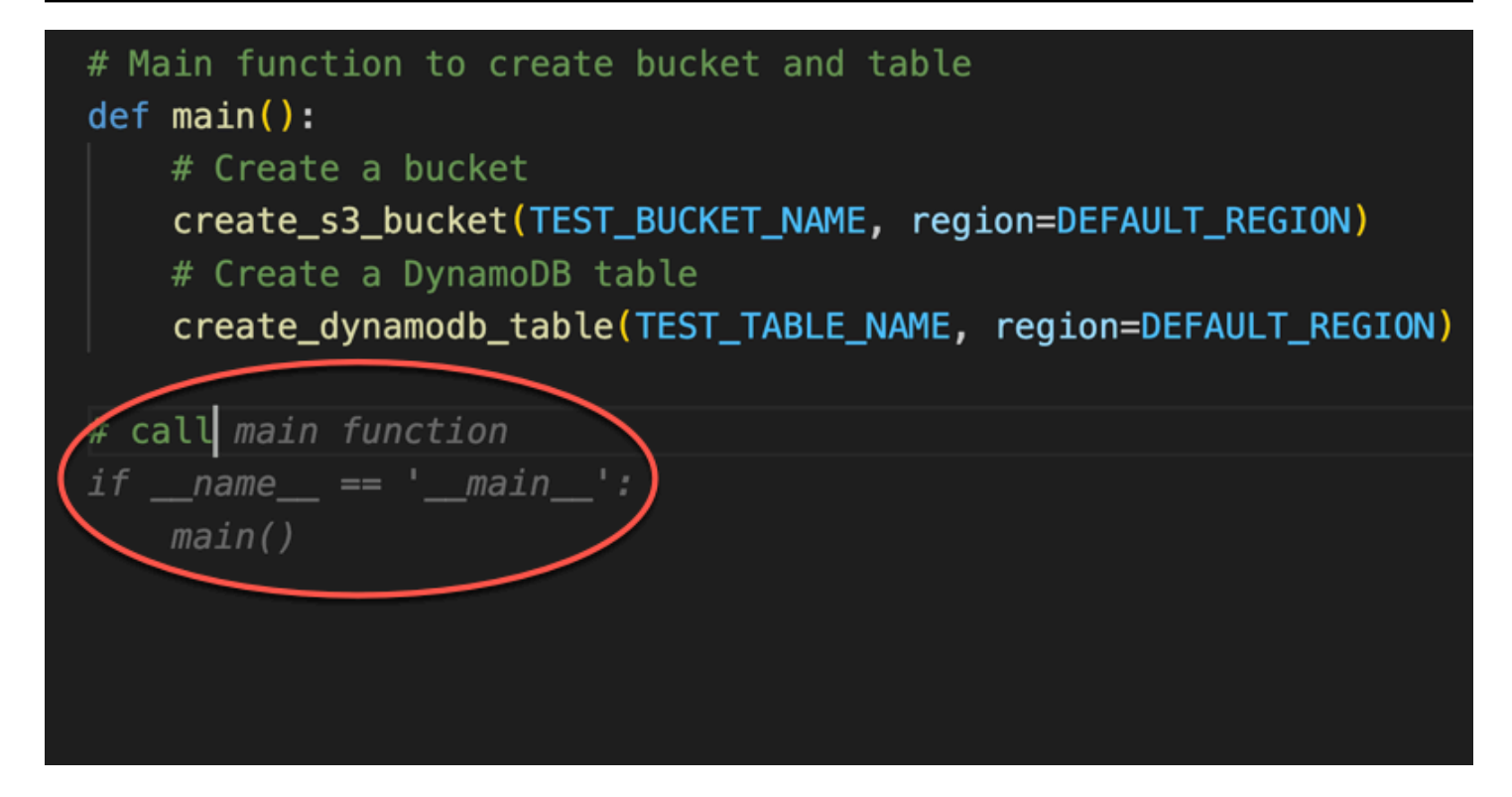

Por fim, o desenvolvedor executa o teste unitário a partir do terminal do mesmo IDE em que a codificação ocorreu.

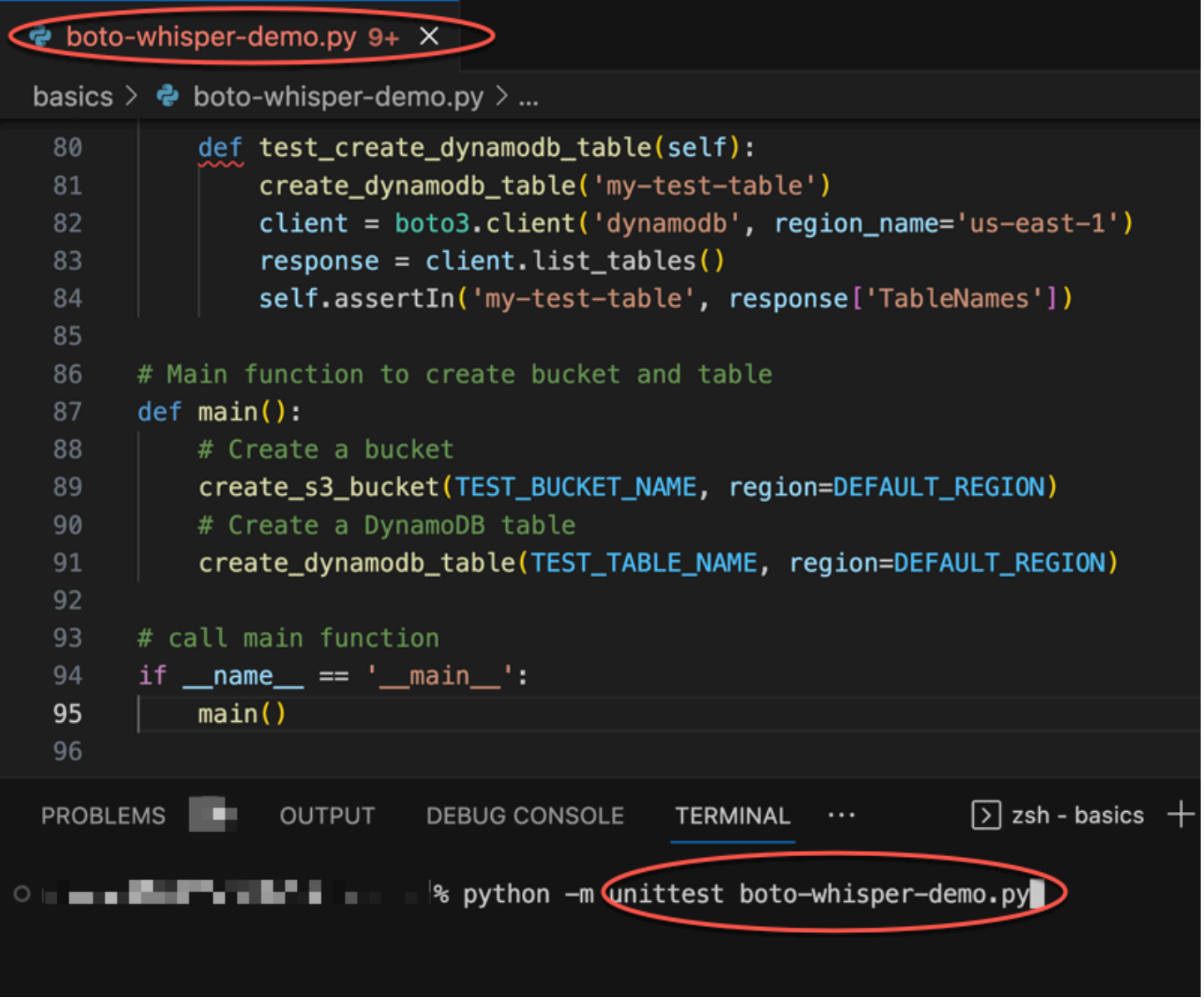

## <span id="page-68-0"></span>Gerando sugestões em linha em ambientes de AWS codificação

Além de IDEs de terceiros, o Amazon Q Developer pode gerar sugestões embutidas em AWS serviços que fornecem seus próprios ambientes de codificação.

As seções a seguir descrevem como configurar sugestões de código em linha do Amazon Q em AWS serviços integrados.

### **a** Note

Se você estiver usando o Amazon Q como parte de uma empresa, então você está usando o Amazon Q Developer Pro. Nesse caso, os administradores da sua organização devem concluir etapas adicionais antes que você possa começar a programar. Para ter mais informações, consulte [Configurando o Amazon Q Developer.](#page-14-0)

### Tópicos

- [Usando o Amazon Q Developer com o Amazon SageMaker Studio](#page-69-0)
- [Usando o Amazon Q Developer com JupyterLab](#page-70-0)
- [Usando o Amazon Q Developer com o Amazon EMR Studio](#page-72-0)
- [Usando o Amazon Q Developer com o AWS Glue Studio](#page-73-0)
- [Usando o Amazon Q Developer com AWS Lambda](#page-74-0)
- [Usando o Amazon Q Developer com AWS Cloud9](#page-76-0)
- [Usando o Amazon Q Developer com outros serviços](#page-77-0)

## <span id="page-69-0"></span>Usando o Amazon Q Developer com o Amazon SageMaker Studio

Você pode conversar com o Amazon Q dentro do Amazon SageMaker Studio. Você também pode fazer recomendações de código automaticamente enquanto escreve seu código.

Para configurar e ativar o Amazon Q para o Amazon SageMaker Studio, consulte [Configurar o](https://docs.aws.amazon.com/sagemaker/latest/dg/studio-updated-jl-admin-guide-set-up.html)  [Amazon Q Developer para seus usuários](https://docs.aws.amazon.com/sagemaker/latest/dg/studio-updated-jl-admin-guide-set-up.html) no Guia SageMaker do usuário da Amazon.

Para usar o Amazon Q Developer com o Amazon SageMaker Studio, você deve adicionar as permissões relacionadas ao Amazon Q à sua função de SageMaker execução.

Crie uma política do IAM contendo a seguinte declaração. Em seguida, anexe essa política à função de execução (IAM) ou ao conjunto de permissões (IAM Identity Center) associado ao seu perfil de usuário.

#### **a** Note

O codewhisperer prefixo é um nome antigo de um serviço que se fundiu com o Amazon Q Developer. Para ter mais informações, consulte [Renomeação do Amazon Q Developer -](#page-273-0)  [Resumo das alterações](#page-273-0).

```
{ 
   "Version": "2012-10-17", 
   "Statement": [ 
    \mathcal{L} "Sid": "AmazonQDeveloperPermissions", 
        "Effect": "Allow", 
        "Action": ["codewhisperer:GenerateRecommendations"], 
        "Resource": "*" 
     } 
   ]
}
```
Para obter mais informações sobre políticas, consulte [Como criar políticas do IAM](https://docs.aws.amazon.com/IAM/latest/UserGuide/access_policies_create.html) e [Adicionar e](https://docs.aws.amazon.com/IAM/latest/UserGuide/access_policies_manage-attach-detach.html) [remover permissões de identidade do IAM](https://docs.aws.amazon.com/IAM/latest/UserGuide/access_policies_manage-attach-detach.html) no Guia do usuário do IAM.

### <span id="page-70-0"></span>Usando o Amazon Q Developer com JupyterLab

Esta página descreve como configurar e ativar o Amazon Q Developer para JupyterLab. Depois de ativado, o Amazon Q pode fazer recomendações de código automaticamente à medida que você escreve seu código.

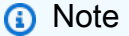

Python é a única linguagem de programação compatível com a Amazon Q. JupyterLab

#### Instalando JupyterLab

Instale [JupyterLab](https://pypi.org/project/jupyterlab)no seu computador ou, se você já tiver JupyterLab instalado, verifique a versão executando o comando a seguir.

pip show jupyterlab

Observe a versão na resposta e siga as instruções de uso correspondentes em uma das seções a seguir.

Instalação usando pip para a versão >= 4.0 do Jupyter Lab

Você pode instalar e habilitar a extensão Amazon Q para JupyterLab 4 pessoas com os seguintes comandos.

```
# JupyterLab 4
pip install amazon-q-developer-jupyterlab-ext
```
Instalação usando pip para a versão >= 3.6 e < 4.0 do Jupyter Lab

Você pode instalar e habilitar a extensão Amazon Q para JupyterLab 3 pessoas com os seguintes comandos.

```
# JupyterLab 3
pip install amazon-q-developer-jupyterlab-ext~=1.0
jupyter server extension enable amazon-q-developer-jupyterlab-ext
```
Autenticando com ID do builder AWS

No procedimento a seguir, você configurará o Builder ID, que você usará para autenticar ao ativar o Amazon Q.

- 1. Atualize a guia do navegador que você está usando JupyterLab.
- 2. No painel Amazon Q na parte inferior da janela, escolha Iniciar Amazon Q.
- 3. Na janela pop-up, escolha Copiar código e continuar.
- 4. Na ID do builder AWS página Criar, se você não tiver um Builder ID, insira um endereço de email pessoal e escolha Avançar.

Se você já tem um Builder ID, vá para a etapa sobre a página Autorizar solicitação.

- 5. Na próxima página Crie sua ID do builder AWS página, insira um nome e escolha Avançar.
- 6. Depois de receber seu código de verificação por e-mail, insira-o no campo em branco e escolha Verificar.
- 7. Na próxima tela, escolha e confirme uma senha e, em seguida, escolha Criar ID do builder AWS
- 8. Na próxima página, escolha Permitir para permitir que a Amazon Q acesse seus dados.
Agora você deve estar logado no Amazon Q JupyterLab com o Builder ID.

Para começar a codificar, consulte[Usando teclas de atalho.](#page-78-0)

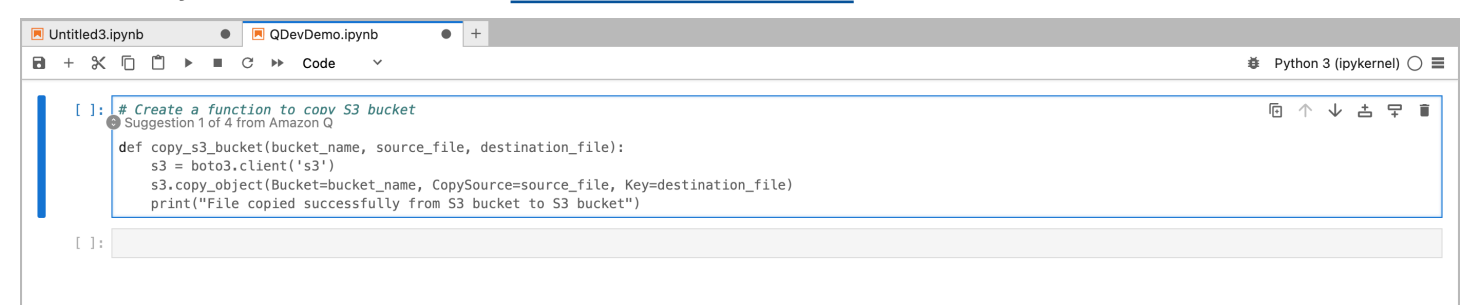

# Usando o Amazon Q Developer com o Amazon EMR Studio

Esta página descreve como configurar e ativar o Amazon Q Developer para o Amazon EMR Studio. Depois de ativado, o Amazon Q pode fazer recomendações de código automaticamente à medida que você escreve seu código ETL.

**a** Note

O Amazon Q é compatível com Python, que pode ser usado para codificar scripts ETL para trabalhos do Spark no Amazon EMR Studio.

Use o procedimento a seguir para configurar o Amazon EMR Studio para trabalhar com o Amazon Q.

- 1. Configure o [notebook Amazon EMR Studio.](https://docs.aws.amazon.com/emr/latest/ManagementGuide/emr-managed-notebooks-create.html)
- 2. Anexe a política a seguir à função de usuário do IAM para o Amazon EMR Studio Notebook.

## **a** Note

O codewhisperer prefixo é um nome antigo de um serviço que se fundiu com o Amazon Q Developer. Para ter mais informações, consulte [Renomeação do Amazon Q](#page-273-0)  [Developer - Resumo das alterações](#page-273-0).

```
{ 
      "Version": "2012-10-17", 
      "Statement": [ 
\overline{\mathcal{L}}
```

```
 "Sid": "AmazonQDeveloperPermissions", 
                "Effect": "Allow", 
               "Action": [ 
                    "codewhisperer:GenerateRecommendations" 
               ], 
               "Resource": "*" 
          } 
    \mathbf{I}}
```
- 3. Abra o console do [Amazon EMR.](https://console.aws.amazon.com/emr)
- 4. Em Amazon EMR Studio, escolha Workspaces (Notebooks).
- 5. Selecione o espaço de trabalho desejado e escolha Início rápido.

# Usando o Amazon Q Developer com o AWS Glue Studio

Esta página descreve como configurar e ativar o Amazon Q Developer for [AWS Glue Studio](https://docs.aws.amazon.com/glue/latest/ug/notebooks-chapter.html) [Notebook](https://docs.aws.amazon.com/glue/latest/ug/notebooks-chapter.html). Depois de ativado, o Amazon Q pode fazer recomendações de código automaticamente enquanto você escreve seu código ETL.

# **a** Note

O Amazon Q é compatível com Python e Scala, as duas linguagens usadas para codificar scripts ETL para trabalhos do Spark no Studio. AWS Glue

No procedimento a seguir, você será configurado AWS Glue para trabalhar com o Amazon Q.

- 1. [Configure o AWS Glue Studio Notebook](https://docs.aws.amazon.com/glue/latest/ug/notebook-getting-started.html).
- 2. Anexe a política a seguir à sua função do IAM para o notebook Glue Studio:

## **a** Note

O codewhisperer prefixo é um nome antigo de um serviço que se fundiu com o Amazon Q Developer. Para ter mais informações, consulte [Renomeação do Amazon Q](#page-273-0)  [Developer - Resumo das alterações](#page-273-0).

```
{ 
     "Version": "2012-10-17", 
     "Statement": [ 
          { 
               "Sid": "AmazonQDeveloperPermissions", 
               "Effect": "Allow", 
               "Action": [ 
                   "codewhisperer:GenerateRecommendations" 
               ], 
               "Resource": "*" 
          } 
     ]
}
```
- 3. Abra o [console Glue](https://console.aws.amazon.com/glue)
- 4. Em Tarefas de ETL, escolha Notebooks.
- 5. Verifique se o Jupyter Notebook está selecionado. Escolha Criar.
- 6. Insira um nome de trabalho.
- 7. Para a função IAM, selecione a função que você configurou para interagir com o Amazon Q
- 8. Escolha Iniciar notebook.

# Usando o Amazon Q Developer com AWS Lambda

Este documento descreve como configurar e ativar o Amazon Q Developer para o console Lambda. Depois de ativado, o Amazon Q pode fazer recomendações de código sob demanda no editor de código Lambda à medida que você desenvolve sua função.

# **a** Note

No console Lambda, o Amazon Q só oferece suporte a funções usando os tempos de execução Python e Node.js.

AWS Identity and Access Management permissões para Lambda

Para que o Amazon Q forneça recomendações no console Lambda, você deve habilitar as permissões corretas do IAM para seu usuário ou função do IAM. Você deve adicionar a permissão codewhisperer:GenerateRecommendations, conforme descrito no seguinte exemplo de política do IAM:

## **a** Note

O codewhisperer prefixo é um nome antigo de um serviço que se fundiu com o Amazon Q Developer. Para ter mais informações, consulte [Renomeação do Amazon Q Developer -](#page-273-0)  [Resumo das alterações](#page-273-0).

```
{ 
   "Version": "2012-10-17", 
   "Statement": [ 
     { 
        "Sid": "AmazonQDeveloperPermissions", 
        "Effect": "Allow", 
        "Action": ["codewhisperer:GenerateRecommendations"], 
        "Resource": "*" 
     } 
   ]
}
```
É prática recomendada usar políticas do IAM para conceder permissões restritivas às entidades principais do IAM. Para obter detalhes sobre como trabalhar com o IAM para AWS Lambda, consulte [Gerenciamento de identidade e acesso AWS Lambda no](https://docs.aws.amazon.com/lambda/latest/dg/security-iam.html) Guia do AWS Lambda desenvolvedor.

Ativando o Amazon Q Developer com o Lambda

Para ativar o Amazon Q no editor de código do console Lambda, conclua estas etapas.

**a** Note

O Amazon Q for Lambda só é suportado no Leste dos EUA (Norte da Virgínia).

- 1. Abra a [página Functions](https://console.aws.amazon.com/lambda/home#/functions) (Funções) do console do Lambda e escolha a função que deseja editar.
- 2. No editor de código, em Code source (Fonte do código), escolha Tools (Ferramentas) na barra de menu superior.

3. Escolha as sugestões de código Q. da Amazon. Isso ativa imediatamente o serviço Amazon Q e uma marca de seleção aparece ao lado dessa opção. Para desativar, escolha essa opção novamente.

Para teclas de atalho, consulte[Usando teclas de atalho.](#page-78-0)

Usando o Amazon Q Developer com AWS Cloud9

AWS Identity and Access Management permissões para AWS Cloud9

Para que o Amazon Q forneça recomendações no AWS Cloud9 console, você deve habilitar as permissões corretas do IAM para seu usuário ou função do IAM. Você deve adicionar a permissão codewhisperer:GenerateRecommendations, conforme descrito no seguinte exemplo de política do IAM:

**a** Note

O codewhisperer prefixo é um nome antigo de um serviço que se fundiu com o Amazon Q Developer. Para ter mais informações, consulte [Renomeação do Amazon Q Developer -](#page-273-0)  [Resumo das alterações](#page-273-0).

```
{ 
   "Version": "2012-10-17", 
   "Statement": [ 
     { 
        "Sid": "AmazonQDeveloperPermissions", 
        "Effect": "Allow", 
        "Action": ["codewhisperer:GenerateRecommendations"], 
        "Resource": "*" 
     } 
   ]
}
```
É prática recomendada usar políticas do IAM para conceder permissões restritivas às entidades principais do IAM. Para obter detalhes sobre como trabalhar com o IAM para AWS Cloud9, consulte [Gerenciamento de identidade e acesso AWS Cloud9 no](https://docs.aws.amazon.com/cloud9/latest/user-guide/security-iam.html) guia AWS Cloud9 do usuário.

Ativando o Amazon Q com AWS Cloud9

Para ativar o Amazon Q no editor de código do AWS Cloud9 console, conclua estas etapas.

- 1. De dentro do seu AWS Cloud9 ambiente existente, escolha o AWS logotipo na borda esquerda da janela. Um painel se expandirá para a direita.
- 2. Na parte inferior do painel, em Ferramentas do desenvolvedor, abra o menu suspenso Amazon  $Q<sub>r</sub>$
- 3. Escolha Retomar sugestões automáticas.

Para exemplos de como o Amazon Q se integra AWS Cloud9 e exibe sugestões de código no AWS Cloud9 IDE, consulte [Exemplos de código.](#page-93-0)

Usando o Amazon Q Developer com outros serviços

AWS Identity and Access Management permissões para outros serviços

Para que o Amazon Q forneça recomendações no contexto de outro serviço, você deve habilitar as permissões corretas do IAM para seu usuário ou função do IAM. Você deve adicionar a permissão codewhisperer:GenerateRecommendations, conforme descrito no seguinte exemplo de política do IAM:

## **a** Note

O codewhisperer prefixo é um nome antigo de um serviço que se fundiu com o Amazon Q Developer. Para ter mais informações, consulte [Renomeação do Amazon Q Developer -](#page-273-0)  [Resumo das alterações](#page-273-0).

```
{ 
   "Version": "2012-10-17", 
   "Statement": [ 
     { 
       "Sid": "AmazonQDeveloperPermissions", 
       "Effect": "Allow", 
       "Action": ["codewhisperer:GenerateRecommendations"], 
       "Resource": "*" 
     } 
   ]
```
}

É prática recomendada usar políticas do IAM para conceder permissões restritivas às entidades principais do IAM. Para obter detalhes sobre como trabalhar com o IAM, consulte [as melhores](https://docs.aws.amazon.com/IAM/latest/UserGuide/best-practices.html)  [práticas de segurança](https://docs.aws.amazon.com/IAM/latest/UserGuide/best-practices.html) no guia do usuário do IAM.

# <span id="page-78-0"></span>Usando teclas de atalho

Ao receber sugestões em linha do Amazon Q, você pode usar atalhos de teclado para ações comuns que você realiza, como iniciar o Amazon Q ou aceitar uma recomendação.

Escolha o ambiente de desenvolvimento integrado (IDE) em que você está desenvolvendo o código para ver os atalhos de teclado do seu IDE.

Toolkit for Visual Studio

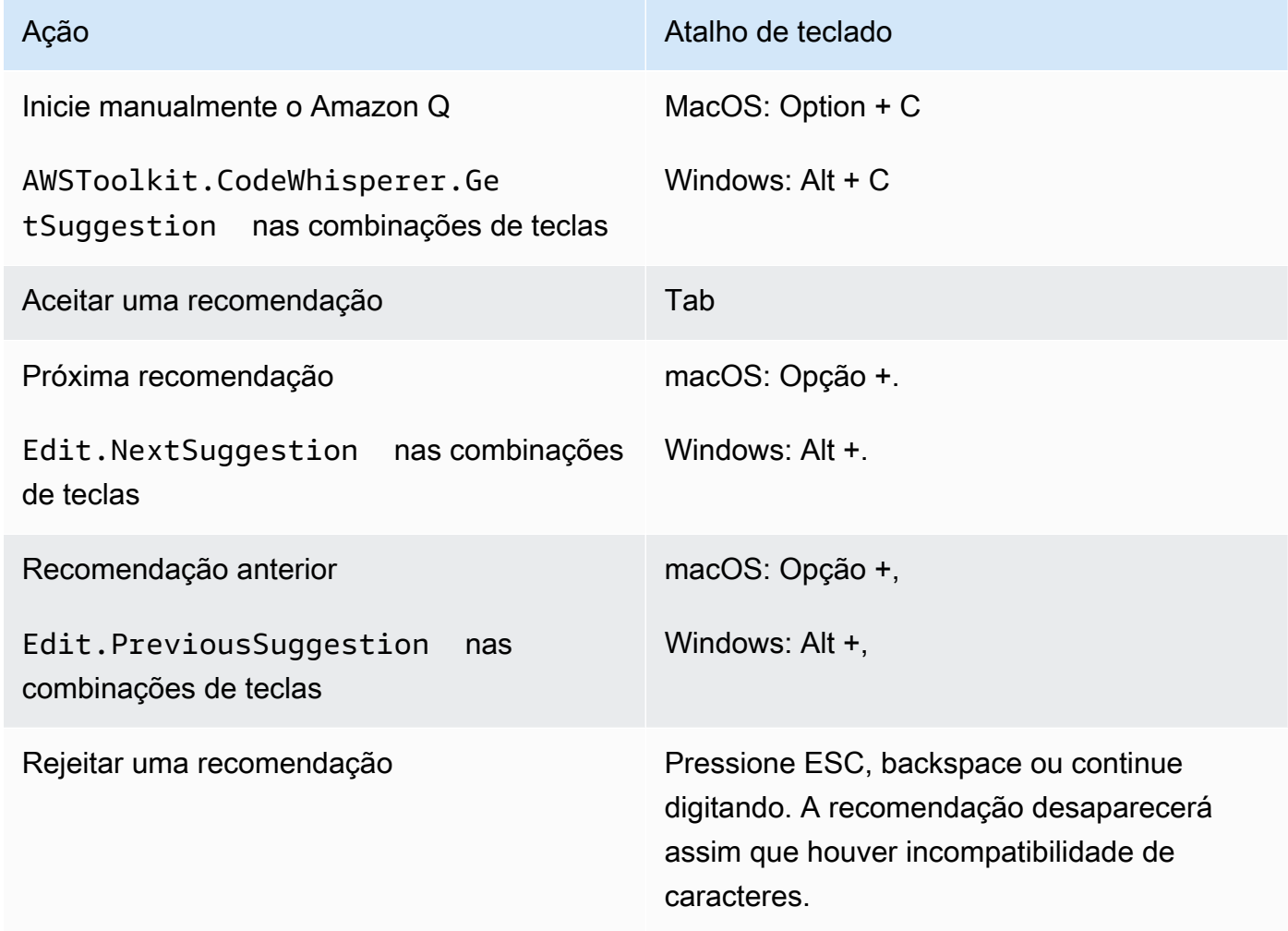

Veja também os atalhos de [teclado padrão do Visual Studio](https://visualstudio.microsoft.com/keyboard-shortcuts.pdf) da Microsoft.

Para alterar as combinações de teclas no Visual Studio, use Ferramentas -> Opções -> Teclado. AWS Toolkit for Visual Studio Code

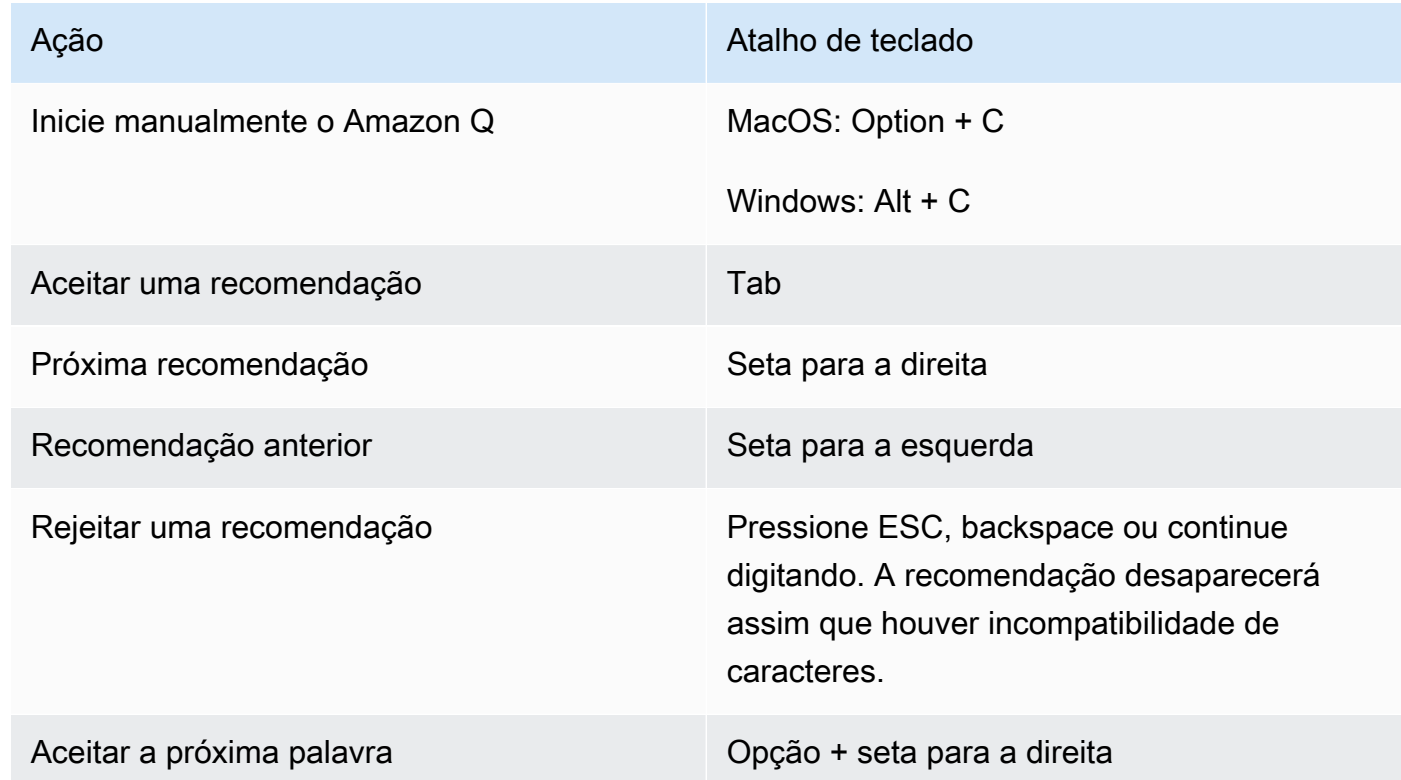

Para alterar as combinações de teclas no VS Code, consulte Ligações de [teclas para o Visual](https://code.visualstudio.com/docs/getstarted/keybindings) [Studio Code no site do VS Code.](https://code.visualstudio.com/docs/getstarted/keybindings)

## **a** Note

A barra de ferramentas de sugestões embutidas no VS Code está desativada por padrão. Para obter mais informações, consulte [Barra de ferramentas de sugestões embutidas](https://code.visualstudio.com/updates/v1_75#_redesigned-inline-suggestions-toolbar)  [redesenhada no site](https://code.visualstudio.com/updates/v1_75#_redesigned-inline-suggestions-toolbar) do VS Code.

## AWS Toolkit for JetBrains

Ação **Academica Atalho de teclado** Atalho de teclado

Inicie manualmente o Amazon Q MacOS: Option + C

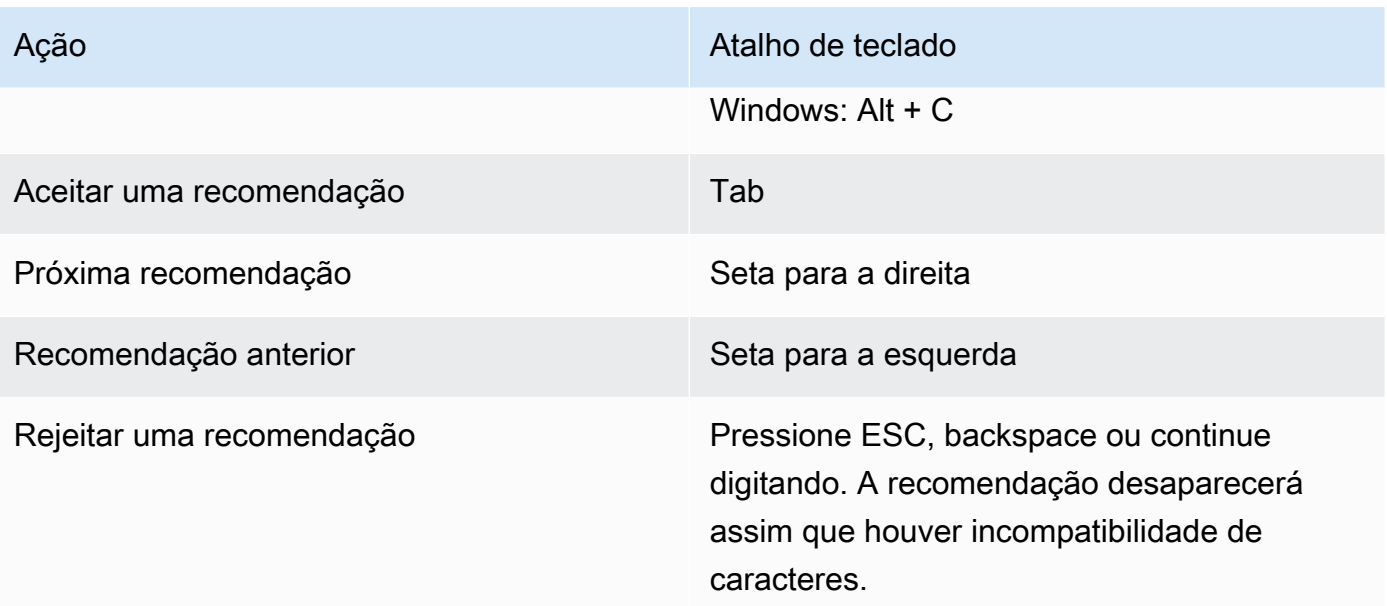

[Para alterar as combinações de teclas no IntelliJ, consulte os atalhos de teclado do IntelliJ IDEA](https://www.jetbrains.com/help/idea/mastering-keyboard-shortcuts.html) [no site.](https://www.jetbrains.com/help/idea/mastering-keyboard-shortcuts.html) JetBrains

# Amazon SageMaker

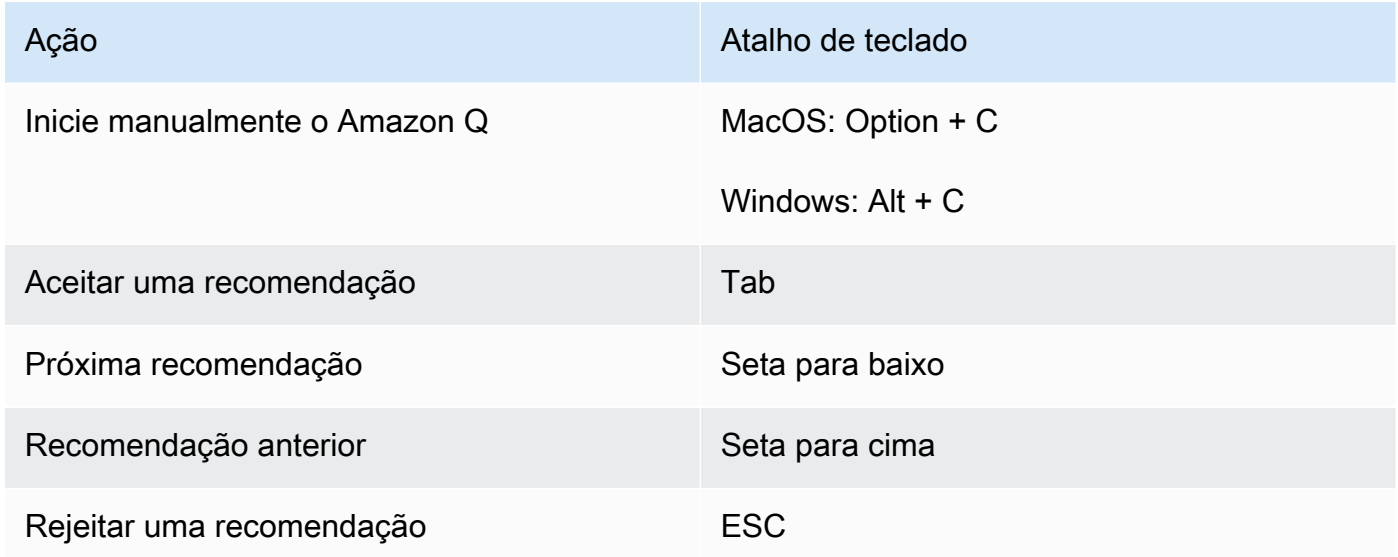

JupyterLab

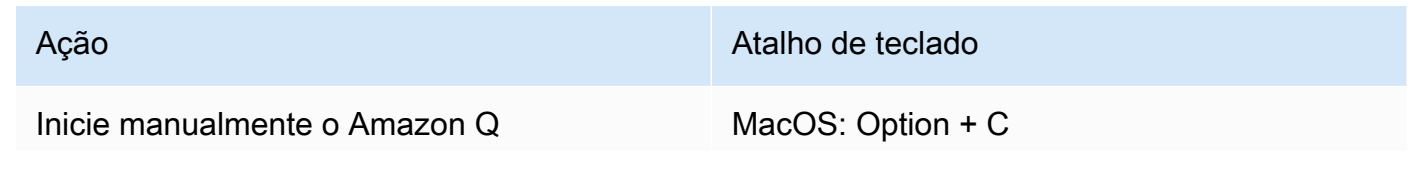

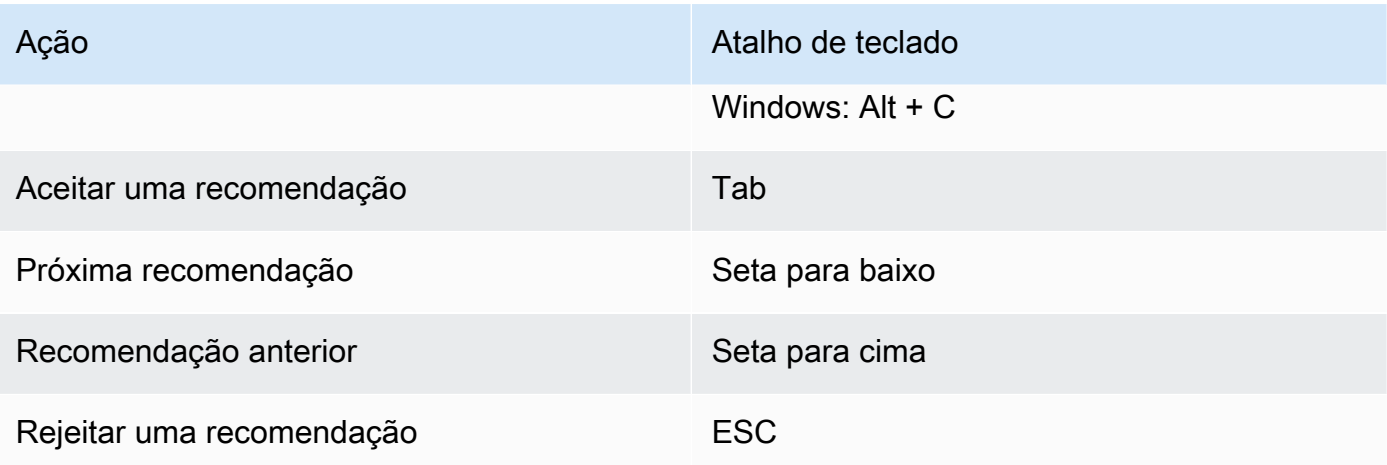

# AWS Glue Studio Notebook

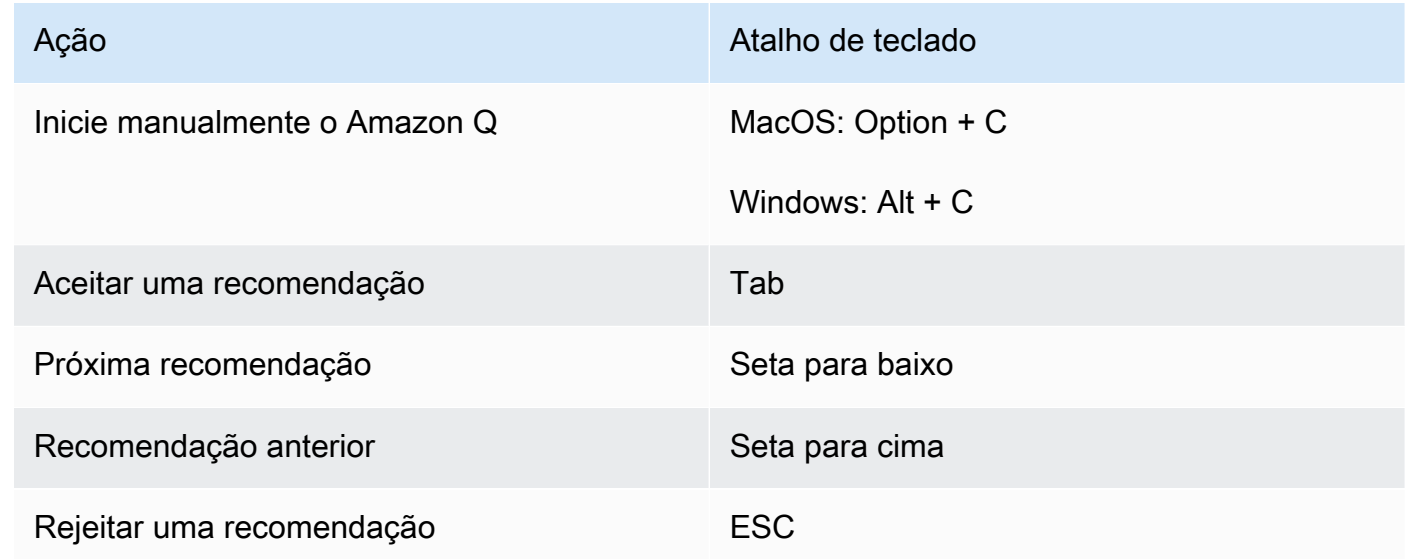

# Lambda

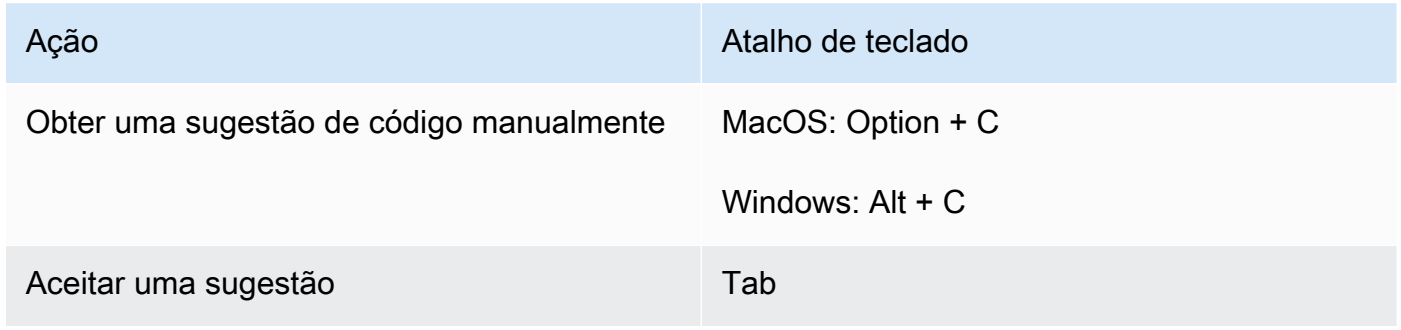

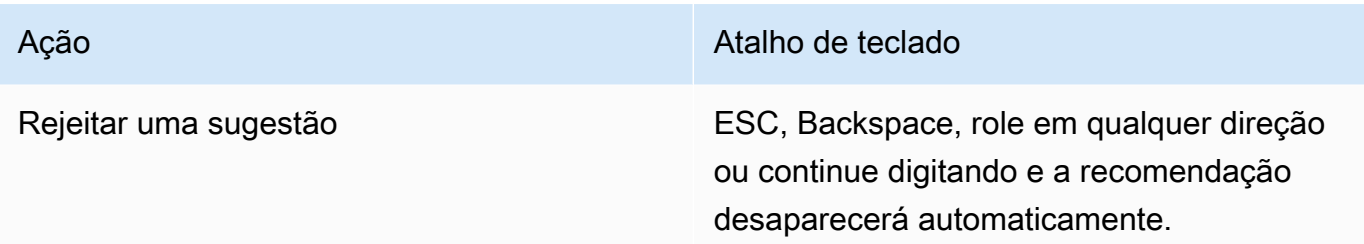

Para alterar as combinações de teclas, use o procedimento a seguir.

- 1. Ao visualizar uma função específica, escolha o ícone de engrenagem para abrir a guia Preferências.
- 2. Na guia Preferências, selecione Combinações de teclado.
- 3. Na caixa de pesquisa de combinações de teclas, insira Amazon Q.

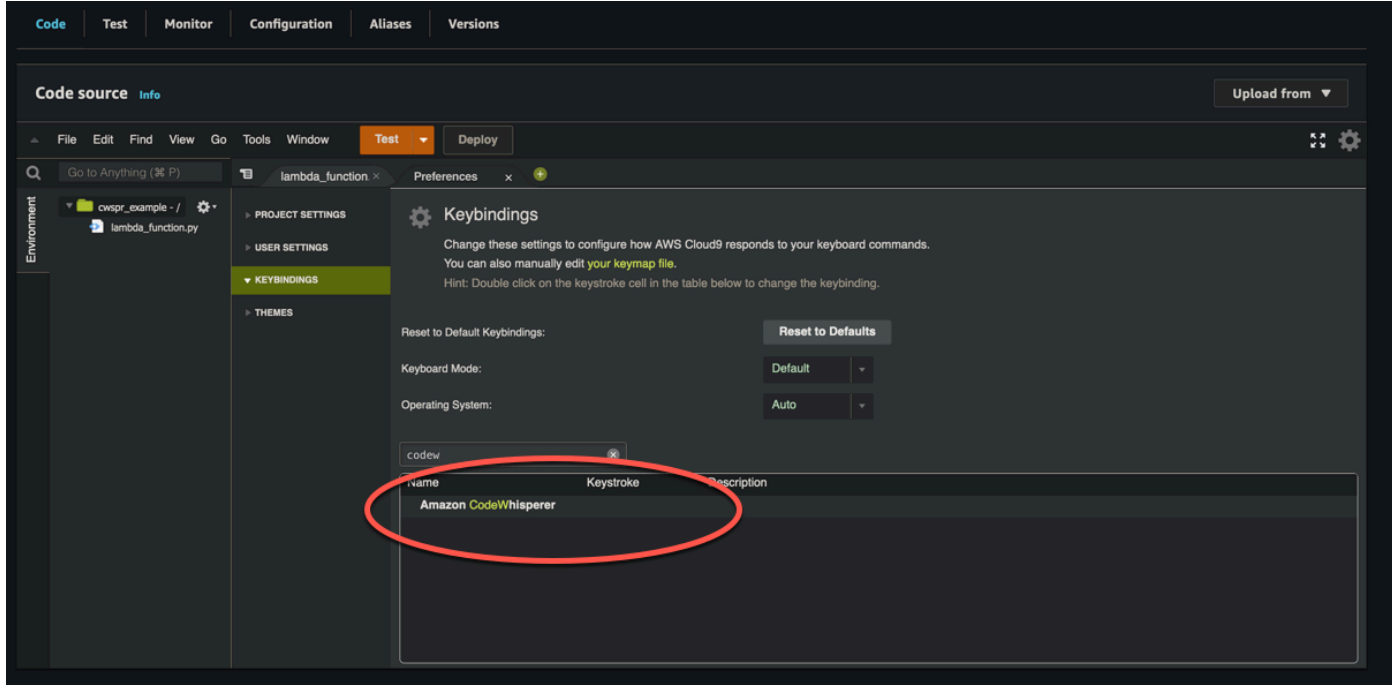

## AWS Cloud9

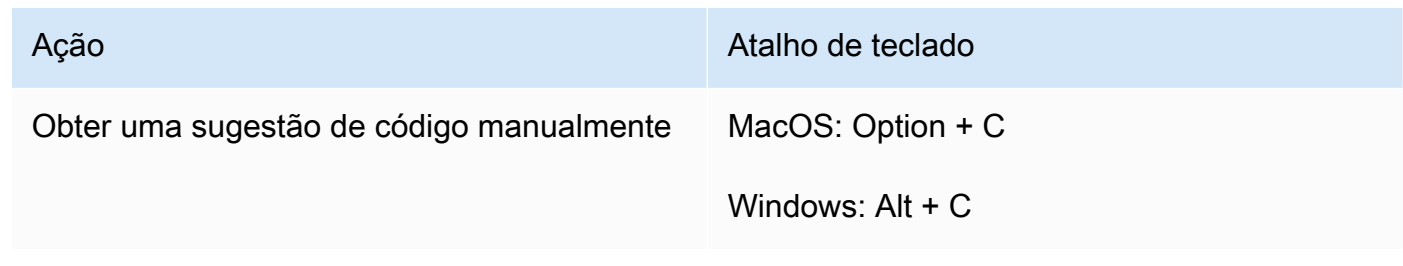

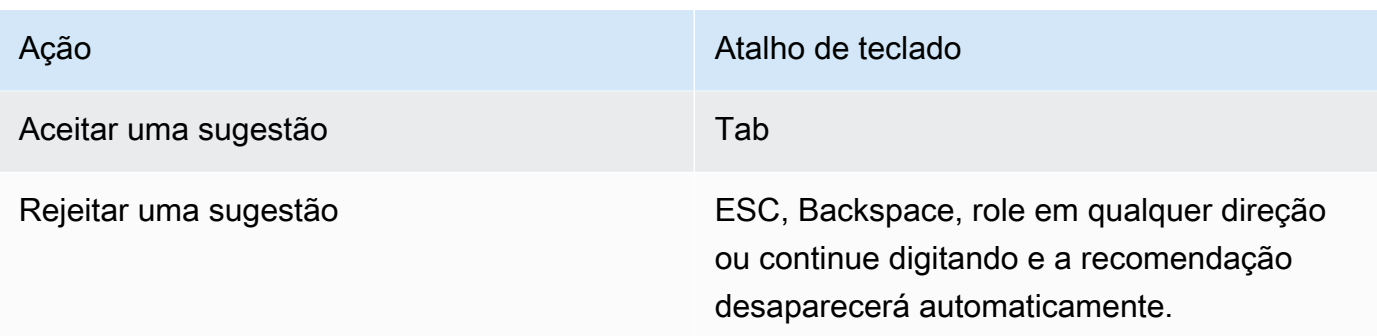

- 1. Ao visualizar um ambiente específico, escolha o ícone de engrenagem para abrir a guia Preferências.
- 2. Na guia Preferências, selecione Combinações de teclado.
- 3. Na caixa de pesquisa de combinações de teclas, insira Amazon Q.
- 4. Na coluna Pressão de tecla, clique duas vezes no espaço correspondente à função na qual você está interessado.
- 5. Insira as teclas às quais você deseja vincular a função.

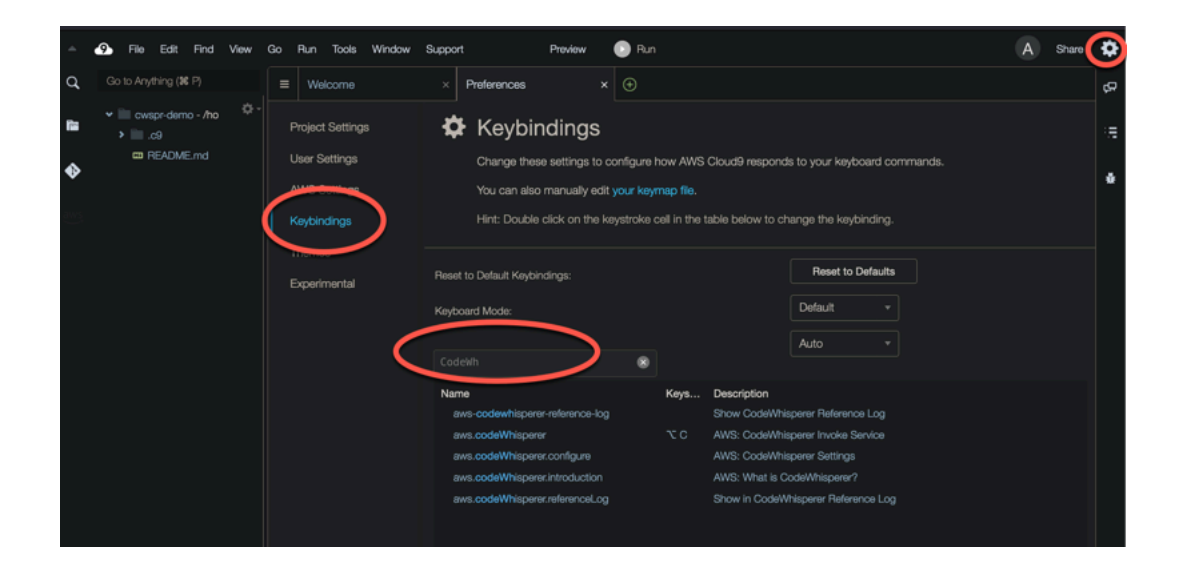

# Usando referências de código

O Amazon Q aprende, em parte, com projetos de código aberto. Às vezes, uma sugestão que ele oferece pode ser semelhante a dados de um treinamento específico. As referências de código incluem informações sobre a fonte que o Amazon Q usou para gerar uma recomendação.

Tópicos

- [Visualize e atualize referências de código](#page-84-0)
- [Ativar e desativar referências de código](#page-88-0)
- [Opte por não receber código com referências](#page-91-0)

# <span id="page-84-0"></span>Visualize e atualize referências de código

Com o registro de referência, você pode visualizar referências a recomendações de código semelhantes aos dados de treinamento. Você também pode atualizar e editar recomendações de código sugeridas pela Amazon Q.

Escolha seu IDE para ver as etapas de como visualizar e atualizar referências de código.

## Código do Visual Studio

Para exibir o login de referência do Amazon QVS Code, use o procedimento a seguir.

- 1. Verifique se você está usando a versão mais recente de ambos VS Code e a extensão Amazon Q.
- 2. EmVS Code, escolha Amazon Q na bandeja de componentes na parte inferior da janela do IDE.

A barra de tarefas do Amazon Q é aberta na parte superior da janela do IDE.

3. Escolha Abrir registro de referência de código.

A guia do registro de referência de código é aberta. Todas as referências às recomendações de código são listadas.

A imagem a seguir mostra a barra de tarefas aberta do Amazon Q e a guia de registro de referência de código.

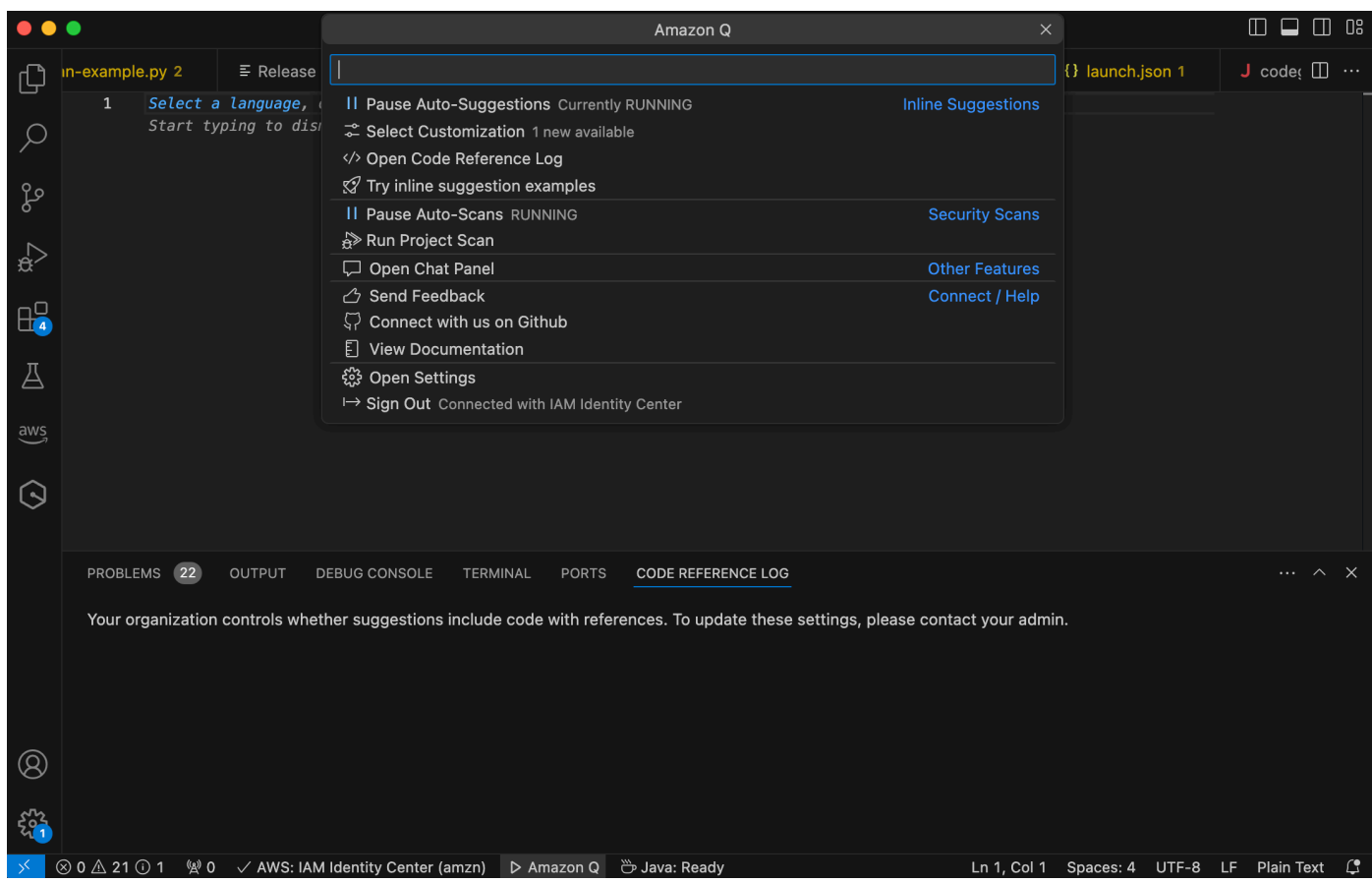

## **JetBrains**

Para exibir o log de referência do Amazon Q em JetBrains IDEs, use o procedimento a seguir.

- 1. Verifique se você está usando a versão mais recente do seu JetBrains IDE e do plug-in Amazon Q.
- 2. EmJetBrains, escolha Amazon Q na barra de status na parte inferior da janela do IDE.

A barra de tarefas do Amazon Q é aberta acima da barra de status.

3. Escolha Abrir registro de referência de código.

A guia do registro de referência de código é aberta. Todas as referências às recomendações de código são listadas.

A imagem a seguir mostra a barra de tarefas aberta do Amazon Q e a guia de registro de referência de código.

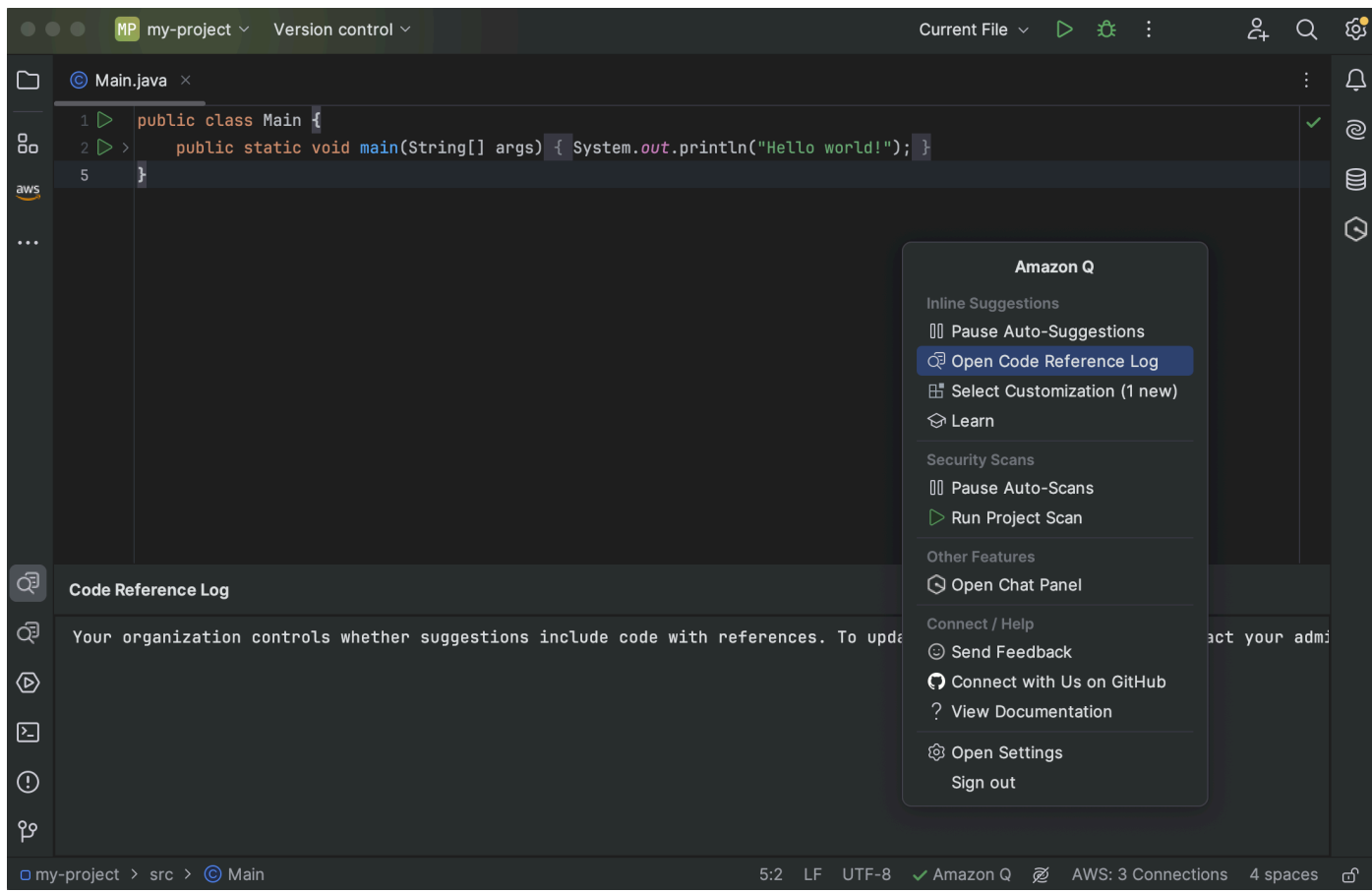

## Toolkit for Visual Studio

Quando o Amazon Q sugere um código que contém uma referência no Toolkit for Visual Studio, o tipo de referência aparece na descrição da sugestão.

```
# Create function to create a DynamoDB Table<br>
| def Suggestion (License: MIT) 1 / 1 | Tab to accept | 戀
         table = dynamodb.create_table(
               TableName='Products',
               KeySchema=[
                     €
                           'AttributeName': 'id'.
```
Todas as sugestões aceitas que contêm referências são registradas no registro de referência.

Para acessar o registro de referência, escolha o AWS ícone e selecione Abrir registro de referência de código.

Uma lista de sugestões aceitas que contêm referências será exibida. Essa lista inclui:

- O local em que a sugestão foi aceita. Clicar duas vezes nele levará você ao local em seu código.
- A licença associada
- O código-fonte referenciado
- O fragmento de código atribuído à referência

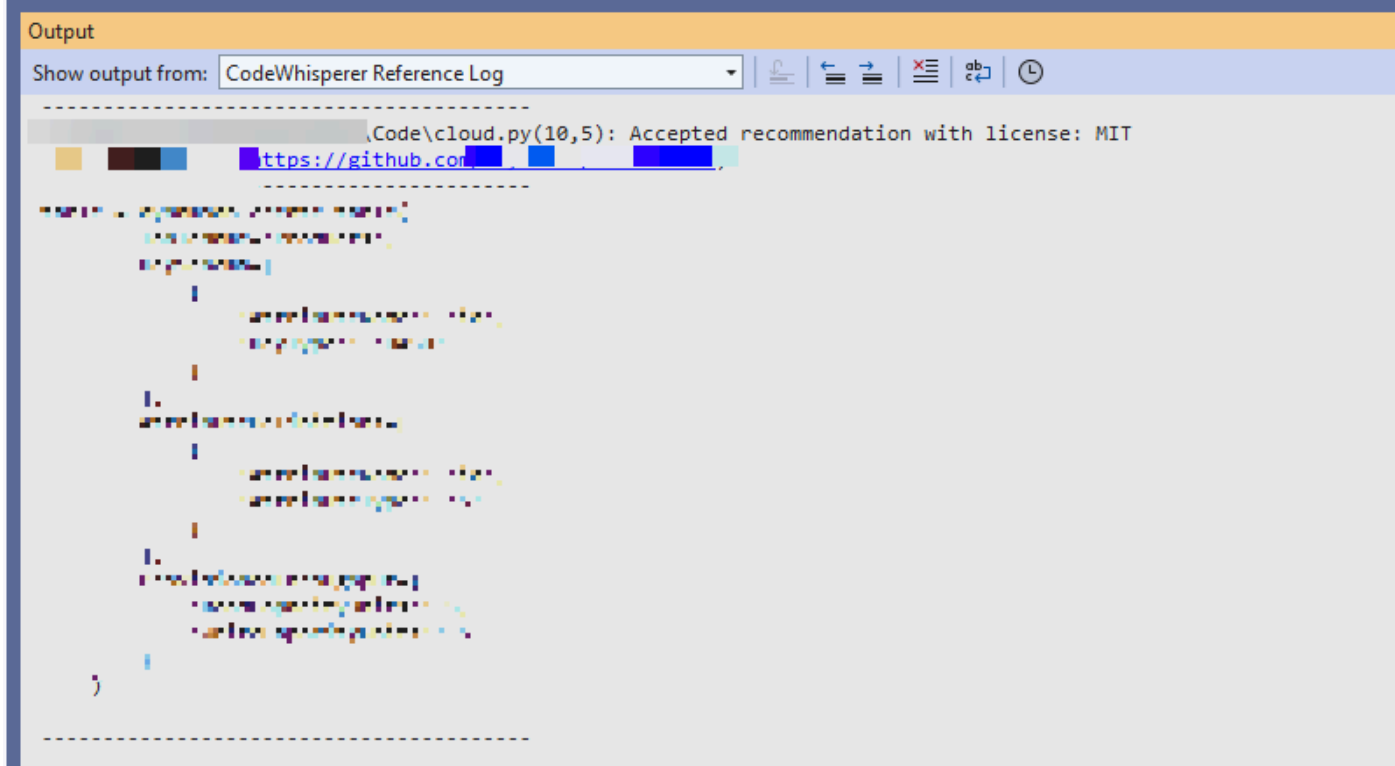

## AWS Cloud 9

Quando você usa o Amazon Q com o AWS Cloud 9, as referências de código estão ativadas por padrão.

Para desativá-los ou ligá-los novamente mais tarde, use o procedimento a seguir.

- 1. No console AWS Cloud 9, no canto superior esquerdo, escolha o logotipo AWS Cloud 9.
- 2. No menu suspenso, escolha Preferências.

No lado direito do console, a guia Preferências será aberta.

- 3. Na guia Preferências, em Configurações do projeto, em Extensões, selecione AWS Kit de ferramentas.
- 4. Selecione ou desmarque Amazon Q: Incluir sugestões com referências de código.

## Lambda

O Amazon Q no Lambda não oferece suporte a referências de código. Quando você usa o Amazon Q com o Lambda, todas as sugestões de código com referências são omitidas.

## SageMaker Studio

Para exibir o registro de referência do Amazon Q no SageMaker Studio, use o procedimento a seguir.

- 1. Na parte inferior da janela do SageMaker Studio, abra o painel Amazon Q.
- 2. Escolha Abrir registro de referência de código.

## **JupyterLab**

Para exibir o login de referência do Amazon Q JupyterLab, use o procedimento a seguir.

- 1. Na parte inferior da JupyterLab janela, abra o painel Amazon Q.
- 2. Escolha Abrir registro de referência de código.

## AWS Glue Studio Notebook

Para exibir o registro de referência do Amazon Q no AWS Glue Studio Notebook, use o procedimento a seguir.

- 1. Na parte inferior da janela do AWS Glue Studio Notebook, abra o painel Amazon Q.
- 2. Escolha Abrir registro de referência de código.

# <span id="page-88-0"></span>Ativar e desativar referências de código

Na maioria dos IDEs, as referências de código estão ativadas por padrão. Escolha seu IDE para ver as etapas de como ativar ou desativar as referências de código.

## Código do Visual Studio

Quando você usa o Amazon Q comVS Code, as referências de código estão ativadas por padrão.

Para desativá-los ou ligá-los novamente mais tarde, use o procedimento a seguir.

- 1. Verifique se você está usando a versão mais recente de ambos VS Code e a extensão Amazon Q.
- 2. EmVS Code, escolha Amazon Q na bandeja de componentes na parte inferior da janela do IDE.

A barra de tarefas do Amazon Q é aberta na parte superior da janela do IDE.

- 3. Escolha Abrir configurações. A guia de configurações é aberta com as opções relacionadas ao Amazon Q exibidas.
- 4. Marque ou desmarque a caixa ao lado de Mostrar sugestões de código embutidas com referências de código.

# **JetBrains**

Quando você usa o Amazon Q com seu JetBrains IDE, as referências de código estão ativadas por padrão.

Para desativá-los ou ligá-los novamente mais tarde, use o procedimento a seguir.

- 1. Verifique se você está usando a versão mais recente do seu JetBrains IDE e do plug-in Amazon Q.
- 2. EmJetBrains, escolha Amazon Q na barra de status na parte inferior da janela do IDE.

A barra de tarefas do Amazon Q é aberta acima da barra de status.

- 3. Escolha Abrir configurações. A janela de configurações é aberta com as opções relacionadas ao Amazon Q exibidas.
- 4. Marque ou desmarque a caixa ao lado de Incluir sugestões com referências de código.

# AWS Cloud 9

Quando você usa o Amazon Q com o AWS Cloud 9, as referências de código estão ativadas por padrão.

Para desativá-los ou ligá-los novamente mais tarde, use o procedimento a seguir.

- 1. No console AWS Cloud 9, no canto superior esquerdo, escolha o logotipo AWS Cloud 9.
- 2. No menu suspenso, escolha Preferências.

No lado direito do console, a guia Preferências será aberta.

- 3. Na guia Preferências, em Configurações do projeto, em Extensões, selecione AWS Kit de ferramentas.
- 4. Selecione ou desmarque Amazon Q: Incluir sugestões com referências de código.

# Lambda

O Amazon Q no Lambda não oferece suporte a referências de código. Quando você usa o Amazon Q com o Lambda, todas as sugestões de código com referências são omitidas.

# SageMaker Studio

Quando você usa o Amazon Q com o SageMaker Studio, as referências de código estão ativadas por padrão.

Para desativá-los ou ligá-los novamente mais tarde, use o procedimento a seguir.

- 1. Na parte superior da janela do SageMaker Studio, escolha Configurações.
- 2. No menu suspenso Configurações, escolha Editor de configurações avançadas.
- 3. No menu suspenso Amazon Q, marque ou desmarque a caixa ao lado de Habilitar sugestões com referências de código.

# **JupyterLab**

Quando você usa o Amazon Q com JupyterLab, as referências de código estão ativadas por padrão.

Para desativá-los ou ligá-los novamente mais tarde, use o procedimento a seguir.

- 1. Na parte superior da JupyterLab janela, escolha Configurações.
- 2. No menu suspenso Configurações, escolha Editor de configurações avançadas.
- 3. No menu suspenso Amazon Q, marque ou desmarque a caixa ao lado de Habilitar sugestões com referências de código.

AWS Glue Studio Notebook

- 1. Na parte inferior da janela do AWS Glue Studio Notebook, escolha Amazon Q.
- 2. No menu pop-up, alterne a opção ao lado de Código com referências.

# **a** Note

As referências de código de pausa serão válidas somente durante o AWS Glue Studio Notebook atual.

# <span id="page-91-0"></span>Opte por não receber código com referências

Em alguns IDEs, você pode optar por não receber sugestões com referências no nível do administrador.

Escolha seu IDE para ver as etapas para optar por não participar como administrador.

# Código do Visual Studio

Se você for administrador corporativo, poderá optar por não receber sugestões com referências de código para toda a organização. Se você fizer isso, desenvolvedores individuais em sua organização não poderão optar por voltar por meio do IDE. Esses desenvolvedores poderão marcar e desmarcar a caixa discutida na seção anterior, mas isso não terá efeito se você optar por não participar no nível corporativo.

Para optar por não receber sugestões com referências no nível corporativo, use o procedimento a seguir.

- 1. No console do Amazon Q Developer, escolha Configurações.
- 2. No painel de detalhes da conta Amazon Q Developer, escolha Editar.
- 3. Na página Editar detalhes, no painel Configurações avançadas, desmarque Incluir sugestões com referências de código.
- 4. Escolha Salvar alterações.

# **JetBrains**

Se você for administrador corporativo, poderá optar por não receber sugestões com referências de código para toda a organização. Se você fizer isso, desenvolvedores individuais em sua organização não poderão optar por voltar por meio do IDE. Esses desenvolvedores poderão marcar e desmarcar a caixa discutida na seção anterior, mas isso não terá efeito se você optar por não participar no nível corporativo.

Para optar por não receber sugestões com referências no nível corporativo, use o procedimento a seguir.

- 1. No console do Amazon Q Developer, escolha Configurações.
- 2. No painel de detalhes da conta Amazon Q Developer, escolha Editar.
- 3. Na página Editar detalhes, no painel Configurações avançadas, desmarque Incluir sugestões com referências de código.
- 4. Escolha Salvar alterações.

# Toolkit for Visual Studio

Para optar por não receber sugestões com referências no nível corporativo, use o procedimento a seguir.

- 1. Você pode acessar a configuração de referências de código de duas maneiras:
	- a. Escolha o ícone Amazon Q na borda da janela e, em seguida, escolha Opções...
	- b. Vá para Ferramentas -> AWS Kit de ferramentas -> Amazon Q
- 2. Altere a opção para Verdadeiro ou Falso, dependendo se você deseja incluir sugestões com referências.

# AWS Cloud 9

O Amazon Q in AWS Cloud 9 não suporta a exclusão de sugestões de código com referências no nível corporativo.

Para optar por não participar no nível de desenvolvedor individual, consulte Alternar referências de código.

# Lambda

O Amazon Q no Lambda não oferece suporte a referências de código. Quando você usa o Amazon Q com o Lambda, todas as sugestões de código com referências são omitidas.

# SageMaker Studio

O Amazon Q não suporta a exclusão de sugestões de código com referências no nível corporativo no SageMaker Studio.

## **JupyterLab**

O Amazon Q não suporta a exclusão de sugestões de código com referências no nível corporativo em JupyterLab.

AWS Glue Studio Notebook

O Amazon Q não suporta a exclusão de sugestões de código com referências no AWS Glue Studio Notebook.

# <span id="page-93-0"></span>Exemplos de código

O Amazon Q pode sugerir código em diferentes cenários. Para entender como isso pode ajudá-lo a escrever código na linguagem de programação de sua escolha, veja os exemplos de código a seguir.

Tópicos

- [Usando o Amazon Q Developer para preenchimento de código de linha única](#page-93-1)
- [Usando o Amazon Q Developer para geração completa de funções](#page-97-0)
- [Usando o Amazon Q Developer para conclusão de blocos](#page-105-0)
- [Usando o Amazon Q Developer para conclusão de Docstring, JSDoc e Javadoc](#page-108-0)
- [Usando o Amazon Q Developer para line-by-line recomendações](#page-112-0)

<span id="page-93-1"></span>Usando o Amazon Q Developer para preenchimento de código de linha única

Quando você começa a digitar linhas únicas de código, o Amazon Q faz sugestões com base em suas entradas atuais e anteriores.

#### $C++$

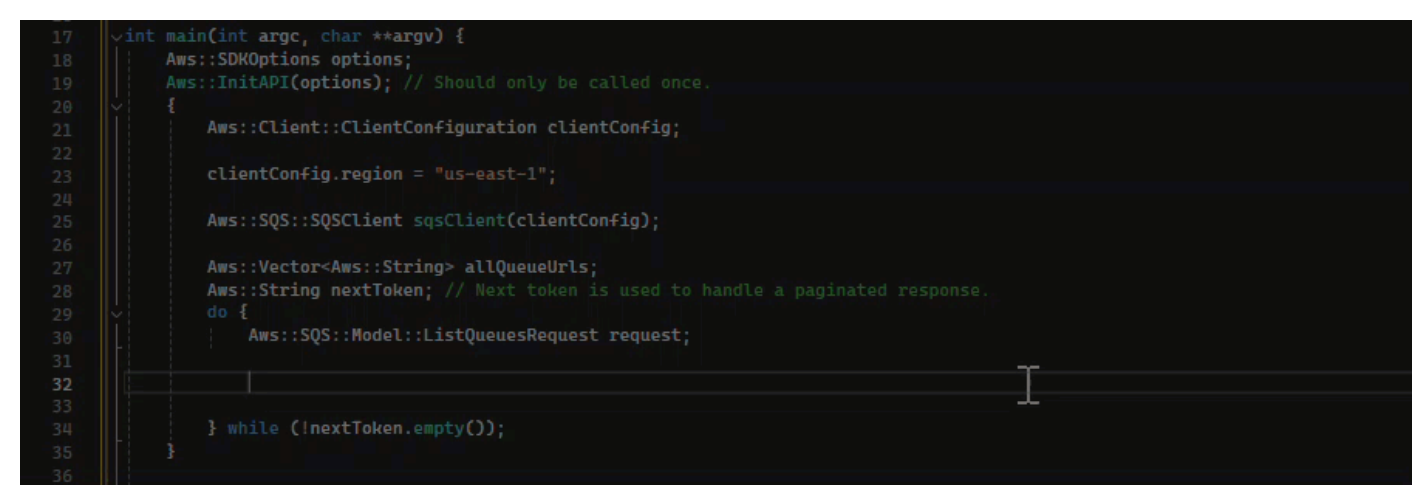

## **JavaScript**

Neste exemplo, o Amazon Q completa uma linha de código que o desenvolvedor inicia.

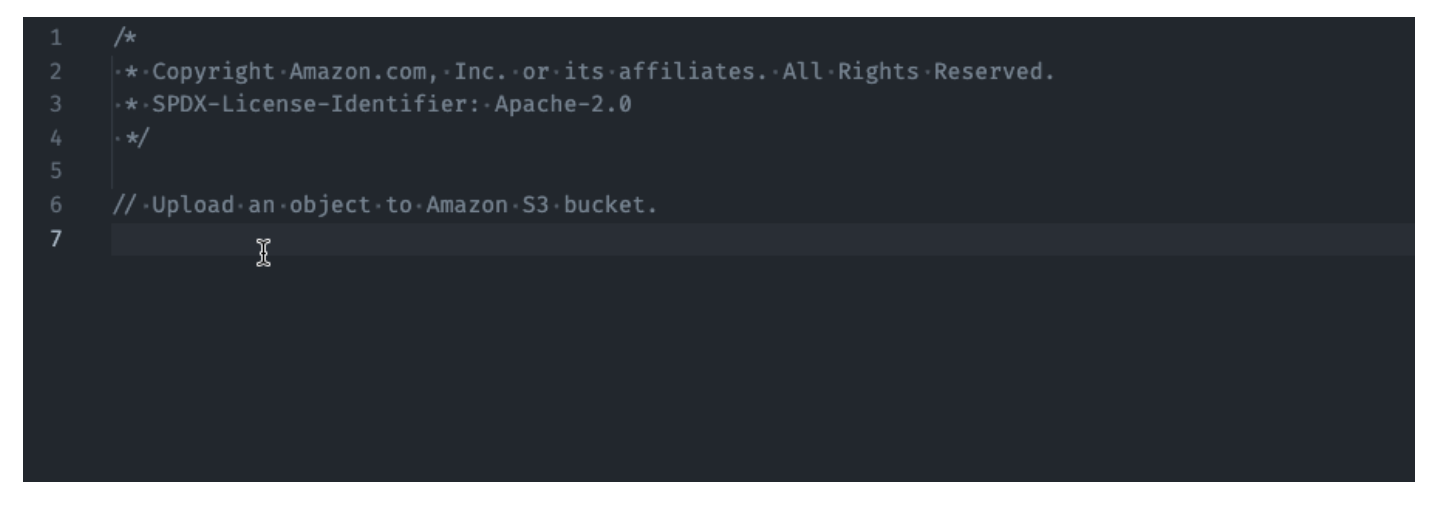

# **TypeScript**

Neste exemplo, o usuário insere um comentário completo e, em seguida, a Amazon Q fornece o código que o acompanha.

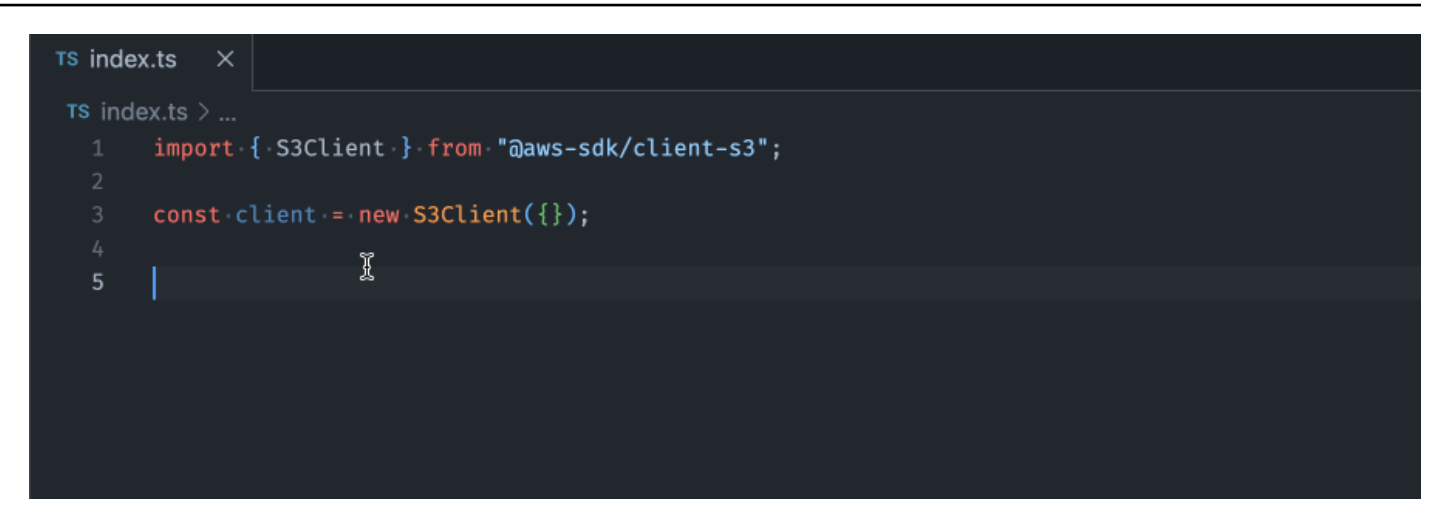

# C#

Neste exemplo, o Amazon Q fornece uma recomendação de linha única com base em um comentário.

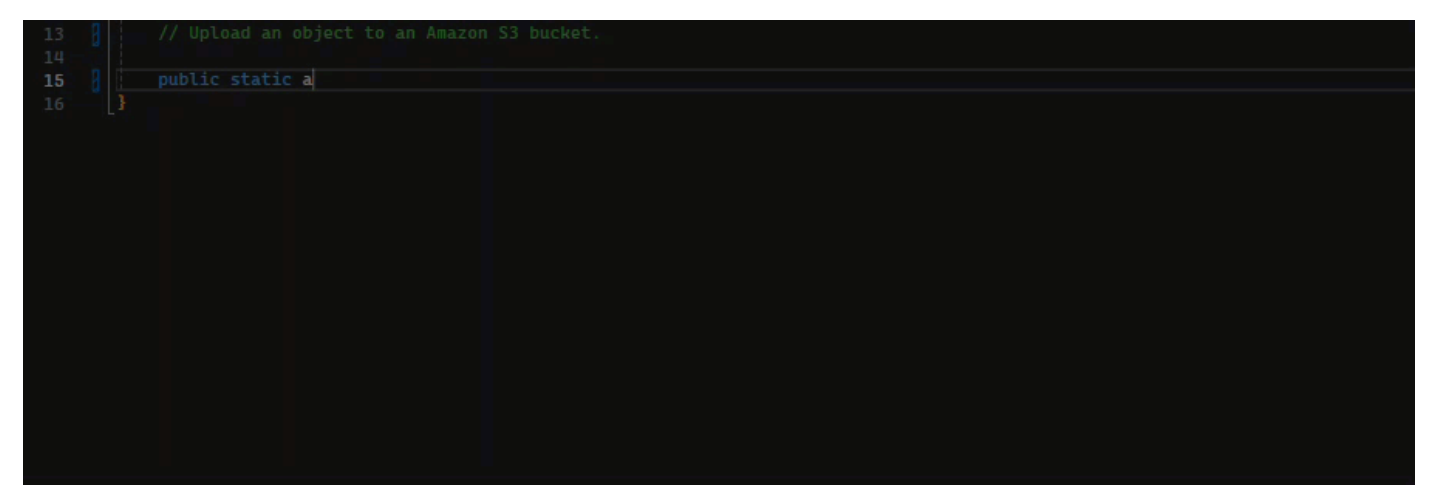

# Shell

Na imagem abaixo, o Amazon Q oferece recomendações sobre como preencher uma única linha de código.

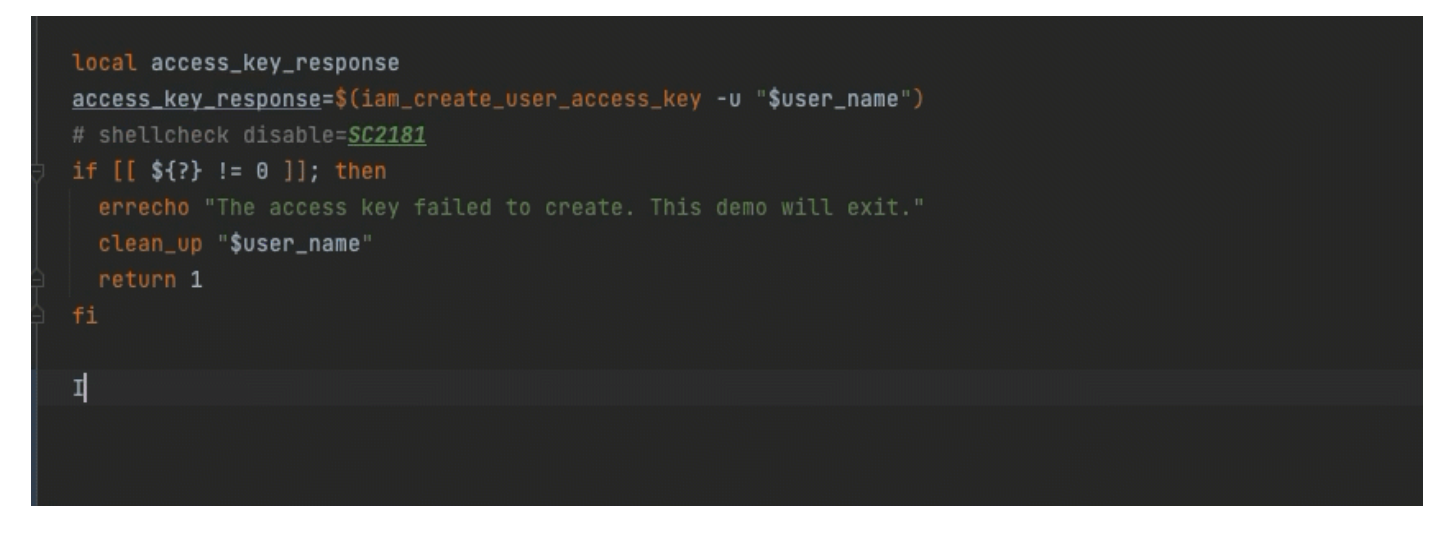

### Java

Quando você começa a digitar linhas únicas de código, o Amazon Q faz sugestões com base em suas entradas atuais e anteriores.

No exemplo abaixo, em Java, um usuário insere a cadeia de caracteres public em uma classe existente.

Com base na entrada, o Amazon Q gera uma sugestão para a assinatura do método principal.

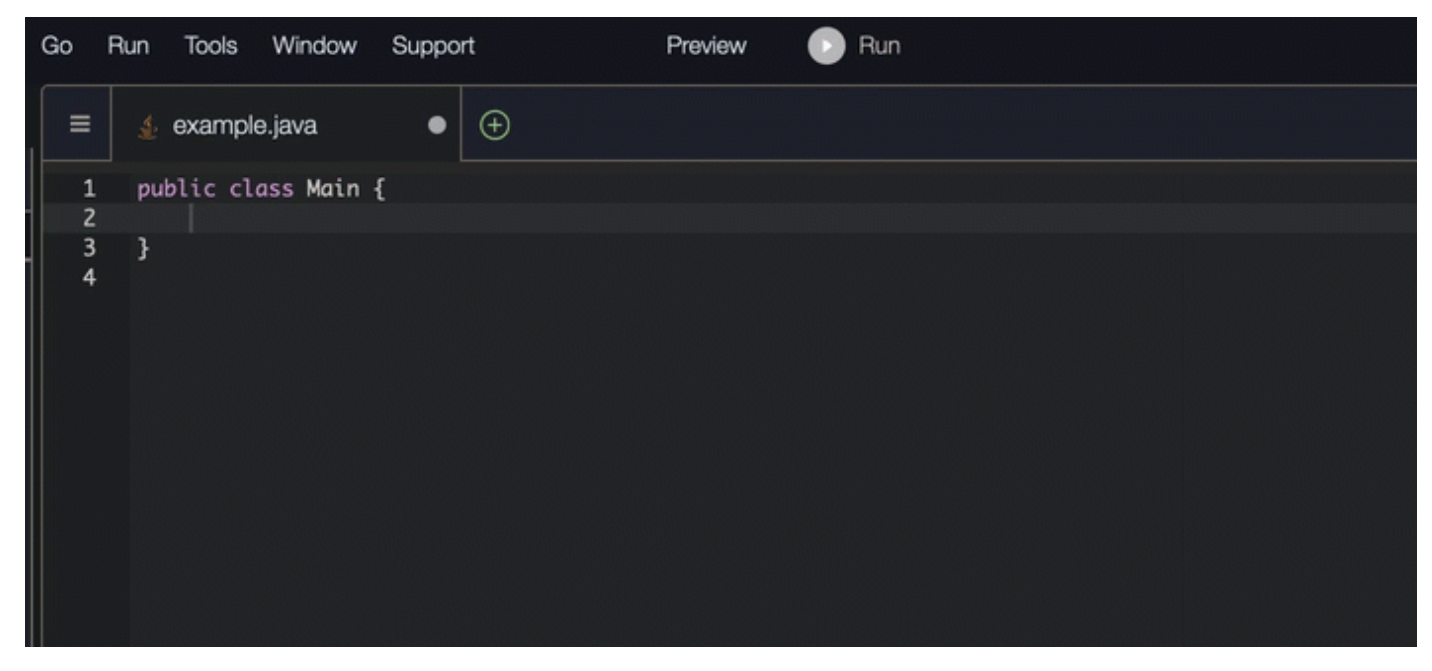

## Python

Neste exemplo, a Amazon Q recomenda uma única linha de código, com base no comentário do desenvolvedor.

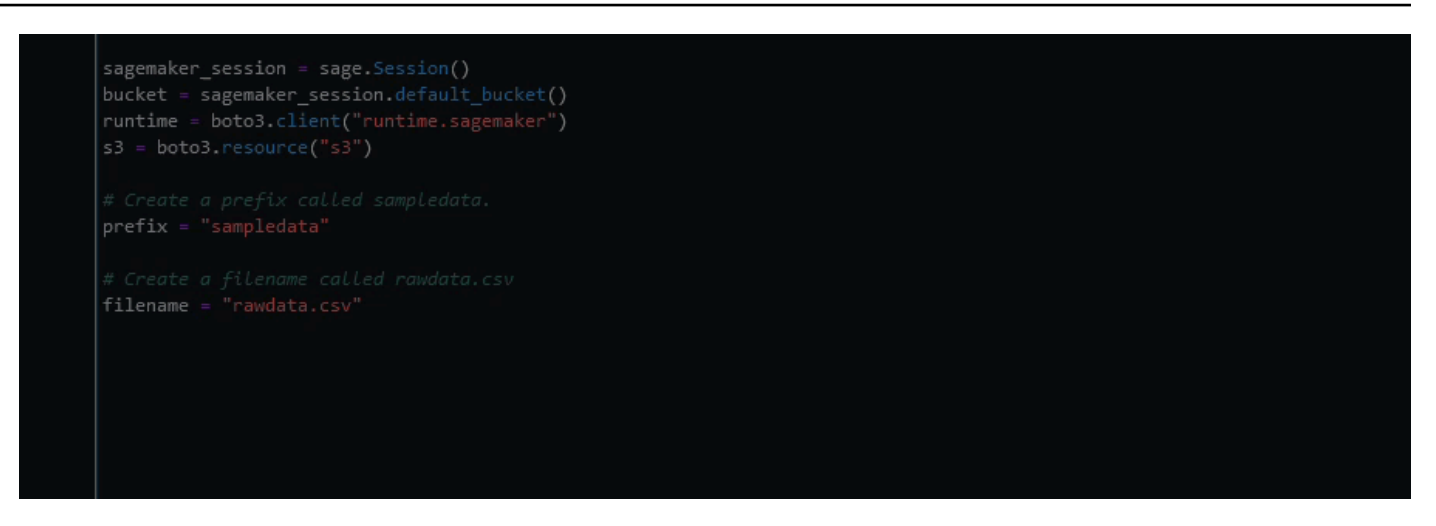

<span id="page-97-0"></span>Usando o Amazon Q Developer para geração completa de funções

O Amazon Q pode gerar uma função inteira com base em um comentário que você escreveu. Ao finalizar seu comentário, o Amazon Q sugerirá uma assinatura de função. Se você aceitar a sugestão, o Amazon Q automaticamente avança o cursor para a próxima parte da função e faz uma sugestão. Mesmo que você insira um comentário adicional ou uma linha de código entre as sugestões, o Amazon Q refatora com base na sua entrada.

C

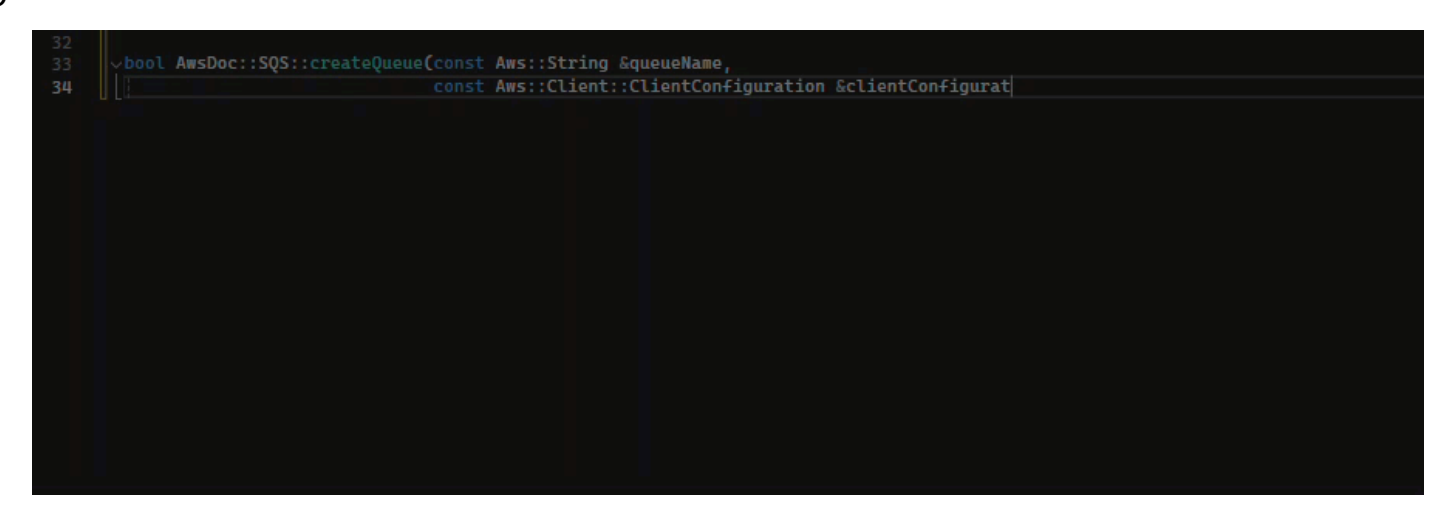

# $C++$ ool AwsDoc::SQS::createQueue(const Aws::String &queueName, const Aws::Client::ClientConfiguration &clientConfigurat  $30$

## **JavaScript**

No exemplo a seguir, o usuário gera e, em seguida, edita uma função completa com base em um conjunto de comentários.

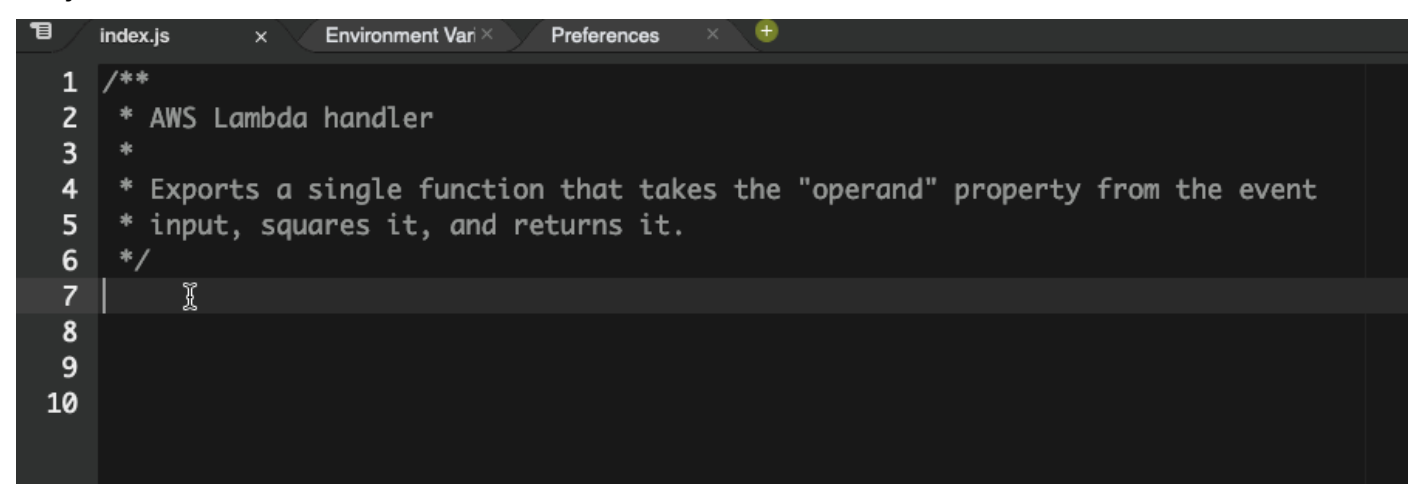

Na imagem a seguir, o usuário escreveu uma assinatura de função para ler um arquivo do Amazon S3. A Amazon Q então sugere uma implementação completa do read\_from\_s3 método.

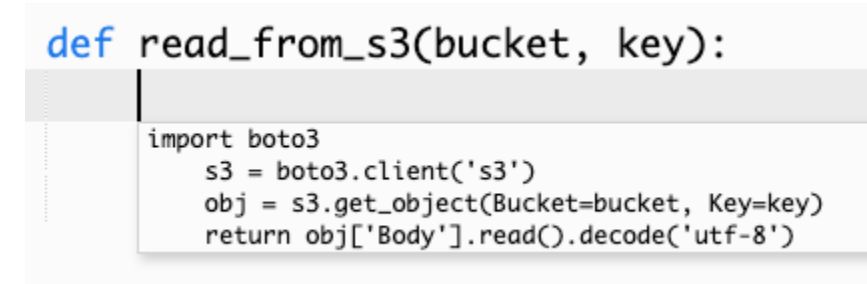

# **a** Note

Às vezes, como no exemplo anterior, o Amazon Q inclui import declarações como parte de suas sugestões. Como prática recomendada, mova manualmente essas declarações import para a parte superior do arquivo.

Como outro exemplo, na imagem a seguir, o usuário escreveu uma assinatura de função. A Amazon Q então sugere uma implementação completa do quicksort método.

```
def quicksort(a):
       if len(a) \leq 1:
               return a
           else:
               pivot = a[0]less = [i for i in a[1:] if i \Leftarrow pivot]
               greater = [i for i in a[1:] if i > pivot]
               return quicksort(less) + [pivot] + quicksort(greater)
```
O Amazon Q considera trechos de código anteriores ao fazer sugestões. Na imagem a seguir, o usuário do exemplo anterior aceitou a implementação sugerida para quicksort acima. O usuário então grava outra assinatura de função para um método sort genérico. O Amazon Q então sugere uma implementação com base no que já foi escrito.

```
def quicksort(a):
    if len(a) \leq 1:
        return a
    else:
        pivot = a[0]less = [i for i in a[1:] if i \le pivot]
        qreater = [i for i in a[1:] if i > pivot]
        return quicksort(less) + [pivot] + quicksort(greater)
def sort(a):
    return quicksort(a)
```
Na imagem a seguir, o usuário escreveu um comentário. Com base nesse comentário, o Amazon Q sugere então uma assinatura de função.

```
# Binary search function
def binary_search(arr, l, r, x):
```
Na imagem a seguir, o usuário do exemplo anterior aceitou a assinatura de função sugerida. O Amazon Q pode então sugerir uma implementação completa da binary\_search função.

```
# Binary search function
def binary_search(arr, l, r, x):
      while l \Leftarrow r:
             mid = 1 + (r - 1) // 2
             if arr[mid] == x:
                 return mid
             elif arr[mid] < x:
                 l = mid + 1else:
                 r = mid - 1
```
## Java

A lista a seguir contém exemplos de como o Amazon Q faz sugestões e ajuda você em todo o processo de criação de uma função.

1. No exemplo a seguir, um usuário insere um comentário. O Amazon Q sugere uma assinatura de função.

Depois que o usuário aceita essa sugestão, o Amazon Q sugere um corpo de função.

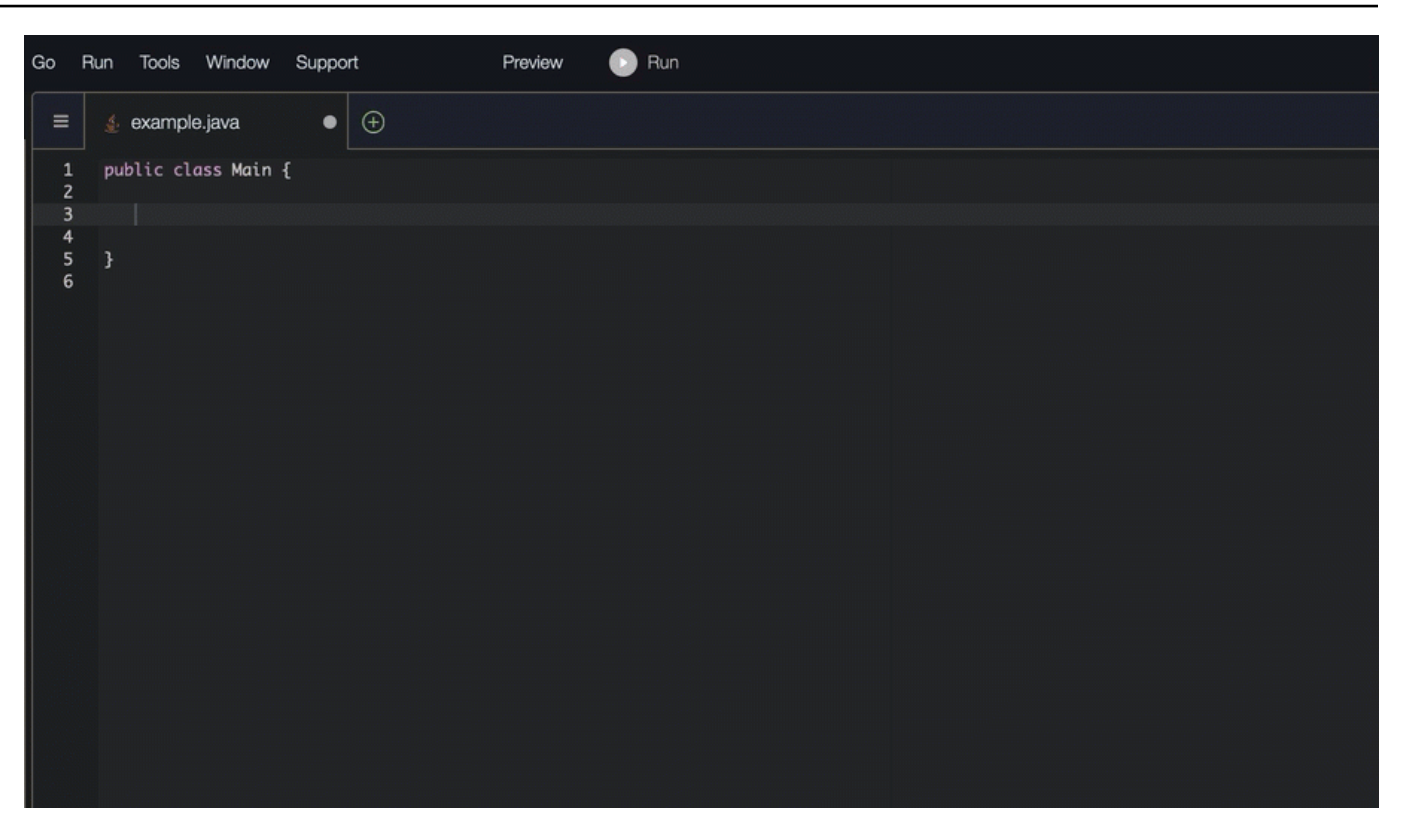

2. Na imagem abaixo, um usuário insere um comentário no corpo da função antes de aceitar uma sugestão do Amazon Q. Na linha seguinte, o Amazon Q gera uma sugestão com base no comentário.

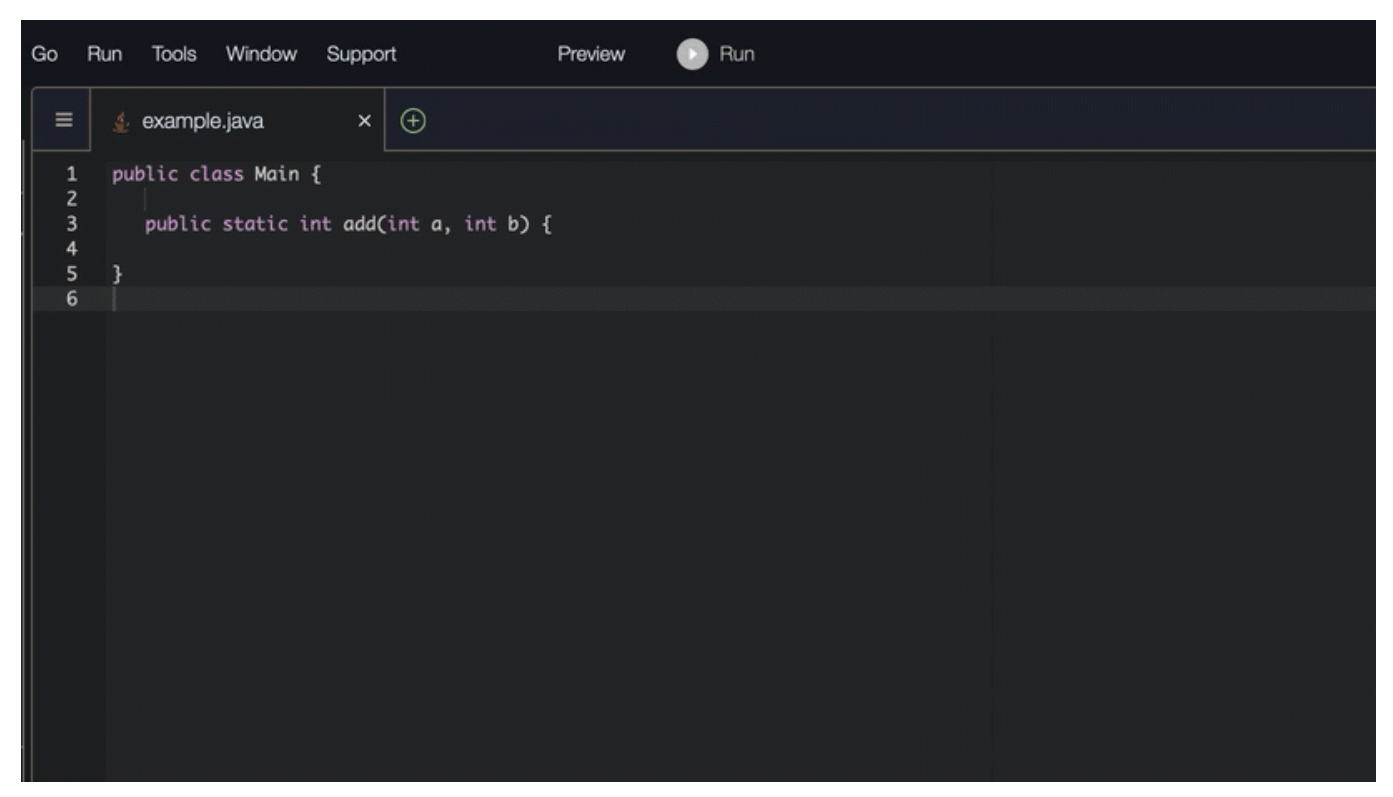

#### C#

No exemplo a seguir, o Amazon Q recomenda uma função completa.

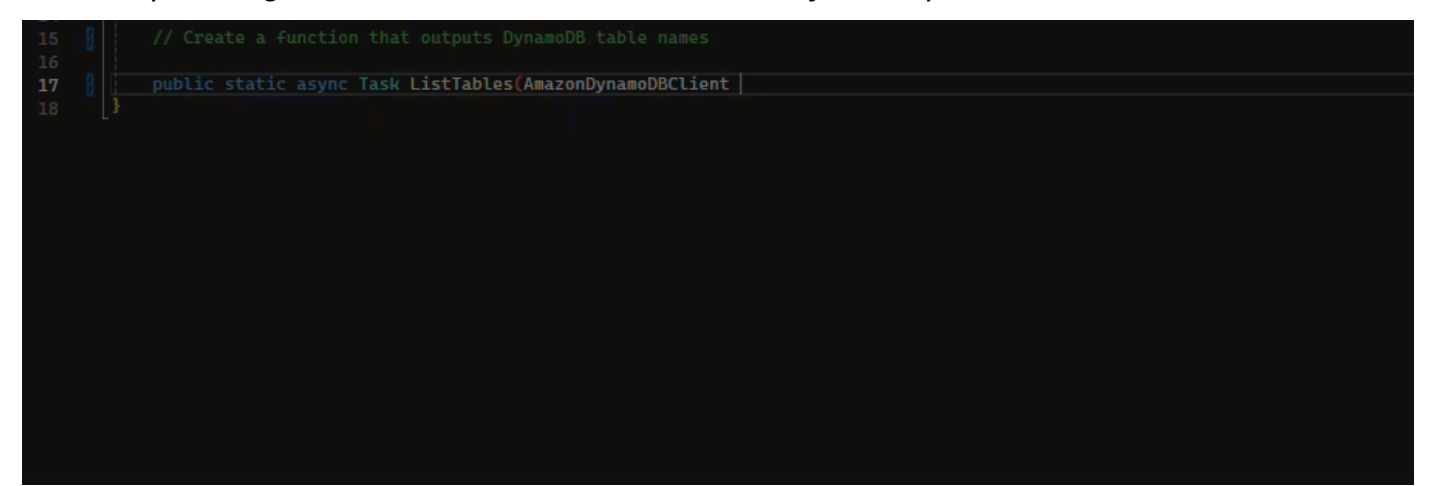

# **TypeScript**

No exemplo a seguir, o Amazon Q gera uma função com base nas docstrings do usuário.

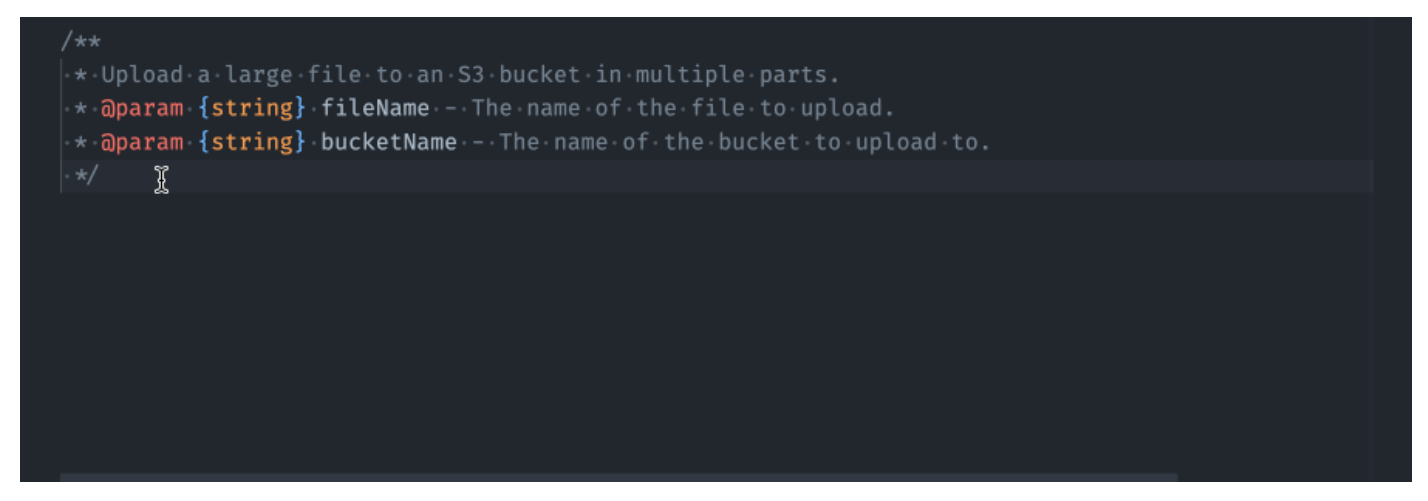

# Python

O Amazon Q pode gerar uma função inteira com base em um comentário que você escreveu. Ao finalizar seu comentário, o Amazon Q sugerirá uma assinatura de função. Se você aceitar a sugestão, o Amazon Q automaticamente avança o cursor para a próxima parte da função e faz uma sugestão. Mesmo que você insira um comentário adicional ou uma linha de código entre as sugestões, o Amazon Q refatora com base na sua entrada.

No exemplo a seguir, o Amazon Q gera uma função completa e o teste de unidade correspondente.

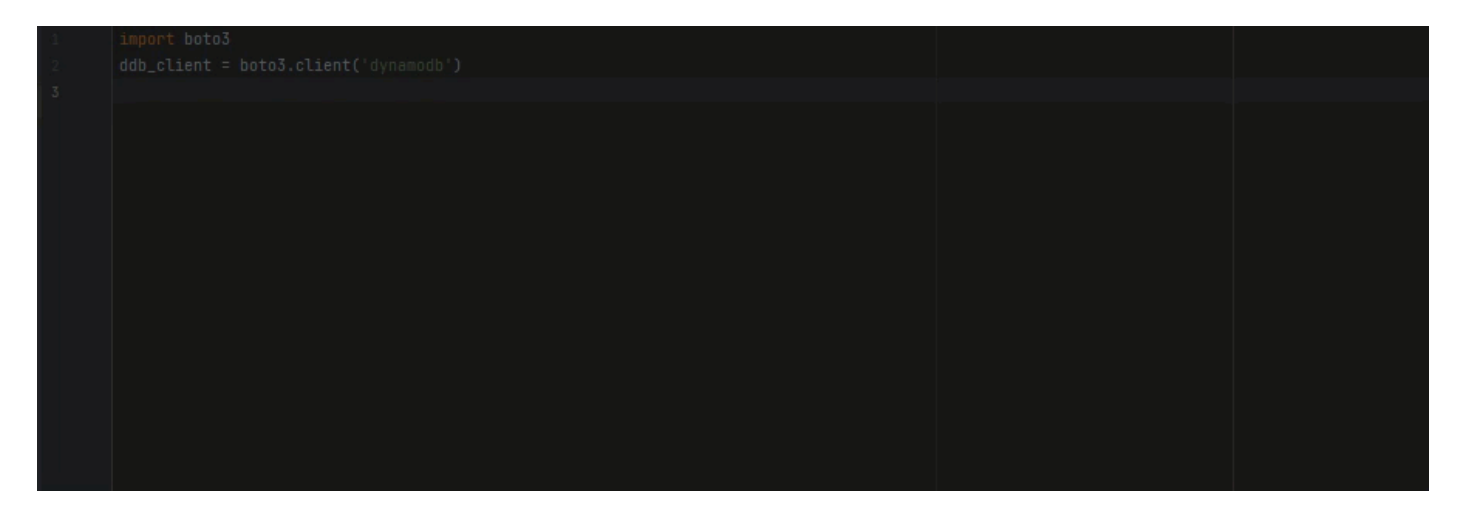

A lista a seguir contém exemplos de como o Amazon Q faz sugestões e ajuda você em todo o processo de criação de uma função.

1. Na imagem abaixo, um usuário inseriu um comentário. A assinatura da função, localizada abaixo do comentário, é uma sugestão da Amazon Q.

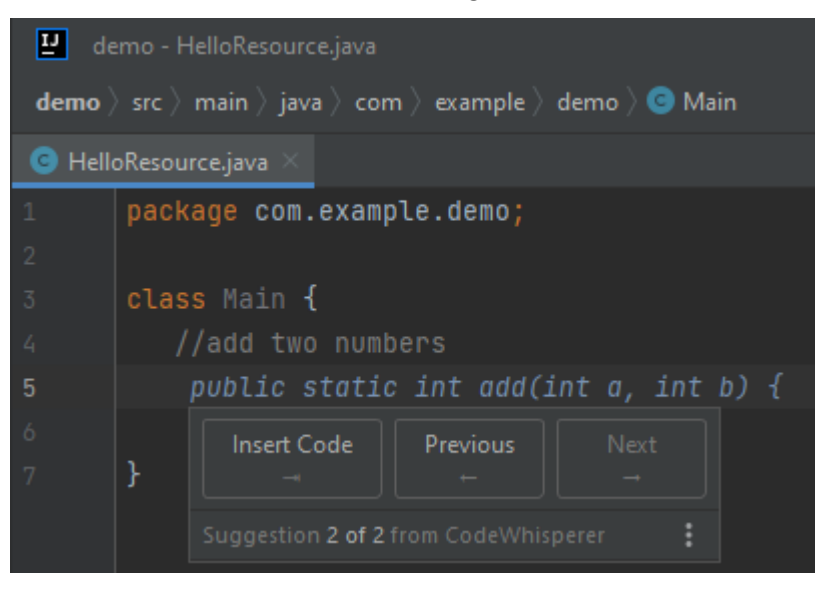

2. Na imagem abaixo, o usuário aceitou a sugestão do Amazon Q para uma assinatura de função. Aceitar a sugestão avançou automaticamente o cursor e a Amazon Q fez uma nova sugestão para o corpo da função.

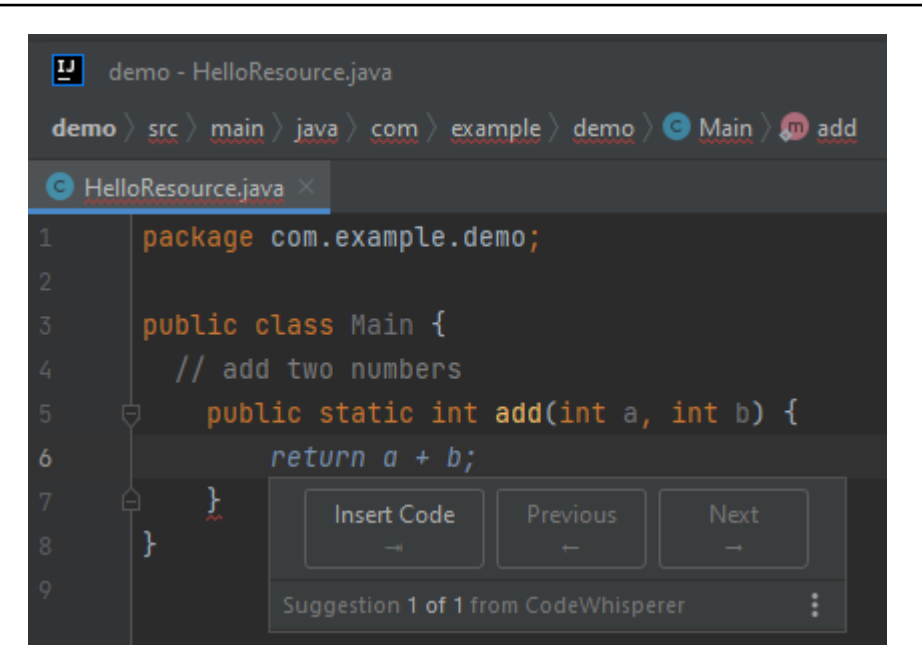

3. Na imagem abaixo, um usuário insere um comentário no corpo da função antes de aceitar uma sugestão do Amazon Q. Na linha seguinte, o Amazon Q gerou uma nova sugestão com base no conteúdo do comentário.

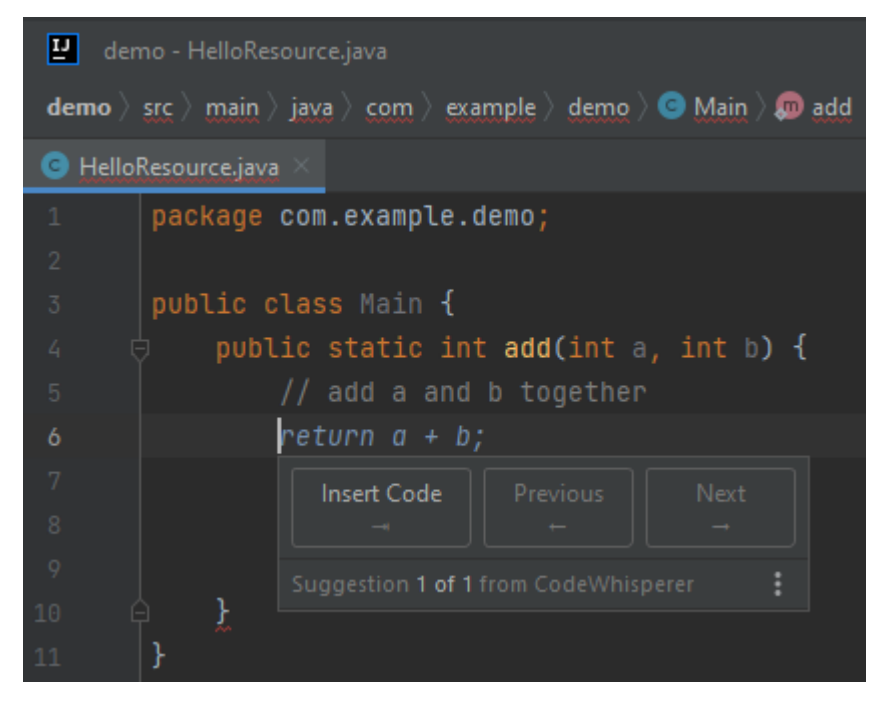

Neste exemplo, a Amazon Q recomenda uma função completa após o usuário digitar parte da assinatura.

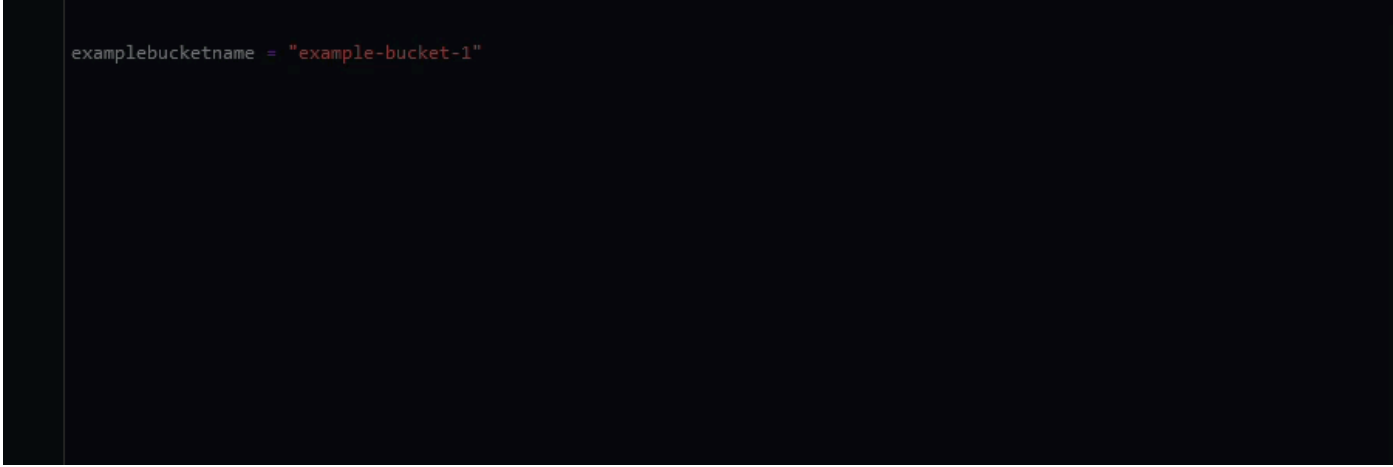

<span id="page-105-0"></span>Usando o Amazon Q Developer para conclusão de blocos

O preenchimento do bloco é usado para preencher blocos de código if/for/while/try.

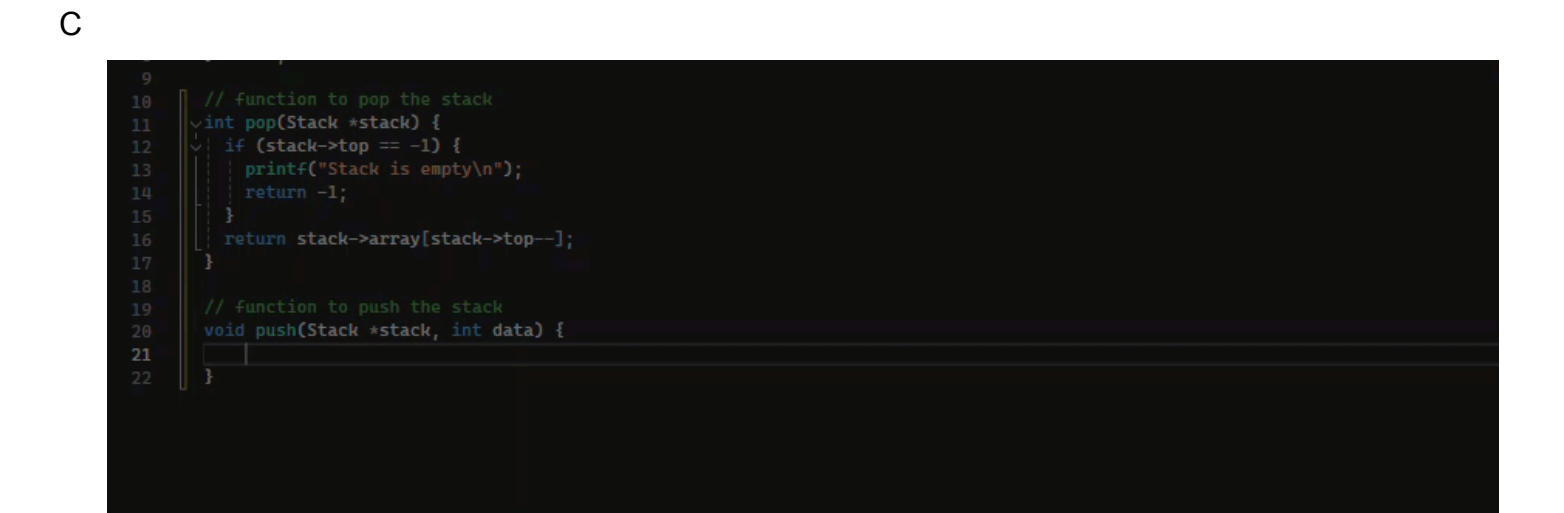

#### $C++$

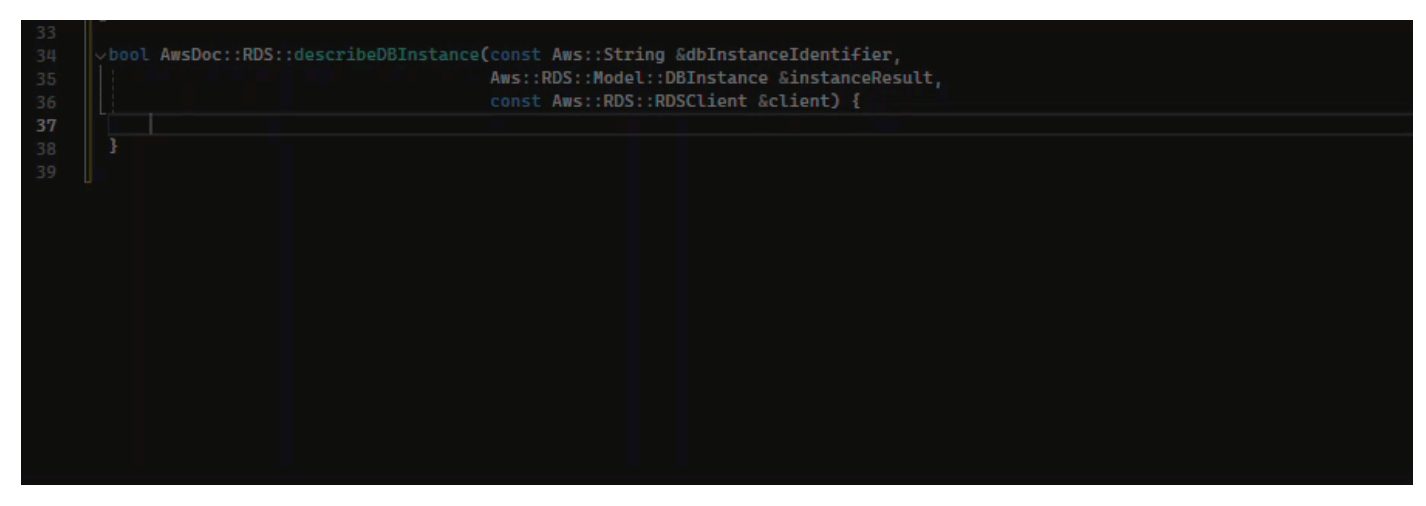

#### Java

No exemplo abaixo, um usuário insere a assinatura de uma if declaração. O corpo da declaração é uma sugestão da Amazon Q.

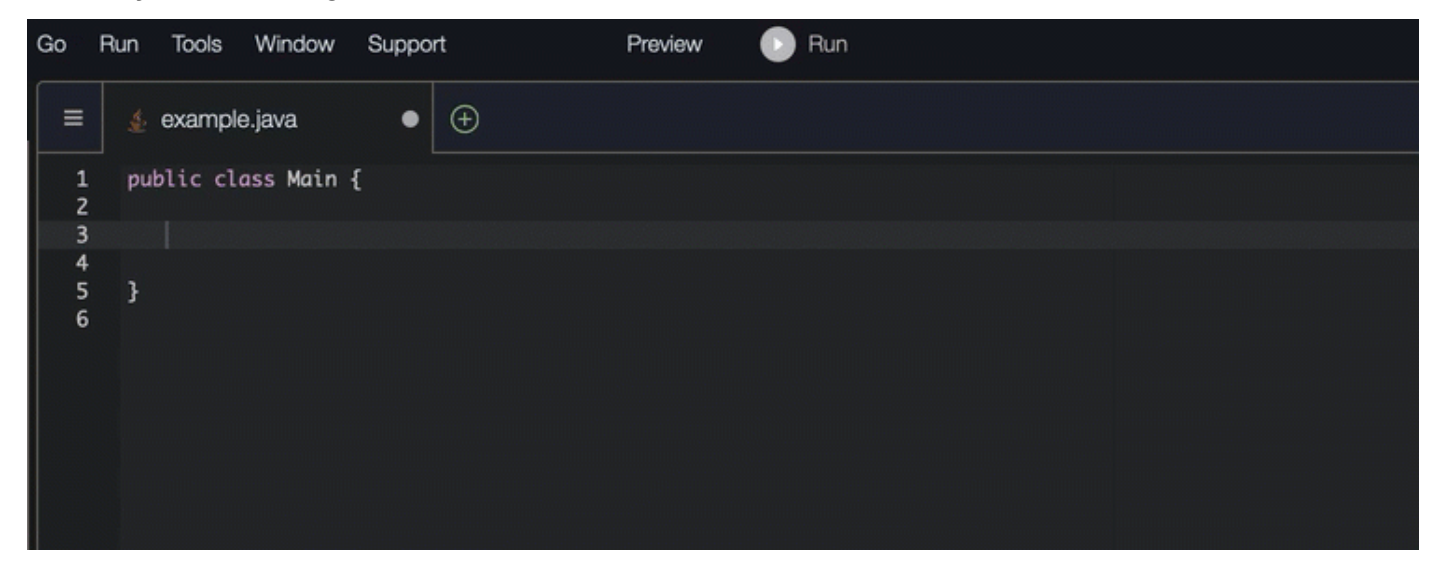

## C#

Na imagem abaixo, a Amazon Q recomenda uma forma de concluir a função.

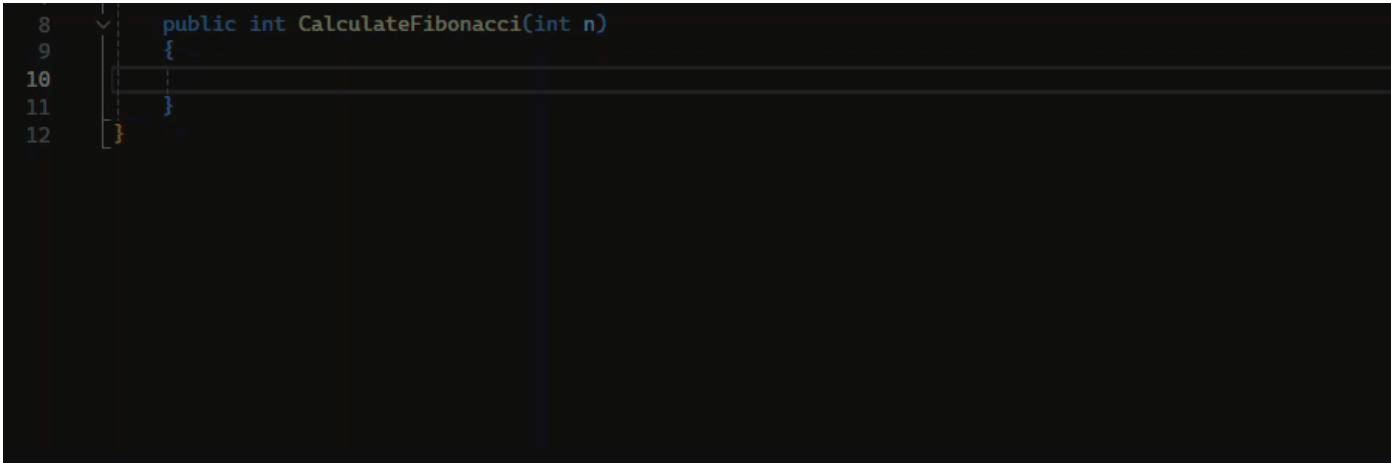

# **TypeScript**

Na imagem abaixo, a Amazon Q recomenda uma forma de concluir a função.

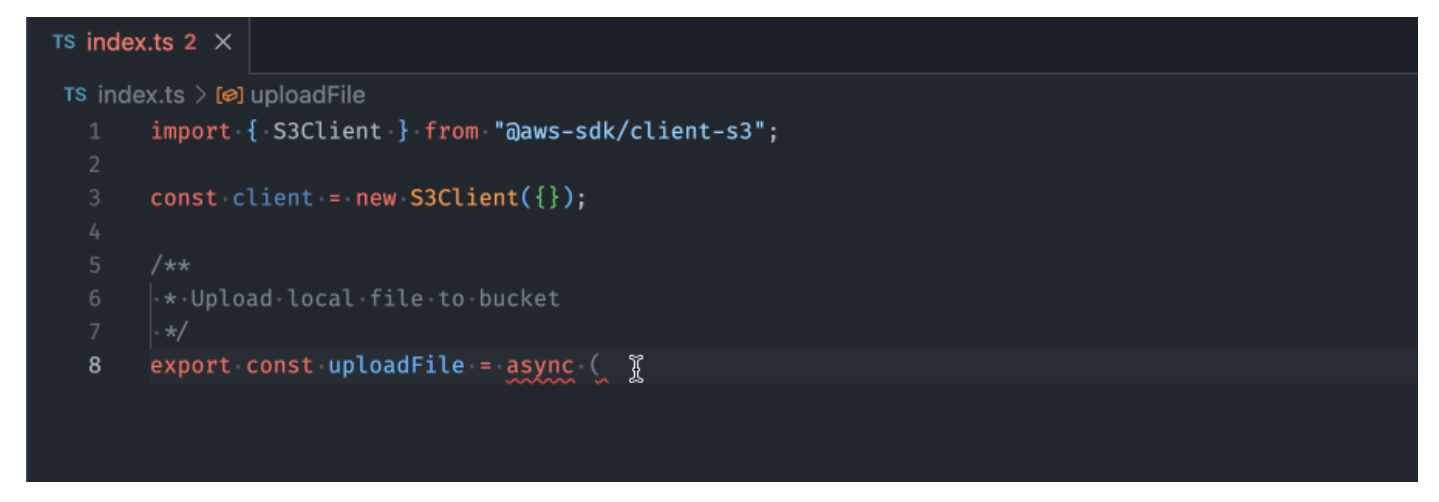

## AWS Toolkit for JetBrains

Na imagem abaixo, um usuário inseriu a assinatura de uma if declaração. O corpo da declaração System.out.println("negative"); é uma sugestão da Amazon Q.
폡

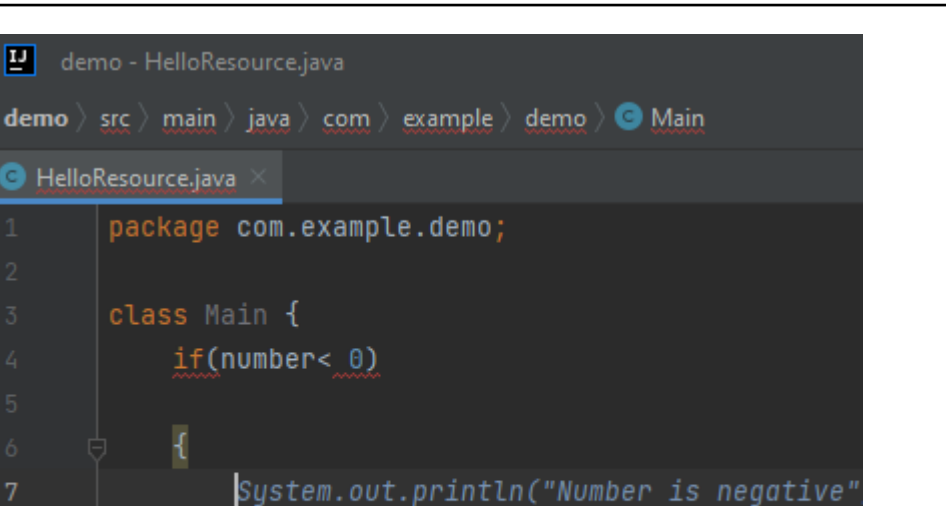

Insert Code

}

7

## Python

Neste exemplo, o Amazon Q recomenda um bloco de código, com base no contexto.

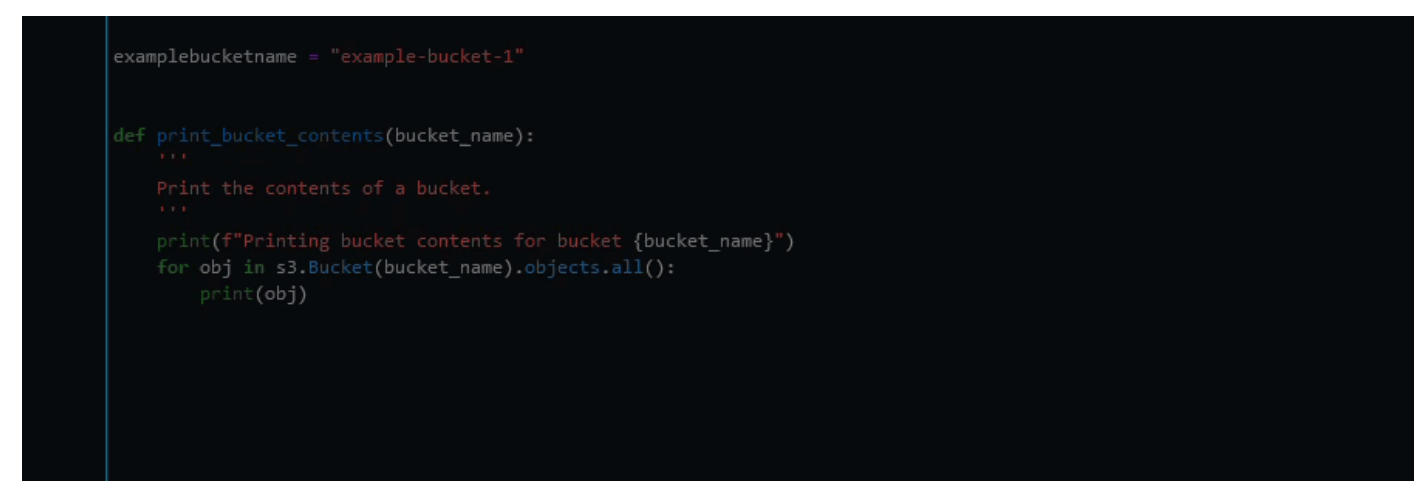

Next

i

Usando o Amazon Q Developer para conclusão de Docstring, JSDoc e Javadoc

O Amazon Q pode ajudar você a gerar ou completar a documentação dentro do seu código.

#### $C++$

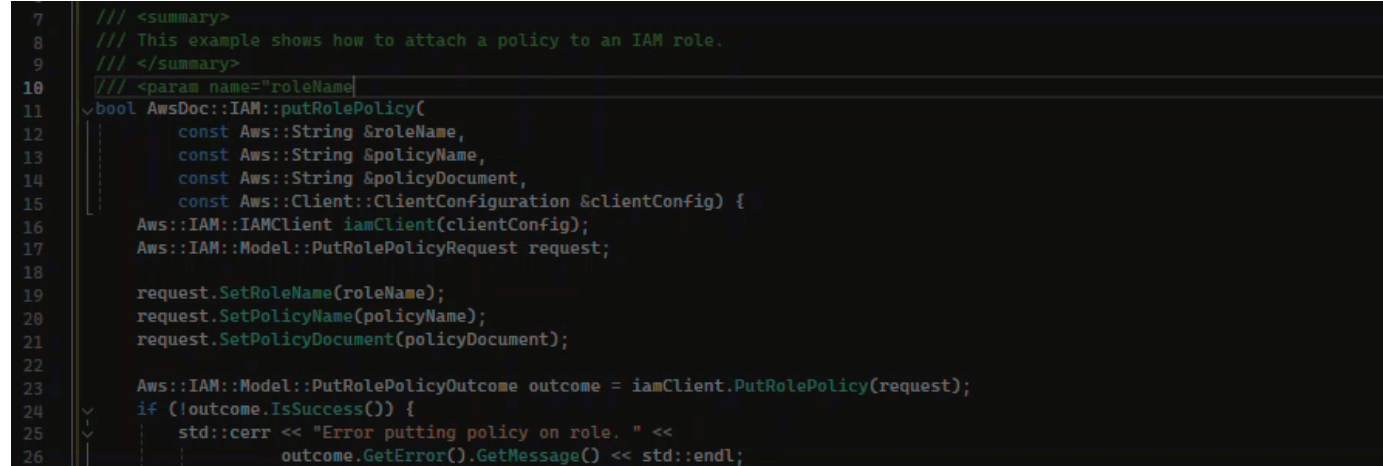

#### Javascript

Neste exemplo, o Amazon Q preenche os parâmetros do JSDoc com base nas constantes existentes.

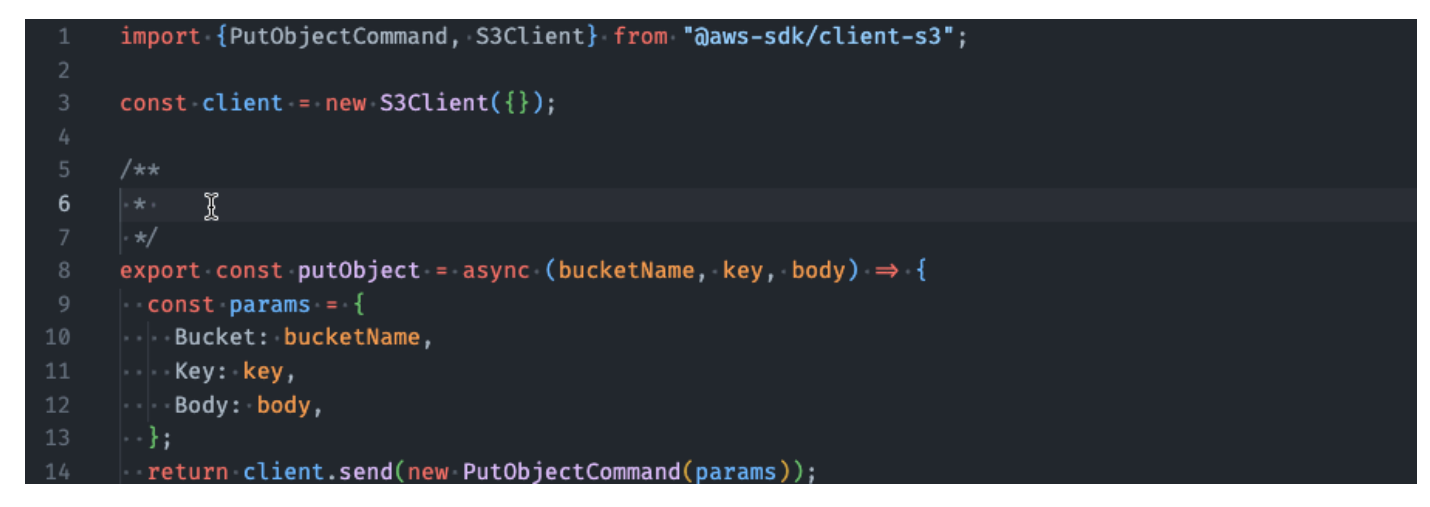

#### C#

Neste exemplo, o Amazon Q preenche os parâmetros do JSDoc com base nas constantes existentes.

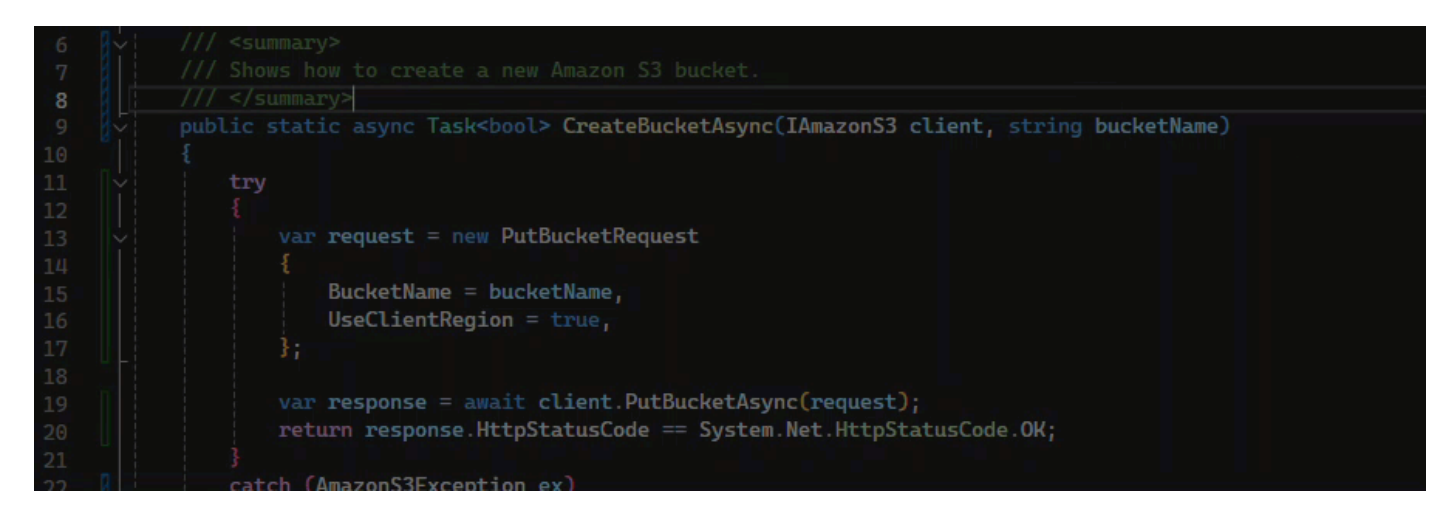

#### Java

O exemplo a seguir foi adaptado de [um exemplo no site da Oracle.](https://www.oracle.com/technical-resources/articles/java/javadoc-tool.html)

Na imagem abaixo, o usuário inseriu uma docstring. A Amazon Q sugeriu uma função para completar a docstring.

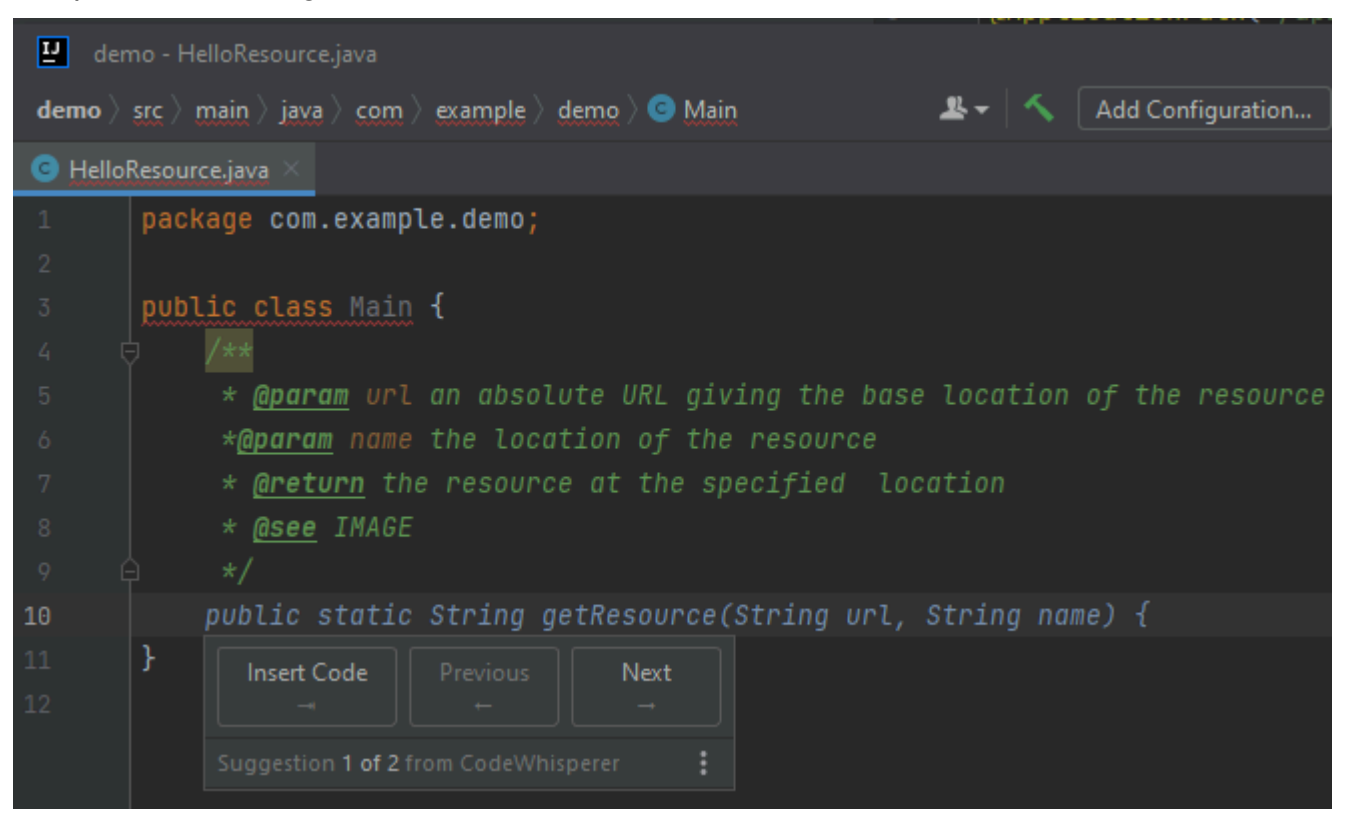

O exemplo a seguir foi adaptado de [um exemplo no site da Oracle.](https://www.oracle.com/technical-resources/articles/java/javadoc-tool.html)

No exemplo abaixo, em Java, o usuário insere uma docstring. O Amazon Q sugere uma função para processar a docstring.

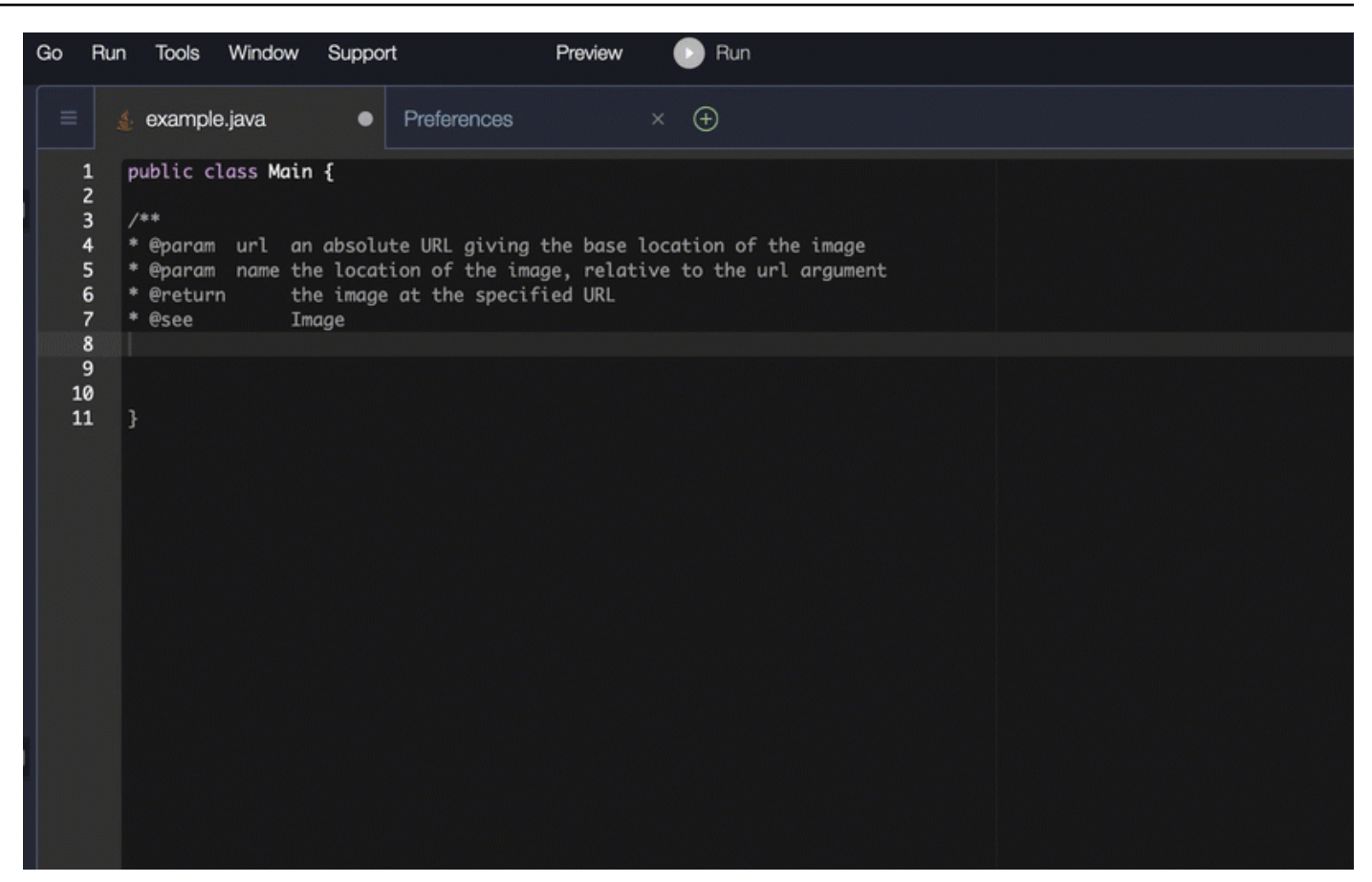

### Python

Neste exemplo, o Amazon Q recomenda uma Docstring, com base no contexto circundante.

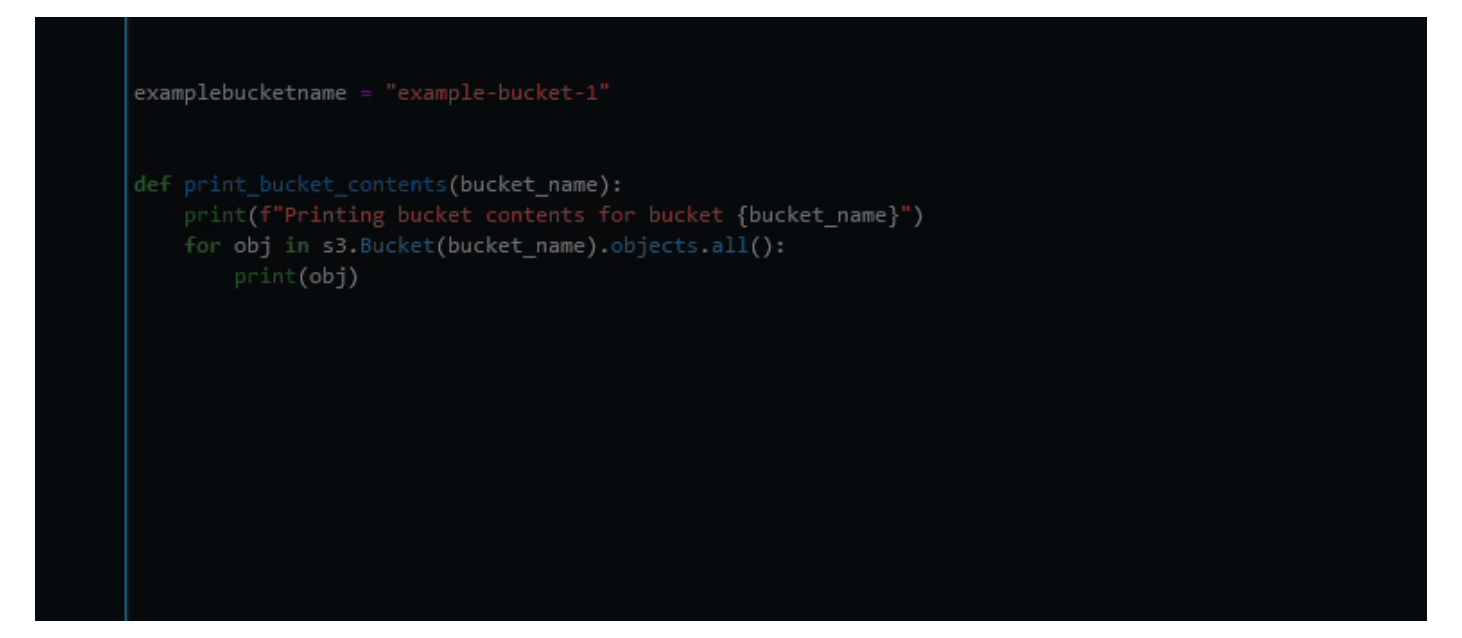

## Usando o Amazon Q Developer para line-by-line recomendações

Dependendo do seu caso de uso, o Amazon Q pode não ser capaz de gerar um bloco de funções inteiro em uma recomendação. No entanto, o Amazon Q ainda pode fornecer line-by-line recomendações.

Go and GoLand

Neste exemplo, o Amazon Q fornece line-by-line recomendações.

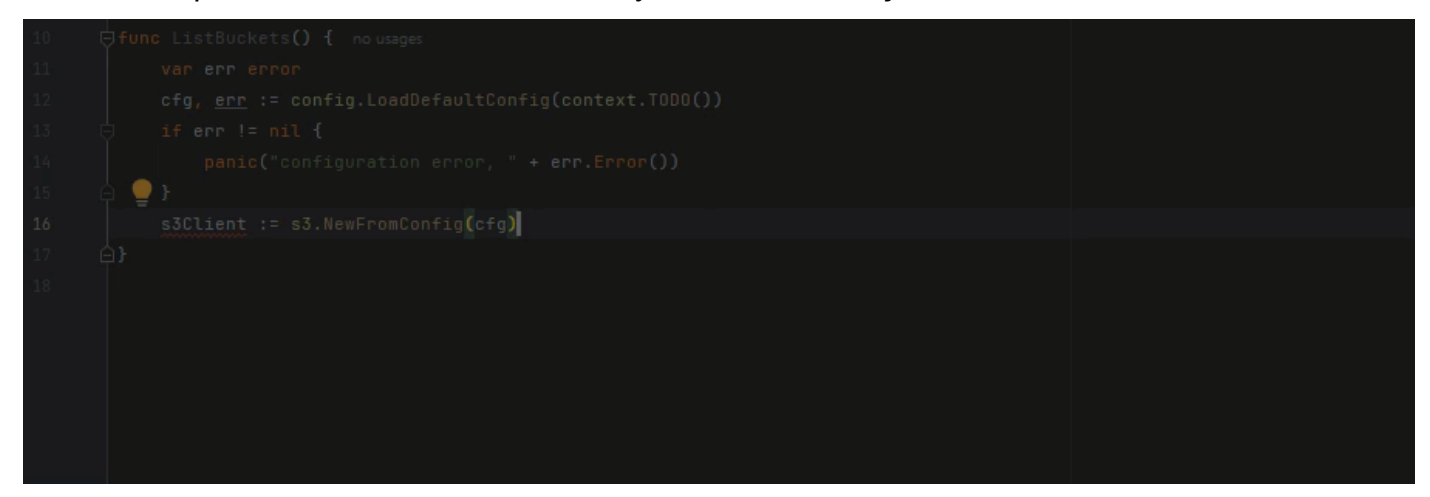

Aqui está outro exemplo de line-by-line recomendações, desta vez com um teste unitário.

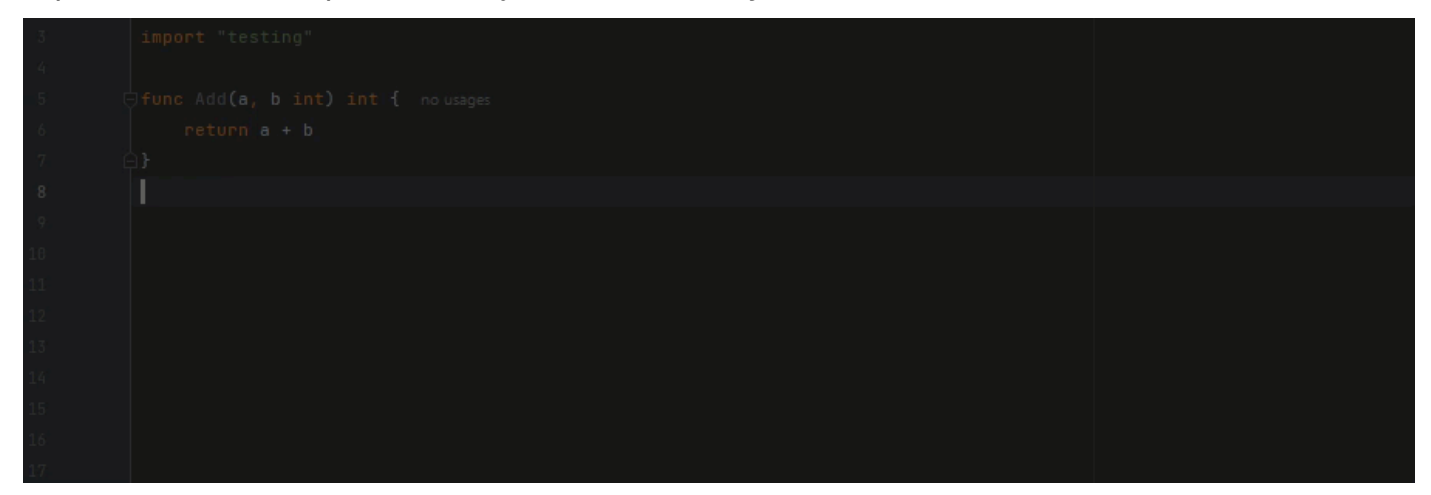

C++ and CLion

Neste exemplo, o Amazon Q fornece line-by-line recomendações.

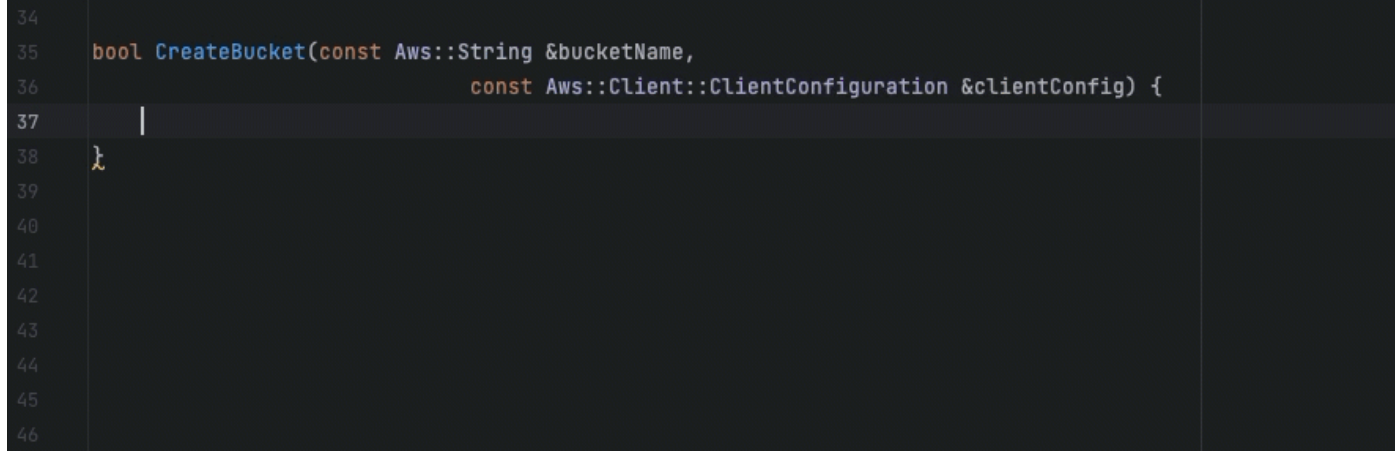

#### Python

Na imagem a seguir, o cliente escreveu um comentário inicial indicando que deseja publicar uma mensagem em um grupo da Amazon CloudWatch Logs. Dado esse contexto, o Amazon Q só pode sugerir o código de inicialização do cliente em sua primeira recomendação, conforme mostrado na imagem a seguir.

```
# Publish a message to a CloudWatch Logs Group
client = boto3.client('logs')
```
No entanto, se o usuário continuar solicitando line-by-line recomendações, o Amazon Q também continuará sugerindo linhas de código com base no que já foi escrito.

```
# Publish a message to a CloudWatch Logs Group
client = boto3.client('logs')
response = client.put_log_events(logGroupName='VPCFlowLogs',
```
**a** Note

No exemplo acima, VPCFlowLogs pode não ser o valor constante correto. Quando o Amazon Q fizer sugestões, lembre-se de renomear todas as constantes conforme necessário.

O Amazon Q pode eventualmente completar todo o bloco de código, conforme mostrado na imagem a seguir.

#### # Publish a message to a CloudWatch Logs Group  $client = boto3$ . $client('logs')$  $response = client.put_log_events($ logGroupName='VPCFlowLogs', logStreamName='VPCFlowLogs', logEvents=[ ₹ 'timestamp': int(round(time.time() \* 1000)), 'message': json.dumps(event) ł ı λ No recommendations

Neste exemplo, o Amazon Q fornece recomendações, uma linha por vez.

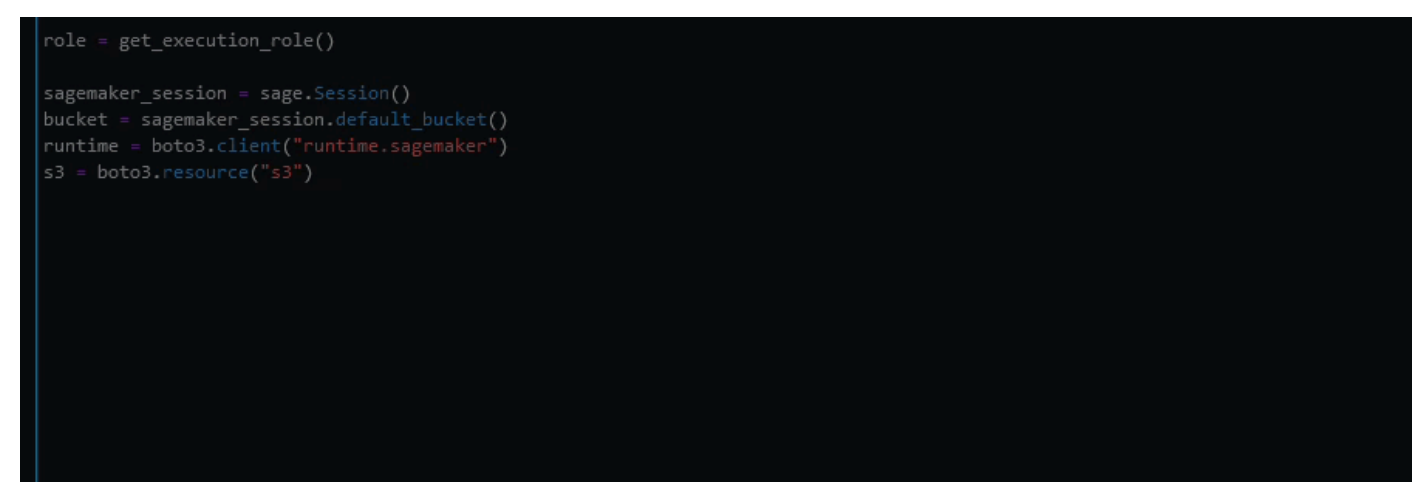

# Atualizando versões linguísticas com o Amazon Q Developer Agent for code transformation

Eles Amazon Q Developer Agent for code transformation podem atualizar a versão em linguagem de código dos seus arquivos no local. Você pode transformar um módulo em JetBrains um projeto ou todo o espaço de trabalho emVisual Studio Code.

O Amazon Q primeiro cria seu código na versão do idioma de origem e verifica se tem as informações necessárias para transformar seu código. Depois que o Amazon Q transforma seu código com sucesso, você verifica e aceita as alterações em seu ambiente de desenvolvimento

integrado (IDE). Para ter mais informações, consulte [Como o Amazon Q Developer Agent for code](#page-118-0)  [transformation funciona](#page-118-0).

Atualmente, o Amazon Q pode atualizar o código Java 8 e Java 11 para o código Java 17.

#### Tópicos

- [Etapa 1: pré-requisitos](#page-115-0)
- [Etapa 2: configurar seu projeto](#page-116-0)
- [Etapa 3: transformar seu código](#page-117-0)
- [Como o Amazon Q Developer Agent for code transformation funciona](#page-118-0)
- [Solução de problemas com o Amazon Q Developer Agent for code transformation](#page-120-0)

# <span id="page-115-0"></span>Etapa 1: pré-requisitos

Antes de continuar, certifique-se de ter concluído as etapas em [Configurar o Amazon Q em seu IDE](#page-46-0).

Certifique-se de que os seguintes pré-requisitos sejam atendidos antes de iniciar um trabalho de transformação de código:

- Seu projeto é um projeto de Java 8 ou Java 11 baseado emMaven.
- Seu projeto foi construído com sucesso Maven em seu IDE. Amazon Q Developer Agent for code transformationsuporta Maven 2.8, mas recomendamos Maven 3.9.5 ou posterior.
- O JDK de origem do seu projeto está disponível localmente e é a versão do seu código-fonte. Por exemplo, se você estiver transformando o código Java 8, sua instalação local do JDK deverá ser o JDK 8.
- Seu projeto é construído em 55 minutos ou menos.
- Seu projeto está configurado corretamente e a versão correta do JDK foi especificada. Para ter mais informações, consulte [Etapa 2: configurar seu projeto.](#page-116-0)
- Seu projeto não exige acesso a recursos em sua rede privada, incluindo uma nuvem privada virtual (VPC) ou uma rede local. Por exemplo, se seu projeto contiver testes de unidade que se conectam a um banco de dados em sua rede, a transformação falhará.
- Seu projeto não usa plug-ins que empacotam linguagens diferentes de Java em seu projeto Java. Por exemplo, se seu projeto usar o [frontend-maven-plugin](https://github.com/eirslett/frontend-maven-plugin)para executar código de front-end além JavaScript do código-fonte Java, a transformação falhará.
- Seu projeto não usa intervalos de versão de dependência de pom.xml arquivos. Por exemplo, se seu pom.xml arquivo incluir<version>[1.0.0,)</version>, a transformação falhará. Para obter mais informações, consulte [Especificação do intervalo de versão](https://maven.apache.org/enforcer/enforcer-rules/versionRanges.html) na documentação do projeto Apache Maven.
- Sua rede local permite uploads para buckets do Amazon S3 que o Amazon Q usa para transformar seu código. Para obter mais informações, consulte [Permitir acesso aos buckets do Amazon S3 em](#page-217-0) perímetros de dados.

# <span id="page-116-0"></span>Etapa 2: configurar seu projeto

Para configurar seu projeto, use as informações a seguir para o IDE que você está usando.

### Configurar um projeto no JetBrains

Para configurar seu projeto emJetBrains, especifique a versão do JDK para seu projeto nas configurações da Estrutura do Projeto. Para obter mais informações, consulte [Alterar a versão do](https://www.jetbrains.com/help/idea/maven-support.html#change_jdk) [JDK em um Maven projeto](https://www.jetbrains.com/help/idea/maven-support.html#change_jdk) na IntelliJ IDEA documentação e siga as instruções para Alterar a versão do JDK na Estrutura do projeto.

## <span id="page-116-1"></span>Configurar um projeto no VS Code

Para configurar seu projeto emVS Code, seu projeto deve conter o seguinte:

- Um pom.xml arquivo na pasta raiz do projeto
- Um .java arquivo no diretório do projeto

Se seu projeto contiver um Maven wrapper executável (mvnwpara macOS ou mvnw.cmd paraWindows), verifique se ele está na raiz do seu projeto. O Amazon Q usará o wrapper e nenhuma outra Maven configuração será necessária.

Se você não estiver usando um Maven wrapper, instaleMaven. Para obter mais informações, consulte [Instalação Apache Maven](https://maven.apache.org/install.html) na Apache Maven documentação.

Depois de instalarMaven, adicione-o à sua PATH variável. Para obter mais informações, consulte [Como faço para adicionar o Maven ao meu?](#page-126-0) PATH Sua runtime variável Java também deve estar apontando para um JDK e não para um JRE. Para confirmar se sua configuração está correta, executemvn -v. A saída deve mostrar sua Maven versão e a runtime variável apontando para o caminho para seu JDK.

# <span id="page-117-0"></span>Etapa 3: transformar seu código

Antes de transformar seu próprio código, talvez você queira testar se seu IDE está configurado corretamente transformando um projeto de amostra. Veja a seguir um exemplo de GitHub projeto qualificado para transformação de código: [https://github.com/aws-samples/ qct-sample-java -8-app.](https://github.com/aws-samples/qct-sample-java-8-app)

Para testar a configuração do seu IDE, baixe e descompacte o projeto de amostra e conclua as etapas a seguir para seu IDE. Se você conseguir visualizar as alterações propostas e o resumo da transformação, estará pronto para transformar seu próprio projeto de código. Se a transformação falhar, seu IDE não está configurado corretamente. Para resolver problemas de configuração, revise [Etapa 2: configurar seu projeto](#page-116-0) [Solução de problemas](#page-120-0) e.

#### **a** Note

Se você sair do seu IDE antes do início da transformação, a transformação falhará e você precisará reiniciá-la.

Para atualizar a versão de linguagem do seu projeto ou módulo de código, conclua as etapas a seguir para seu IDE.

### **JetBrains**

- 1. Abra o módulo no qual você deseja atualizarJetBrains. Certifique-se de ter construído seu projeto com sucesso no IDE.
- 2. Escolha o logotipo do Amazon Q e, em seguida, entre **/transform** no painel de bate-papo do Amazon Q que se abre.
- 3. Um pop-up Transforme seu aplicativo é exibido. Escolha o projeto que você deseja atualizar no menu suspenso e escolha Transformar.
- 4. O Amazon Q inicia a transformação. Você pode ver o progresso na guia Detalhes da transformação.
- 5. Depois que a transformação for concluída, você poderá verificar o código atualizado antes de atualizar seu projeto. Para ver o novo código, vá até a guia Detalhes da transformação e escolha Exibir diferença. Na janela Aplicar patch exibida, escolha um arquivo para abrir uma visualização de diferenças com seu código-fonte e o código atualizado.
- 6. Para aceitar as alterações feitas pelo Amazon Q, escolha Exibir diferença para abrir a janela Aplicar patch. Selecione todos os arquivos atualizados e escolha OK para atualizar seu projeto no local.
- 7. Para obter detalhes sobre como seu código foi atualizado e sugerir as próximas etapas, na guia Detalhes da transformação, escolha Exibir resumo da transformação.

### Código do Visual Studio

- 1. Abra o projeto ou espaço de trabalho no qual você deseja atualizar. VS Code Certifique-se de ter construído seu projeto com sucesso no IDE.
- 2. Escolha o logotipo do Amazon Q e, em seguida, entre **/transform** no painel de bate-papo do Amazon Q que se abre.
- 3. Escolha o projeto que você deseja atualizar na barra de pesquisa na parte superior do IDE.
- 4. Se o Amazon Q não conseguir encontrar a versão do seu código-fonte, ele solicitará que você escolha a versão do seu código. Escolha a versão em que seu código-fonte está escrito e escolha Transformar no pop-up para continuar.
- 5. Se solicitado, insira o JAVA\_HOME caminho para o seu JDK. Para obter mais informações, consulte [Configurar seu VS Code projeto.](#page-116-1)
- 6. O Amazon Q inicia a transformação. Você pode ver o progresso na guia Transformation Hub.
- 7. Depois que a transformação for concluída, a guia Alterações propostas será aberta. Para verificar o código atualizado antes de atualizar seu projeto, escolha Baixar as alterações propostas. Escolha um arquivo para abrir uma visualização de diferenças com seu códigofonte e código atualizado.
- 8. Para aceitar as alterações feitas pela Amazon Q, acesse a guia Alterações propostas e escolha Aceitar.
- 9. Para obter detalhes sobre como seu código foi atualizado e sugerir as próximas etapas, no Transformation Hub, escolha o botão de reticências Views and More Actions e, em seguida, escolha Mostrar resumo da transformação.

# <span id="page-118-0"></span>Como o Amazon Q Developer Agent for code transformation funciona

Para transformar seu código, ele Amazon Q Developer Agent for code transformation gera um plano de transformação que ele usa para atualizar a versão da linguagem de código do seu projeto. Depois de transformar seu código, ele fornece um resumo da transformação e uma comparação de arquivos

para você revisar as alterações antes de aceitá-las. As seções a seguir fornecem mais detalhes sobre como o Amazon Q realiza a transformação.

Construindo seu código e criando um plano de transformação

Para começar a transformar seu código, o Amazon Q cria seu projeto localmente e gera um artefato de construção que contém seu código-fonte, dependências do projeto e registros de construção. Esse artefato de construção deve ter menos de 1 GB para que o Amazon Q transforme seu código.

Depois de gerar o artefato de construção, o Amazon Q cria seu código em um ambiente de compilação seguro e cria um plano de transformação, que é personalizado para o projeto ou módulo que você está atualizando. O plano de transformação descreve as mudanças específicas que o Amazon Q tentará fazer, incluindo novas versões de dependência, grandes alterações no código e sugestões de substituições para o código obsoleto. Essas alterações são baseadas na compilação preliminar do seu código e podem mudar durante a transformação.

#### Transformando seu código

Para transformar seu código, o Amazon Q tenta atualizar seu código com base nas mudanças propostas no plano de transformação. À medida que faz alterações, ele reconstrói e executa testes de unidade existentes em seu código-fonte para corrigir iterativamente quaisquer erros encontrados.

O Amazon Q tenta fazer as seguintes alterações ao atualizar seu código:

- Atualize bibliotecas e estruturas populares para uma versão compatível com Java 17. Isso inclui atualizar Spring, Spring Boot, JUnit, Jakartaee, Mockito, Hibernate e Log4j para as versões principais mais recentes disponíveis.
- Atualize componentes de código obsoletos de acordo com as recomendações do Java 17

#### Revisando o resumo da transformação e aceitando as alterações

Depois que a transformação for concluída, o Amazon Q fornece um resumo da transformação com detalhes sobre as alterações feitas, incluindo o status da versão final, que indica se todo o seu projeto foi atualizado. Você também pode ver um resumo do registro de compilação para entender quaisquer problemas que impediram o Amazon Q de criar seu código na versão atualizada.

Além disso, o resumo da transformação inclui as diferenças entre as mudanças propostas no plano de transformação e as alterações que a Amazon Q fez para atualizar seu código e quaisquer alterações adicionais que não estavam no plano original.

Depois de revisar o resumo da transformação, você pode visualizar as alterações que o Amazon Q está propondo em uma visualização de comparação de arquivos. Qualquer alteração de código sugerida pela Amazon Q não afetará seus arquivos de projeto atuais até que você aceite as alterações. O código transformado está disponível até 24 horas após a conclusão da transformação.

# <span id="page-120-0"></span>Solução de problemas com o Amazon Q Developer Agent for code transformation

As informações a seguir podem ajudá-lo a solucionar problemas comuns com o. Amazon Q Developer Agent for code transformation

Tópicos

- [Por que o Amazon Q não consegue fazer o upload do meu projeto?](#page-120-1)
- [Por que meus Maven comandos estão falhando?](#page-125-0)
- [Como faço para adicionar o Maven ao meu? PATH](#page-126-0)
- [Por que minha transformação falhou após 55 minutos?](#page-128-0)
- [Por que não consigo baixar meu código transformado?](#page-129-0)
- [Como faço para acessar os registros de transformação de código?](#page-130-0)
- [Como faço para encontrar meu ID de trabalho de transformação?](#page-131-0)

### <span id="page-120-1"></span>Por que o Amazon Q não consegue fazer o upload do meu projeto?

Se o upload do seu projeto falhar, é provável que seja devido a um dos seguintes problemas. Veja o tópico que corresponde ao erro que você vê no Amazon Q.

#### Tópicos

- [Reduzir o tamanho do projeto](#page-120-2)
- [Defina as configurações de proxy em seu IDE](#page-121-0)
- [Permitir acesso ao Amazon S3](#page-125-1)

#### <span id="page-120-2"></span>Reduzir o tamanho do projeto

Para transformar seu código, o Amazon Q gera um artefato de projeto, que inclui seu código-fonte, dependências do projeto e registros de construção. O tamanho máximo do artefato do projeto para uma tarefa de transformação é de 2 GB. Se você receber um erro relacionado ao tamanho

do artefato do projeto, deverá diminuir o tamanho do seu projeto ou tentar transformar um projeto menor. Você pode visualizar o tamanho do arquivo de artefato do seu projeto nos registros de transformação de código. Para ter mais informações, consulte [Como faço para acessar os registros](#page-130-0) [de transformação de código?](#page-130-0).

<span id="page-121-0"></span>Defina as configurações de proxy em seu IDE

Para transformar seu código, o Amazon Q carrega o artefato do seu projeto em um bucket Amazon S3 de propriedade do serviço. Parte do processo de upload envolve o uso de certificados SSL ou TLS para estabelecer comunicação entre o Amazon S3 e seu IDE. Se você estiver usando um servidor proxy, os certificados SSL ou TLS usados pelo seu servidor proxy devem ser confiáveis, caso contrário, a Amazon Q não poderá carregar seu projeto.

Se você receber um erro relacionado ao seu proxy ou certificados, provavelmente precisará configurar seu IDE ou sistema operacional para confiar em seus certificados ou atualizar outras configurações de proxy.

#### **a** Note

Você também pode encontrar problemas não relacionados aos certificados se estiver protegido pelo servidor proxy ou firewall da sua organização. Se você concluir os procedimentos a seguir para configurar seus certificados e ainda tiver problemas, entre em contato com o administrador da rede para garantir que você tenha permissão para se comunicar com o Amazon S3 a partir do seu IDE. Para ter mais informações, consulte [Permitir acesso ao Amazon S3.](#page-125-1)

#### Configurar certificados em JetBrains

Para configurar seu JetBrains IDE Java Runtime Environment (JRE) para confiar nos certificados SSL ou TLS usados pelo seu servidor proxy, você deve importar os certificados SSL ou TLS para o cacerts arquivo no JRE. O cacerts arquivo contém certificados raiz confiáveis para conexões seguras, como HTTPS e SSL, e faz parte das configurações de segurança do JRE. Para importar um certificado, conclua o procedimento a seguir.

#### **a** Note

Recomendamos fazer um backup do cacerts arquivo antes de modificá-lo, pois qualquer erro pode causar problemas com conexões seguras.

1. Determine o caminho para o cacerts arquivo no seu JRE. O caminho do cacerts arquivo no JRE interno fornecido com seu JetBrains IDE depende do sistema operacional e da versão do JetBrains IDE que você está usando.

Veja a seguir exemplos de caminhos para o cacerts arquivo em sistemas operacionais comuns. Escolha seu sistema operacional para ver exemplos.

#### **a** Note

<JetBrains Installation Folder>refere-se ao diretório em que JetBrains os produtos são instalados. Esse diretório geralmente é escolhido durante o processo de instalação.

A jbr pasta representa o JRE empacotado com JetBrains IDEs, que é uma versão específica do JRE personalizada para uso com IDEs. JetBrains

#### **Windows**

O caminho cacerts do arquivo para um JetBrains IDE instalado no Windows é:

```
<JetBrains Installation Folder>\jbr\bin\cacerts
```
Por exemplo, se você instalou um JetBrains IDE no Windows no local padrão, o caminho pode ser:

C:\Program Files\JetBrains\jbr\bin\cacerts

#### macOS

O caminho cacerts do arquivo para um JetBrains IDE instalado no macOS é:

/Applications/JetBrains Toolbox/<version>/JetBrains Toolbox.app/Contents/jbr/ Contents/Home/lib/security/cacerts

Por exemplo, se você instalou um JetBrains IDE no macOS no local padrão, o caminho pode ser:

/Applications/JetBrains Toolbox/2022.3.4/JetBrains Toolbox.app/Contents/jbr/ Contents/Home/lib/security/cacerts

#### Linux

O caminho cacerts do arquivo para um JetBrains IDE instalado no Linux é:

/opt/jetbrains/jbr/lib/security/cacerts

- 2. Determine o certificado que você precisa importar para o cacerts arquivo. O arquivo de certificado geralmente tem uma extensão de .der arquivo .cer.crt, ou. Se você não tiver certeza de quais certificados precisa adicionar, entre em contato com o administrador da rede.
- 3. Importe o certificado para o cacerts keystore. Você pode fazer isso com o keytool comando Java.
	- a. Abra um prompt de comando e digite o seguinte comando:

```
keytool -import -alias <alias> -file <certificate_file> -keystore 
  <path_to_cacerts>
```
- b. Pois<alias>, você pode adicionar um nome para o certificado que está importando para consultá-lo posteriormente. Esta opção é opcional.
- c. Para<certificate file>, especifique o caminho para o certificado que você está importando. Esse deve ser um caminho para o .der arquivo .cer.crt, ou contendo o certificado.
- d. Para<path\_to\_cacerts>, especifique o caminho para o arquivo de cacerts armazenamento de chaves que você salvou na etapa 1. Esse é o arquivo para o qual você está importando o certificado.

Por exemplo, se você quiser importar um certificado nomeado my\_certificate.cer para o cacerts repositório de chaves do JRE empacotado IntelliJ IDEA no Windows e quiser dar o alias myalias ao certificado, o comando pode ser:

keytool -import -alias myalias -file my\_certificate.cer -keystore "C:\Program Files \JetBrains\IntelliJ IDEA 2022.3.2\jbr\bin\cacerts"

- 4. Durante o processo de importação, você será solicitado a inserir a senha do keystore. A senha padrão para o cacerts keystore échangeit.
- 5. Depois de executar o comando, você deverá confiar no certificado. Para confirmar se o certificado é confiável e concluir a importação, insirayes.
- 6. Talvez você também precise adicionar os certificados ao próprio IDE, além do JRE. Para obter mais informações, consulte [Certificados de servidor](https://www.jetbrains.com/help/idea/settings-tools-server-certificates.html) na JetBrains documentação.

Configurar certificados em Visual Studio Code

#### **a** Note

As informações a seguir se referem apenas à solução de problemas de proxy com Visual Studio Code onmacOS.

Para configurar Visual Studio Code para confiar nos certificados SSL ou TLS usados pelo seu servidor proxy, verifique se você definiu as seguintes configurações de proxy.

Adicione certificados ao seu chaveiro

Se ainda não o fez, você deve adicionar os certificados usados pelo seu servidor proxy ao seu macOS chaveiro. Para obter informações sobre como adicionar certificados ao seu chaveiro, consulte [Adicionar certificados a um chaveiro usando o Keychain Access no Mac no Guia](https://support.apple.com/guide/keychain-access/add-certificates-to-a-keychain-kyca2431/mac) do usuário do Keychain Access.

Instale a extensão Mac CA VSCode

A [extensão Mac CA VSCode](https://marketplace.visualstudio.com/items?itemName=linhmtran168.mac-ca-vscode) permite que o Amazon Q acesse os certificados que você adicionou ao Keychain Access no seu Mac.

Para instalar a extensão:

- 1. Pesquise mac-ca-vscode no painel VS Code de extensões e escolha Instalar.
- 2. Reinicie o VS Code.

Atualize as configurações de proxy em VS Code

Atualize as configurações a seguir para garantir que estejam VS Code configuradas corretamente para seu proxy.

- 1. Abra as configurações emVS Code.
- 2. Insira proxy na barra de pesquisa.
- 3. No campo Http: Proxy, adicione sua URL de proxy.
- 4. Desmarque Http: Proxy Strict SSL.
- 5. No menu suspenso Http: Proxy Support, escolha ativado.
- 6. Na barra de pesquisa de configurações, digitehttp.experimental.systemCertificatesV2. Selecione Http > Experimental: Certificados do sistema V2.

#### <span id="page-125-1"></span>Permitir acesso ao Amazon S3

Durante uma transformação, ele Amazon Q Developer Agent for code transformation carrega seu código em um bucket Amazon S3 de propriedade do serviço. Se sua rede ou organização não tiver configurado o acesso ao Amazon S3, o Amazon Q não poderá carregar seu projeto.

Para garantir que o Amazon Q possa carregar seu projeto, certifique-se de que sua configuração de proxy e outros componentes de rede, como políticas de prevenção de perda de dados (DLP), estejam configurados para permitir o acesso ao Amazon S3. Talvez você também precise colocar na lista de permissões o bucket do Amazon S3 em que o Amazon Q carrega seu projeto. Para ter mais informações, consulte [Perímetros de dados para recursos do Amazon Q.](#page-217-0)

Se você transformar um projeto grande, as políticas de DLP ou outros componentes de rede podem causar atrasos e impedir um upload bem-sucedido se não estiverem configurados para permitir o bucket do Amazon S3. Se você optar por não colocar o bucket na lista de permissões, talvez seja necessário transformar um projeto menor para que o Amazon Q possa carregá-lo.

#### <span id="page-125-0"></span>Por que meus Maven comandos estão falhando?

A seguir estão os problemas de Maven configuração que você pode ver nos Visual Studio Code IDEs JetBrains e. Se você resolver os problemas e ainda encontrar Maven erros, pode haver um problema com seu projeto. Use as informações nos registros de erros para resolver quaisquer problemas com seu projeto e tente transformá-lo novamente.

Atualizar Maven configuração em JetBrains

Se uma transformação falhar JetBrains devido a problemas de Maven comando, os registros de erros aparecerão na guia Executar. Use as informações nos registros para resolver o problema. A seguir estão alguns problemas que talvez você precise resolver:

- Certifique-se de que seu caminho Maven inicial esteja definido como Agrupado. Vá para Configurações e expanda a seção Compilação, Execução e Implantação. Expanda a seção Ferramentas de construção e, em seguida, expanda Maven. No menu suspenso do caminho inicial do Maven, escolha Empacotado.
- Certifique-se de que o ambiente Java de tempo de execução (JRE) esteja usando o JDK do seu projeto. Vá para Configurações e expanda a seção Compilação, Execução e Implantação. Expanda Mavene escolha Runner. No menu suspenso do JRE, escolha Usar Projeto JDK.
- Certifique-se de que Maven esteja ativado. Vá para Configurações e escolha Plugins. Pesquise Maven e escolha o Maven plugin. Se você ver um botão Ativar, escolha-o para ativarMaven.

Atualizar Maven configuração em Visual Studio Code

Se uma transformação falhar VS Code devido a problemas de Maven comando, um arquivo de texto que contém os registros de erros é aberto em uma nova guia. Use as informações nos registros para resolver o problema.

Verifique se você configurou uma das seguintes opções:

- Seu projeto contém um Maven wrapper na pasta raiz do projeto
- Uma versão do Maven compatível com o Amazon Q está disponível em seu PATH

<span id="page-126-0"></span>Para ter mais informações, consulte [Como faço para adicionar o Maven ao meu?](#page-126-0) PATH.

Como faço para adicionar o Maven ao meu? **PATH**

Para transformar seu código VS Code sem usar um Maven wrapper, você deve instalá-lo Maven e adicioná-lo à sua PATH variável.

Para verificar se você já Maven instalou corretamente, execute mvn - v em um novo terminal de sistema operacional fora doVisual Studio Code. Você deve ver uma saída com sua Maven versão.

Se você receber uma saída no seu Visual Studio Code terminal, mas não no terminal do sistema operacional, ou se o comando não for encontrado, você precisará adicionar Maven ao seuPATH.

Para adicionar Maven ao seuPATH, siga as instruções da sua máquina.

#### macOS

Para adicionar Maven ao seu macOSPATH, conclua as etapas a seguir.

- 1. Localize seu diretório de Maven instalação ou a pasta em que você Maven instalou e salve o caminho para essa pasta.
- 2. Abra o arquivo de configuração do seu shell em um editor de sua escolha. Para versões recentes do macOS, o shell padrão é zsh e o arquivo de configuração padrão está localizado em. ~/.zshrc

Adicione as linhas a seguir na parte inferior do arquivo de configuração. Defina o valor do M2\_HOME caminho que você salvou na etapa 1:

```
export M2_HOME="your Maven installation directory"
export PATH = "$M2_HOME}/bin: ${PATH}"
```
Esses comandos tornam o mvn comando disponível em todos os terminais.

- 3. Feche todas as janelas do terminal do sistema operacional e saia de todas as Visual Studio Code instâncias.
- 4. Para verificar se Maven foi adicionado ao seuPATH, abra um novo terminal do sistema operacional e execute o seguinte comando:

mvn -v

Você deve ver uma saída com sua Maven versão.

5. Depois de ver sua Maven saída, reinicieVisual Studio Code. Talvez você também precise reiniciar sua máquina. Abra um novo Visual Studio Code terminal e execute o seguinte comando:

mvn -v

A saída deve ser idêntica à saída na etapa 4. Se a Visual Studio Code saída for diferente, tente o seguinte para verificar se a configuração está correta:

- Verifique sua PATH variávelVisual Studio Code. Uma extensão do IDE pode estar alterando o de PATH forma que seja diferente da sua PATH variável local. Desinstale a extensão para removê-la do seuPATH.
- Verifique seu shell in padrãoVisual Studio Code. Se estiver configurado para algo diferente dezsh, repita essas etapas para seu shell.

#### Windows

Para adicionar Maven ao seu WindowsPATH, conclua as seguintes etapas:

- 1. Localize seu diretório de Maven instalação ou a pasta em que você Maven instalou e salve o caminho para essa pasta.
- 2. Abra a janela Variáveis de ambiente:
	- a. Escolha o Windows botão para abrir a barra de pesquisa.
	- b. Entre Edit environment variables for your account e escolha.
- 3. Na janela Variáveis de ambiente, procure a variável Path. Se você já tiver uma variável Path, escolha Editar... para atualizá-lo. Se você não vê uma variável Path, escolha Novo... para adicionar um.
- 4. Na janela Editar variável de ambiente exibida, clique duas vezes no caminho existente para editá-lo ou escolha Novo para adicionar uma nova entrada de caminho.

Substitua a entrada do Maven caminho existente pelo caminho que você salvou na etapa 1 ou adicione o caminho como uma nova entrada. No final do caminho, adicione \bin como sufixo, como no exemplo a seguir:

C:\Users\yourusername\Downloads\apache-maven-3.9.6-bin\apache-maven-3.9.6\bin

- 5. Escolha OK para salvar a entrada do caminho e, em seguida, escolha OK novamente na janela Variáveis de ambiente.
- 6. Abra um novo prompt de comando e execute o seguinte comando:

```
mvn -v
```
Você deve ver uma saída com sua Maven versão.

### <span id="page-128-0"></span>Por que minha transformação falhou após 55 minutos?

Se seu trabalho de transformação de código falhar após 55 minutos, o tempo de criação do código provavelmente excederá o limite de tempo de compilação. Atualmente, há um limite de tempo de 55 minutos para criar seu código.

Se o tempo de compilação local demorar 55 minutos ou mais, reduza o tempo de compilação do seu projeto para transformar seu código. Se sua compilação local for mais rápida do que a compilação

com a transformação de código, verifique se há tarefas que possam estar falhando ou demorando mais em um ambiente diferente. Considere desativar casos de teste de longa duração. Considere também usar tempos limite para tentativas de acessar recursos que podem não estar disponíveis no ambiente de IDE seguro ou na Internet.

<span id="page-129-0"></span>Por que não consigo baixar meu código transformado?

Se você não conseguir baixar seu código após a conclusão da transformação, é provável que seja devido a um dos seguintes problemas. Veja o tópico que corresponde ao erro que você vê no Amazon Q.

#### Tópicos

- [Reduzir o tamanho do projeto](#page-129-1)
- [Baixe o código em 24 horas](#page-129-2)
- [Defina as configurações de proxy em seu IDE](#page-129-3)
- [Remover caracteres curinga nas configurações de JetBrains proxy](#page-130-1)

#### <span id="page-129-1"></span>Reduzir o tamanho do projeto

Depois que a transformação for concluída, o Amazon Q gera um artefato de saída que contém uma diferença com seu código atualizado e um resumo da transformação com informações sobre as alterações feitas. O artefato de saída deve ter 1 GB ou menos para que o IDE possa baixá-lo.

Se o artefato de saída exceder o limite, você não poderá baixar o código atualizado ou o resumo da transformação. Tente transformar um projeto menor para evitar um grande artefato de saída. Se o problema persistir, entre em contato com AWS Support. Para obter informações sobre como entrar em contato AWS Support com a Amazon Q, consulte[Usando o Amazon Q Developer para conversar](#page-38-0) [com AWS Support.](#page-38-0)

#### <span id="page-129-2"></span>Baixe o código em 24 horas

Seu código atualizado só estará disponível por 24 horas após a conclusão da transformação. Se já passaram mais de 24 horas desde a conclusão da transformação, reinicie a transformação para ver o código atualizado.

<span id="page-129-3"></span>Defina as configurações de proxy em seu IDE

O Amazon Q Developer Agent for code transformation baixa seu código atualizado de um bucket Amazon S3 de propriedade do serviço. Parte do processo de download envolve o uso de certificados SSL ou TLS para estabelecer comunicação entre o Amazon S3 e seu IDE. Se você estiver usando um servidor proxy, os certificados SSL ou TLS usados pelo seu servidor proxy devem ser confiáveis, caso contrário, a Amazon Q não poderá carregar seu projeto.

Para baixar seu código, talvez seja necessário configurar seu IDE para confiar em certificados ou atualizar outras configurações de proxy. Para obter mais informações sobre como atualizar suas configurações de proxy, consult[eDefina as configurações de proxy em seu IDE](#page-121-0).

<span id="page-130-1"></span>Remover caracteres curinga nas configurações de JetBrains proxy

Se você tiver definido as configurações de proxy em seu JetBrains IDE, talvez veja o seguinte erro ao baixar seu código atualizado:

```
software.amazon.awssdk.core.exception.SdkClientException: 
Unable to execute HTTP request: Dangling meta character '*' near index 0
```
Isso provavelmente é causado pela presença de um caractere curinga (\*) no campo Sem proxy para das configurações de proxy do seu IDE. O Java SDK usado pelo Amazon Q Developer Agent for code transformation não oferece suporte a entradas curinga nesse campo.

Para baixar seu código, remova todos os curingas do campo Sem proxy para e reinicie seu IDE. Se você precisar especificar hosts que devem ignorar o proxy, use uma expressão regular em vez de um caractere curinga. Para atualizar as configurações de proxy em seu JetBrains IDE, consulte [Proxy HTTP](https://www.jetbrains.com/help/idea/settings-http-proxy.html) na JetBrains documentação.

<span id="page-130-0"></span>Como faço para acessar os registros de transformação de código?

Logins de acesso JetBrains

Para obter informações sobre como acessar arquivos de JetBrains log, consulte [Localizando](https://intellij-support.jetbrains.com/hc/en-us/articles/207241085-Locating-IDE-log-files)  [arquivos de log do IDE](https://intellij-support.jetbrains.com/hc/en-us/articles/207241085-Locating-IDE-log-files) na JetBrains documentação.

Para encontrar registros emitidos pelo Amazon Q Developer Agent for code transformation inJetBrains, pesquise nos registros do IDE a seguinte string:

software.aws.toolkits.jetbrains.services.codemodernizer

Os registros de transformação de código começam com a string anterior. Os registros gerados por Maven são exibidos na guia Executar e têm a string anterior antes e depois da entrada do registro. Logins de acesso Visual Studio Code

Para encontrar registros emitidos pelo Amazon Q Developer Agent for code transformation inVS Code, conclua as seguintes etapas:

- 1. Escolha Exibir na barra de navegação superior e escolha Paleta de comandos.
- 2. Pesquise Amazon Q: View Logs na paleta de comandos que aparece.
- 3. Os registros são abertos no IDE. Para pesquisar os arquivos de logCodeTransformation, use CMD + F ouControl + F.

Os registros de transformação de código VS Code são prefixados comCodeTransformation:. Veja a seguir um exemplo de um registro gerado VS Code para um erro de dependências de Maven cópia:

2024-02-12 11:29:16 [ERROR]: CodeTransformation: Error in running Maven copydependencies command mvn = /bin/sh: mvn: command not found

#### <span id="page-131-0"></span>Como faço para encontrar meu ID de trabalho de transformação?

Encontre seu ID de emprego em JetBrains

Para encontrar um ID de trabalho de transformação emJetBrains, vá até a guia Detalhes da transformação no Transformation Hub e escolha o ícone Mostrar status do trabalho (relógio).

Encontre seu ID de emprego em Visual Studio Code

Para encontrar um ID de trabalho de transformação no VS Code, acesse o Transformation Hub e escolha o ícone Show Job Status (relógio).

# Desenvolvendo software com o Amazon Q Developer Agent for software development

Eles Amazon Q Developer Agent for software development podem ajudá-lo a desenvolver recursos de código ou fazer alterações de código em projetos em seu ambiente de desenvolvimento integrado (IDE). Você explica o recurso que deseja desenvolver, e o Amazon Q usa o contexto do seu projeto atual para gerar um plano de implementação e o código que o acompanha para implementar o recurso. O Amazon Q pode ajudar você a criar AWS projetos ou seus próprios aplicativos.

Você pode iniciar um projeto totalmente novo ou trabalhar em um projeto aberto no IDE. Quando você desenvolve em um projeto existente, o Amazon Q usa todos os arquivos na raiz do seu espaço de trabalho como contexto para desenvolver um plano e gerar código.

Para começar, abra um projeto novo ou existente e entre **/dev** no painel de bate-papo do Amazon Q. Uma nova guia de bate-papo é aberta, onde você interage com o Amazon Q para gerar um plano de implementação e um novo código para seu recurso.

Tópicos

- [Desenvolva recursos com /dev](#page-132-0)
- [Práticas recomendadas](#page-133-0)
- [Tarefas de exemplo](#page-134-0)
- [Cotas](#page-135-0)
- [Solução de problemas com o Amazon Q Developer Agent for software development](#page-135-1)

# <span id="page-132-0"></span>Desenvolva recursos com **/dev**

Para desenvolver um recurso em seu IDE, conclua as etapas a seguir.

- 1. No seu IDE, abra um projeto ou espaço de trabalho novo ou existente no qual você deseja desenvolver recursos.
- 2. Escolha a extensão Amazon Q e, em seguida, escolha Abrir painel de bate-papo. Entre **/dev** no painel de bate-papo do Amazon Q que se abre. Você também pode digitar a descrição do recurso logo depois**/dev**.
- 3. Uma nova guia será aberta. Insira uma descrição do recurso que você deseja desenvolver ou do problema que deseja resolver. Você pode fornecer uma breve visão geral de uma tarefa ou adicionar detalhes. O Amazon Q usa sua descrição e o código em seu projeto para criar um plano de implementação.

Veja a seguir um exemplo de uma alteração de código que você pode solicitar que a Amazon Q implemente:

**Create a new REST API endpoint /api/authenticate to handle user authentication. This endpoint should accept POST requests with user credentials and return a JWT token upon successful authentication. Additionally, update the user management system to integrate with the** 

## **new authentication endpoint and enforce authentication for relevant API endpoints.**

- 4. O Amazon Q responde com um plano de implementação, incluindo as atualizações de código que ele faria para concluir a tarefa que você descreveu.
- 5. Analise o plano de implementação que o Amazon Q gera. Se você quiser alterar alguma coisa no plano, insira modificações ou mais detalhes para esclarecer o que você deseja obter.
- 6. Quando estiver satisfeito com o plano de implementação, escolha Gerar código. O Amazon Q gera um novo código e propõe atualizações para seus arquivos com base no plano de implementação. Isso pode levar alguns minutos.
- 7. Depois que o Amazon Q gerar o código para seu recurso, ele fornece uma lista de arquivos com as alterações propostas. Escolha um arquivo para ver uma diferença de arquivo com as alterações.
- 8. Para aceitar as alterações e atualizar seu arquivo, escolha Aceitar. Para rejeitar as alterações no arquivo, escolha Rejeitar.

Se você não estiver satisfeito com as mudanças propostas, forneça feedback no painel de batepapo sobre o que pode ser melhorado. O Amazon Q gera um novo código com base no seu feedback. Quando o código gerado atender aos seus requisitos, escolha Aceitar para atualizar o código em seu espaço de trabalho.

9. Para desenvolver outro recurso com o Amazon Q na mesma guia de bate-papo, escolha Discutir um novo plano e repita essas etapas. Sua conversa anterior e seu plano de implementação não são usados como contexto para o novo plano.

# <span id="page-133-0"></span>Práticas recomendadas

Para tirar o máximo proveito doAmazon Q Developer Agent for software development, siga estas melhores práticas:

- Forneça uma descrição detalhada do novo recurso ou das alterações de código que você deseja fazer, incluindo as especificidades do que o código deve alcançar. Isso permite que a Amazon Q crie um plano de implementação abrangente e mudanças de código que possam ser implementadas. Para ver exemplos, consulte [Tarefas de exemplo.](#page-134-0)
- Seu recurso não deve exigir atualizações para mais de 5 arquivos por vez. Pedir que a Amazon Q faça mudanças maiores pode afetar a qualidade e a capacidade de gerenciamento da implementação do seu recurso. Se a diferença do arquivo incluir alterações em muitos arquivos, tente reduzir o escopo da descrição do recurso.

# <span id="page-134-0"></span>Tarefas de exemplo

A seguir estão exemplos de tarefas de desenvolvimento de recursos que você pode solicitar Amazon Q Developer Agent for software development que executem, com a descrição correspondente que você pode fornecer.

- Atualize estilos CSS para layout responsivo: melhore a capacidade de resposta do layout do aplicativo atualizando os estilos CSS. Concentre-se em ajustar o layout para diferentes tamanhos de tela, garantindo uma exibição ideal em vários dispositivos.
- Corrigir o upload da imagem do perfil do usuário: resolva o problema que impede que os usuários enviem imagens de perfil. Investigue o processo de upload de arquivos, garanta a validação adequada do tipo de arquivo e resolva quaisquer erros do servidor que impeçam o envio bemsucedido.
- Refatore o código para facilitar a leitura do código: melhore a legibilidade de um módulo de código específico refatorando-o. Divida funções complexas em unidades menores e mais gerenciáveis e aplique nomes significativos de variáveis e funções para maior clareza.
- Implementar validação de entrada para formulário de contato: adicione validação de entrada do lado do cliente e do lado do servidor ao formulário de contato para evitar o envio de dados vazios ou inválidos. Exiba mensagens de erro apropriadas aos usuários em caso de falhas de validação.
- Resolver links quebrados no menu de navegação: investigue e corrija links quebrados no menu de navegação do aplicativo. Atualize os URLs ou as rotas para garantir que todos os links de navegação levem às páginas corretas.
- Otimize o carregamento de imagens para carregamentos de página mais rápidos: otimize o carregamento de imagens nas principais páginas do aplicativo para reduzir o tempo de carregamento da página. Implemente técnicas de carregamento lento ou carregamento assíncrono para priorizar a exibição de conteúdo visível.
- Adicionar registro de erros para endpoints críticos da API: aprimore o tratamento de erros implementando o registro para endpoints críticos da API. Registre detalhes de erro relevantes, como parâmetros de solicitação e rastreamentos de pilha, para facilitar a depuração e a solução de problemas.
- Atualize a documentação dos endpoints da API: revise e atualize a documentação dos endpoints de API existentes para refletir as mudanças ou adições recentes. Garanta a precisão e a integridade das informações para desenvolvedores que consomem a API.
- Refatore as consultas do banco de dados para obter eficiência: analise e otimize as consultas do banco de dados para melhorar a eficiência e reduzir o consumo de recursos. Identifique e elimine

consultas redundantes, otimize a indexação e considere estratégias de armazenamento em cache quando aplicável.

# <span id="page-135-0"></span>Cotas

A Amazon Q Developer Agent for software development mantém as seguintes cotas:

- Planos de implementação por tarefa O número de planos de implementação que Amazon Q Developer Agent for software development você pode criar para uma determinada tarefa de desenvolvimento, incluindo o plano inicial.
- Gerações de código por tarefa O número de vezes que eles Amazon Q Developer Agent for software development podem gerar código para uma determinada tarefa de desenvolvimento, incluindo a geração inicial do código.
- Tamanho do projeto de código O tamanho máximo do arquivo ou pasta de código que eles Amazon Q Developer Agent for software development podem usar como contexto para gerar um novo código.

Cotas do Amazon Q Developer Agent for software development

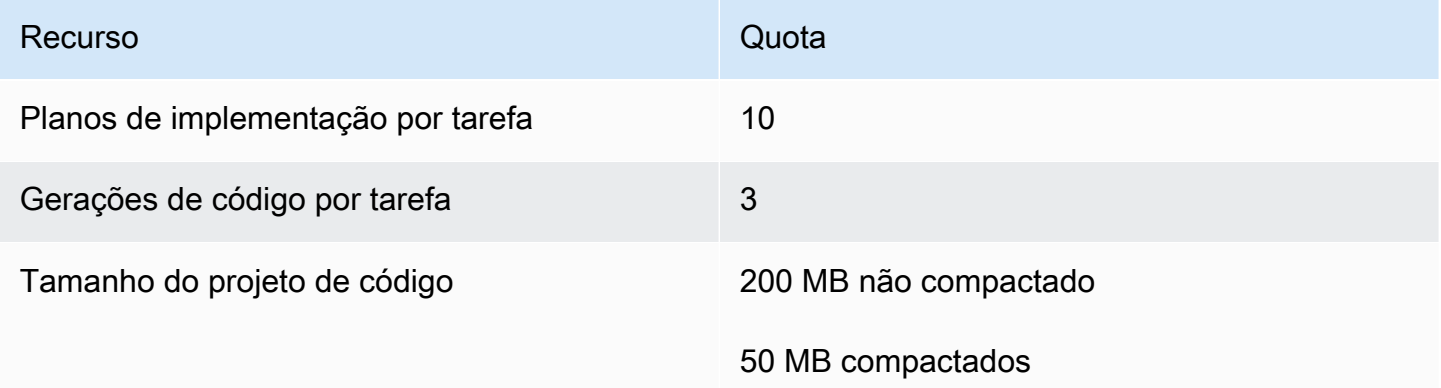

# <span id="page-135-1"></span>Solução de problemas com o Amazon Q Developer Agent for software development

As informações a seguir podem ajudá-lo a solucionar problemas comuns com o. Amazon Q Developer Agent for software development

#### Como faço para encontrar meu ID de conversa?

Talvez você precise do seu ID de conversa para obter suporte para problemas com Amazon Q Developer Agent for software development o. Para algumas mensagens de erro, a ID da conversa aparece na mensagem da Amazon Q. Se você não a vê, use as etapas a seguir para encontrar a ID da conversa no seu IDE.

#### Visual Studio Code

1. Abra a Paleta de Comandos e execute o seguinte comando:

Amazon Q: View Logs.

2. Um console de saída é aberto no VS Code terminal. Pesquise a seguinte sequência de caracteres:

Amazon Q Developer Agent for software development Conversation ID:

O ID da conversa é listado após os dois pontos. Confirme se o timestamp corresponde à conversa para a qual você precisa do ID.

#### **JetBrains**

1. Na parte superior do IDE, escolha Ajuda e, em seguida, Mostrar Log in Finder.

Dependendo do JetBrains IDE e do sistema operacional, o texto do menu de registros pode ter uma aparência diferente. Para obter mais informações, consulte [Localizando arquivos de log do](https://intellij-support.jetbrains.com/hc/en-us/articles/207241085-Locating-IDE-log-files) [IDE](https://intellij-support.jetbrains.com/hc/en-us/articles/207241085-Locating-IDE-log-files) na IntelliJ IDEA documentação.

- 2. Seu localizador de arquivos é aberto. Escolha idea.log para abrir o arquivo de log.
- 3. Pesquise a seguinte sequência de caracteres:

Amazon Q Developer Agent for software development Conversation ID:

O ID da conversa é listado após os dois pontos. Confirme se o timestamp corresponde à conversa para a qual você precisa do ID.

# Digitalizando seu código com o Amazon Q

O Amazon Q pode escanear sua base de código em busca de vulnerabilidades de segurança e problemas de qualidade de código para melhorar a postura de seus aplicativos durante todo o ciclo de desenvolvimento. Você pode iniciar uma varredura de uma base de código inteira, analisando todos os arquivos em seu projeto ou espaço de trabalho local, ou ativar varreduras automáticas que avaliam seu código à medida que você o escreve.

Quando o Amazon Q descobre uma possível vulnerabilidade de segurança ou problema de qualidade em seu código, ele gera uma descoberta com uma descrição do problema e uma correção recomendada. Algumas descobertas incluem uma correção automática, que atualiza seus arquivos de código no local.

Os escaneamentos são alimentados por [detectores de segurança](https://docs.aws.amazon.com/codeguru/detector-library) baseados em anos AWS e nas melhores práticas de segurança da Amazon.com. À medida que as políticas de segurança são atualizadas e os detectores são adicionados, as varreduras incorporam automaticamente novos detectores para garantir que seu código esteja em conformidade com a maioria das políticas. up-todate

#### Tópicos

- [Tipos de escaneamentos](#page-137-0)
- **[Cotas](#page-135-0)**
- [Iniciando um escaneamento](#page-139-0)
- [Abordando as descobertas](#page-145-0)

## <span id="page-137-0"></span>Tipos de escaneamentos

O Amazon Q realiza análises de segurança e qualidade de código em cada digitalização. As seções a seguir explicam os tipos de problemas de segurança e qualidade que o Amazon Q detecta.

### Escaneamento de segurança de código

O Amazon Q detecta violações de políticas de segurança e vulnerabilidades em seu código com testes estáticos de segurança de aplicativos (SAST), detecção de segredos e verificação de infraestrutura como código (IaC). Para obter uma lista completa dos detectores que o Amazon Q usa para escanear seu código, consulte a [Biblioteca de detectores.](https://docs.aws.amazon.com/codeguru/detector-library)

- Escaneamento SAST Detecte vulnerabilidades de segurança em seu código-fonte. O Amazon Q identifica vários problemas de segurança, como vazamentos de recursos, injeção de SQL e scripts entre sites.
- Escaneamento de segredos Evite a exposição de informações sensíveis ou confidenciais em sua base de código. O Amazon Q escaneia seus arquivos de código e texto em busca de segredos, como senhas codificadas, cadeias de conexão de banco de dados e nomes de usuário. As descobertas de segredos incluem informações sobre o segredo desprotegido e como protegêlo.
- Escaneamento IaC Avalie a postura de segurança de seus arquivos de infraestrutura. O Amazon Q pode escanear sua infraestrutura como arquivos de código (IaC) para detectar problemas de configuração incorreta, conformidade e segurança.

### Digitalização de qualidade de código

O Amazon Q detecta problemas de qualidade e manutenção em seu código para garantir que sua base de código atenda às melhores práticas de qualidade e eficiência. O Amazon Q gera descobertas relacionadas a vários problemas de qualidade, incluindo, mas não se limitando a, desempenho, regras de aprendizado de máquina e AWS melhores práticas.

# **Cotas**

Os escaneamentos de segurança do Amazon Q mantêm as seguintes cotas:

- Tamanho do artefato de entrada O tamanho de todos os arquivos dentro de um espaço de trabalho do projeto IDE, incluindo bibliotecas de terceiros, arquivos JAR de compilação e arquivos temporários.
- Tamanho do código-fonte O tamanho do código-fonte que o Amazon Q escaneia depois de filtrar todas as bibliotecas de terceiros e arquivos incompatíveis.

A tabela a seguir descreve as cotas mantidas para verificações automáticas e varreduras completas do projeto.

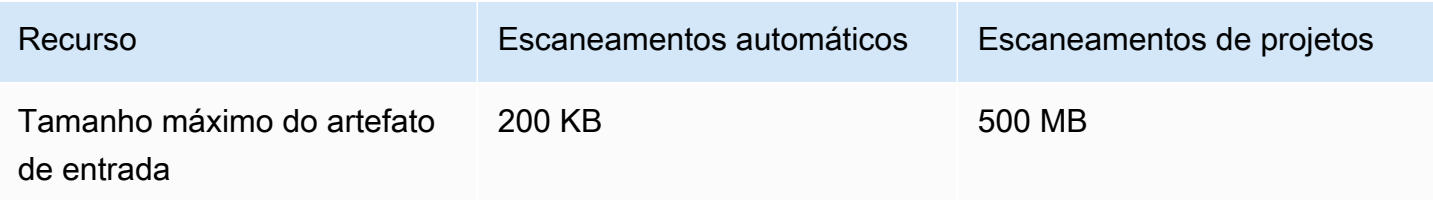

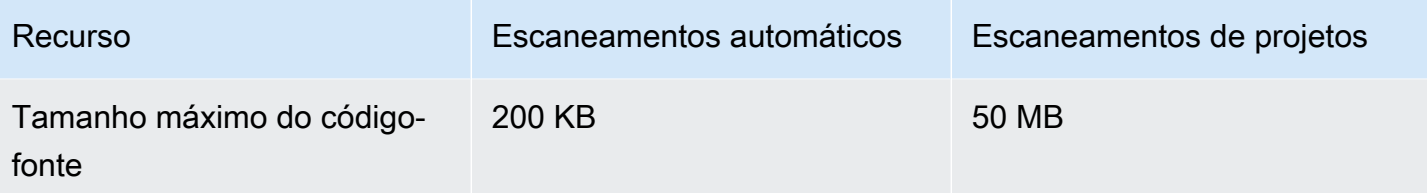

# <span id="page-139-0"></span>Iniciando um escaneamento

O Amazon Q pode escanear toda a sua base de código ou digitalizar automaticamente seu código à medida que você o escreve.

#### Tópicos

- [Digitalize à medida que você codifica](#page-139-1)
- [Digitalize seu projeto](#page-141-0)

<span id="page-139-1"></span>Digitalize à medida que você codifica

#### **a** Note

As etapas a seguir pressupõem que você já tenha [instalado o plug-in Amazon Q em seu IDE](#page-46-0) e que tenha se [inscrito no Amazon Q Developer Pro](#page-23-0). As verificações automáticas do Amazon Q só estão disponíveis com uma assinatura do Amazon Q Developer Pro em e. JetBrains Visual Studio Code

O Amazon Q escaneia automaticamente o arquivo no qual você está codificando ativamente, gerando descobertas assim que elas são detectadas em seu código. As varreduras automáticas são ativadas por padrão quando você usa o Amazon Q.

Pausando varreduras automáticas

Para pausar as verificações automáticas, conclua as etapas a seguir.

1. Escolha o texto, Amazon Q, na área retangular na parte inferior da janela do IDE. No VS Code, essa área é chamada de bandeja de componentes. Nos JetBrains IDEs, essa área é chamada de barra de status.

Depois de escolher o texto do Amazon Q, a barra de tarefas do Amazon Q é aberta na parte superior da janela do IDE.

Na imagem a seguir, no Visual Studio Code, o usuário escolhe o texto Amazon Q na parte inferior da interface, exibindo uma janela suspensa na qual o usuário pode escolher Pausar digitalizações automáticas.

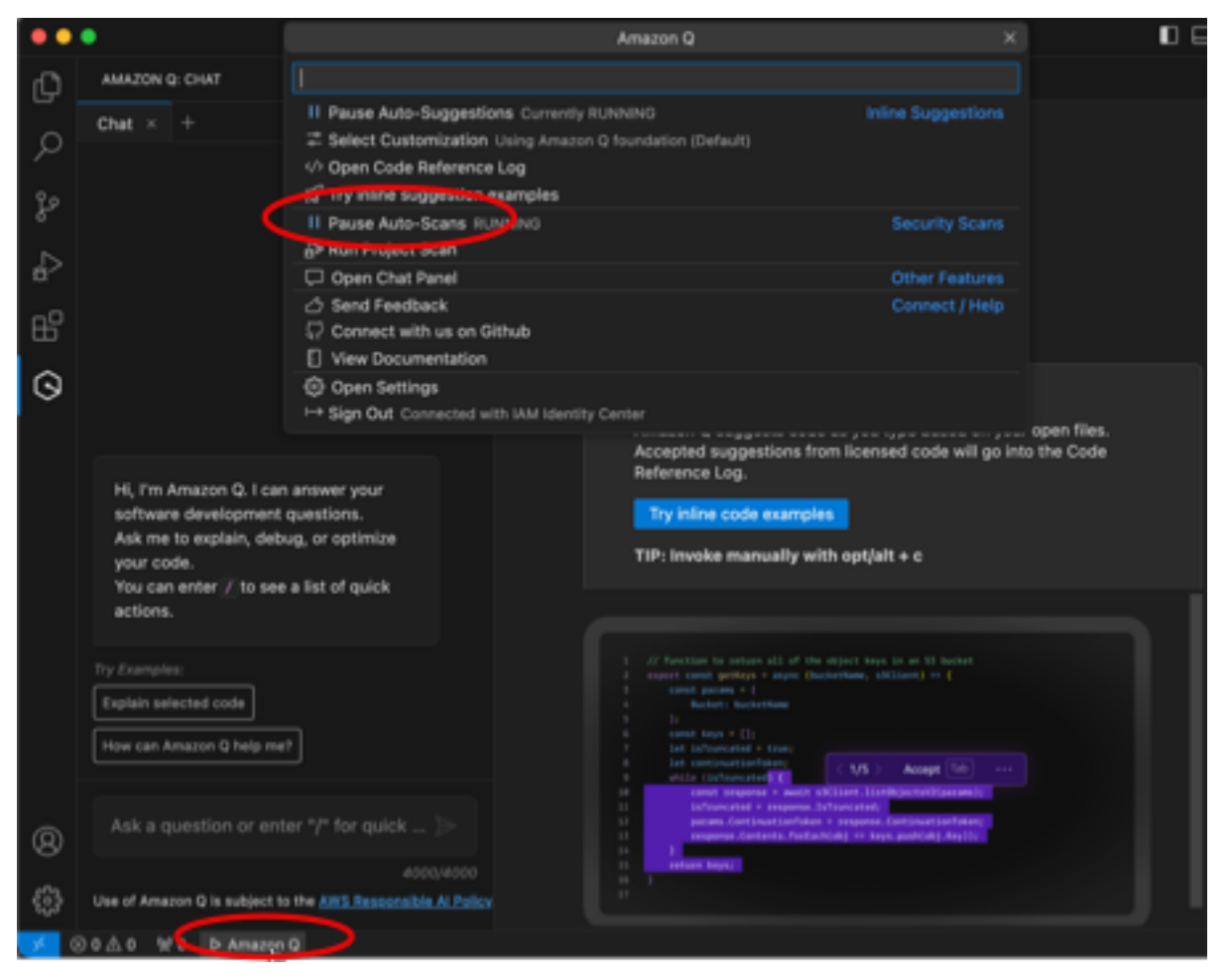

Na imagem a seguir, no IntelliJ ( JetBrains um IDE), o usuário escolhe o texto Amazon Q na parte inferior da interface, exibindo uma janela suspensa na qual o usuário pode escolher Pausar varreduras automáticas.

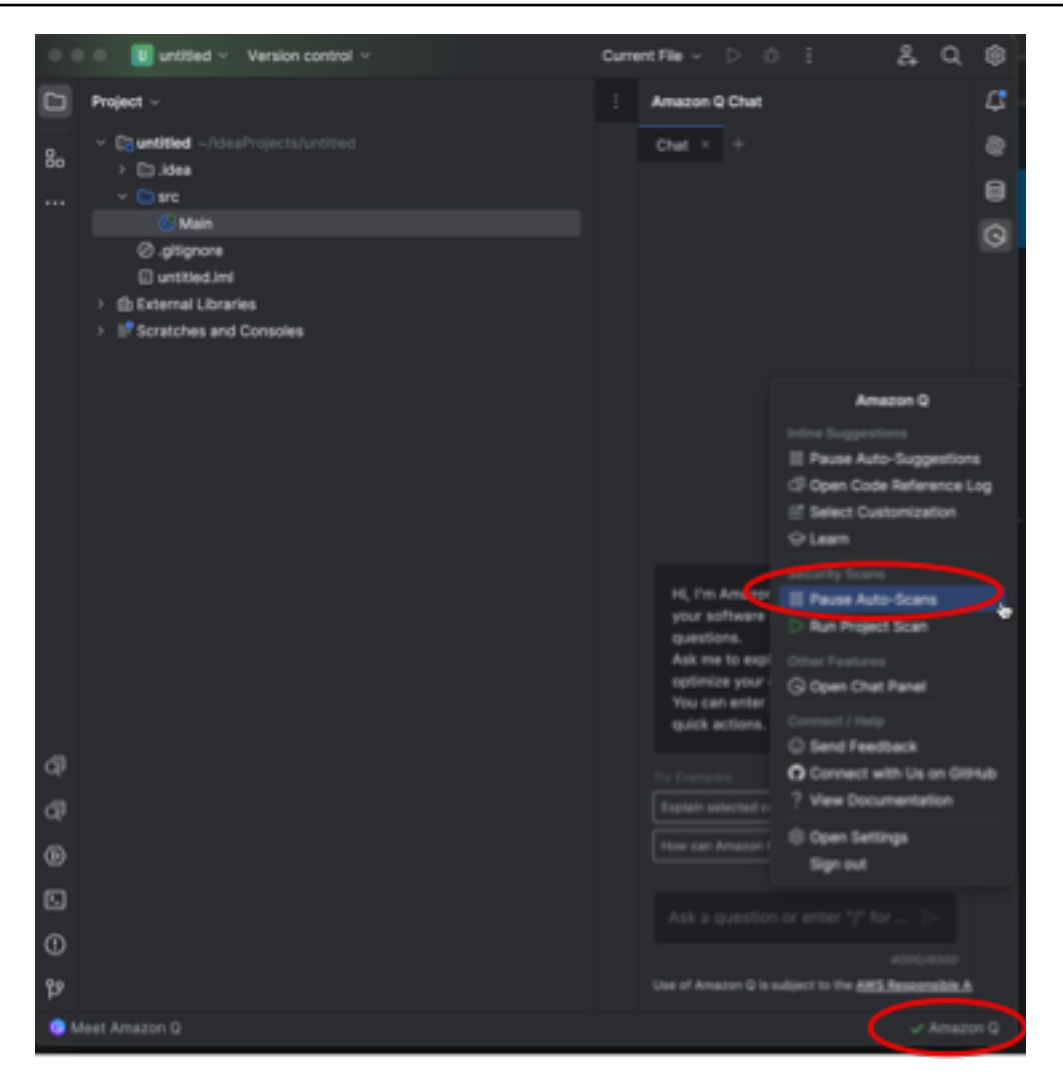

2. Escolha Pausar varreduras automáticas.

## <span id="page-141-0"></span>Digitalize seu projeto

Você pode escanear um projeto para avaliar a postura de segurança de toda a sua base de código de uma só vez.

Para executar manualmente um escaneamento, conclua as etapas a seguir para seu IDE.

**JetBrains** 

Para escanear um projeto em um JetBrains IDE:

- 1. Abra um arquivo do projeto que você deseja digitalizar no seu JetBrains IDE.
- 2. Escolha Amazon Q na barra de status na parte inferior da janela do IDE.

A barra de tarefas do Amazon Q é aberta à direita da janela do IDE.

3. Escolha Executar verificação de projeto na barra de tarefas. O Amazon Q começa a escanear seu projeto.

Na imagem a seguir, em IntelliJ (um JetBrains IDE), o usuário escolhe o Amazon Q na barra de status, exibindo uma barra de tarefas na qual o usuário pode escolher Run Project Scan.

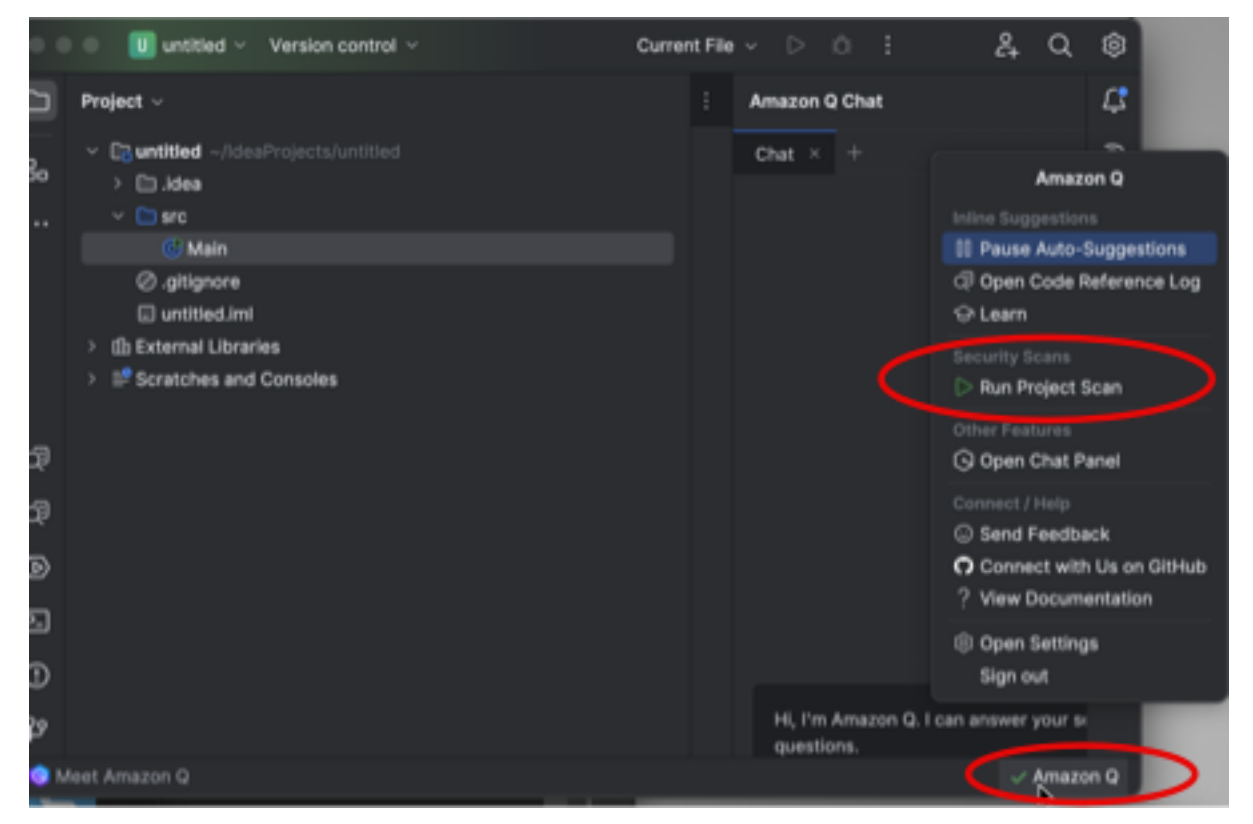

- 4. Quando a verificação for concluída, as descobertas geradas pelo Amazon Q aparecerão na guia Problemas. Você pode escolher descobertas individuais para serem redirecionadas para a área específica do arquivo em que a vulnerabilidade ou o código de baixa qualidade foi detectado.
- 5. Passe o cursor sobre o código sublinhado para ver detalhes sobre a descoberta. Para obter informações sobre como lidar com as descobertas, consult[eAbordando as descobertas.](#page-145-0)

#### Código do Visual Studio

Para digitalizar um projeto em umVS Code:

- 1. Abra um arquivo do projeto que você deseja digitalizarVS Code.
- 2. Escolha Amazon Q na bandeja de componentes na parte inferior da janela do IDE.

A barra de tarefas do Amazon Q é aberta na parte superior da janela do IDE.

3. Escolha Executar verificação do projeto. O Amazon Q começa a escanear seu projeto.

Na imagem a seguir, emVS Code, o usuário escolhe o Amazon Q na bandeja de componentes, exibindo uma barra de tarefas na qual o usuário pode escolher Run Project Scan.

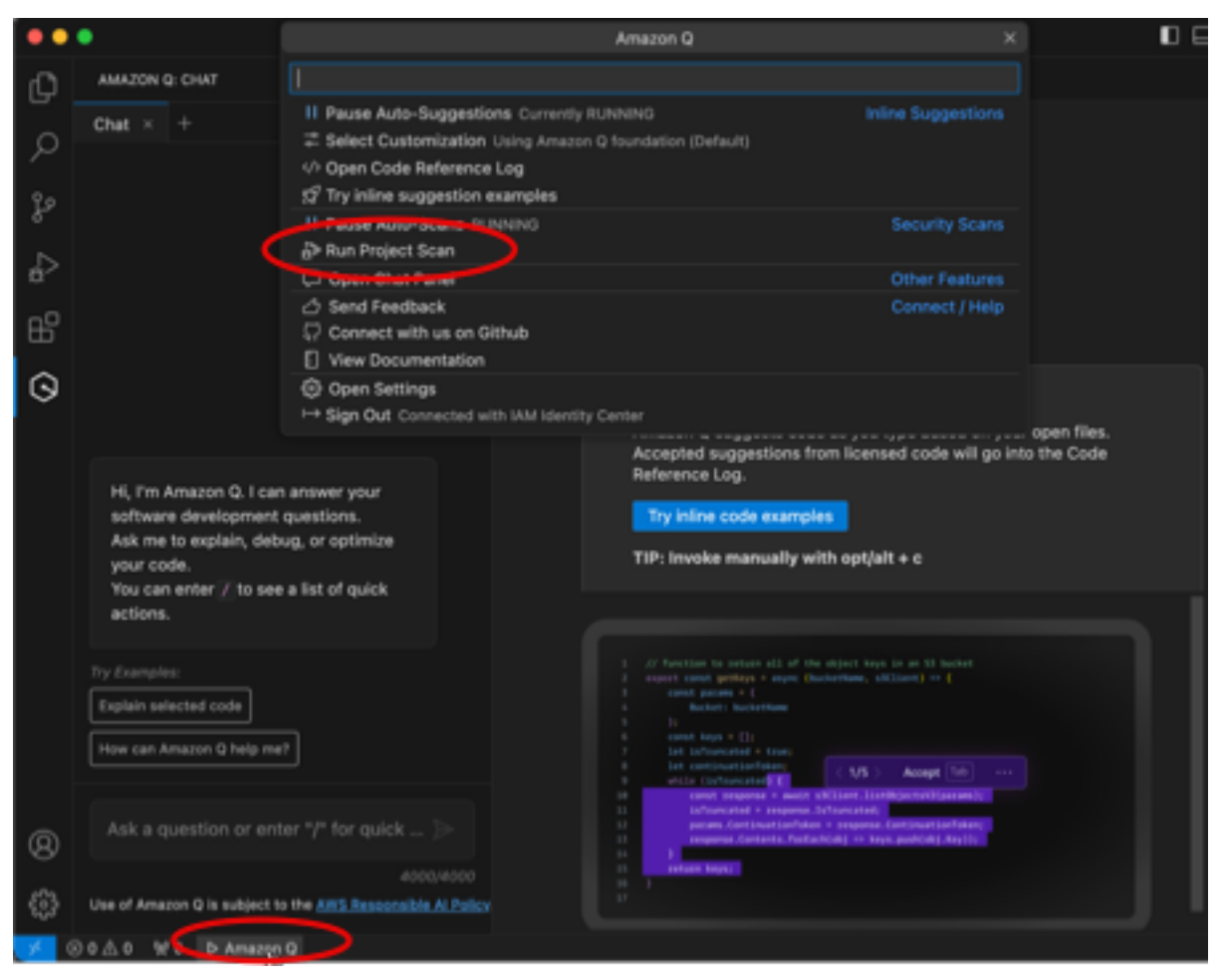

- 4. Quando a verificação for concluída, as descobertas geradas pelo Amazon Q aparecerão na guia Problemas. Você pode escolher descobertas individuais para serem redirecionadas para a área específica do arquivo em que a vulnerabilidade ou o código de baixa qualidade foi detectado.
- 5. Passe o cursor sobre o código sublinhado para ver detalhes sobre a descoberta. Para obter informações sobre como lidar com as descobertas, consult[eAbordando as descobertas.](#page-145-0)
#### Visual Studio

Para digitalizar um projeto em um Visual Studio:

- 1. Abra um arquivo do projeto que você deseja digitalizar no Visual Studio.
- 2. Escolha o ícone Amazon Q na parte inferior do seu arquivo para abrir a barra de tarefas do Amazon Q.
- 3. Na barra de tarefas, escolha Executar verificação de segurança. O Amazon Q começa a escanear seu projeto.

Na imagem a seguir, no Visual Studio, o usuário escolhe o ícone Amazon Q, exibindo uma barra de tarefas na qual o usuário pode escolher Executar verificação de segurança.

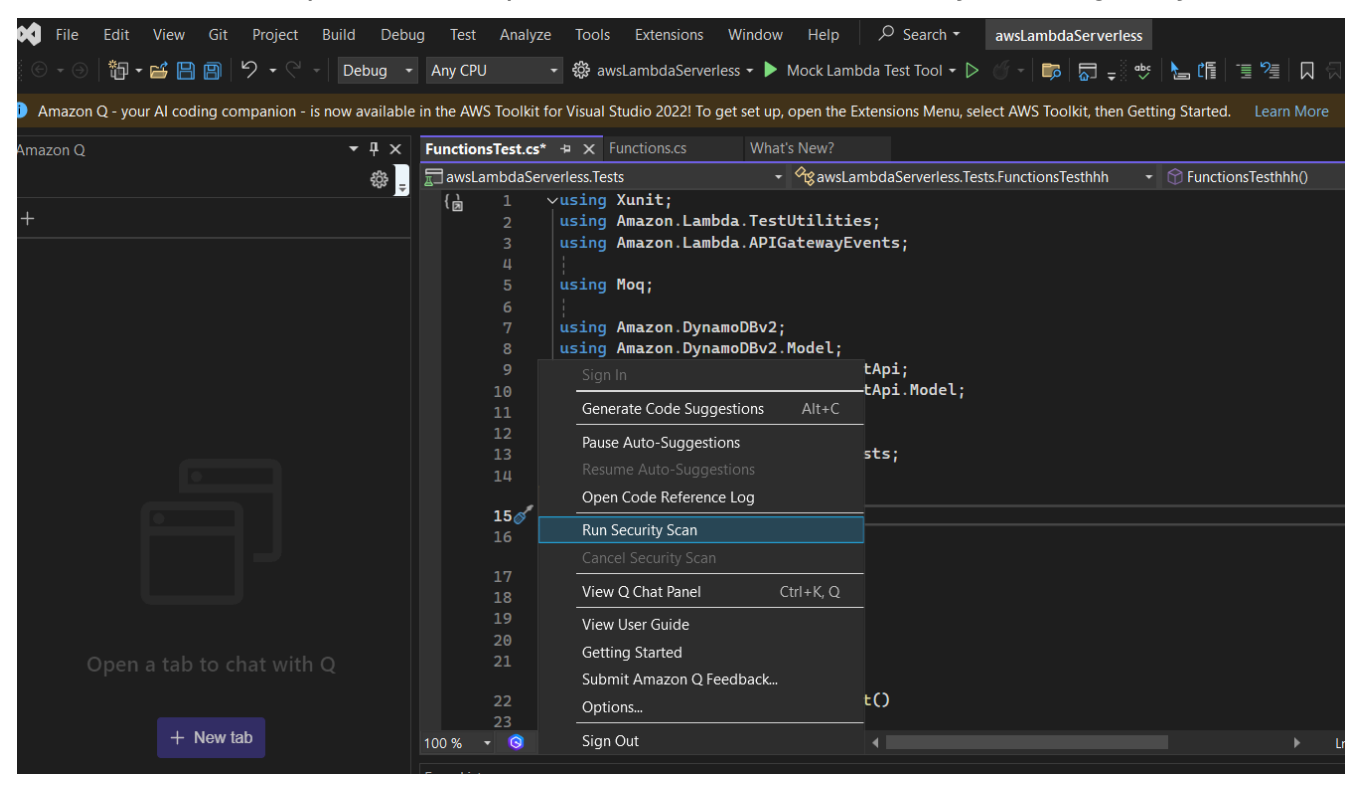

4. O status da digitalização é atualizado no painel de saída do Visual Studio. Você será notificado quando a verificação for concluída.

Para obter informações sobre como visualizar e abordar as descobertas, consulte[Abordando](#page-145-0) [as descobertas](#page-145-0).

## <span id="page-145-0"></span>Abordando as descobertas

Quando o Amazon Q gera uma descoberta, ele destaca o código vulnerável ou de baixa qualidade. As descobertas incluem detalhes sobre o problema de segurança ou qualidade e como resolvê-lo em seu código.

Tópicos

- [Aborde as descobertas em JetBrains e Visual Studio Code](#page-145-1)
- [Abordar as descobertas no Visual Studio](#page-145-2)

#### <span id="page-145-1"></span>Aborde as descobertas em JetBrains e Visual Studio Code

Você pode ver uma lista das descobertas detectadas na guia Problemas. Escolha uma descoberta para ser redirecionada para a área específica do arquivo em que a vulnerabilidade ou o código de baixa qualidade foi detectado. Para ver um pop-up com informações sobre a descoberta, passe o cursor sobre o código sublinhado.

No pop-up, você tem algumas opções para resolver uma descoberta:

- Correção automática Essa opção aparece para algumas vulnerabilidades. Escolha Corrigir para atualizar seu código no local e resolver a descoberta.
- Explique com Q O Amazon Q explica a descoberta e recomenda como corrigi-la. No pop-up, escolha Explain para enviar a descoberta e o código associado ao painel de bate-papo do Amazon Q.
- Saiba mais sobre a descoberta A descoberta descreve como você pode abordar a correção da vulnerabilidade. Use essas informações para substituir o código por um código aprimorado.

#### <span id="page-145-2"></span>Abordar as descobertas no Visual Studio

Para ver as descobertas no Visual Studio, abra a Lista de erros do Visual Studio expandindo o título Exibir no menu principal do Visual Studio e escolhendo Lista de erros.

Você pode usar as informações da descoberta para atualizar seu código. Depois de atualizar seu código, digitalize seu código novamente para ver se as descobertas foram resolvidas.

Por padrão, a Lista de erros do Visual Studio exibe todos os avisos e erros da sua base de código. Para filtrar suas descobertas do Amazon Q da Lista de Erros do Visual Studio, crie um filtro concluindo o procedimento a seguir.

#### **a** Note

Os resultados do escaneamento só são visíveis depois que você executa uma verificação de segurança na qual o Amazon Q detectou problemas.

As descobertas aparecem como avisos no Visual Studio. Para visualizar as descobertas da sua Lista de Erros, a opção Avisos no cabeçalho da Lista de Erros deve ser selecionada.

Filtrar descobertas na Lista de erros

- 1. No menu principal do Visual Studio, escolha Exibir e, em seguida, Lista de erros para abrir o painel Lista de erros.
- 2. No painel Lista de erros, clique com o botão direito do mouse na linha do cabeçalho para abrir o menu de contexto.
- 3. No menu de contexto, expanda Mostrar colunas e selecione Ferramenta no menu expandido.
- 4. A coluna Ferramenta é adicionada à sua Lista de erros.
- 5. No cabeçalho da coluna Ferramenta, selecione o ícone Filtro e escolha Amazon Q para filtrar as descobertas do escaneamento de segurança do Amazon Q.

# Idiomas compatíveis com o Amazon Q Developer no IDE

O Amazon Q Developer fornece suporte para uma ampla variedade de linguagens de programação em seus vários recursos e capacidades. Esta página descreve os idiomas e as versões compatíveis com sugestões de código em linha, transformação de código, verificações de segurança e correções automáticas de código.

## Suporte de idioma para sugestões em linha

O Amazon Q oferece suporte a sugestões de código em linha para várias linguagens de programação. A precisão e a qualidade da geração de código para uma linguagem de programação dependem do tamanho e da qualidade dos dados de treinamento.

Em termos de qualidade dos dados de treinamento, as linguagens de programação com maior suporte são:

- Java
- Python
- JavaScript
- TypeScript
- C#
- Go
- PHP
- Rust
- Kotlin
- SQL
- C++
- C

As linguagens de Infraestrutura como Código (IaC) com maior suporte são:

- JSON (AWS CloudFormation)
- YAML ()AWS CloudFormation
- HCL (Terraform)
- CDK (texto datilografado, Python)

O Amazon Q também oferece suporte à geração de código para:

- Ruby
- Concha
- Scala

## Suporte de linguagem para transformação de código

O Amazon Q Developer Agent for code transformation suporta a atualização do código do Java 8 ou Java 11 para o Java 17.

## Suporte de idioma para escaneamentos de segurança

Os escaneamentos de segurança do Amazon Q são compatíveis com as seguintes versões de idioma:

- Java ‐ Java 17 e versões anteriores
- JavaScript‐ ECMAScript 2021 e versões anteriores
- Python Python 3.11 e versões anteriores, dentro da série Python 3
- C# ‐ Todas as versões (recomenda-se o.Net 6.0 e versões posteriores)
- TypeScript‐ Todas as versões
- Ruby Ruby 2.7 e 3.2
- Go ‐ Go 1.18
- C ‐ C11 e anteriores
- C++ ‐ C++17 e versões anteriores
- PHP ‐ PHP 8.2 e versões anteriores
- Kotlin ‐ Kotlin 2.0.0 e versões anteriores
- Scala ‐ Scala 3.2.2 e versões anteriores
- JSX ‐ React 17 e versões anteriores
- Linguagens de infraestrutura como código (IaC)
	- AWS CloudFormation‐ 2010-09-09
	- Terraform ‐ 1.6.2 e anteriores
	- AWS CDK- TypeScript e Python

As correções automáticas de código estão disponíveis para digitalizações nos seguintes idiomas e versões:

- Java ‐ Java 17 e versões anteriores
- JavaScript‐ ECMAScript 2021 e versões anteriores
- Python Python 3.11 e versões anteriores, dentro da série Python 3
- C# ‐ Todas as versões (recomenda-se o.Net 6.0 e versões posteriores)
- TypeScript‐ Todas as versões
- Linguagens de infraestrutura como código (IaC)
	- AWS CloudFormation-2010-09-09
	- Terraform ‐ 1.6.2 e anteriores
	- AWS CDK- TypeScript e Python

# Usando o Amazon Q Developer na linha de comando

Este capítulo explica como você pode usar o Amazon Q Developer para habilitar conclusões no estilo IDE para centenas de CLIs popularesgit, como,, e. npm docker aws Comece a digitar e o Amazon Q preencherá subcomandos, opções e argumentos contextualmente relevantes.

Tópicos

- [Instalando o Amazon Q para linha de comando](#page-149-0)
- [Conversando com o Amazon Q na CLI](#page-151-0)
- [Gerando conclusões de CLI](#page-152-0)
- [Amazon Q em linha na linha de comando](#page-159-0)
- [Traduzindo da linguagem natural para o bash](#page-161-0)
- [Depuração do Amazon Q Developer para a linha de comando](#page-162-0)
- [Contribuindo com especificações de conclusão para o Amazon Q Developer](#page-163-0)

# <span id="page-149-0"></span>Instalando o Amazon Q para linha de comando

Para instalar o Amazon Q na linha de comando, conclua as etapas a seguir.

- 1. [Baixe o Amazon Q para linha de comando \(somente macOS\)](https://desktop-release.codewhisperer.us-east-1.amazonaws.com/latest/Amazon%20Q.dmg)
- 2. Faça a autenticação com o [Builder ID](https://docs.aws.amazon.com/general/latest/gr/aws_builder_id.html) ou com o [IAM Identity Center](https://docs.aws.amazon.com/singlesignon/latest/userguide/what-is.html) usando a URL inicial fornecida pelo administrador da sua conta.
- 3. Siga as instruções para instalar as integrações do shell e conceder permissões de acessibilidade ao macOS.

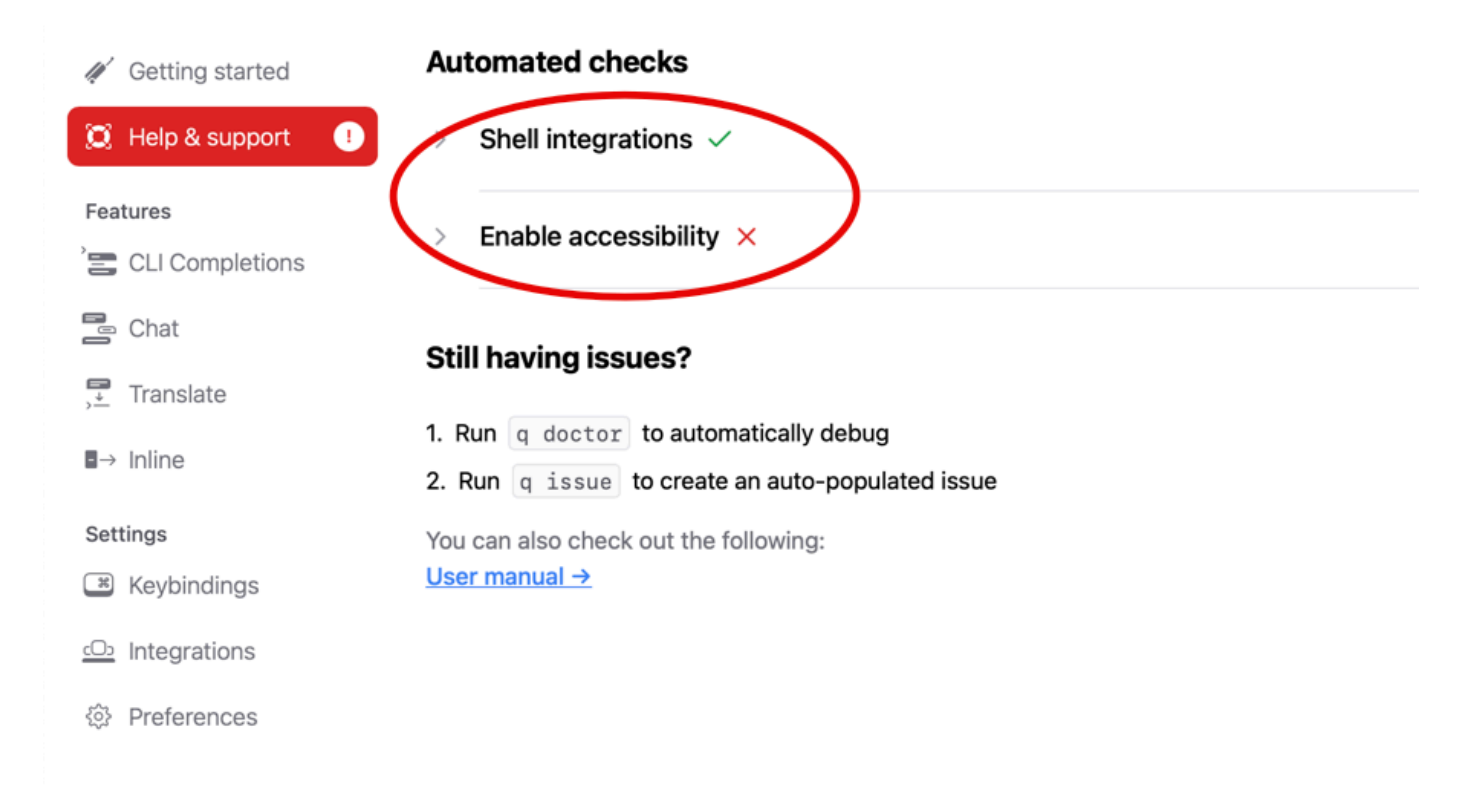

## Ambientes de linha de comando compatíveis

O Amazon Q para linha de comando se integra aos seguintes ambientes:

- Sistemas operacionais: macOS
- Conchas: bash, zsh, fish
- Emuladores de terminal: iTerm2, terminal macOS, Hyper, Alacritty, Kitty, WezTerm
- IDEs: terminal VS Code, terminais Jetbrains (exceto Fleet)
- CLIs: mais de 500 das CLIs mais populares, como git, aws, docker, npm, yarn

## Verificando seu download

Depois de baixar o Amazon Q para linha de comando, você pode verificar sua assinatura de código da seguinte forma:

codesign -v /Applications/Amazon\ Q.app

Se não houver saída, a assinatura do código do aplicativo é válida e não foi adulterada desde que foi assinada.

Para obter informações mais detalhadas sobre a assinatura do aplicativo, execute:

```
codesign -dv --verbose=4 /Applications/Amazon\ Q.app
```
Para saber mais sobre o utilitário de codesign do macOS, consulte o [Guia de assinatura de código](https://developer.apple.com/library/archive/documentation/Security/Conceptual/CodeSigningGuide/Procedures/Procedures.html) no site do desenvolvedor da Apple.

### Desinstalando o Amazon Q para linha de comando

Para desinstalar o Amazon Q para linha de comando, conclua as etapas a seguir.

- 1. Abra uma janela do terminal.
- 2. Execute o seguinte comando:

q uninstall

# <span id="page-151-0"></span>Conversando com o Amazon Q na CLI

O Amazon Q CLI é uma interface de linha de comando que permite interagir com o Amazon Q. Com o Amazon Q CLI, você pode se envolver em conversas em linguagem natural, fazer perguntas e receber respostas do Amazon Q, tudo dentro do seu ambiente de terminal.

### Integração de contexto

Um dos recursos poderosos do Amazon Q CLI é a capacidade de integrar informações contextuais do seu ambiente de desenvolvimento local. Ao usar modificadores de contexto, você pode fornecer ao Amazon Q um contexto relevante, como o status do repositório git, as variáveis de ambiente locais do shell e o histórico de comandos do shell. Essa integração de contexto aprimora a compreensão do modelo de IA sobre seu caso de uso específico, permitindo que ele forneça respostas mais relevantes e sensíveis ao contexto.

## Modificadores de contexto

O Amazon Q CLI é compatível com os seguintes modificadores de contexto:

- @git: Esse modificador permite que você passe informações sobre o status do seu repositório git, incluindo a ramificação atual, alterações em etapas e não preparadas e histórico de confirmações.
- @env: Ao usar esse modificador, você pode fornecer ao Amazon Q suas variáveis de ambiente de shell locais, que podem ser úteis para entender sua configuração e configuração de desenvolvimento.
- @history: O modificador @history permite que você compartilhe seu histórico recente de comandos shell com o Amazon Q, fornecendo informações sobre as ações que você realizou e o contexto em que está trabalhando.

## Uso

Para começar a usar a Amazon Q CLI, siga estas etapas:

- 1. [Instale a Amazon Q CLI.](#page-149-0)
- 2. Abra seu terminal ou prompt de comando.
- 3. Execute o comando q chat para iniciar uma conversa com Q.
- 4. Opcionalmente, inclua quaisquer modificadores de contexto (por exemplo, @git, @env, @history) em sua entrada para fornecer contexto adicional ao modelo.
- 5. Digite sua consulta ou entrada e pressione Enter.
- 6. O Amazon Q processará sua entrada, considerando qualquer contexto fornecido, e responderá com sua saída.
- 7. Continue a conversa fornecendo informações adicionais ou fazendo perguntas complementares.

# <span id="page-152-0"></span>Gerando conclusões de CLI

Você pode usar o Amazon Q Developer para adicionar conclusões no estilo IDE a centenas de CLIs popularesgit, como,, e. npm docker aws Comece a digitar e o Amazon Q exibirá subcomandos, opções e argumentos contextualmente relevantes.

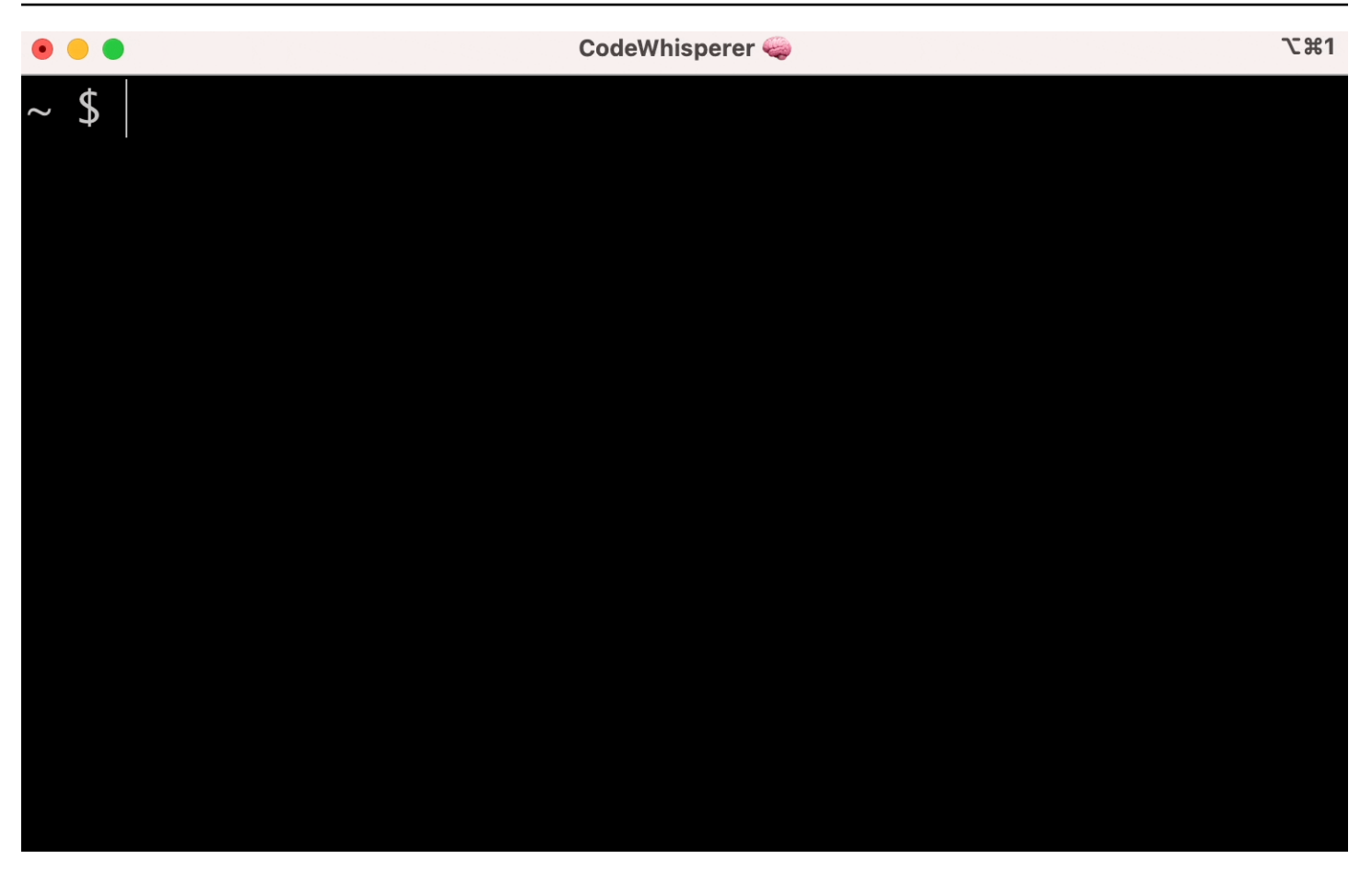

## Configurações populares

As configurações padrão fornecidas pelo Amazon Q para a linha de comando podem não "parecer corretas" e podem interromper seu fluxo de trabalho atual. Você pode personalizar suas configurações a qualquer momento correndo q para abrir o painel de configurações. Aqui estão algumas configurações populares:

- Combinações de teclas Alterar a combinação de tab teclas para "Inserir prefixo comum ou navegar" pode fazer com que as conclusões da CLI pareçam mais com as conclusões tradicionais do shell, enquanto "Inserir prefixo comum ou inserir" parecerá mais um IDE.
- Tema Você sabe o que é isso. Escolha o seu favorito.
- Execução instantânea após espaço Muitos desenvolvedores costumam digitar um caractere de espaço pouco antes de executá-lo. Ative essa configuração para evitar que o Amazon Q bloqueie você.
- Primeiro preenchimento de token ative essa configuração para obter conclusões para as próprias CLIs, não apenas para os subcomandos, opções e argumentos.

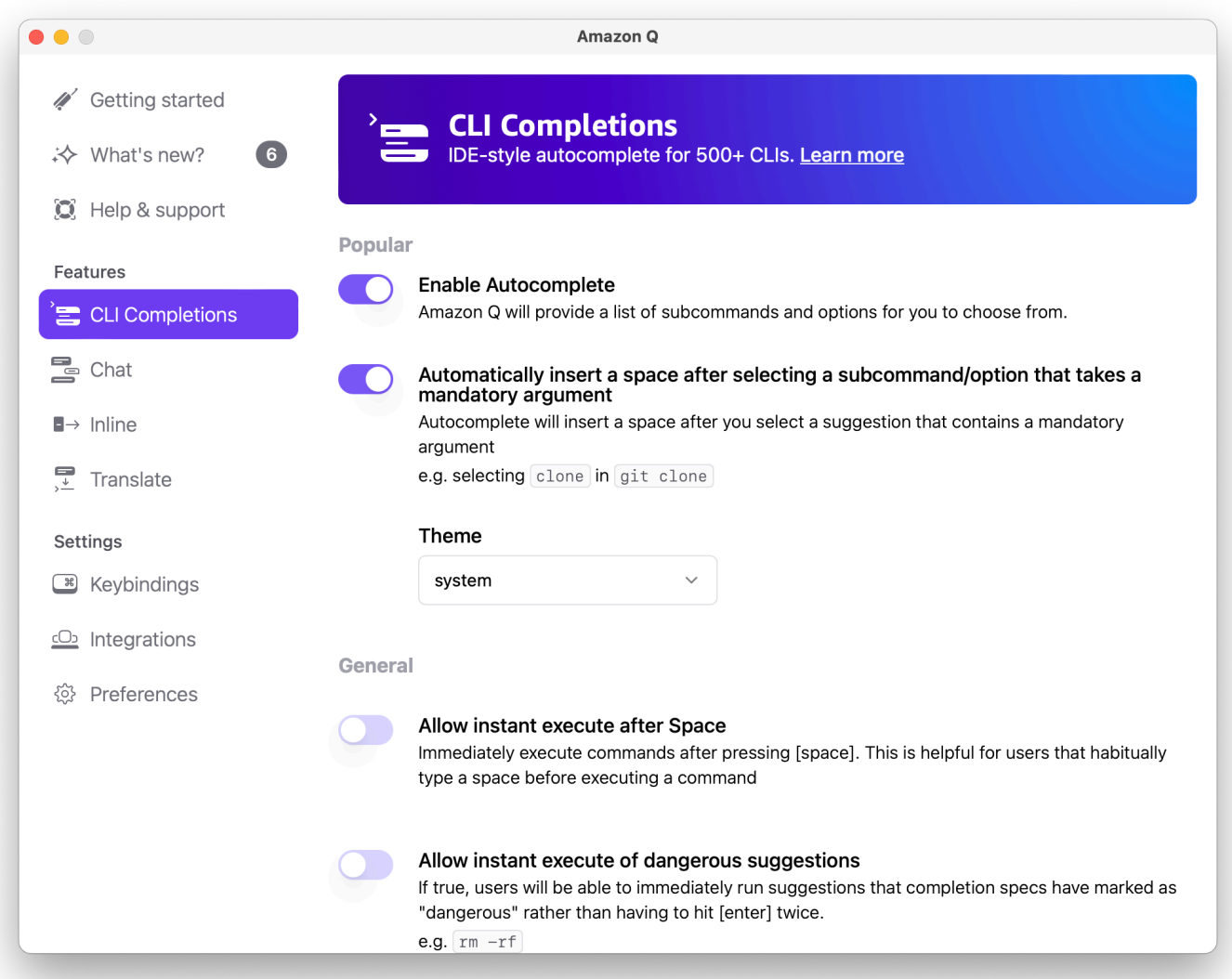

# Usando o preenchimento automático de CLI em uma máquina remota com **SSH**

Quando você instala o Amazon Q para a linha de comando localmente, ele adiciona preenchimento automático para mais de 500 ferramentas de CLI ao seu terminal existente em seu ambiente local. Ao habilitar a integração SSH, você também pode tornar o preenchimento automático da CLI acessível em máquinas remotas.

### Integração local com o macOS

Para habilitar a integração SSH, habilite as integrações SSH locais executando o seguinte comando:

q integrations install ssh

Integração remota com Linux

Requisitos de instalação e atualização

- Você deve ser capaz de extrair ou "descompactar" o pacote baixado. Se seu sistema operacional não tiver o comando unzip integrado, use um equivalente.
- A Amazon Q CLI usa glibc 2.34 ou mais recente. Ele está incluído por padrão na maioria das principais distribuições do Linux lançadas desde 2021.
- Oferecemos suporte à CLI do Amazon Q em versões de 64 bits de distribuições recentes do Fedora, Ubuntu e Amazon Linux 2023.
- Como AWS não mantém repositórios de terceiros, não podemos garantir que eles contenham a versão mais recente da Q CLI.

Instale a Amazon Q CLI

1. Baixe o arquivo de instalação de uma das seguintes maneiras:

Linux x86-64

curl --proto '=https' --tlsv1.2 -sSf "https://desktop-release.codewhisperer.useast-1.amazonaws.com/latest/q-x86\_64-linux.zip" -o "q.zip"

Linux ARM (aarch64)

```
curl --proto '=https' --tlsv1.2 -sSf "https://desktop-release.codewhisperer.us-
east-1.amazonaws.com/latest/q-aarch64-linux.zip" -o "q.zip"
```
2. (Opcional) Verificar a integridade do arquivo zip baixado

Se você optar por baixar manualmente o pacote de instalação do Amazon Q CLI .zip nas etapas acima, você pode usar as etapas a seguir para verificar as assinaturas usando a ferramenta GnuPG.

Os arquivos.zip do pacote de instalação da Amazon Q CLI são assinados criptograficamente usando assinaturas PGP. Se houver qualquer dano ou alteração dos arquivos, ocorrerá uma falha nessa verificação e você não deverá prosseguir com a instalação.

- a. Baixe e instale o comando gpg usando seu gerenciador de pacotes. Para obter mais informações sobre a GnuPG, consulte o site da GnuPG.
- b. Para criar o arquivo de chave pública, crie um arquivo de texto e cole o texto a seguir.

-----BEGIN PGP PUBLIC KEY BLOCK-----

mDMEZig60RYJKwYBBAHaRw8BAQdAy/+G05U5/EOA72WlcD4WkYn5SInri8pc4Z6D BKNNGOm0JEFtYXpvbiBRIENMSSBUZWFtIDxxLWNsaUBhbWF6b24uY29tPoiZBBMW CgBBFiEEmvYEF+gnQskUPgPsUNx6jcJMVmcFAmYoOtECGwMFCQPCZwAFCwkIBwIC IgIGFQoJCAsCBBYCAwECHgcCF4AACgkQUNx6jcJMVmef5QD/QWWEGG/cOnbDnp68 SJXuFkwiNwlH2rPw9ZRIQMnfAS0A/0V6ZsGB4kOylBfc7CNfzRFGtovdBBgHqA6P zQ/PNscGuDgEZig60RIKKwYBBAGXVQEFAQEHQC4qleONMBCq3+wJwbZSr0vbuRba D1xr4wUPn4Avn4AnAwEIB4h+BBgWCgAmFiEEmvYEF+gnQskUPgPsUNx6jcJMVmcF AmYoOtECGwwFCQPCZwAACgkQUNx6jcJMVmchMgEA6l3RveCM0YHAGQaSFMkguoAo vK6FgOkDawgP0NPIP2oA/jIAO4gsAntuQgMOsPunEdDeji2t+AhV02+DQIsXZpoB  $=$ f $8<sub>V</sub>Y$ 

-----END PGP PUBLIC KEY BLOCK-----

c. Importe a chave pública da Amazon Q CLI com o comando a seguir, public-key-file-name substituindo-a pelo nome do arquivo da chave pública que você criou.

```
gpg --import public-key-file-name
gpg: directory '/home/username/.gnupg' created
gpg: keybox '/home/username/.gnupg/pubring.kbx' created
gpg: /home/username/.gnupg/trustdb.gpg: trustdb created
gpg: key 50DC7A8DC24C5667: public key "Amazon Q CLI Team <q-cli@amazon.com>" 
 imported
gpg: Total number processed: 1
gpg: imported: 1
```
d. Baixe o arquivo de assinatura da Amazon Q CLI para o pacote que você baixou. Ele tem o mesmo caminho e nome do arquivo.zip ao qual corresponde, mas tem a extensão.sig. Nos exemplos a seguir, nós o salvamos no diretório atual como um arquivo chamado q.zip.sig.

Linux x86-64

Para a versão mais recente do Amazon Q CLI, use o seguinte bloco de comando:

```
curl --proto '=https' --tlsv1.2 -sSf "https://desktop-release.codewhisperer.us-
east-1.amazonaws.com/latest/q-x86_64-linux.zip.sig" -o "q.zip.sig"
```
Para uma versão específica da Amazon Q CLI, substitua a mais recente pelo número da versão. Neste exemplo, o caminho para a versão 1.1.0 seria /1.1.0/ q-linux-x 86\_64.zip.sig, resultando no seguinte comando:

```
q curl --proto '=https' --tlsv1.2 -sSf "https://desktop-
release.codewhisperer.us-east-1.amazonaws.com/1.1.0/q-x86_64-linux.zip.sig" -o 
  "q.zip.sig"
```
Linux ARM (aarch64)

Para a versão mais recente do Amazon Q CLI, use o seguinte bloco de comando:

```
curl --proto '=https' --tlsv1.2 -sSf "https://desktop-release.codewhisperer.us-
east-1.amazonaws.com/latest/q-aarch64-linux.zip.sig" -o "q.zip.sig"
```
Para uma versão específica da Amazon Q CLI, substitua a mais recente pelo número da versão. Neste exemplo, o caminho para a versão 1.1.0 seria /1.1.0/ q-linux-aarch 64.zip.sig, resultando no seguinte comando:

```
curl --proto '=https' --tlsv1.2 -sSf "https://desktop-release.codewhisperer.us-
east-1.amazonaws.com/1.1.0/q-aarch64-linux.zip.sig" -o "q.zip.sig"
```
Para uma versão específica da Amazon Q CLI, substitua a mais recente pelo número da versão. Neste exemplo, o caminho para a versão 1.1.0 seria /1.1.0/ q-linux-aarch 64.zip.sig, resultando no seguinte comando:

```
curl --proto '=https' --tlsv1.2 -sSf "https://desktop-release.codewhisperer.us-
east-1.amazonaws.com/1.1.0/q-aarch64-linux.zip.sig" -o "q.zip.sig"
```
e. Verifique a assinatura, passando os nomes dos arquivos.sig e .zip baixados como parâmetros para o comando gpg.

gpg --verify q.zip.sig q.zip

A saída deve ser semelhante à seguinte.

```
gpg: Signature made Wed 24 Apr 2024 12:08:49 AM UTC
gpg: using EDDSA key 9AF60417E82742C9143E03EC50DC7A8DC24C566
```
gpg: Good signature from "Amazon Q CLI Team <q-cli@amazon.com>" [unknown] gpg: WARNING: This key is not certified with a trusted signature! gpg: There is no indication that the signature belongs to the owner. Primary key fingerprint: 9AF6 0417 E827 42C9 143E 03EC 50DC 7A8D C24C 5667

**a** Note

O aviso na saída é esperado e não indica um problema. Isso ocorre porque não há uma cadeia de confiança entre sua chave PGP pessoal (se você tiver uma) e a chave PGP da linha de comando Amazon Q for Command. Para obter mais informações, consulte Web of trust.

3. Descompacte o instalador. Se a distribuição do Linux não tiver um comando unzip integrado, use um equivalente para descompactá-lo. O comando de exemplo a seguir descompacta o pacote e cria um diretório chamado q no diretório atual.

unzip q.zip

4. Execute o programa de instalação. O comando de instalação usa um arquivo chamado install no diretório q recém-descompactado. Por padrão, os arquivos são todos instalados em ~/.local/bin.

./q/install.sh

5. Instale integrações de configuração ssh. Para fazer isso, você deve editar seu sshd\_config para adicionar a AllowStreamLocalForwarding configuração AcceptEnv e. Para editar a sshd\_config execução:

sudo -e /etc/ssh/sshd\_config

Depois de editar o sshd\_config, adicione o seguinte ao final do arquivo de configuração:

```
AcceptEnv Q_SET_PARENT
AllowStreamLocalForwarding yes
```
Observe que você também deve reiniciar o processo sshd após a instalação. Se estiver usando o systemd, poderá executar:

```
sudo systemctl restart sshd
```
6. Para concluir a configuração das integrações, você deve se desconectar da instância SSH e se reconectar. Depois de fazer isso, você pode fazer login no Q executando:

q login

Para verificar se há outros problemas de instalação, execute:

q doctor

#### Limitações conhecidas

Uma limitação conhecida é que, se o cliente de desktop Amazon Q for encerrado enquanto estiver conectado a uma máquina remota via SSH, uma mensagem de erro será impressa repetidamente por SSH. Por exemplo: .

```
connect to /var/folders/tg/u1vx4xfmvqav0oxfa4zfknaxiwmbsbr/T/cwrun/remote.sock port -2 
  failed: Connection refused
```
Para se livrar da mensagem de erro, saia da sessão SSH e reconecte ou reinicie o cliente de desktop Amazon Q.

# <span id="page-159-0"></span>Amazon Q em linha na linha de comando

A Amazon Q CLI fornece conclusões geradas por IA à medida que você digita na linha de comando.

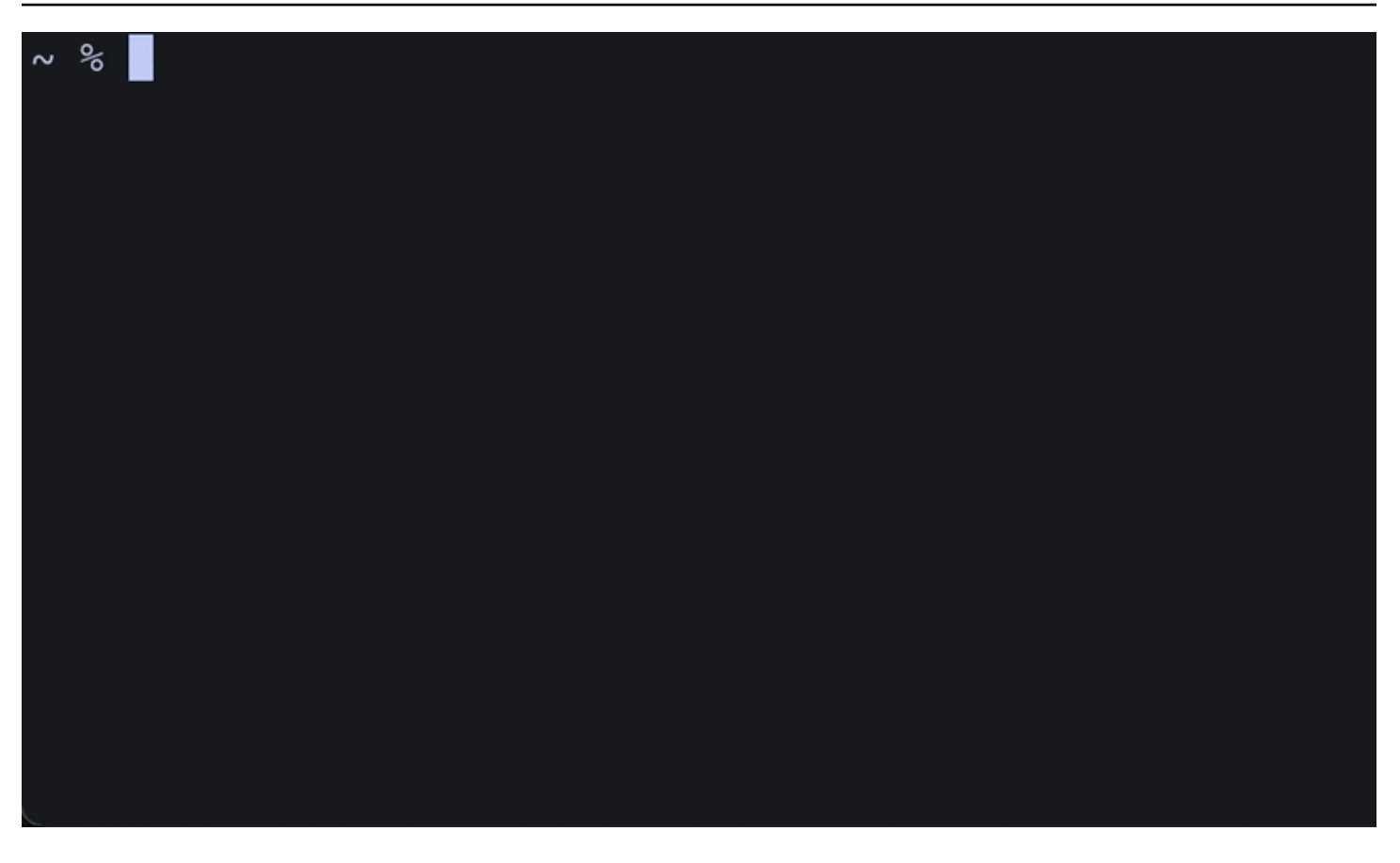

## Usando o Amazon Q em linha

Para começar a usar a Amazon Q CLI:

- 1. [Instale a Amazon Q CLI.](#page-149-0)
- 2. Abra um novo terminal ou prompt de comando.
- 3. Quando você começar a digitar, o Amazon Q fará sugestões com base na sua entrada atual e nos comandos anteriores. Para aceitar uma sugestão, pressione a tecla de seta para a direita. A sugestão será inserida em seu shell.

Para desativar o recurso embutido para novas sessões de terminal, execute o seguinte comando:

#### q inline disable

Esse comando afetará somente novas sessões de terminal, e o recurso embutido permanecerá ativado em qualquer janela de terminal existente.

# Limitações online do Amazon Q

Atualmente, o inline só é suportado no zsh no macOS e no Linux por meio da integração SSH.

Sabe-se que o recurso embutido entra em conflito com algumas extensões populares de shell, incluindo zsh-autosuggestions. Se você tiver o zsh-autosuggestions instalado, deverá desativá-lo para usar o Amazon Q inline na linha de comando.

# <span id="page-161-0"></span>Traduzindo da linguagem natural para o bash

O q translate comando permite que você escreva uma instrução em linguagem natural, como "copiar todos os arquivos do meu diretório atual para o Amazon S3". O Amazon Q então o traduzirá em um trecho de código shell executável instantaneamente. O q translate comando é útil nas situações comuns em que a sintaxe correta do bash é fácil de esquecer. Os exemplos incluem reverter um git commit, encontrar strings dentro de arquivos com grep ou compactar arquivos com. tar

Para começar, execute um dos seguintes

- q translate *prompt*
- # *prompt*

Para optar por não usar **#** para invocar o Amazon Q, acesse Configurações -> Translate e desative a substituição de hashtag.

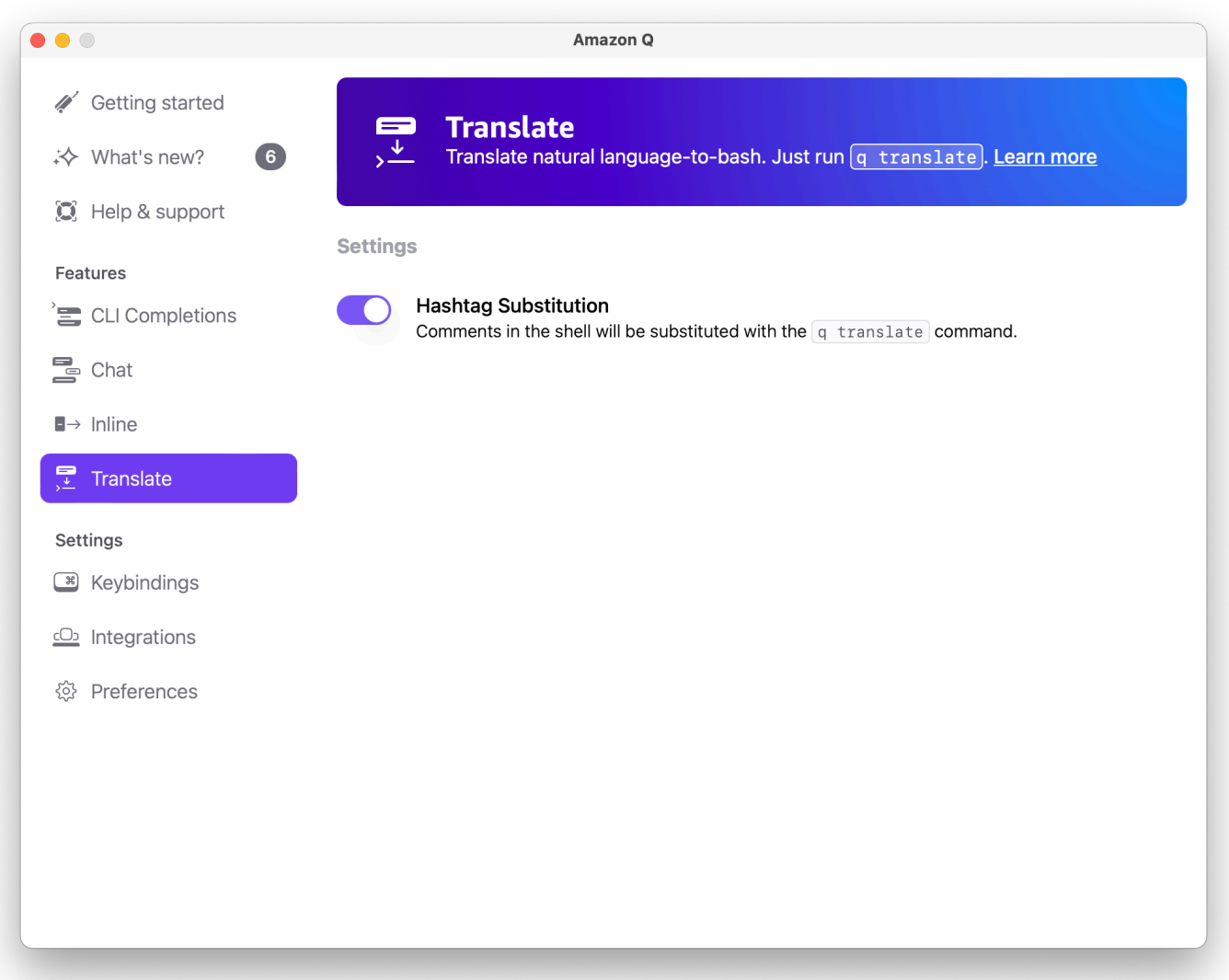

# <span id="page-162-0"></span>Depuração do Amazon Q Developer para a linha de comando

Se você estiver tendo problemas com o Amazon Q Developer para linha de comando, executeq doctor.

q doctoridentifica e corrige problemas comuns. Na maioria das vezes, você não precisará fazer mais nada.

# Saída esperada

\$ q doctor

```
 # Everything looks good! 
 Amazon Q still not working? Run q issue to let us know!
```
Se sua saída não se parecer com a saída acima, siga as instruções para resolver o problema. Se ainda não estiver funcionando, execute q issue para relatar o bug.

# <span id="page-163-0"></span>Contribuindo com especificações de conclusão para o Amazon Q Developer

Uma especificação de conclusão é um esquema declarativo que especifica os subcomandos, as opções e os argumentos de uma ferramenta CLI. O Amazon Q Developer para linha de comando usa esses esquemas para gerar sugestões.

Você pode contribuir com uma especificação de conclusão para o repositório de código aberto para melhorar a qualidade das conclusões. Para adicionar sua especificação, consulte o [Amazon Q](https://fig.io/docs)  [Developer para obter o GitHub repositório de linha de comando](https://fig.io/docs). .

# Personalizando sugestões

#### **a** Note

As personalizações são suportadas para os seguintes recursos do Amazon Q Developer:

- [Gerando sugestões em linha](#page-58-0)
- (Pré-visualização) [Conversando sobre código](#page-52-0)

Com personalizações, o Amazon Q Developer pode ajudar no desenvolvimento de software de forma compatível com as bibliotecas internas, as técnicas algorítmicas proprietárias e o estilo de código corporativo da sua equipe.

Uma personalização do Amazon Q é um conjunto de elementos que permite que o Amazon Q forneça sugestões com base na base de código da sua empresa. Você conecta uma fonte de dados que contém sua base de código, e o Amazon Q usa seu conteúdo para fornecer assistência que atende ao estilo dos desenvolvedores da sua organização.

#### Tópicos

- [Pré-requisitos para personalizações do Amazon Q](#page-164-0)
- [Criando sua personalização](#page-168-0)
- [Excluindo sua personalização](#page-171-0)
- [Avaliando e otimizando sua personalização](#page-171-1)
- [Registro em log e solução de problemas](#page-173-0)
- [Ativando suas personalizações do Amazon Q](#page-178-0)
- [Atualizando suas personalizações do Amazon Q](#page-179-0)
- [Adicionar usuários e grupos às suas personalizações do Amazon Q](#page-181-0)
- [Usando personalizações do Amazon Q](#page-182-0)

# <span id="page-164-0"></span>Pré-requisitos para personalizações do Amazon Q

As personalizações do Amazon Q se baseiam na base do Amazon Q Developer Pro e usam seus recursos.

Para usar as personalizações do Amazon Q, você deve primeiro seguir o processo de configuração do Amazon Q Developer Pro abaixo. [Configurando o Amazon Q Developer](#page-14-0) Isso inclui adicionar qualquer usuário ao seu perfil do Amazon Q Developer Pro que você também deseje conceder acesso às personalizações do Amazon Q.

Quando você usa o Amazon Q Customizations, seu administrador do Amazon Q deve estar autorizado a acessar sua base de código, que você pode armazenar no Amazon S3 ou por meio dele. Conexões de código da AWS No entanto, durante o processo de configuração padrão do Amazon Q Developer Pro, seu AWS Organizations administrador não fornece ao administrador do Amazon Q acesso a esses serviços.

#### **a** Note

Se você estiver usando GitHub como fonte de dados, poderá restringir o uso a determinados repositórios. Consulte [Criar uma conexão com GitHub](https://docs.aws.amazon.com/dtconsole/latest/userguide/connections-create-github.html) no Guia do usuário do Developer Tools Console.

Portanto, antes de usar as personalizações do Amazon Q, você deve adicionar as seguintes permissões à sua função de administrador do Amazon Q:

#### **a** Note

O codewhisperer prefixo é um nome antigo de um serviço que se fundiu com o Amazon Q Developer. Para ter mais informações, consulte [Renomeação do Amazon Q Developer -](#page-273-0)  [Resumo das alterações](#page-273-0).

```
{ 
     "Version": "2012-10-17", 
     "Statement": [{ 
             "Effect": "Allow", 
             "Action": [ 
                 "sso-directory:DescribeUsers" 
             ], 
             "Resource": [ 
 "*" 
 ] 
         }, 
         {
```

```
 "Effect": "Allow", 
                "Action": [ 
                     "codewhisperer:CreateCustomization", 
                     "codewhisperer:DeleteCustomization", 
                     "codewhisperer:ListCustomizations", 
                     "codewhisperer:UpdateCustomization", 
                     "codewhisperer:GetCustomization", 
                     "codewhisperer:ListCustomizationPermissions", 
                     "codewhisperer:AssociateCustomizationPermission", 
                     "codewhisperer:DisassociateCustomizationPermission" 
                ], 
                "Resource": [ 
\mathbf{u} \star \mathbf{u} ] 
           }, 
           { 
                "Effect": "Allow", 
                "Action": [ 
                     "codeconnections:ListConnections", 
                     "codeconnections:ListOwners", 
                     "codeconnections:ListRepositories", 
                     "codeconnections:GetConnection" 
                ], 
                "Resource": [ 
\mathbf{u} \star \mathbf{u} ] 
           }, 
           { 
                "Effect": "Allow", 
                "Action": "codeconnections:UseConnection", 
                "Resource": "*", 
                "Condition": { 
                     "ForAnyValue:StringEquals": { 
                          "codeconnections:ProviderAction": [ 
                                "GitPull", 
                                "ListRepositories", 
                                "ListOwners" 
\sim 100 \sim 100 \sim 100 \sim 100 \sim 100 \sim 100 \sim 100 \sim 100 \sim 100 \sim 100 \sim 100 \sim 100 \sim 100 \sim 100 \sim 100 \sim 100 \sim 100 \sim 100 \sim 100 \sim 100 \sim 100 \sim 100 \sim 100 \sim 100 \sim 
 } 
 } 
           }, 
           { 
                "Effect": "Allow", 
                "Action": [
```

```
 "s3:GetObject*", 
                    "s3:GetBucket*", 
                    "s3:ListBucket*" 
               ], 
               "Resource": [ 
\mathbf{u} \star \mathbf{u} ] 
          } 
     \mathbf{I}}
```
#### **a** Note

A chave de criptografia que você configurou para o Amazon Q Developer Pro também é usada para personalizações.

É importante criar sua personalização usando o melhor material de origem possível. Ao preparar sua fonte de dados, adicione código contendo padrões que sejam incentivados em sua equipe. Evite códigos que contenham antipadrões, bugs, vulnerabilidades de segurança, problemas de desempenho e assim por diante.

Sua fonte de dados deve conter pelo menos 2 MB e no máximo 20 GB de arquivos de código-fonte dos idiomas suportados. Qualquer arquivo maior que 10 MB será ignorado. Não há limite para o número de arquivos, mas você deve incluir pelo menos 10 arquivos para cada idioma que você deseja que sua personalização ofereça suporte. Nos dados do Amazon S3 fonte, certifique-se de que todo o código-fonte seja colocado em um diretório e não na raiz nível. Todos os arquivos no nível raiz serão ignorados.

#### **a** Note

O Amazon Q Customizations oferece suporte aos seguintes idiomas e extensões de arquivo:

- Java (.java)
- JavaScript (.js, .js)
- Python (.py)
- TypeScript (.ts, .tsx)

Você pode armazenar informações sobre a criação de suas personalizações no Amazon CloudWatch Logs. Para ter mais informações, consulte [Acessando mensagens relacionadas à](#page-268-0)  [personalização no Amazon Logs CloudWatch](#page-268-0) .

# <span id="page-168-0"></span>Criando sua personalização

Esta seção explica como criar uma personalização com o Amazon Q.

Para criar sua personalização, siga este procedimento:

- 1. Conclua sua configuração do Amazon Q Developer Pro. Isso inclui habilitar o IAM Identity Center e autorizar um administrador para o Amazon Q Developer e ativar o console do Amazon Q Developer.
- 2. Abra o console do Amazon Q Developer.
- 3. No painel de navegação à esquerda, escolha Personalizações.
- 4. A página de personalizações será exibida.
- 5. Escolha Criar personalização.
- 6. Insira um nome de personalização e uma descrição (opcional).

#### **a** Note

Use nomes e descrições que serão informativos para seus desenvolvedores. Os desenvolvedores da sua organização que estão autorizados a usar o Amazon Q Developer Pro poderão vê-los no VS Code ou JetBrains por meio do AWS plug-in.

# Conectando-se à sua fonte de dados

O recurso Amazon Q Customizations está em versão prévia e está sujeito a alterações.

Antes de criar uma personalização, você deve se conectar à fonte de dados que contém sua base de código. Como você faz isso depende de onde está sua fonte de dados.

Se sua fonte de dados estiver no Github ou no Bitbucket, você deverá se conectar a ela com. GitLab Conexões de código da AWS Caso contrário, use o Amazon S3.

Para saber mais CodeConnections, consulte [O que são conexões?](https://docs.aws.amazon.com/dtconsole/latest/userguide/welcome-connections.html) no Guia do usuário do console Developer Tools

Para se conectar à sua fonte de dados por meio de CodeConnections, siga este procedimento:

- 1. Em Conexão com o provedor de origem, selecione CodeConnections.
- 2. Se você estiver usando uma conexão existente, escolha Selecionar conexão existente. Em seguida, em Selecionar uma conexão, selecione sua conexão no menu suspenso.

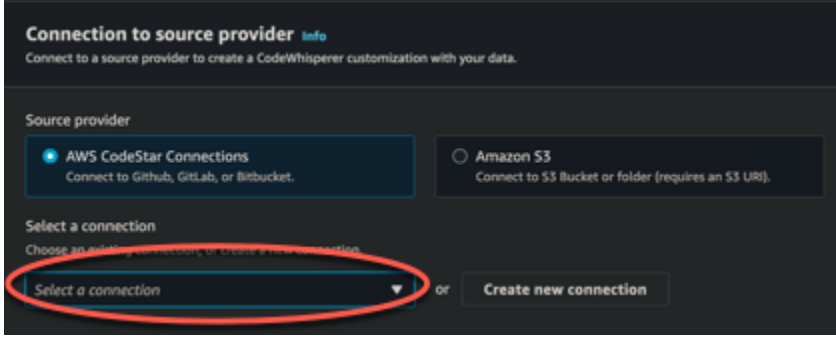

Caso contrário, escolha Criar uma nova conexão.

- 3. Na janela pop-up que se abre, navegue até sua fonte de dados e siga as instruções no console.
- 4. Depois de criar sua fonte de dados, retorne à página Criar personalização.
- 5. Em Selecionar uma conexão, selecione sua conexão no menu suspenso.

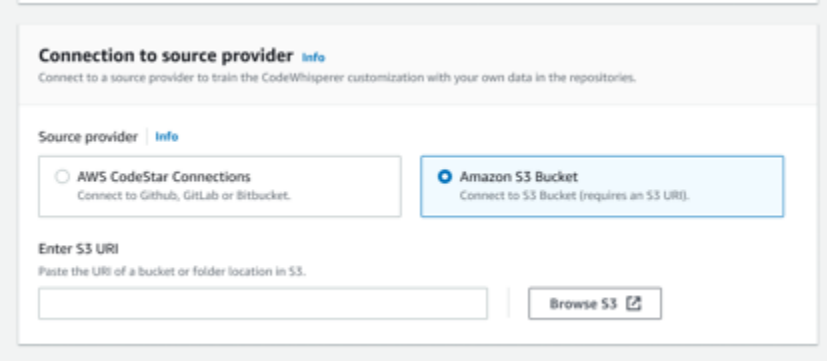

Para se conectar à sua fonte de dados por meio do Amazon S3, siga este procedimento:

- 1. Em Conexão com o provedor de origem, selecione Amazon S3.
- 2. Escolha Navegar no Amazon S3.
- 3. Navegue até o bucket ou pasta que contém sua base de código e anote o URI.

Para obter mais informações, consulte [Criação, configuração e trabalho com buckets do Amazon](https://docs.aws.amazon.com/AmazonS3/latest/userguide/creating-buckets-s3.html)  [S3](https://docs.aws.amazon.com/AmazonS3/latest/userguide/creating-buckets-s3.html) [e melhores práticas de controle de acesso](https://docs.aws.amazon.com/AmazonS3/latest/userguide/access-control-best-practices.html.html) no Guia do usuário do Amazon S3.

4. Cole o URL no campo Inserir URI do Amazon S3.

Antes de criar sua personalização, você tem a opção de adicionar tags a ela.

Para saber mais sobre tags, consulte [o Guia do usuário sobre como marcar seus AWS recursos](https://docs.aws.amazon.com/tag-editor/latest/userguide/tagging.html?icmpid=docs_homepage_genref).

Depois de seguir os procedimentos acima, escolha Criar personalização.

### Personalizações e seus dados

As personalizações do Amazon Q usam seu conteúdo para apresentar sugestões no estilo dos desenvolvedores da sua organização.

No entanto, não AWS armazenará nem usará seu conteúdo em nenhum contexto que não atenda diretamente à sua empresa.

AWS não usará seu conteúdo para fornecer sugestões de código a outros clientes.

O Amazon Q não fará referência a [escaneamentos de segurança](#page-137-0) para outros clientes (ou para você).

Para ter mais informações, consulte [Melhoria do serviço Amazon Q Developer.](#page-192-0)

## Solucionando problemas na criação de sua personalização

• Você pode receber o erro: Total size of the provided repositories exceeds the maximum allowed size of *number* for a customization.

Nesse caso, remova um repositório da sua fonte de dados e tente novamente.

• Você pode receber o erro: Insufficient data to create a customization. Add more files from supported languages and retry.

Para que o código escrito em uma linguagem específica seja usado para criar um personalização, deve haver pelo menos 10 arquivos contendo código nesse idioma na sua fonte de dados. Sua fonte de dados deve conter pelo menos 2 MB, embora seja recomendável ter cerca de 20 MB e no máximo 20 GB de arquivos de código-fonte dos idiomas compatíveis.

Alguns arquivos, mesmo que estejam no idioma relevante, não serão contados em direção aos 10 MB. Por exemplo, arquivos duplicados e arquivos em um ambiente não suportado o formato não será contado.

Se você receber esse erro, adicione mais arquivos contendo a linguagem de programação que é o foco da sua personalização e tente novamente.

# <span id="page-171-0"></span>Excluindo sua personalização

Esta seção explica como excluir uma personalização com o Amazon Q.

#### **A** Warning

A exclusão de uma personalização excluirá todas as versões associadas ao recurso.

Para excluir sua personalização, siga este procedimento:

- 1. Abra o console do Amazon Q Developer.
- 2. No painel de navegação à esquerda, escolha Personalizações.
- 3. A página de personalizações será exibida.
- 4. Se a personalização que você deseja excluir ainda estiver ativa, escolha Desativar.
- 5. Escolha Excluir.

#### **a** Note

Você também pode excluir uma personalização da página que fornece os detalhes dessa personalização.

Para fazer isso, basta escolher Excluir no canto superior direito da página de detalhes da personalização.

# <span id="page-171-1"></span>Avaliando e otimizando sua personalização

Esta página explica como avaliar e otimizar sua personalização.

## Avaliando sua personalização

Esta seção explica como avaliar sua personalização.

- 1. No console do Amazon Q Developer, no painel de navegação, escolha Personalizações.
- 2. Escolha o nome da personalização a ser examinada.
- 3. O lado direito da janela exibirá uma pontuação de avaliação. Essa pontuação indica a avaliação da Amazon Q sobre a eficácia da sua personalização.

Com sua pontuação de avaliação em mente, agora você deve considerar se deseja ou não ativar sua personalização. Ao tomar essa decisão, leve em consideração os seguintes fatores.

- Muito bom 8-10: a Amazon Q recomenda que você ative essa personalização.
- Feira 5-7: A Amazon Q recomenda que você ative essa personalização.

Se você não observar uma melhora significativa, considere as sugestões de otimização abaixo. Se eles não forem eficazes, considere mudar para uma fonte de código diferente.

• 1 a 4 ruim: a personalização pode não ser eficaz. Para melhorar a qualidade da personalização, considere as sugestões de otimização abaixo. Se eles não forem eficazes, considere mudar para uma fonte de código diferente.

### Otimizando sua personalização

Esta seção contém sugestões para otimizar sua sugestão a fim de obter uma pontuação de avaliação mais alta.

- Considere expandir sua fonte de dados para incluir mais repositórios de código.
- Se você incluiu principalmente dados de linguagens de programação limitadas, considere expandir para mais linguagens.
- Remova arquivos e repositórios gerados automaticamente ou aqueles gerados a partir de modelos. Treinar uma personalização para gerar ou concluir esses arquivos normalmente não é valioso e tende a apenas adicionar ruído.

#### **a** Note

O Amazon Q filtra automaticamente arquivos sem código, como arquivos de configuração e arquivos de texto.

• É possível que sua base de código não use bibliotecas internas com frequência. Se você sabe que isso é verdade, então o modelo principal do Amazon Q pode já estar funcionando da melhor maneira possível.

#### Otimizando para os idiomas que você usa

Para que o código em um determinado idioma seja usado em uma personalização, você deve incluir pelo menos 20 arquivos de dados contendo esse idioma, e todos os arquivos de origem juntos devem ter pelo menos 10 MB. Se seus desenvolvedores escreverem código em uma linguagem que não é suportada pela sua personalização, as recomendações do Amazon Q nessa linguagem virão do modelo básico do Amazon Q (não da sua personalização). Em outras palavras, serão as mesmas recomendações que você receberia se não tivesse uma personalização. Isso, por sua vez, pode afetar as métricas em seu painel. Por exemplo, as "Linhas de código geradas pelo Amazon Q" podem ser menores do que seriam se a linguagem comumente usada por seus desenvolvedores tivesse sido incluída em sua personalização.

# <span id="page-173-0"></span>Registro em log e solução de problemas

## Configurando a entrega de registros

O Amazon Q pode fornecer arquivos de log que ajudarão você a entender e solucionar problemas com sua personalização.

Você pode enviar seus arquivos de log para um grupo [Amazon CloudWatch Logs](https://docs.aws.amazon.com/AmazonCloudWatch/latest/logs/WhatIsCloudWatchLogs.html)., um bucket do [Amazon S3,](https://docs.aws.amazon.com/AmazonS3/latest/userguide/Welcome.html) um [Amazon Data Firehose](https://docs.aws.amazon.com/firehose/latest/dev/what-is-this-service.html) ou qualquer combinação.

Para configurar a entrega de registros, selecione a guia Entregas de registros na página do console para sua personalização. Siga as instruções na interface para configurar suas entregas de registros. Em seguida, escolha Criar entregas de registros.

O prefixo dos registros entregues em um bucket do Amazon S3 será: AWSLogs/*account\_id*/ codeWhispererCustomizationLogs/*region*/*customization\_id*/*year*/*month*/*day*/*hour*/ Os arquivos serão compactados, com o formato de nomenclatura: *account\_id*\_codeWhispererCustomizationLogs\_*customization\_id*\_*date*\_*file\_id*.log.gz

#### **A** Warning

Para aproveitar ao máximo os registros de personalização, é melhor configurar a entrega dos registros em até cinco minutos após a criação da personalização.

Para saber mais sobre as permissões necessárias para entregar registros a vários recursos, consulte [Registro que requer permissões adicionais \[V2\]](https://docs.aws.amazon.com/AmazonCloudWatch/latest/logs/AWS-logs-and-resource-policy.html#AWS-vended-logs-permissions-V2) no Guia do usuário do Amazon CloudWatch Logs.

### Entendendo as mensagens de registro relacionadas à personalização

A tabela a seguir lista as mensagens de log que podem ajudar você a entender os problemas com sua personalização.

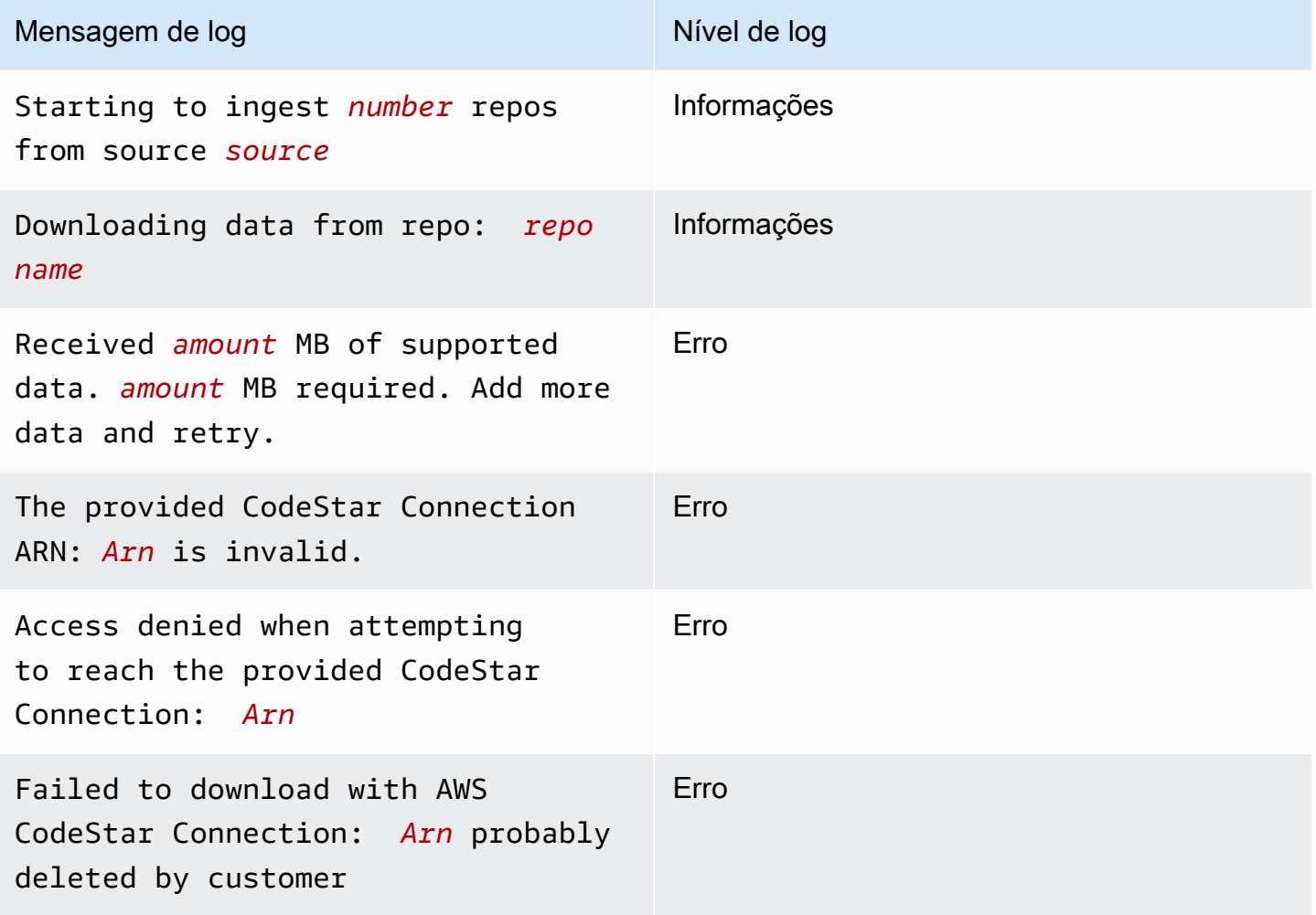

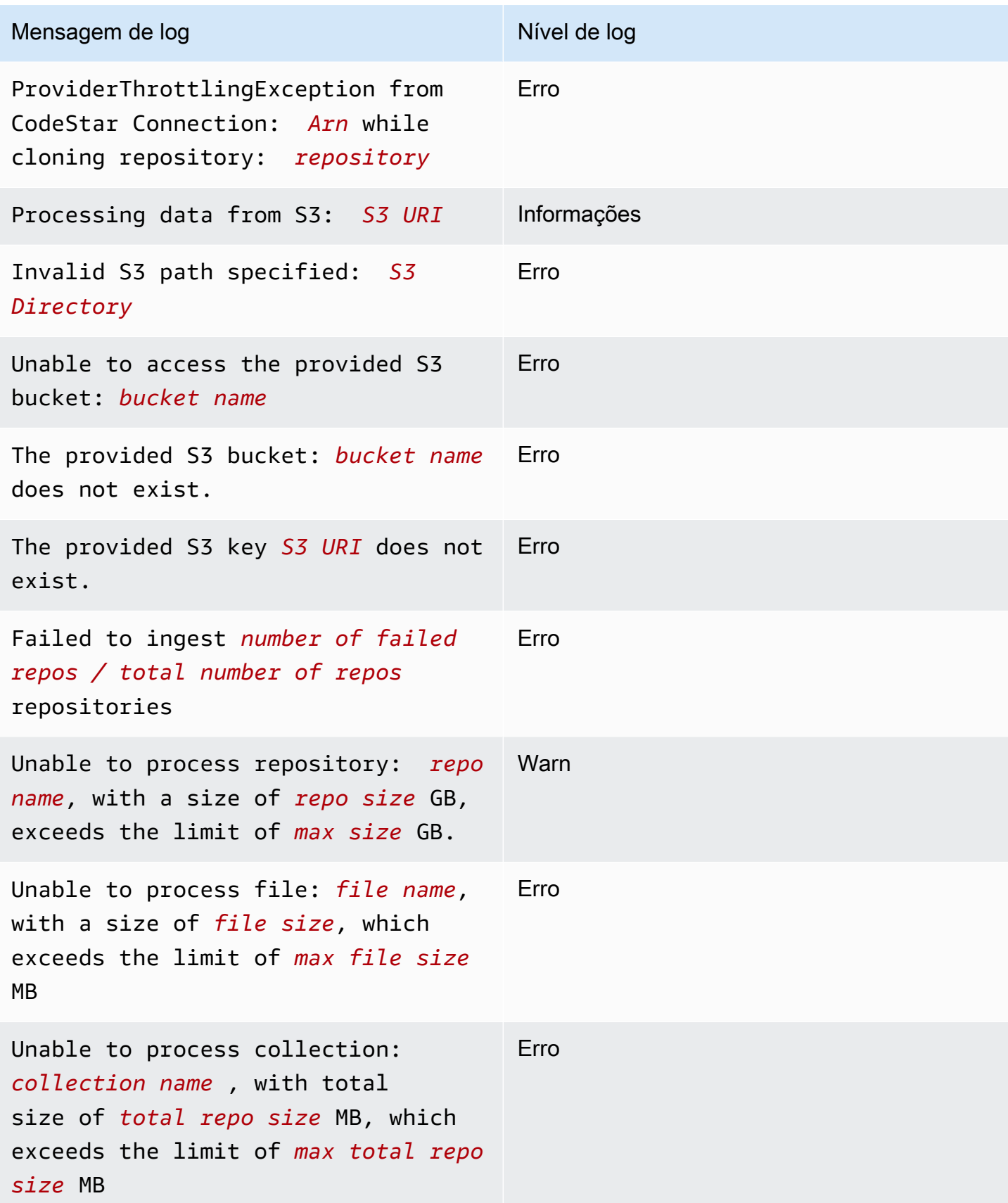

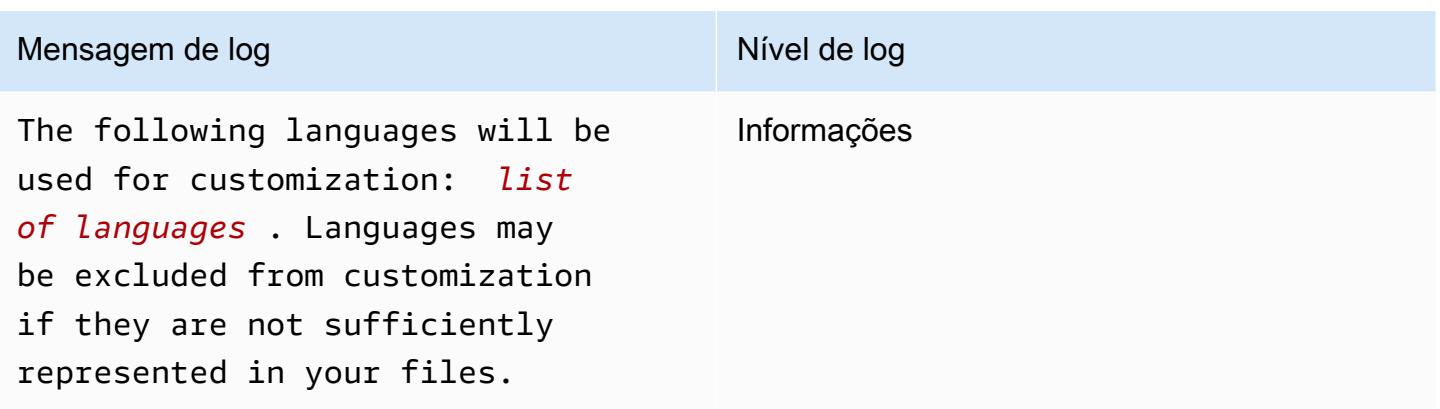

# Entendendo as mensagens de erro relacionadas à personalização no console

A tabela a seguir ajudará você a entender as mensagens relacionadas à personalização no console Amazon Q.

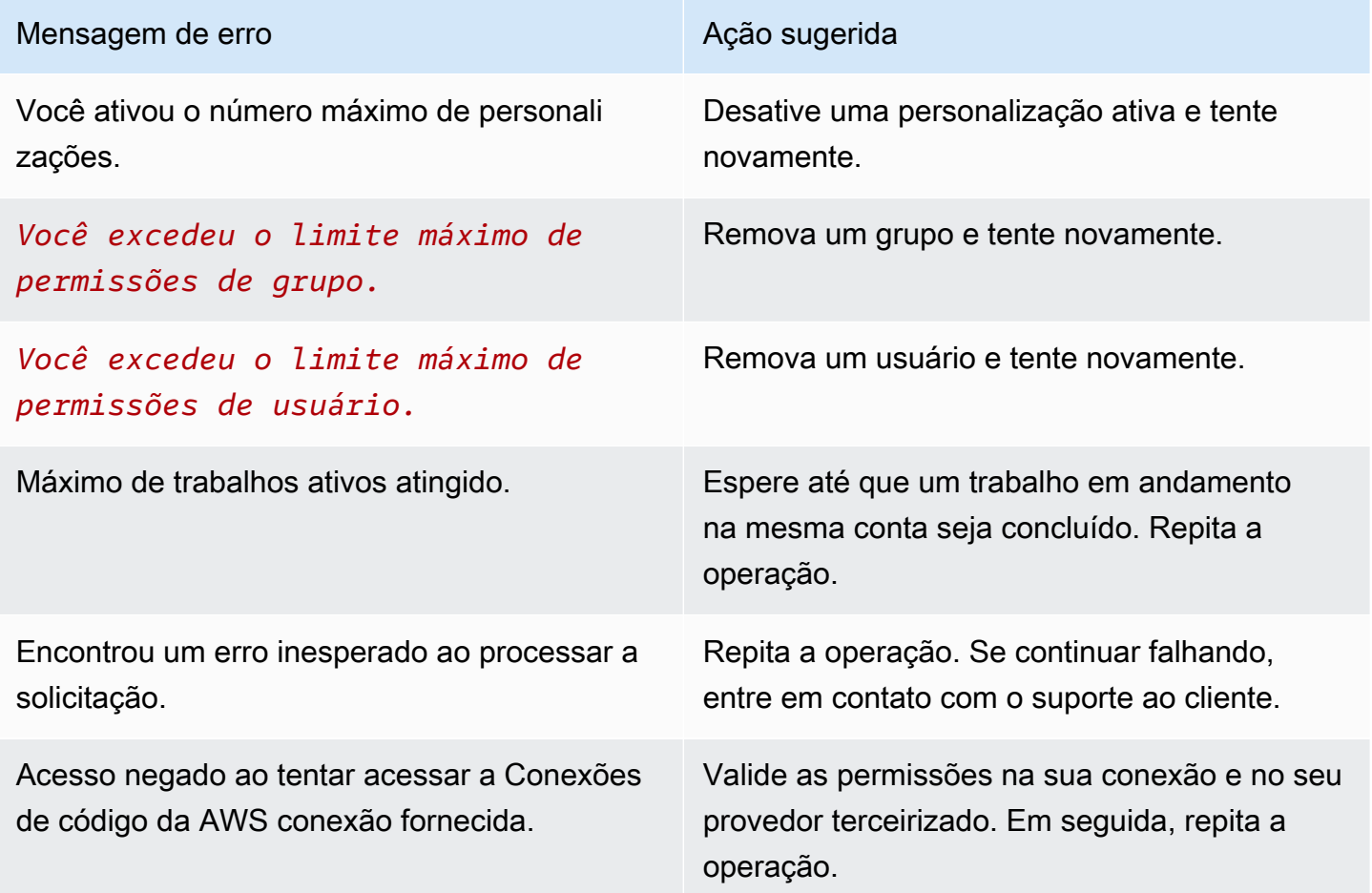

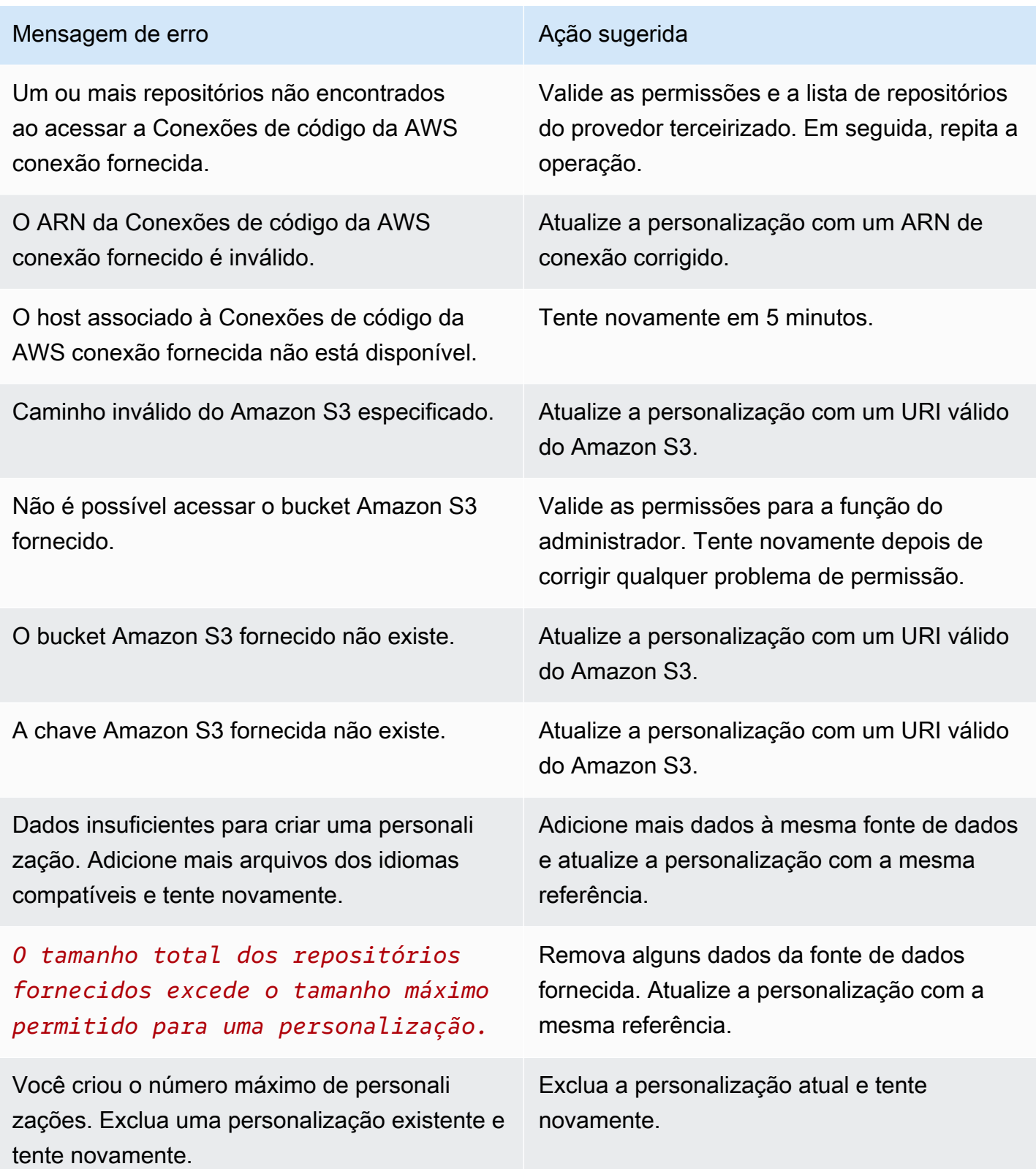

#### Mensagem de erro Academica de Ação sugerida

Existem personalizações na conta. Você deve excluir todas as personalizações antes de excluir o perfil.

Exclua todas as personalizações associadas à conta e tente novamente.

# <span id="page-178-0"></span>Ativando suas personalizações do Amazon Q

## Ativando uma versão

Esta seção descreve como ativar e desativar uma versão da sua personalização.

Você pode ativar uma nova versão de uma personalização, mesmo quando os desenvolvedores da sua organização estiverem usando a versão anterior. Depois de ativar a nova versão, os desenvolvedores começarão a usá-la sem problemas, sem necessidade de ajustes no lado do desenvolvimento.

Você também pode reverter sua personalização para um estado anteriormente ativo. No entanto, o Amazon Q na verdade não reativa uma versão ativada anteriormente. Em vez disso, ele cria uma nova versão copiando uma versão anterior e ativando a cópia.

Por exemplo, suponha que você tenha três versões: 1, 2 e 3. A versão ativa é 3. Você decide voltar para a versão 1. Mas "reativar" a versão 1 é, na verdade, apenas copiar a versão 1 e criar a versão 4. Essa é a versão que você usa: versão 4, a nova cópia da versão antiga.

Para ativar uma versão da sua personalização, siga este procedimento:

- 1. Abra o console do Amazon Q Developer.
- 2. No painel de navegação à esquerda, escolha Personalizações.

A página de personalizações será exibida.

3. Escolha a personalização para a qual você deseja ativar uma versão.

A página de detalhes da personalização será exibida.

- 4. Escolha a versão que você deseja ativar na tabela Versões.
- 5. Selecione Ativar.

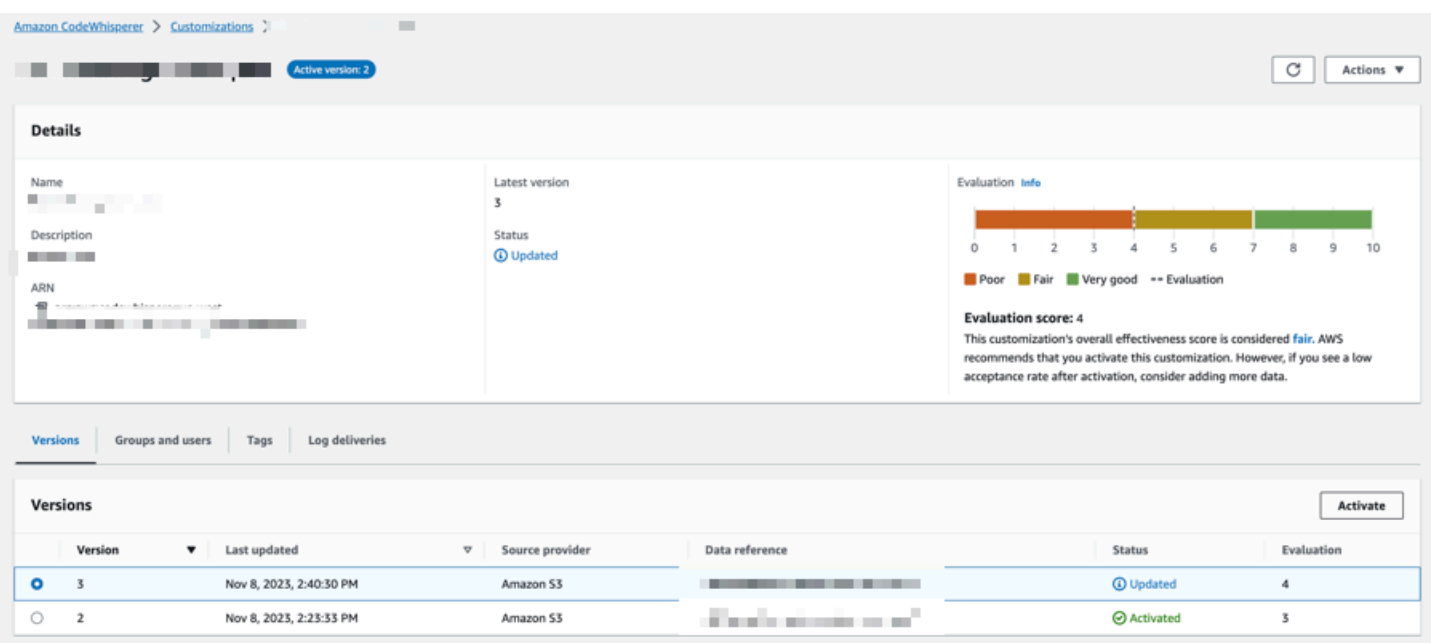

Para desativar uma personalização, escolha Desativar no menu suspenso.

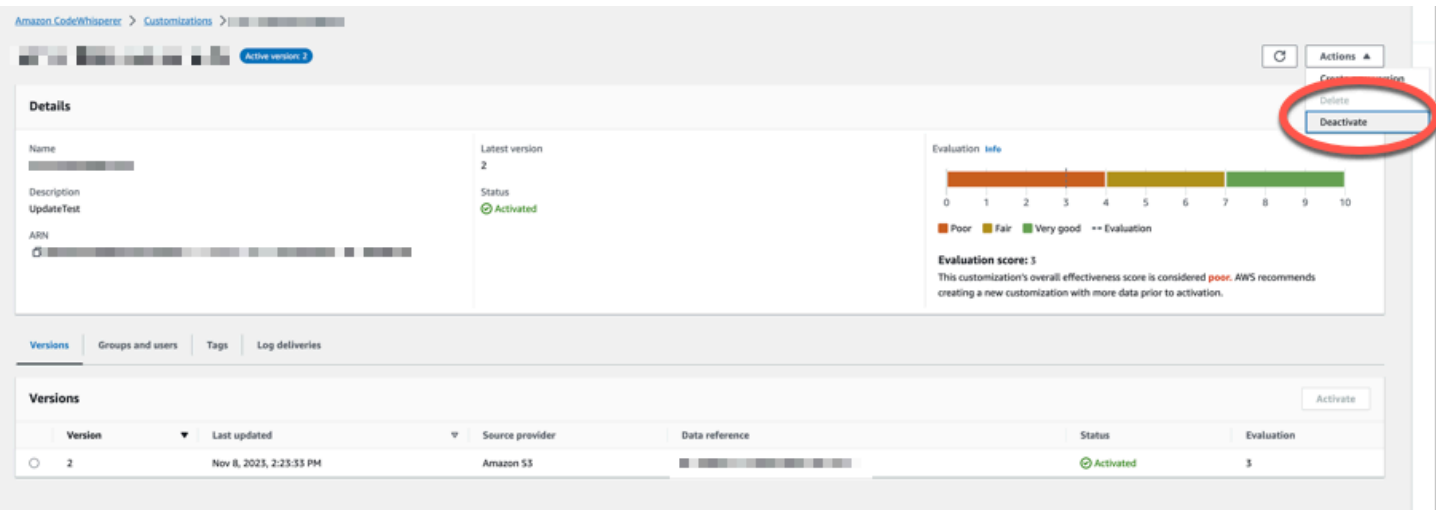

# <span id="page-179-0"></span>Atualizando suas personalizações do Amazon Q

Esta seção explica como atualizar uma personalização com o Amazon Q.

Uma personalização pode ter várias versões.

Os administradores do Amazon Q têm acesso a no máximo três versões para cada personalização:

- a versão mais recente
- a versão atualmente ativa
• a versão ativa mais recente que não está ativa no momento

## Criando uma nova versão

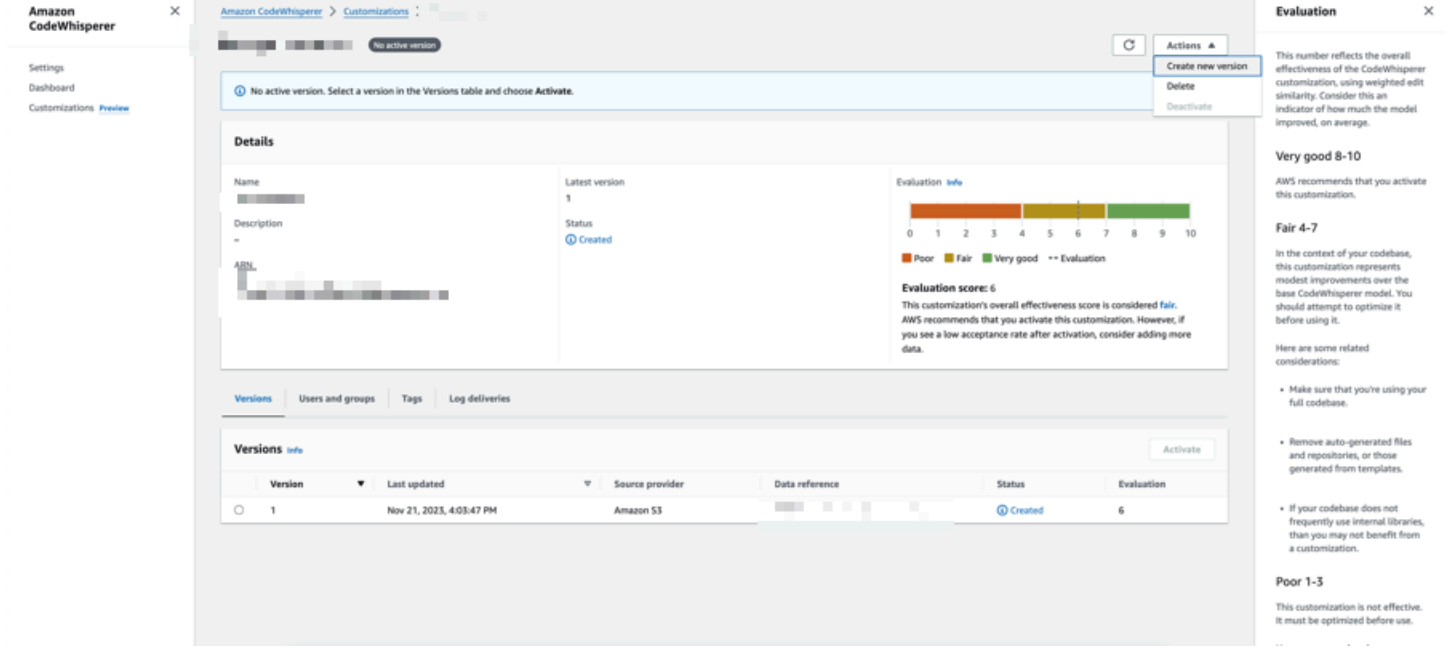

Para criar uma nova versão da sua personalização, siga este procedimento:

- 1. Abra o console do Amazon Q Developer.
- 2. No painel de navegação à esquerda, escolha Personalizações.

A página de personalizações será exibida.

3. Escolha a personalização para a qual você deseja criar uma nova versão.

A página de detalhes da personalização será exibida.

- 4. Selecione Criar nova versão no menu suspenso Ações.
- 5. Se aplicável, altere a fonte de dados.

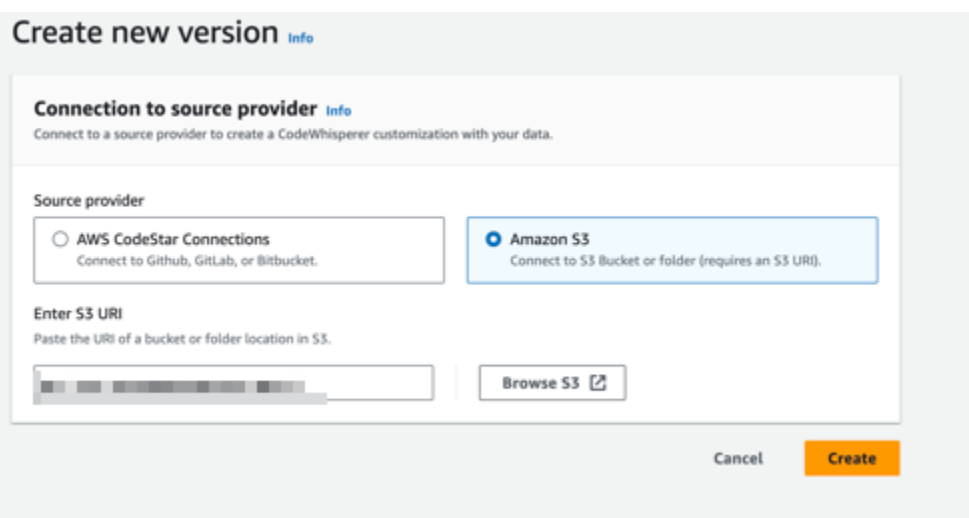

6. Escolha Criar.

Se você receber mensagens de erro, consult[eSolucionando problemas na criação de sua](#page-170-0) [personalização.](#page-170-0)

# <span id="page-181-0"></span>Adicionar usuários e grupos às suas personalizações do Amazon  $\Omega$

Esta seção contém informações sobre como adicionar usuários e grupos às personalizações.

**a** Note Você deve ativar uma personalização antes de poder adicionar usuários a ela.

**a** Note

Você só pode adicionar um usuário ou grupo a uma personalização se já tiver adicionado o usuário ou grupo ao seu perfil do Amazon Q Developer Pro. Para ter mais informações, consulte [Gerenciar assinaturas](#page-23-0).

- 1. No console do Amazon Q Developer, no painel de navegação, escolha Personalizações.
- 2. Escolha o nome da personalização à qual você deseja adicionar usuários ou grupos.
- 3. Na metade inferior da janela, se necessário, selecione a guia Usuários e grupos e, em seguida, a subguia Usuários ou Grupos.
- 4. Selecione os usuários ou grupos que exigem acesso à sua personalização.
- 5. Escolha Adicionar usuários ou Adicionar grupos.

## Usando personalizações do Amazon Q

Esta seção contém informações sobre como usar personalizações como desenvolvedor.

O Amazon Q só oferece suporte a personalizações no VS Code e JetBrains IDEs.

AWS Toolkit for Visual Studio Code

Para usar personalizações com o VS Code:

- 1. Autentique-se no Amazon Q Developer Pro com o IAM Identity Center usando as etapas abaix[oInstalando a extensão ou o plug-in Amazon Q Developer em seu IDE.](#page-46-0)
- 2. No painel Developer Tools, em Amazon Q, escolha Selecionar personalização.
- 3. Na parte superior da janela, no menu suspenso, selecione a personalização apropriada.

#### AWS Toolkit for JetBrains

Para usar personalizações com: JetBrains

- 1. Autentique-se no Amazon Q Developer Pro com o IAM Identity Center usando as etapas abaix[oInstalando a extensão ou o plug-in Amazon Q Developer em seu IDE.](#page-46-0)
- 2. No painel Developer Tools, em Amazon Q, escolha Selecionar personalização.
- 3. Na janela pop-up, selecione a personalização apropriada.
- 4. Selecione Conectar.

# Painel

Disponível somente para administradores do Amazon Q Developer, o painel do Amazon Q Developer resume dados úteis sobre como seus desenvolvedores usam o serviço. Entre as métricas úteis está a taxa de aceitação, que indica com que frequência você recebe sugestões embutidas da Amazon Q.

#### **a** Note

Como um recurso na versão prévia, o Amazon Q Developer pode responder suas perguntas no IDE usando dados fornecidos por uma personalização ativa. No entanto, essas interações não são rastreadas no painel.

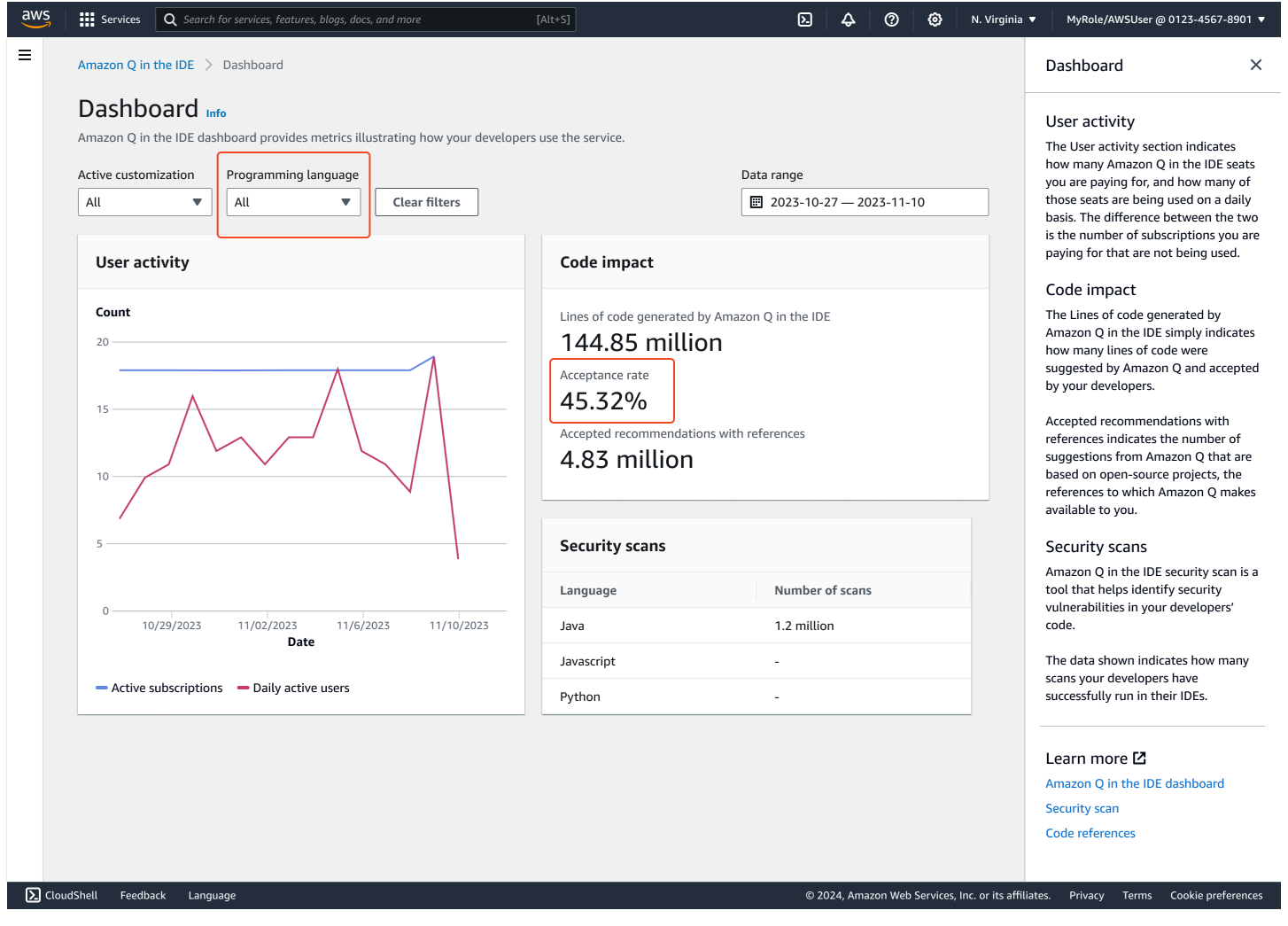

Você pode filtrar os dados no painel por intervalo de datas. O intervalo mínimo é de duas semanas e o máximo é de um ano. Você também pode filtrar por linguagem de programação.

Para visualizar as métricas no painel, você deve ter as cloudwatch:listMetrics permissões cloudwatch:GetMetricData e. Essa permissão é concedida aos administradores como parte da [atribuição dos direitos administrativos do Amazon Q.](#page-222-0)

## Atividade do usuário

A seção Atividade do usuário indica quantos assentos do Amazon Q você está pagando e quantos desses assentos estão sendo usados diariamente. A diferença entre os dois é o número de assinaturas pelas quais você está pagando e que não estão sendo usadas.

# Impacto do código

As linhas de código geradas pelo Amazon Q simplesmente indicam quantas linhas de código foram sugeridas pelo Amazon Q e aceitas pelos seus desenvolvedores.

As recomendações aceitas com referências indicam o número de sugestões do Amazon Q baseadas em projetos de código aberto, as referências que o Amazon Q disponibiliza para você.

Se você usar o Amazon Q por pouco tempo em um período de duas semanas, a seção de impacto do Código será afetada da seguinte forma:

- Se nenhuma recomendação for invocada por duas semanas, nenhum dado aparecerá na seção Impacto do código.
- Se as recomendações forem invocadas, mas nenhuma for aceita ou rejeitada, nenhum dado aparecerá na seção Impacto do código.
- Se as recomendações forem invocadas e nenhuma for aceita, mas algumas forem rejeitadas, a taxa de aceitação (0%) será exibida, mas nenhum dado aparecerá para as linhas de código geradas pelo Amazon Q ou recomendações aceitas com referências.

# Escaneamentos de segurança

As varreduras de segurança do Amazon Q identificam vulnerabilidades de segurança no código de seus desenvolvedores.

Os dados mostrados indicam quantas verificações seus desenvolvedores executaram com sucesso em seus IDEs.

# Amazon Q Developer e outros Serviços da AWS

O Amazon Q Developer está disponível como um recurso em vários outros Serviços da AWS. Esta seção explica algumas das maneiras pelas quais você pode acessar o Amazon Q na AWS.

Serviços da AWS

- [SageMaker Estúdio Amazon](#page-186-0)
- [Amazon Q Business](#page-187-0)
- [Amazon Q em AWS Chatbot](#page-187-1)
- [Amazon Q na Amazon CodeCatalyst](#page-187-2)
- [Amazon Q no Amazon Connect](#page-187-3)
- [Amazon Q no Amazon EC2](#page-187-4)
- [Amazon Q em AWS Glue](#page-188-0)
- [Amazon Q no VPC Reachability Analyzer](#page-188-1)
- [Amazon Q na Amazon QuickSight](#page-188-2)

# <span id="page-186-0"></span>SageMaker Estúdio Amazon

O Amazon SageMaker Studio é uma experiência baseada na web para executar fluxos de trabalho de ML. Você pode conversar com o Amazon Q Developer e receber sugestões de codificação dele, dentro do Studio.

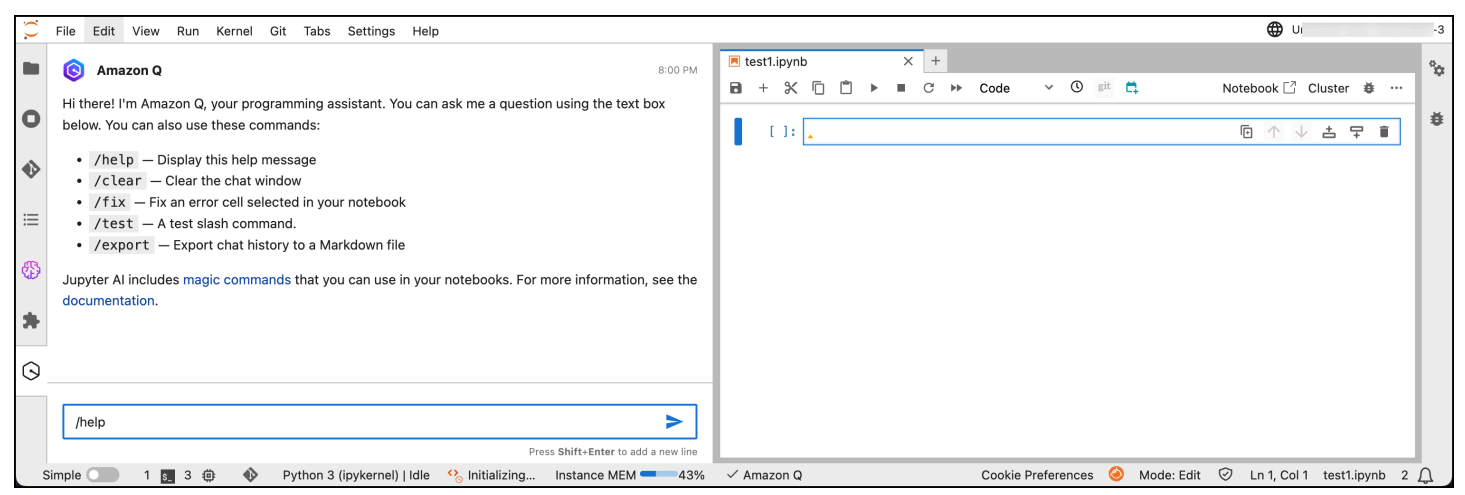

Para obter mais informações, consulte [Use o Amazon Q Developer para agilizar seus fluxos de](https://docs.aws.amazon.com/sagemaker/latest/dg/studio-updated-jl-user-guide.html#studio-updated-jl-user-guide-use-amazon-q)  [trabalho de aprendizado de máquina](https://docs.aws.amazon.com/sagemaker/latest/dg/studio-updated-jl-user-guide.html#studio-updated-jl-user-guide-use-amazon-q) no Amazon SageMaker Developer Guide.

# <span id="page-187-0"></span>Amazon Q Business

O Amazon Q Business é um assistente de bate-papo corporativo totalmente gerenciado e generativo baseado em IA que você pode implantar em sua organização. Para obter mais informações, consulte o [Amazon Q Business User Guide.](https://docs.aws.amazon.com/amazonq/latest/business-use-dg/what-is.html)

# <span id="page-187-1"></span>Amazon Q em AWS Chatbot

Você pode ativar o Amazon Q em você Slack e nos Microsoft Teams canais que estão configurados AWS Chatbot para fazer perguntas sobre a criação em AWS. Para adicionar o Amazon Q aos seus canais, consulte[Conversando com o Amazon Q Developer em AWS Chatbot.](#page-42-0) Para obter mais informações, consulte [Comece a usar o Slack](https://docs.aws.amazon.com/chatbot/latest/adminguide/slack-setup.html) e [Comece a usar o Microsoft Teams](https://docs.aws.amazon.com/chatbot/latest/adminguide/teams-setup.html) no Guia do AWS Chatbot administrador.

# <span id="page-187-2"></span>Amazon Q na Amazon CodeCatalyst

O recurso de desenvolvimento de recursos do Amazon Q na Amazon CodeCatalyst é um assistente generativo de IA ao qual você pode atribuir problemas. Depois que um problema é atribuído ao Amazon Q, ele analisa o problema com base em seu título e descrição e revisa o código no repositório especificado. Se o Amazon Q puder criar uma abordagem, ele criará um rascunho da solução para os usuários avaliarem em uma pull request. Para obter mais informações, consulte o [Tutorial: Usando recursos CodeCatalyst generativos de IA para acelerar seu trabalho de](https://docs.aws.amazon.com/codecatalyst/latest/userguide/getting-started-project-assistance.html) [desenvolvimento](https://docs.aws.amazon.com/codecatalyst/latest/userguide/getting-started-project-assistance.html) no Guia do CodeCatalyst usuário da Amazon.

# <span id="page-187-3"></span>Amazon Q no Amazon Connect

O Amazon Q no Amazon Connect é um assistente generativo de atendimento ao cliente com IA que é uma evolução aprimorada do Amazon Connect Wisdom, aprimorada pelo modelo de linguagem grande (LLM). O Amazon Q no Amazon Connect fornece recomendações em tempo real para ajudar os agentes da central de atendimento a resolver problemas de clientes com rapidez e precisão. Para obter mais informações, consulte [Use Amazon Q in Amazon Connect](https://docs.aws.amazon.com/connect/latest/adminguide/amazon-connect-wisdom.html) no Guia do administrador do Amazon Connect.

# <span id="page-187-4"></span>Amazon Q no Amazon EC2

No console do Amazon Elastic Compute Cloud (Amazon EC2), você pode usar o seletor de tipo de instância Amazon Q EC2 para fornecer orientação e sugestões para os tipos de instância do EC2

mais adequados às suas novas cargas de trabalho. Para obter mais informações, consulte [Obter](https://docs.aws.amazon.com/AWSEC2/latest/UserGuide/ec2-instance-type-advice.html) [recomendações de tipo de instância para uma nova workload](https://docs.aws.amazon.com/AWSEC2/latest/UserGuide/ec2-instance-type-advice.html) no Guia do usuário do Amazon EC2.

# <span id="page-188-0"></span>Amazon Q em AWS Glue

A integração de dados do Amazon Q AWS Glue é um assistente generativo baseado em IA que permite criar trabalhos de integração de dados AWS Glue usando linguagem natural. Com a integração de dados do Amazon Q, você pode criar trabalhos de integração de dados, solucionar problemas e obter respostas para perguntas sobre integração de AWS Glue dados. Para obter mais informações, consulte [Integração de dados do Amazon Q AWS Glue no](https://docs.aws.amazon.com/glue/latest/dg/q.html) Guia AWS Glue do usuário.

# <span id="page-188-1"></span>Amazon Q no VPC Reachability Analyzer

Quando você pede ajuda ao Amazon Q para corrigir um problema de conectividade de rede, ele trabalha com o VPC Reachability Analyzer para verificar suas conexões, inspecionar sua configuração de rede e identificar possíveis problemas. Em seguida, o Amazon Q fornece orientações sobre como resolver ou diagnosticar o problema com mais profundidade. Usar os recursos de conversação do Amazon Q e do Reachability Analyzer juntos cria uma maneira intuitiva de você corrigir problemas de conectividade de rede rapidamente. Para obter mais informações, consulte a [análise de acessibilidade da rede Amazon Q no Guia do usuário do Reachability](https://docs.aws.amazon.com/vpc/latest/reachability/amazon-q-network-reachability-analysis.html) Analyzer.

# <span id="page-188-2"></span>Amazon Q na Amazon QuickSight

O Amazon Q na Amazon QuickSight é otimizado para entender a linguagem natural que você usa para fazer perguntas sobre seus dados. Você pode fazer perguntas ao Amazon Q que usam frases comuns relacionadas a vendas, marketing e varejo para atender rapidamente às suas necessidades de negócios. Para obter mais informações, consulte [Amazon Q Amazon QuickSight no](https://docs.aws.amazon.com/quicksight/latest/user/working-with-quicksight-q.html) Guia do QuickSight usuário da Amazon.

# Segurança no Amazon Q Developer

A segurança na nuvem AWS é a maior prioridade. Como AWS cliente, você se beneficia de uma arquitetura de data center e rede criada para atender aos requisitos das organizações mais sensíveis à segurança.

A segurança é uma responsabilidade compartilhada entre você AWS e você. O [modelo de](https://aws.amazon.com/compliance/shared-responsibility-model/)  [responsabilidade compartilhada](https://aws.amazon.com/compliance/shared-responsibility-model/) descreve a segurança da nuvem e a segurança na nuvem:

- Segurança da nuvem AWS é responsável por proteger a infraestrutura que é executada Serviços da AWS no Nuvem AWS. AWS também fornece serviços que você pode usar com segurança. Auditores de terceiros testam e verificam regularmente a eficácia da nossa segurança como parte dos [Programas de conformidade da AWS.](https://aws.amazon.com/compliance/programs/) Para saber mais sobre os programas de conformidade que se aplicam ao Amazon Q, consulte [Serviços da AWS no escopo por programa](https://aws.amazon.com/compliance/services-in-scope/) [de conformidade](https://aws.amazon.com/compliance/services-in-scope/).
- Segurança na nuvem Sua responsabilidade é determinada pelo AWS serviço que você usa. Você também é responsável por outros fatores, incluindo a confidencialidade dos dados, os requisitos da empresa e as leis e os regulamentos aplicáveis

Essa documentação ajuda você a entender como aplicar o modelo de responsabilidade compartilhada ao usar o Amazon Q Developer. Ele mostra como configurar o Amazon Q para atender aos seus objetivos de segurança e conformidade. Você também aprende a usar outros AWS serviços que ajudam você a monitorar e proteger seus recursos do Amazon Q.

#### Tópicos

- [Proteção de dados no Amazon Q Developer](#page-190-0)
- [Gerenciamento de identidade e acesso para Amazon Q Developer](#page-199-0)
- [Validação de conformidade para Amazon Q Developer](#page-254-0)
- [Resiliência no Amazon Q Developer](#page-255-0)
- [Segurança da infraestrutura no Amazon Q Developer](#page-255-1)
- [Amazon Q Developer e interface VPC endpoints \(\)AWS PrivateLink](#page-256-0)

# <span id="page-190-0"></span>Proteção de dados no Amazon Q Developer

O [modelo de responsabilidade AWS compartilhada](https://aws.amazon.com/compliance/shared-responsibility-model/) se aplica à proteção de dados no Amazon Q Developer. Conforme descrito neste modelo, AWS é responsável por proteger a infraestrutura global que executa todos os Nuvem AWS. Você é responsável por manter o controle sobre seu conteúdo hospedado nessa infraestrutura. Você também é responsável pelas tarefas de configuração e gerenciamento de segurança do Serviços da AWS que você usa. Para obter mais informações sobre a privacidade de dados, consulte as [Perguntas frequentes sobre privacidade de dados](https://aws.amazon.com/compliance/data-privacy-faq). Para obter informações sobre a proteção de dados na Europa, consulte a publicação [AWS The](https://aws.amazon.com/blogs/security/the-aws-shared-responsibility-model-and-gdpr) Shared Responsibility Model and GDPRAWS no blog de segurança da .

Para fins de proteção de dados, recomendamos que você proteja Conta da AWS as credenciais e configure usuários individuais com AWS Identity and Access Management (IAM). Dessa maneira, cada usuário receberá apenas as permissões necessárias para cumprir suas obrigações de trabalho. Recomendamos também que você proteja seus dados das seguintes formas:

- Use uma autenticação multifator (MFA) com cada conta.
- Use SSL/TLS para se comunicar com os recursos. AWS Recomendamos usar o TLS 1.2 ou posterior.
- Configure a API e o registro de atividades do usuário com AWS CloudTrail.
- Use soluções de AWS criptografia, juntamente com todos os controles de segurança padrão Serviços da AWS.
- Use serviços de segurança gerenciados avançados Amazon Macie, como, que ajudam a descobrir e proteger dados confidenciais armazenados em. Amazon S3
- Se você precisar de módulos criptográficos validados pelo FIPS 140-2 ao acessar AWS por meio de uma interface de linha de comando ou de uma API, use um endpoint FIPS. Para ter mais informações sobre endpoints do FIPS disponíveis, consulte [Federal Information Processing](https://aws.amazon.com/compliance/fips/)  [Standard \(FIPS\) 140-2.](https://aws.amazon.com/compliance/fips/)

É altamente recomendável que nunca sejam colocadas informações de identificação confidenciais, como endereços de e-mail dos seus clientes, em marcações ou campos de formato livre, como um campo Nome. Isso inclui quando você trabalha com o Amazon Q ou outro Serviços da AWS usando a API AWS Management Console, AWS Command Line Interface (AWS CLI) ou AWS SDKs. Quaisquer dados inseridos em tags ou campos de texto livre usados para nomes podem ser usados para logs de faturamento ou de diagnóstico

Independentemente de onde você usa o Amazon Q Developer, os dados são enviados e armazenados Região da AWS nos EUA. Suas conversas com o Amazon Q são armazenadas na região Leste dos EUA (Norte da AWS Management Console Virgínia), mesmo que estejam definidas como diferentes Região da AWS. Os dados processados durante as sessões de solução de problemas do console são armazenados na região Oeste dos EUA (Oregon). Os dados processados durante as interações com o Amazon Q em ambientes de desenvolvimento integrados (IDEs) são armazenados na região Leste dos EUA (Norte da Virgínia).

O Amazon Q armazena perguntas, respostas e contexto adicional, como metadados e códigos de console no IDE para gerar respostas às perguntas. Para obter informações sobre como AWS podemos usar algumas perguntas que você faz à Amazon Q e suas respostas para melhorar nossos serviços, consult[eMelhoria do serviço Amazon Q Developer](#page-192-0).

### Tópicos

- [Criptografia de dados no Amazon Q Developer](#page-191-0)
- [Melhoria do serviço Amazon Q Developer](#page-192-0)
- [Optar por não compartilhar dados no IDE](#page-193-0)

## <span id="page-191-0"></span>Criptografia de dados no Amazon Q Developer

Este tópico fornece informações específicas para o Amazon Q Developer sobre criptografia em trânsito e criptografia em repouso.

## Criptografia em trânsito

Toda a comunicação entre os clientes e o Amazon Q e entre o Amazon Q e suas dependências downstream é protegida usando conexões TLS 1.2 ou superior.

## Criptografia em repouso

O Amazon Q armazena dados em repouso usando o Amazon DynamoDB e o Amazon Simple Storage Service (Amazon S3). Os dados em repouso são criptografados usando soluções de AWS criptografia por padrão. O Amazon Q criptografa seus dados usando chaves AWS de criptografia próprias do AWS Key Management Service (AWS KMS). Você não precisa realizar nenhuma ação para proteger as chaves AWS gerenciadas que criptografam seus dados. Para obter mais informações, consulte [chaves de propriedade da AWS](https://docs.aws.amazon.com/kms/latest/developerguide/concepts.html#aws-owned-cmk) no Guia do desenvolvedor do AWS Key Management Service .

Para dados armazenados pelo Amazon Q em ambientes de desenvolvimento integrados (IDEs), você pode criar seu próprio cliente gerenciado AWS KMS key para criptografar seus dados em repouso. As chaves gerenciadas pelo cliente são chaves KMS em sua AWS conta que você cria, possui e gerencia para controlar diretamente o acesso aos seus dados, controlando o acesso à chave KMS. Para obter informações sobre como criar sua própria chave KMS, consulte [Criação de](https://docs.aws.amazon.com/kms/latest/developerguide/create-keys.html)  [chaves](https://docs.aws.amazon.com/kms/latest/developerguide/create-keys.html) no Guia do AWS Key Management Service desenvolvedor.

## Criptografia com o Amazon Q Developer Agent for code transformation

Quando você inicia uma transformação com o [Amazon Q Developer Agent for code transformation,](#page-114-0) seu código é enviado para um bucket Amazon S3 de propriedade do serviço por meio de uma conexão TLS criptografada. Seu código é criptografado em repouso com uma chave gerenciada pelo cliente, se você fornecer uma, e, caso contrário, com uma chave AWS própria. Durante a transformação, seu código é armazenado na memória em um ambiente de compilação seguro. Após a conclusão da transformação, o ambiente de construção é excluído e todos os artefatos são eliminados da memória. Seu código criptografado permanece no bucket Amazon S3 de propriedade do serviço por até 24 horas e, em seguida, é excluído permanentemente.

## Criptografia com personalizações

Quando você cria uma [personalização,](#page-164-0) o Amazon Q carrega seus arquivos em um bucket Amazon S3 de propriedade do serviço. Seus arquivos são criptografados em trânsito com HTTPS e TLS. Eles são criptografados em repouso com uma chave gerenciada pelo cliente, se você fornecer uma, e, caso contrário, com uma chave AWS própria. Depois que sua personalização for criada, excluirá AWS permanentemente seus dados do bucket e os removerá da memória.

Suas personalizações são totalmente isoladas umas das outras em sua conta. Eles também estão isolados dos dados de outros clientes. Somente usuários [especificados por um administrador do](#page-181-0)  [Amazon Q Developer](#page-181-0) têm acesso a qualquer personalização específica. Antes que um administrador do Amazon Q possa especificar quais usuários podem acessar quais personalizações, você deve autorizar esse administrador a fazer isso. Para ter mais informações, consulte [Pré-requisitos para](#page-164-1)  [personalizações do Amazon Q](#page-164-1).

## <span id="page-192-0"></span>Melhoria do serviço Amazon Q Developer

Para ajudar o Amazon Q Developer a fornecer as informações mais relevantes, podemos usar determinados conteúdos do Amazon Q, como perguntas que você faz ao Amazon Q e suas respostas, para melhorar o serviço. Esta página explica qual conteúdo usamos e como optar por não participar.

Conteúdo de nível gratuito do Amazon Q Developer usado para melhoria de serviços

Podemos usar determinados conteúdos do Amazon Q Developer Free Tier para melhorar o serviço. O Amazon Q pode usar esse conteúdo, por exemplo, para fornecer melhores respostas a perguntas comuns, corrigir problemas operacionais do Amazon Q, para depuração ou para treinamento de modelos.

O conteúdo que AWS pode ser usado para melhorar o serviço inclui, por exemplo, suas perguntas para o Amazon Q e as respostas e o código que o Amazon Q gera.

Não usamos conteúdo do Amazon Q Developer Pro ou do Amazon Q Business para melhorar o serviço.

### Como optar por não participar

A forma como você opta por não usar o Amazon Q Developer Free Tier usando conteúdo para melhorar o serviço depende do ambiente em que você usa o Amazon Q.

Para os AWS Management Console, AWS Console Mobile Application, AWS sites e AWS Chatbot, configure uma política de exclusão de serviços de IA em. AWS Organizations Para obter mais informações, consulte [Políticas de exclusão dos serviços de IA](https://docs.aws.amazon.com/organizations/latest/userguide/orgs_manage_policies_ai-opt-out.html) no Guia do usuário do AWS Organizations .

No IDE, para o Amazon Q Developer Free Tier, ajuste suas configurações no IDE. Para ter mais informações, consulte [Optar por não compartilhar dados no IDE](#page-193-0).

## <span id="page-193-0"></span>Optar por não compartilhar dados no IDE

Esta página explica como optar por não compartilhar seus dados no IDE em que você usa o Amazon Q, incluindo IDEs de terceiros e ambientes de AWS codificação. Para obter informações sobre como o Amazon Q usa esses dados, consult[eMelhoria do serviço Amazon Q Developer](#page-192-0).

## Optando por não compartilhar sua telemetria do lado do cliente

Sua telemetria do lado do cliente quantifica seu uso do serviço. Por exemplo, AWS pode rastrear se você aceita ou rejeita uma recomendação. Sua telemetria do lado do cliente não contém código real e não contém informações de identificação pessoal (PII), como seu endereço IP.

Escolha um ambiente para obter instruções sobre como optar por não compartilhar sua telemetria do lado do cliente.

#### Código do Visual Studio

Para optar por não compartilhar seus dados de telemetriaVS Code, use este procedimento:

- 1. Abra as configurações emVS Code.
- 2. Se você estiver usando VS Code espaços de trabalho, alterne para a subguia Espaço de trabalho. EmVS Code, as configurações do espaço de trabalho substituem as configurações do usuário.
- 3. Na barra de pesquisa de configurações, digiteAmazon Q: Telemetry.
- 4. Desmarque a caixa.

#### **a** Note

Essa é uma decisão que cada desenvolvedor deve tomar dentro de seu próprio IDE. Se você estiver usando o Amazon Q como parte de uma empresa, seu administrador não poderá alterar essa configuração para você.

#### **JetBrains**

Para optar por não compartilhar seus dados de telemetriaJetBrains, use este procedimento:

- 1. No seu JetBrains IDE, abra Preferências (em um Mac, isso estará em Configurações).
- 2. Na barra de navegação esquerda, escolha Ferramentas e, em seguida, escolha AWS.
- 3. Desmarque Enviar métricas de uso para AWS.

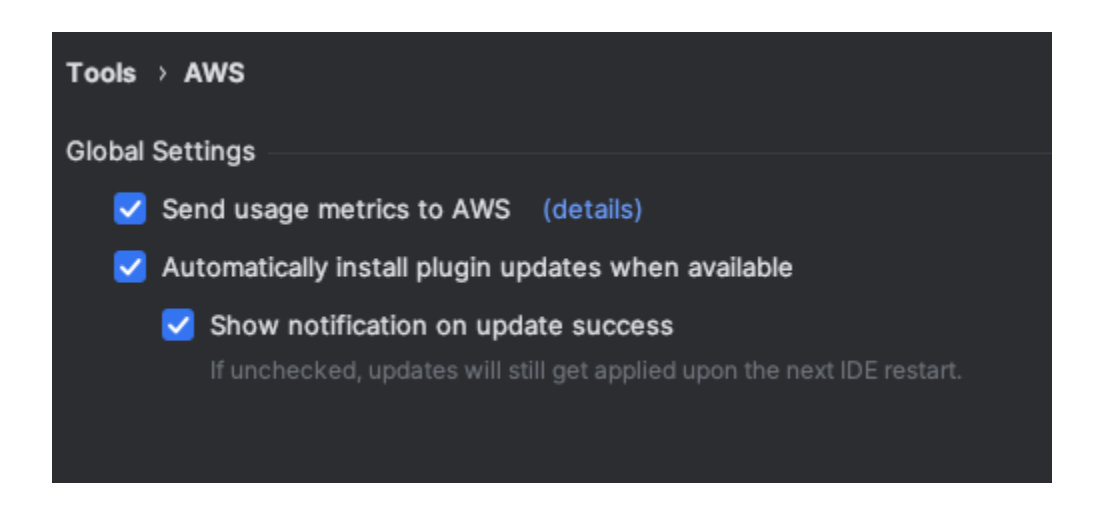

### **G** Note

Essa é uma decisão que cada desenvolvedor deve tomar dentro de seu próprio IDE. Se você estiver usando o Amazon Q como parte de uma empresa, seu administrador não poderá alterar essa configuração para você.

#### Visual Studio

Para optar por não compartilhar seus dados de telemetria no AWS Toolkit forVisual Studio, use este procedimento:

- 1. Em Ferramentas, escolha Opções.
- 2. No painel Opções, escolha AWS Kit de ferramentas e, em seguida, escolha Geral.
- 3. Desmarque Permitir que o AWS Toolkit colete informações de uso.

#### **a** Note

Essa é uma decisão que cada desenvolvedor deve tomar dentro de seu próprio IDE. Se você estiver usando o Amazon Q como parte de uma empresa, seu administrador não poderá alterar essa configuração para você.

#### AWS Cloud9

- 1. De dentro do seu AWS Cloud9 IDE, escolha o AWS Cloud9 logotipo na parte superior da janela e, em seguida, escolha Preferências.
- 2. Na guia Preferências, escolha AWS Kit de ferramentas.
- 3. Ao lado de AWS: telemetria do lado do cliente, coloque a chave na posição desligada.

#### **a** Note

Essa configuração afeta se você compartilha ou não sua telemetria AWS Cloud9 do lado do cliente em geral, não apenas para o Amazon Q.

#### Lambda

Quando você usa o Amazon Q com o Lambda, o Amazon Q não compartilha sua telemetria do lado do cliente com. AWS

#### SageMaker Studio

- 1. Na parte superior da janela do SageMaker Studio, escolha Configurações.
- 2. No menu suspenso Configurações, escolha Editor de configurações avançadas.
- 3. No menu suspenso Amazon Q, marque ou desmarque a caixa ao lado de Compartilhar dados de uso com o Amazon Q.

#### **JupyterLab**

- 1. Na parte superior da JupyterLab janela, escolha Configurações.
- 2. No menu suspenso Configurações, escolha Editor de configurações avançadas.
- 3. No menu suspenso Amazon Q, marque ou desmarque a caixa ao lado de Compartilhar dados de uso com o Amazon Q.

#### AWS Glue Studio Notebook

- 1. Na parte inferior da janela do AWS Glue Studio Notebook, escolha Amazon Q.
- 2. No menu pop-up, ative o botão ao lado de Compartilhar telemetria com. AWS

#### **a** Note

Pausar o compartilhamento da telemetria do lado do cliente será válido somente durante o período atual do Studio Notebook. AWS Glue

#### Command line

Na ferramenta de linha de comando, em Preferências, ative Telemetria.

## Optar por não compartilhar seu conteúdo

Para obter informações sobre o AWS uso do conteúdo, consulte[Melhoria do serviço Amazon Q](#page-192-0)  [Developer.](#page-192-0)

Código do Visual Studio

No Amazon Q Developer Pro Tier, o Amazon Q não coleta seu conteúdo.

No nível gratuito do Amazon Q Developer, para optar por não compartilhar seu conteúdoVS Code, use o procedimento a seguir.

- 1. Abra as configurações emVS Code.
- 2. Se você estiver usando VS Code espaços de trabalho, alterne para a subguia Espaço de trabalho. EmVS Code, as configurações do espaço de trabalho substituem as configurações do usuário.
- 3. Na barra de pesquisa de configurações, digiteAmazon Q: Share Content.
- 4. Desmarque a caixa.

#### **JetBrains**

No Amazon Q Developer Pro Tier, o Amazon Q não coleta seu conteúdo.

No nível gratuito do Amazon Q Developer, para optar por não compartilhar dados do Amazon QJetBrains, use o procedimento a seguir.

- 1. Verifique se você está usando a versão mais recente doJetBrains.
- 2. No seu JetBrains IDE, abra Preferências (em um Mac, isso estará em Configurações).
- 3. Na barra de navegação à esquerda, escolha Ferramentas --> AWS--> Amazon Q.
- 4. Em Compartilhamento de dados, desmarque Compartilhar conteúdo do Amazon Q com AWS.

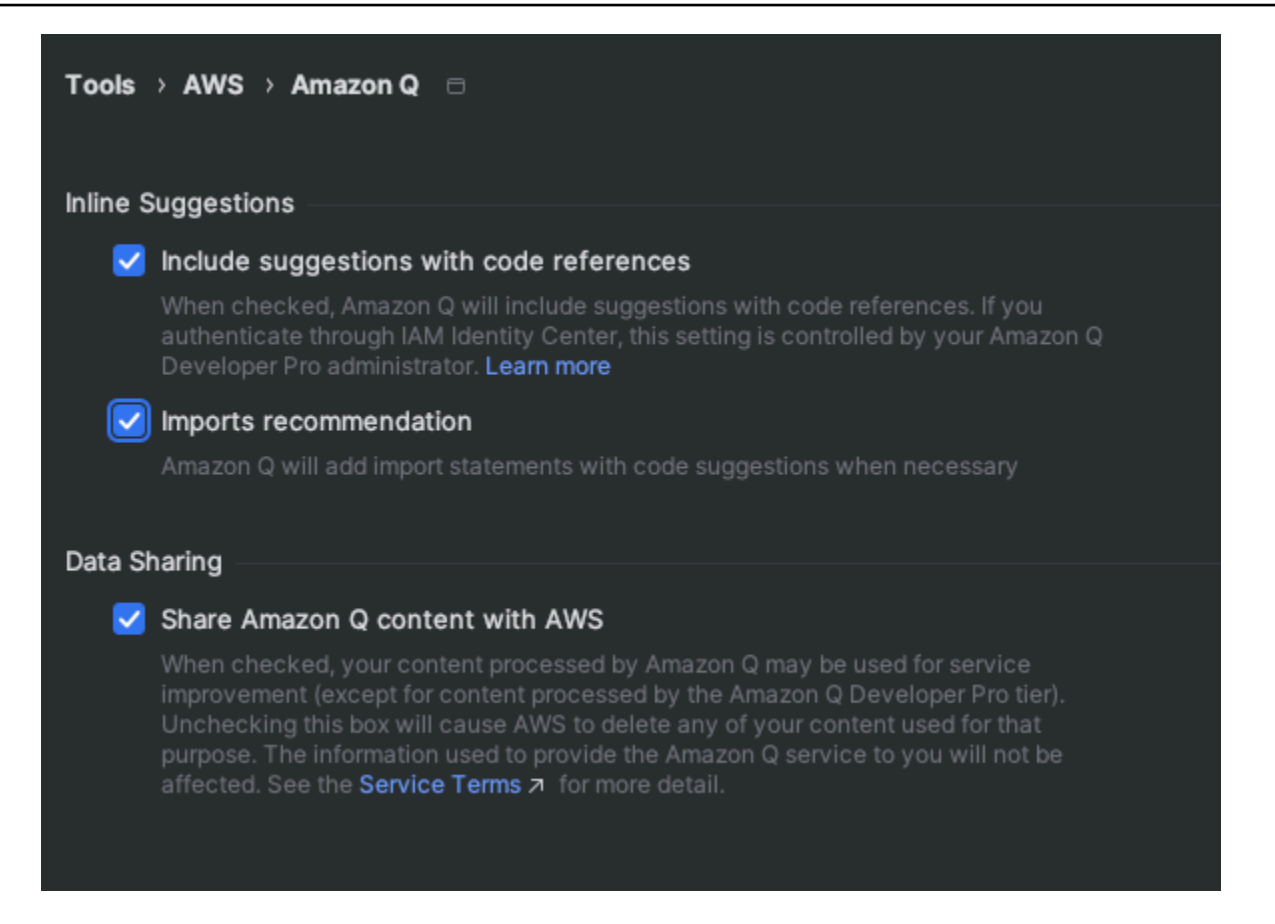

#### Visual Studio

No Amazon Q Developer Pro Tier, o Amazon Q não coleta seu conteúdo.

No nível gratuito do Amazon Q Developer, para optar por não compartilhar seu conteúdoVisual Studio, use o procedimento a seguir.

Abra o menu de opções do Amazon Q de duas maneiras:

- Escolha o ícone do AWS Kit de ferramentas na borda da janela e, em seguida, escolha Opções...
- Vá para Ferramentas -> Opções -> AWS Kit de ferramentas -> Amazon Q

Alterne a opção Compartilhar conteúdo do Amazon Q AWS para Verdadeiro ou Falso.

#### AWS Cloud9

Quando você usa o Amazon Q com AWS Cloud9, o Amazon Q não compartilha seu conteúdo com AWS.

Optar por não compartilhar dados no IDE 191

#### **a** Note

As AWS Cloud9 configurações contêm uma chave seletora para compartilhar conteúdo do Amazon Q AWS, mas essa opção não está funcionando.

#### Lambda

Quando você usa o Amazon Q com o Lambda, o Amazon Q não compartilha seu conteúdo com. AWS

#### SageMaker Studio

Quando você usa o Amazon Q com o SageMaker Studio, o Amazon Q não compartilha seu conteúdo com AWS.

#### JupyterLab

- 1. Na parte superior da JupyterLab janela, escolha Configurações.
- 2. No menu suspenso Configurações, escolha Editor de configurações avançadas.
- 3. No menu suspenso Amazon Q, marque ou desmarque a caixa ao lado de Compartilhar conteúdo com o Amazon Q.

#### AWS Glue Studio Notebook

Quando você usa o Amazon Q com o AWS Glue Studio Notebook, o Amazon Q não compartilha seu conteúdo com AWS.

#### Command line

Na ferramenta de linha de comando, em Preferências, ative a opção Compartilhar conteúdo do Amazon Q com. AWS

## <span id="page-199-0"></span>Gerenciamento de identidade e acesso para Amazon Q Developer

AWS Identity and Access Management (IAM) é uma ferramenta Serviço da AWS que ajuda o administrador a controlar com segurança o acesso aos AWS recursos. IAM os administradores controlam quem pode ser autenticado (conectado) e autorizado (tem permissões) para usar os recursos do Amazon Q Developer. IAM é um Serviço da AWS que você pode usar sem custo adicional.

### Tópicos

- [Público](#page-200-0)
- [Autenticando com identidades](#page-201-0)
- [Gerenciando acesso usando políticas](#page-204-0)
- [Como o Amazon Q Developer trabalha com o IAM](#page-207-0)
- [Gerencie o acesso ao Amazon Q Developer com políticas](#page-213-0)
- [Referência de permissões do Amazon Q Developer](#page-237-0)
- [AWS políticas gerenciadas para o Amazon Q Developer](#page-240-0)
- [Usando funções vinculadas a serviços para assinaturas de desenvolvedores e usuários do](#page-246-0) [Amazon Q](#page-246-0)

## <span id="page-200-0"></span>Público

A forma como você usa IAM difere, dependendo do trabalho que você faz no Amazon Q.

Usuário do serviço: se você usar o serviço do Amazon Q para fazer o trabalho, o administrador fornecerá as credenciais e as permissões necessárias. À medida que você usar mais recursos do Amazon Q para fazer o trabalho, poderá precisar de permissões adicionais. Entender como o acesso é gerenciado pode ajudar você a solicitar as permissões corretas ao seu administrador.

Administrador do serviço: se você é o responsável pelos recursos do Amazon Q em sua empresa, provavelmente tem acesso total ao Amazon Q. É seu trabalho determinar quais recursos do Amazon Q os usuários do serviço devem acessar. Em seguida, você deve enviar solicitações ao IAM administrador para alterar as permissões dos usuários do serviço. Revise as informações nesta página para entender os conceitos básicos do IAM. Para saber mais sobre como sua empresa pode usar IAM com o Amazon Q, consulte [Como o Amazon Q funciona com IAM.](#page-207-0)

Administrador do IAM : se você for um administrador do IAM , talvez queira saber detalhes sobre como escrever políticas para gerenciar o acesso ao Amazon Q. Se você for um administrador do IAM, considere conhecer os detalhes sobre como escrever políticas para gerenciar o acesso dos usuários do IAM aos serviços. Para obter informações específicas do Amazon Q, consulte [Regiões](#page-240-0)  [da AWS managed policies for Amazon Q.](#page-240-0)

## <span id="page-201-0"></span>Autenticando com identidades

A autenticação é a forma como você faz login AWS usando suas credenciais de identidade. Você deve estar autenticado (conectado AWS) como usuário Conta da AWS raiz Usuário do IAM, ou assumindo uma IAM função.

Você pode entrar AWS como uma identidade federada usando credenciais fornecidas por meio de uma fonte de identidade. AWS IAM Identity Center (IAM Identity Center) usuários, a autenticação de login único da sua empresa e suas Facebook credenciais Google ou são exemplos de identidades federadas. Quando você faz login como uma identidade federada, o administrador já configurou anteriormente a federação de identidades usando funções do IAM . Ao acessar AWS usando a federação, você está assumindo indiretamente uma função.

Dependendo do tipo de usuário que você é, você pode entrar no AWS Management Console ou no portal de AWS acesso. Para obter mais informações sobre como fazer login em AWS, consulte [Como fazer login Conta da AWS](https://docs.aws.amazon.com/signin/latest/userguide/how-to-sign-in.html) no Guia do Início de Sessão da AWS usuário.

Independentemente do método de autenticação usado, também pode ser exigido que você forneça informações adicionais de segurança. Por exemplo, AWS recomenda que você use a autenticação multifator (MFA) para aumentar a segurança da sua conta. Para saber mais, consulte [Autenticação](https://docs.aws.amazon.com/singlesignon/latest/userguide/enable-mfa.html)  [Multifator](https://docs.aws.amazon.com/singlesignon/latest/userguide/enable-mfa.html) no Guia do Usuário do AWS IAM Identity Center . [Usar a autenticação multifator \(MFA\) na](https://docs.aws.amazon.com/IAM/latest/UserGuide/id_credentials_mfa.html)  [AWS](https://docs.aws.amazon.com/IAM/latest/UserGuide/id_credentials_mfa.html) no Guia do Usuário do IAM.

### Usuário raiz da conta da AWS

Ao criar um Conta da AWS, você começa com uma única identidade de login que tem acesso completo a todos Serviços da AWS os recursos da conta. Essa identidade é chamada de Usuário raiz da conta da AWS e é acessada fazendo login com o endereço de e-mail e a senha que você usou para criar a conta. É altamente recomendável não usar o usuário raiz para tarefas diárias. Proteja as credenciais do usuário raiz e use-as para executar as tarefas que somente o usuário raiz possa executar. Para obter a lista completa das tarefas que exigem login como usuário raiz, consulte [Tarefas que exigem credenciais de usuário raiz](https://docs.aws.amazon.com/accounts/latest/reference/root-user-tasks.html) no Guia do usuário do IAM.

### Identidade federada

Como prática recomendada, exija que usuários humanos, incluindo usuários que precisam de acesso de administrador, usem a federação com um provedor de identidade para acessar Serviços da AWS usando credenciais temporárias.

Uma identidade federada é um usuário do seu diretório de usuários corporativo, de um provedor de identidade da web AWS Directory Service, do diretório do Identity Center ou de qualquer usuário que acesse usando credenciais fornecidas Serviços da AWS por meio de uma fonte de identidade. Quando as identidades federadas são acessadas Contas da AWS, elas assumem funções, e as funções fornecem credenciais temporárias.

Para o gerenciamento de acesso centralizado, recomendamos usar o AWS IAM Identity Center. Você pode criar usuários e grupos no IAM Identity Center ou pode se conectar e sincronizar com um conjunto de usuários e grupos em sua própria fonte de identidade para uso em todos os seus Contas da AWS aplicativos. Para obter mais informações sobre o Centro de Identidade do IAM, consulte [O](https://docs.aws.amazon.com/singlesignon/latest/userguide/what-is.html) [que é o Centro de Identidade do IAM?](https://docs.aws.amazon.com/singlesignon/latest/userguide/what-is.html) no Manual do Usuário do AWS IAM Identity Center .

## Usuários do IAM e grupos

An [Usuário do IAMé](https://docs.aws.amazon.com/IAM/latest/UserGuide/id_users.html) uma identidade dentro da sua Conta da AWS que tem permissões específicas para uma única pessoa ou aplicativo. Sempre que possível, recomendamos confiar em credenciais temporárias em vez de criar Usuários do IAM credenciais de longo prazo, como senhas e chaves de acesso. No entanto, se você tiver casos de uso específicos que exijam credenciais de longo prazo Usuários do IAM, recomendamos que você alterne as chaves de acesso. Para obter mais informações, consulte [Alterne as chaves de acesso regularmente para casos de uso que exijam](https://docs.aws.amazon.com/IAM/latest/UserGuide/best-practices.html#rotate-credentials) [credenciais de longo prazo](https://docs.aws.amazon.com/IAM/latest/UserGuide/best-practices.html#rotate-credentials) no Guia do Usuário do IAM.

Um [IAM grupo](https://docs.aws.amazon.com/IAM/latest/UserGuide/id_groups.html) é uma identidade que especifica uma coleção de Usuários do IAM. Não é possível fazer login como um grupo. É possível usar grupos para especificar permissões para vários usuários de uma vez. Os grupos facilitam o gerenciamento de permissões para grandes conjuntos de usuários. Por exemplo, você pode ter um grupo chamado IAMAdmins e conceder a esse grupo permissões para administrar recursos. IAM

Usuários são diferentes de perfis. Um usuário é exclusivamente associado a uma pessoa ou a uma aplicação, mas um perfil pode ser assumido por qualquer pessoa que precisar dele. Os usuários têm credenciais permanentes de longo prazo, mas os perfis fornecem credenciais temporárias. Para obter mais informações, consulte [Quando criar uma Usuário do IAM \(em vez de uma função\)](https://docs.aws.amazon.com/IAM/latest/UserGuide/id.html#id_which-to-choose) no Guia do usuário do IAM.

## IAM funções

Uma [IAM função](https://docs.aws.amazon.com/IAM/latest/UserGuide/id_roles.html) é uma identidade dentro da sua Conta da AWS que tem permissões específicas. Uma função do IAM é semelhante a uma Usuário do IAM , mas não está associada a uma pessoa específica. Você pode assumir temporariamente uma IAM função no AWS Management Console

[trocando de funções.](https://docs.aws.amazon.com/IAM/latest/UserGuide/id_roles_use_switch-role-console.html) Você pode assumir uma função chamando uma operação AWS Command Line Interface (AWS CLI) ou de AWS API ou usando uma URL personalizada. Para obter mais informações sobre métodos de uso de funções, consulte Como [usar IAM funções](https://docs.aws.amazon.com/IAM/latest/UserGuide/id_roles_use.html) no Guia do usuário do IAM.

IAM funções com credenciais temporárias são úteis nas seguintes situações:

- Acesso de usuário federado: para atribuir permissões a identidades federadas, você pode criar um perfil e definir permissões para ele. Quando uma identidade federada é autenticada, essa identidade é associada ao perfil e recebe as permissões definidas pelo mesmo. Para obter mais informações sobre perfis para federação, consulte [Criar um perfil para um provedor de](https://docs.aws.amazon.com/IAM/latest/UserGuide/id_roles_create_for-idp.html)  [identidades de terceiros](https://docs.aws.amazon.com/IAM/latest/UserGuide/id_roles_create_for-idp.html) no Guia do Usuário do IAM. Se você usar o Centro de identidade do IAM, configure um conjunto de permissões. Para controlar o que suas identidades podem acessar após a autenticação, o IAM Identity Center correlaciona o conjunto de permissões com uma função no IAM. Para obter informações sobre conjuntos de permissões, consulte ["Permission sets"](https://docs.aws.amazon.com/singlesignon/latest/userguide/permissionsetsconcept.html) (Conjuntos de permissões) no Guia do usuário do AWS IAM Identity Center .
- Usuário do IAM Permissões temporárias Um Usuário do IAM pode assumir uma IAM função para assumir temporariamente diferentes permissões para uma tarefa específica.
- Acesso entre contas Você pode usar uma IAM função para permitir que alguém (um diretor confiável) em uma conta diferente acesse recursos em sua conta. Os perfis são a principal forma de conceder acesso entre contas. No entanto, com alguns Serviços da AWS, você pode anexar uma política diretamente a um recurso (em vez de usar uma função como proxy). Para obter mais informações sobre a diferença entre funções e políticas baseadas em recursos para acesso entre contas, consulte [Como as IAM funções diferem das políticas baseadas em recursos](https://docs.aws.amazon.com/IAM/latest/UserGuide/id_roles_compare-resource-policies.html) no Guia do usuário do IAM.
- Acesso entre serviços Alguns Serviços da AWS usam recursos em outros Serviços da AWS. Um serviço pode fazer isso usando as permissões da entidade principal de chamada, usando um perfil de serviço ou um perfil vinculado ao serviço.
	- Permissões principais Quando você usa uma função Usuário do IAM or para realizar ações em AWS, você é considerado diretor. Permissões concedidas por políticas a uma entidade principal. Quando você usa alguns serviços, pode executar uma ação que, em seguida, acionar outra ação em outro serviço. Nesse caso, você precisa ter permissões para executar ambas as ações.
	- Perfil de serviço: um perfil de serviço é um perfil do IAM que um serviço assume para executar ações em seu nome. Um IAM administrador pode criar, modificar e excluir uma função de

serviço internamente IAM. Para obter mais informações, consulte [Criar um perfil para delegar](https://docs.aws.amazon.com/IAM/latest/UserGuide/id_roles_create_for-service.html)  [permissões a um Serviço da AWS](https://docs.aws.amazon.com/IAM/latest/UserGuide/id_roles_create_for-service.html) no Guia do Usuário do IAM.

- Função vinculada ao serviço Uma função vinculada ao serviço é um tipo de função de serviço vinculada a um. Serviço da AWS O serviço pode presumir a função de executar uma ação em seu nome. As funções vinculadas ao serviço aparecem em você Conta da AWS e são de propriedade do serviço. Um IAM administrador pode visualizar, mas não editar, as permissões para funções vinculadas ao serviço.
- Aplicativos em execução Amazon EC2 Você pode usar uma IAM função para gerenciar credenciais temporárias para aplicativos que estão sendo executados em uma Amazon EC2 instância e fazendo solicitações AWS CLI de AWS API. Isso é preferível a armazenar chaves de acesso na Amazon EC2 instância. Para atribuir uma IAM função a uma Amazon EC2 instância e disponibilizá-la para todos os aplicativos, você cria um perfil de instância anexado à instância. Um perfil de instância contém a função e permite que programas em execução na Amazon EC2 instância recebam credenciais temporárias. Para obter mais informações, consulte [Como usar uma](https://docs.aws.amazon.com/IAM/latest/UserGuide/id_roles_use_switch-role-ec2.html)  [IAM função para conceder permissões a aplicativos executados em Amazon EC2 instâncias](https://docs.aws.amazon.com/IAM/latest/UserGuide/id_roles_use_switch-role-ec2.html) no Guia do usuário do IAM.

Para obter mais informações sobre o uso de IAM funções, consulte [Quando criar uma IAM função](https://docs.aws.amazon.com/IAM/latest/UserGuide/id.html#id_which-to-choose_role)  [\(em vez de um usuário\)](https://docs.aws.amazon.com/IAM/latest/UserGuide/id.html#id_which-to-choose_role) no Guia do usuário do IAM.

## <span id="page-204-0"></span>Gerenciando acesso usando políticas

Você controla o acesso AWS criando políticas e anexando-as a AWS identidades ou recursos. Uma política é um objeto AWS que, quando associada a uma identidade ou recurso, define suas permissões. AWS avalia essas políticas quando um principal (usuário, usuário raiz ou sessão de função) faz uma solicitação. As permissões nas políticas determinam se a solicitação será permitida ou negada. A maioria das políticas é armazenada AWS como documentos JSON. Para obter mais informações sobre a estrutura e o conteúdo de documentos de políticas JSON, consulte [Visão geral](https://docs.aws.amazon.com/IAM/latest/UserGuide/access_policies.html#access_policies-json) [das políticas JSON](https://docs.aws.amazon.com/IAM/latest/UserGuide/access_policies.html#access_policies-json) no Guia do Usuário do IAM.

Os administradores podem usar políticas AWS JSON para especificar quem tem acesso ao quê. Ou seja, qual entidade principal pode executar ações em quais recursos, e em que condições.

Cada IAM entidade (usuário ou função) começa sem permissões. Por padrão, os usuários não podem fazer nada, nem mesmo alterar sua própria senha. Para dar permissão a um usuário para fazer algo, um administrador deve anexar uma política de permissões ao usuário. Ou o administrador pode adicionar o usuário a um grupo que tenha as permissões pretendidas. Quando um administrador concede permissões a um grupo, todos os usuários desse grupo recebem essas permissões.

IAM as políticas definem permissões para uma ação, independentemente do método usado para realizar a operação. Por exemplo, suponha que você tenha uma política que permite a ação iam:GetRole. Um usuário com essa política pode obter informações de função da AWS Management Console AWS CLI, da ou da AWS API.

## Políticas baseadas em identidade

Políticas baseadas em identidade são documentos de políticas de permissões JSON que você pode anexar a uma identidade, como uma Usuário do IAM função ou grupo. Essas políticas controlam quais ações os usuários e perfis podem realizar, em quais recursos e em que condições. Para obter mais informações sobre como criar uma política baseada em identidade, consulte [Criação de IAM](https://docs.aws.amazon.com/IAM/latest/UserGuide/access_policies_create.html)  [políticas no Guia](https://docs.aws.amazon.com/IAM/latest/UserGuide/access_policies_create.html) do usuário do IAM.

As políticas baseadas em identidade podem ser categorizadas ainda adicionalmente como políticas em linha ou políticas gerenciadas. As políticas em linha são anexadas diretamente a um único usuário, grupo ou perfil. As políticas gerenciadas são políticas autônomas que você pode associar a vários usuários, grupos e funções em seu Conta da AWS. As políticas AWS gerenciadas incluem políticas gerenciadas e políticas gerenciadas pelo cliente. Para obter mais informações sobre como escolher entre uma política gerenciada ou uma política em linha, consulte [Escolha entre políticas](https://docs.aws.amazon.com/IAM/latest/UserGuide/access_policies_managed-vs-inline.html#choosing-managed-or-inline) [gerenciadas e políticas em linha no Guia](https://docs.aws.amazon.com/IAM/latest/UserGuide/access_policies_managed-vs-inline.html#choosing-managed-or-inline) do usuário do IAM.

## Políticas baseadas em recursos

Políticas baseadas em recursos são documentos de política JSON que você anexa a um recurso, como um bucket. Amazon S3 Os administradores do serviço podem usar essas políticas para definir quais ações um principal especificado (função, usuário ou membro da conta) pode executar nesse recurso e sob quais condições. As políticas baseadas em recurso são políticas em linha. Não há políticas baseadas em recurso gerenciadas.

## Listas de controle de acesso (ACLs)

As listas de controle de acesso (ACLs) constituem um tipo de política que controla as entidades principais (membros, usuários ou perfis da conta) que têm permissões para acessar um recurso. As ACLs são semelhantes às políticas baseadas em recursos, embora não usem o formato de documento de política JSON. Amazon S3, AWS WAF, e Amazon VPC são exemplos de serviços que oferecem suporte a ACLs. Para obter mais informações sobre ACLs, consulte a [visão geral da Lista](https://docs.aws.amazon.com/AmazonS3/latest/dev/acl-overview.html)  [de Controle de Acesso \(ACL\) no Guia](https://docs.aws.amazon.com/AmazonS3/latest/dev/acl-overview.html) do usuário do Amazon S3.

## Outros tipos de política

AWS oferece suporte a tipos de políticas adicionais menos comuns. Esses tipos de política podem definir o máximo de permissões concedidas a você pelos tipos de política mais comuns.

- Limites de permissões Um limite de permissões é um recurso avançado no qual você define as permissões máximas que uma política baseada em identidade pode conceder a uma IAM entidade (Usuário do IAM ou função). É possível definir um limite de permissões para uma entidade. As permissões resultantes são a interseção das políticas baseadas em identidade de uma entidade e seus limites de permissões. As políticas baseadas em recurso que especificam o usuário ou o perfil no campo Principal não são limitadas pelo limite de permissões. Uma negação explícita em qualquer uma dessas políticas substitui a permissão. Para obter mais informações sobre limites de permissões, consulte [Limites de permissões para IAM entidades](https://docs.aws.amazon.com/IAM/latest/UserGuide/access_policies_boundaries.html) no Guia do usuário do IAM.
- Políticas de controle de serviço (SCPs) SCPs são políticas JSON que especificam as permissões máximas para uma organização ou unidade organizacional (OU) em. AWS Organizations AWS Organizations é um serviço para agrupar e gerenciar centralmente vários Contas da AWS que sua empresa possui. Se você habilitar todos os recursos em uma organização, poderá aplicar SCPs a qualquer uma ou a todas as contas. O SCP limita as permissões para entidades nas contas dos membros, incluindo cada usuário Conta da AWS root. Para obter mais informações sobre o Organizações e SCPs, consulte [Como os SCPs Funcionam](https://docs.aws.amazon.com/organizations/latest/userguide/orgs_manage_policies_about-scps.html) no Manual do Usuário do AWS Organizations .
- Políticas de sessão: são políticas avançadas que você transmite como um parâmetro quando cria de forma programática uma sessão temporária para um perfil ou um usuário federado. As permissões da sessão resultante são a interseção das políticas baseadas em identidade do usuário ou da função e as políticas da sessão. As permissões também podem ser provenientes de uma política baseada em atributo. Uma negação explícita em qualquer uma dessas políticas substitui a permissão. Para obter mais informações, consulte [Políticas de sessão](https://docs.aws.amazon.com/IAM/latest/UserGuide/access_policies.html#policies_session) no Guia do Usuário do IAM.

## Vários tipos de política

Quando vários tipos de política são aplicáveis a uma solicitação, é mais complicado compreender as permissões resultantes. Para saber como AWS determinar se uma solicitação deve ser permitida quando vários tipos de políticas estão envolvidos, consulte [Lógica de avaliação de políticas](https://docs.aws.amazon.com/IAM/latest/UserGuide/reference_policies_evaluation-logic.html) no Guia do usuário do IAM.

## <span id="page-207-0"></span>Como o Amazon Q Developer trabalha com o IAM

Antes de usar o IAM para gerenciar o acesso ao Amazon Q Developer, saiba quais recursos do IAM estão disponíveis para uso com o Amazon Q Developer.

Recursos do IAM que você pode usar com o Amazon Q Developer

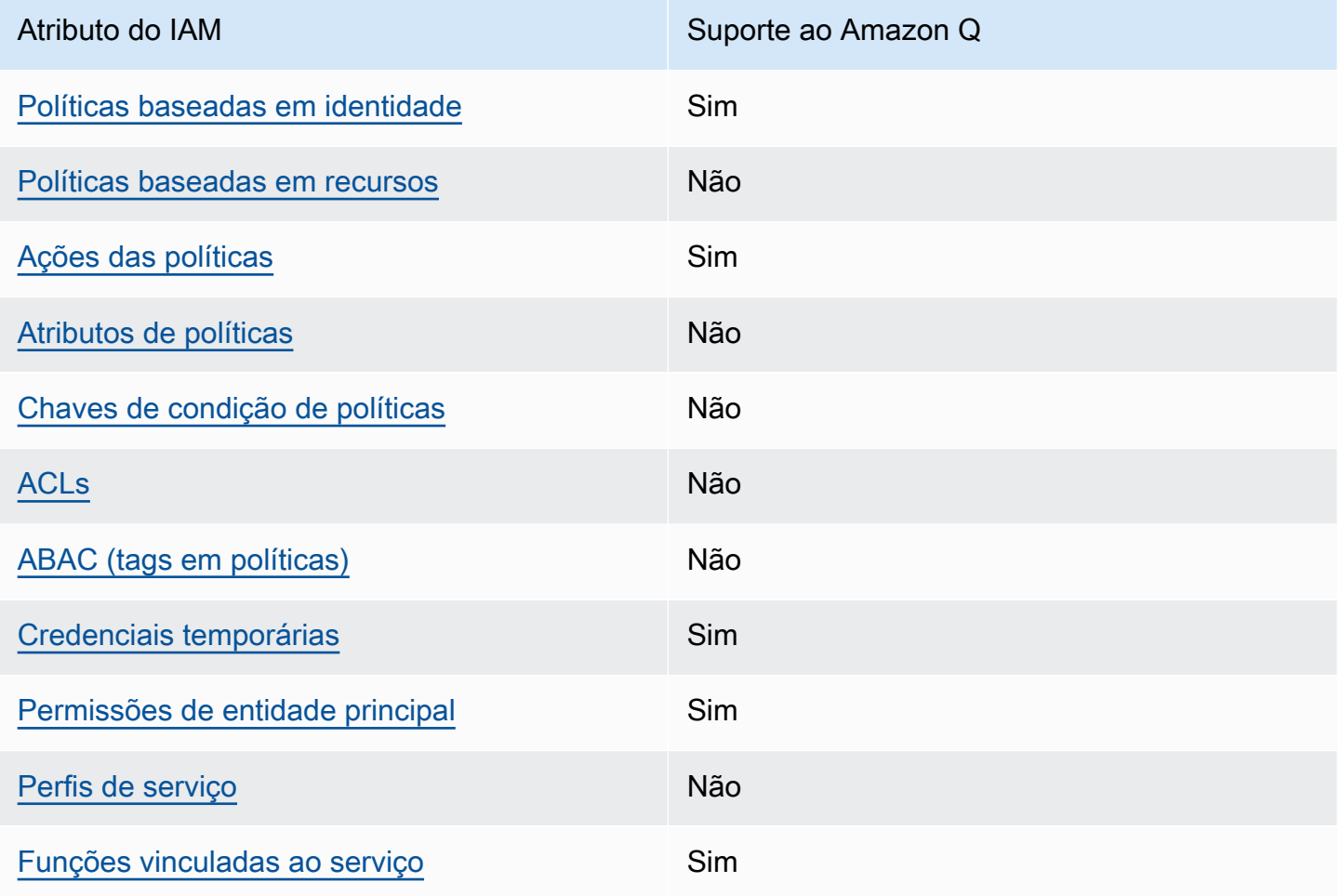

Para ter uma visão de alto nível de como o Amazon Q e outros Serviços da AWS funcionam com a maioria dos recursos do IAM, veja Serviços da AWS como [funciona com o IAM](https://docs.aws.amazon.com/IAM/latest/UserGuide/reference_aws-services-that-work-with-iam.html) no Guia do usuário do IAM.

<span id="page-207-1"></span>Políticas baseadas em identidade do Amazon Q

Compatível com políticas baseadas em identidade: Sim

As políticas baseadas em identidade são documentos de políticas de permissões JSON que você pode anexar a uma identidade, como usuário, grupo de usuários ou perfil do IAM. Essas políticas controlam quais ações os usuários e perfis podem realizar, em quais recursos e em que condições. Para saber como criar uma política baseada em identidade, consulte [Criando políticas do IAM](https://docs.aws.amazon.com/IAM/latest/UserGuide/access_policies_create.html) no Guia do Usuário do IAM.

Com as políticas baseadas em identidade do IAM, é possível especificar ações ou recursos permitidos ou negados, assim como as condições sob as quais as ações são permitidas ou negadas. Você não pode especificar a entidade principal em uma política baseada em identidade porque ela se aplica ao usuário ou perfil ao qual ela está anexada. Para saber mais sobre todos os elementos que podem ser usados em uma política JSON, consulte [Referência de elementos da política JSON](https://docs.aws.amazon.com/IAM/latest/UserGuide/reference_policies_elements.html)  [do IAM](https://docs.aws.amazon.com/IAM/latest/UserGuide/reference_policies_elements.html) no Guia do Usuário do IAM.

Exemplos de políticas baseadas em identidade para o Amazon Q

Para ver exemplos de políticas baseadas em identidade do Amazon Q Developer, consulte. [Exemplos de políticas baseadas em identidade para Amazon Q Developer](#page-218-0)

<span id="page-208-0"></span>Políticas baseadas em recurso no Amazon Q

Suporte a políticas baseadas em recursos: não

Políticas baseadas em recursos são documentos de políticas JSON que você anexa a um recurso. São exemplos de políticas baseadas em recursos as políticas de confiança de perfil do IAM e as políticas de bucket do Amazon S3. Em serviços que suportem políticas baseadas em recursos, os administradores de serviço podem usá-las para controlar o acesso a um recurso específico. Para o recurso ao qual a política está anexada, a política define quais ações um principal especificado pode executar nesse recurso e em que condições. Você deve [especificar uma entidade principal](https://docs.aws.amazon.com/IAM/latest/UserGuide/reference_policies_elements_principal.html) em uma política baseada em recursos. Os diretores podem incluir contas, usuários, funções, usuários federados ou. Serviços da AWS

Para permitir o acesso entre contas, você pode especificar uma conta inteira ou as entidades do IAM em outra conta como a entidade principal em uma política baseada em atributo. Adicionar uma entidade principal entre contas à política baseada em recurso é apenas metade da tarefa de estabelecimento da relação de confiança. Quando o principal e o recurso são diferentes Contas da AWS, um administrador do IAM na conta confiável também deve conceder permissão à entidade principal (usuário ou função) para acessar o recurso. Eles concedem permissão ao anexar uma política baseada em identidade para a entidade. No entanto, se uma política baseada em recurso

conceder acesso a uma entidade principal na mesma conta, nenhuma política baseada em identidade adicional será necessária. Consulte mais informações em [Acesso a recursos entre contas](https://docs.aws.amazon.com/IAM/latest/UserGuide/access_policies-cross-account-resource-access.html)  [no IAM](https://docs.aws.amazon.com/IAM/latest/UserGuide/access_policies-cross-account-resource-access.html) no Guia do usuário do IAM.

<span id="page-209-0"></span>Ações de políticas para o Amazon Q

Compatível com ações de políticas: Sim

Os administradores podem usar políticas AWS JSON para especificar quem tem acesso ao quê. Ou seja, qual entidade principal pode executar ações em quais recursos, e em que condições.

O elemento Action de uma política JSON descreve as ações que você pode usar para permitir ou negar acesso em uma política. As ações de política geralmente têm o mesmo nome da operação de AWS API associada. Existem algumas exceções, como ações somente de permissão, que não têm uma operação de API correspondente. Algumas operações também exigem várias ações em uma política. Essas ações adicionais são chamadas de ações dependentes.

Incluem ações em uma política para conceder permissões para executar a operação associada.

Para ver uma lista das ações do Amazon Q, consulte [Gerencie o acesso ao Amazon Q Developer](#page-213-0)  [com políticas.](#page-213-0)

As ações de política no Amazon Q usam o seguinte prefixo antes da ação:

q

Para especificar várias ações em uma única declaração, separe as ações com vírgulas.

```
"Action": [ 
      "q:action1", 
      "q:action2" 
]
```
Você também pode especificar várias ações usando caracteres-curinga (\*). Por exemplo, para especificar todas as ações que começam com a palavra Get, inclua a seguinte ação:

```
"Action": "q:Get*"
```
Para ver exemplos de políticas baseadas em identidade do Amazon Q Developer, consulte. [Exemplos de políticas baseadas em identidade para Amazon Q Developer](#page-218-0)

<span id="page-210-0"></span>Recursos de políticas para o Amazon Q

Oferece suporte a recursos políticos: Não

Os administradores podem usar políticas AWS JSON para especificar quem tem acesso ao quê. Ou seja, qual entidade principal pode executar ações em quais recursos, e em que condições.

O elemento de política JSON Resource especifica o objeto ou os objetos aos quais a ação se aplica. As instruções devem incluir um elemento Resource ou NotResource. Como prática recomendada, especifique um recurso usando seu [nome do recurso da Amazon \(ARN\)](https://docs.aws.amazon.com/general/latest/gr/aws-arns-and-namespaces.html). Isso pode ser feito para ações que oferecem compatibilidade com um tipo de recurso específico, conhecido como permissões em nível de recurso.

Para ações que não oferecem compatibilidade com permissões em nível de recurso, como operações de listagem, use um curinga (\*) para indicar que a instrução se aplica a todos os recursos.

"Resource": "\*"

Para ver exemplos de políticas baseadas em identidade do Amazon Q Developer, consulte. [Exemplos de políticas baseadas em identidade para Amazon Q Developer](#page-218-0)

<span id="page-210-1"></span>Chaves de condição de política para o Amazon Q

Suporta chaves de condição de política específicas do serviço: Não

Os administradores podem usar políticas AWS JSON para especificar quem tem acesso ao quê. Ou seja, qual entidade principal pode executar ações em quais recursos, e em que condições.

O elemento Condition (ou bloco Condition) permite que você especifique condições nas quais uma instrução estiver em vigor. O elemento Condition é opcional. É possível criar expressões condicionais que usem [agentes de condição](https://docs.aws.amazon.com/IAM/latest/UserGuide/reference_policies_elements_condition_operators.html), como "igual a" ou "menor que", para fazer a condição da política corresponder aos valores na solicitação.

Se você especificar vários elementos Condition em uma instrução ou várias chaves em um único Condition elemento, a AWS os avaliará usando uma operação lógica AND. Se você especificar vários valores para uma única chave de condição, AWS avalia a condição usando uma OR operação

lógica. Todas as condições devem ser atendidas antes que as permissões da instrução sejam concedidas.

Você também pode usar variáveis de espaço reservado ao especificar condições. Por exemplo, é possível conceder a um usuário do IAM permissão para acessar um atributo somente se ele estiver marcado com seu nome de usuário do IAM. Para obter mais informações, consulte [Elementos da](https://docs.aws.amazon.com/IAM/latest/UserGuide/reference_policies_variables.html) [política do IAM: variáveis e tags](https://docs.aws.amazon.com/IAM/latest/UserGuide/reference_policies_variables.html) no Guia do usuário do IAM.

AWS suporta chaves de condição globais e chaves de condição específicas do serviço. Para ver todas as chaves de condição AWS globais, consulte as [chaves de contexto de condição AWS global](https://docs.aws.amazon.com/IAM/latest/UserGuide/reference_policies_condition-keys.html) no Guia do usuário do IAM.

Para ver exemplos de políticas baseadas em identidade do Amazon Q Developer, consulte. [Exemplos de políticas baseadas em identidade para Amazon Q Developer](#page-218-0)

## <span id="page-211-0"></span>ACLs no Amazon Q

### Compatível com ACLs: Não

As listas de controle de acesso (ACLs) controlam quais entidades principais (membros, usuários ou perfis da conta) têm permissões para acessar um recurso. As ACLs são semelhantes as políticas baseadas em recursos, embora não usem o formato de documento de política JSON.

### <span id="page-211-1"></span>ABAC com o Amazon Q

Suporta ABAC (tags nas políticas): Não

O controle de acesso por atributo (ABAC) é uma estratégia de autorização que define permissões com base em atributos. Em AWS, esses atributos são chamados de tags. Você pode anexar tags a entidades do IAM (usuários ou funções) e a vários AWS recursos. A marcação de entidades e atributos é a primeira etapa do ABAC. Em seguida, você cria políticas de ABAC para permitir operações quando a tag da entidade principal corresponder à tag do recurso que ela estiver tentando acessar.

O ABAC é útil em ambientes que estão crescendo rapidamente e ajuda em situações onde o gerenciamento de políticas se torna um problema.

Para controlar o acesso baseado em tags, forneça informações sobre as tags no [elemento de](https://docs.aws.amazon.com/IAM/latest/UserGuide/reference_policies_elements_condition.html)  [condição](https://docs.aws.amazon.com/IAM/latest/UserGuide/reference_policies_elements_condition.html) de uma política usando as aws:ResourceTag/*key-name*, aws:RequestTag/*key-name* ou chaves de condição aws:TagKeys.

Se um serviço oferecer suporte às três chaves de condição para cada tipo de recurso, o valor será Sim para o serviço. Se um serviço oferecer suporte às três chaves de condição somente para alguns tipos de recursos, o valor será Parcial

Para obter mais informações sobre o ABAC, consulte [O que é ABAC?](https://docs.aws.amazon.com/IAM/latest/UserGuide/introduction_attribute-based-access-control.html) no Guia do Usuário do IAM. Para visualizar um tutorial com etapas para configurar o ABAC, consulte [Utilizar controle de acesso](https://docs.aws.amazon.com/IAM/latest/UserGuide/tutorial_attribute-based-access-control.html)  [baseado em atributos \(ABAC\)](https://docs.aws.amazon.com/IAM/latest/UserGuide/tutorial_attribute-based-access-control.html) no Guia do usuário do IAM.

#### <span id="page-212-0"></span>Usar credenciais temporárias com o Amazon Q

Compatível com credenciais temporárias: Sim

Alguns Serviços da AWS não funcionam quando você faz login usando credenciais temporárias. Para obter informações adicionais, incluindo quais Serviços da AWS funcionam com credenciais temporárias, consulte Serviços da AWS "[Trabalhe com o IAM"](https://docs.aws.amazon.com/IAM/latest/UserGuide/reference_aws-services-that-work-with-iam.html) no Guia do usuário do IAM.

Você está usando credenciais temporárias se fizer login AWS Management Console usando qualquer método, exceto um nome de usuário e senha. Por exemplo, quando você acessa AWS usando o link de login único (SSO) da sua empresa, esse processo cria automaticamente credenciais temporárias. Você também cria automaticamente credenciais temporárias quando faz login no console como usuário e, em seguida, alterna perfis. Para obter mais informações sobre como alternar funções, consulte [Alternar para um perfil \(console\)](https://docs.aws.amazon.com/IAM/latest/UserGuide/id_roles_use_switch-role-console.html) no Guia do usuário do IAM.

Você pode criar manualmente credenciais temporárias usando a AWS API AWS CLI ou. Em seguida, você pode usar essas credenciais temporárias para acessar AWS. AWS recomenda que você gere credenciais temporárias dinamicamente em vez de usar chaves de acesso de longo prazo. Para mais informações, consulte [Credenciais de segurança temporárias no IAM](https://docs.aws.amazon.com/IAM/latest/UserGuide/id_credentials_temp.html).

### <span id="page-212-1"></span>Permissões de entidades principais entre serviços para o Amazon Q

Suporte ao recurso de encaminhamento de sessões de acesso (FAS): sim

Quando você usa um usuário ou uma função do IAM para realizar ações em AWS, você é considerado um principal. Ao usar alguns serviços, você pode executar uma ação que inicia outra ação em um serviço diferente. O FAS usa as permissões do diretor chamando um Serviço da AWS, combinadas com a solicitação Serviço da AWS para fazer solicitações aos serviços posteriores. As solicitações do FAS são feitas somente quando um serviço recebe uma solicitação que requer interações com outros Serviços da AWS ou com recursos para ser concluída. Nesse caso, você precisa ter permissões para executar ambas as ações. Para obter detalhes da política ao fazer solicitações de FAS, consulte [Encaminhar sessões de acesso](https://docs.aws.amazon.com/IAM/latest/UserGuide/access_forward_access_sessions.html).

## <span id="page-213-1"></span>Perfis de serviço para o Amazon Q

Suporta funções de serviço: Não

O perfil de serviço é um [perfil do IAM](https://docs.aws.amazon.com/IAM/latest/UserGuide/id_roles.html) que um serviço assume para realizar ações em seu nome. Um administrador do IAM pode criar, modificar e excluir um perfil de serviço do IAM. Para obter mais informações, consulte [Criar um perfil para delegar permissões a um Serviço da AWS](https://docs.aws.amazon.com/IAM/latest/UserGuide/id_roles_create_for-service.html) no Guia do Usuário do IAM.

#### **A** Warning

A alteração das permissões de um perfil de serviço pode interromper a funcionalidade do Amazon Q.. Edite perfis de serviço somente quando o Amazon Q fornecer orientação para isso.

### <span id="page-213-2"></span>Perfis vinculados ao serviço para o Amazon Q

Suporte a perfis vinculados a serviços: sim

Uma função vinculada ao serviço é um tipo de função de serviço vinculada a um. Serviço da AWS O serviço pode presumir a função de executar uma ação em seu nome. As funções vinculadas ao serviço aparecem em você Conta da AWS e são de propriedade do serviço. Um administrador do IAM pode visualizar, mas não editar as permissões para funções vinculadas ao serviço.

Para obter detalhes sobre como criar ou gerenciar funções vinculadas ao serviço Amazon Q, consulte. [Usando funções vinculadas a serviços para assinaturas de desenvolvedores e usuários do](#page-246-0) [Amazon Q](#page-246-0)

## <span id="page-213-0"></span>Gerencie o acesso ao Amazon Q Developer com políticas

**a** Note

As informações nesta página dizem respeito ao acesso ao Amazon Q Developer. Para obter informações sobre como gerenciar o acesso ao Amazon Q Business, consulte [exemplos de](https://docs.aws.amazon.com/amazonq/latest/business-use-dg/security_iam_id-based-policy-examples.html) [políticas baseadas em identidade para o Amazon Q Business](https://docs.aws.amazon.com/amazonq/latest/business-use-dg/security_iam_id-based-policy-examples.html) no Guia do usuário do Amazon Q Business.

As políticas e exemplos neste tópico são específicos do Amazon Q no AWS Management Console,, AWS site AWS Console Mobile Application,, AWS Documentation AWS Chatbot, e nos IDEs. Outros serviços integrados ao Amazon Q podem exigir políticas ou configurações

diferentes. Para obter mais informações, consulte a documentação do serviço que contém um recurso ou integração do Amazon Q.

Por padrão, usuários e funções não têm permissão para usar o Amazon Q. Os administradores do IAM podem gerenciar o acesso ao Amazon Q Developer e seus recursos concedendo permissões às identidades do IAM.

A maneira mais rápida de um administrador conceder acesso aos usuários é por meio de uma política AWS gerenciada. A AmazonQFullAccess política pode ser anexada às identidades do IAM para conceder acesso total ao Amazon Q Developer e seus recursos. Para obter mais informações sobre essa política, consulte [AWS políticas gerenciadas para o Amazon Q Developer](#page-240-0).

Para gerenciar ações específicas que as identidades do IAM podem realizar com o Amazon Q Developer, os administradores podem criar políticas personalizadas que definem quais permissões um usuário, grupo ou função tem. Você também pode usar políticas de controle de serviços (SCPs) para controlar quais recursos do Amazon Q estão disponíveis em sua organização.

Para obter uma lista de todas as permissões do Amazon Q que você pode controlar com políticas, consulte [Referência de permissões do Amazon Q Developer](#page-237-0) o.

#### Tópicos

- [Melhores práticas de política](#page-214-0)
- [Atribuir permissões](#page-215-0)
- [Gerenciar acesso com as políticas de controle de serviço \(SCPs\)](#page-216-0)
- [Perímetros de dados para recursos do Amazon Q](#page-217-0)
- [Exemplos de políticas baseadas em identidade para Amazon Q Developer](#page-218-0)

### <span id="page-214-0"></span>Melhores práticas de política

As políticas baseadas em identidade determinam se alguém pode criar, acessar ou excluir recursos do Amazon Q Developer em sua conta. Essas ações podem incorrer em custos para seus Conta da AWS. Ao criar ou editar políticas baseadas em identidade, siga estas diretrizes e recomendações:

• Comece com as políticas AWS gerenciadas e passe para as permissões de privilégios mínimos — Para começar a conceder permissões aos seus usuários e cargas de trabalho, use as políticas AWS gerenciadas que concedem permissões para muitos casos de uso comuns. Eles estão disponíveis no seu Conta da AWS. Recomendamos que você reduza ainda mais as permissões

definindo políticas gerenciadas pelo AWS cliente que sejam específicas para seus casos de uso. Para obter mais informações, consulte [Políticas gerenciadas pela AWS](https://docs.aws.amazon.com/IAM/latest/UserGuide/access_policies_managed-vs-inline.html#aws-managed-policies) ou [Políticas gerenciadas](https://docs.aws.amazon.com/IAM/latest/UserGuide/access_policies_job-functions.html)  [pela AWS para funções de trabalho](https://docs.aws.amazon.com/IAM/latest/UserGuide/access_policies_job-functions.html) no Guia do Usuário do IAM.

- Aplique permissões de privilégio mínimo –- ao definir permissões com as políticas do IAM, conceda apenas as permissões necessárias para executar uma tarefa. Você faz isso definindo as ações que podem ser executadas em atributos específicos sob condições específicas, também conhecidas como permissões de privilégio mínimo. Para obter mais informações sobre como usar o IAM para aplicar permissões, consulte [Políticas e permissões no IAM](https://docs.aws.amazon.com/IAM/latest/UserGuide/access_policies.html) no Guia do Usuário do IAM.
- Use condições nas políticas do IAM para restringir ainda mais o acesso –- você pode adicionar uma condição às políticas para limitar o acesso a ações e recursos. Por exemplo, você pode gravar uma condição de política para especificar que todas as solicitações devem ser enviadas usando SSL. Você também pode usar condições para conceder acesso às ações de serviço se elas forem usadas por meio de uma ação específica Serviço da AWS, como AWS CloudFormation. Para obter mais informações, consulte [Elementos da política JSON do IAM: Condição](https://docs.aws.amazon.com/IAM/latest/UserGuide/reference_policies_elements_condition.html) no Guia do usuário do IAM.
- Use o IAM Access Analyzer para validar suas políticas do IAM a fim de garantir permissões seguras e funcionais –- o IAM Access Analyzer valida as políticas novas e existentes para que elas sigam a linguagem de política do IAM (JSON) e as práticas recomendadas do IAM. O IAM Access Analyzer oferece mais de 100 verificações de política e recomendações acionáveis para ajudá-lo a criar políticas seguras e funcionais. Para obter mais informações, consulte [Validação de políticas](https://docs.aws.amazon.com/IAM/latest/UserGuide/access-analyzer-policy-validation.html) [do IAM Access Analyzer](https://docs.aws.amazon.com/IAM/latest/UserGuide/access-analyzer-policy-validation.html) no Guia do Usuário do IAM.
- Exigir autenticação multifator (MFA) Se você tiver um cenário que exija usuários do IAM ou um usuário root, ative Conta da AWS a MFA para obter segurança adicional. Para exigir MFA quando as operações de API forem chamadas, adicione condições de MFA às suas políticas. Para obter mais informações, consulte [Configuração de acesso à API protegido por MFA](https://docs.aws.amazon.com/IAM/latest/UserGuide/id_credentials_mfa_configure-api-require.html) no Guia do Usuário do IAM.

Para obter mais informações sobre as práticas recomendadas do IAM, consulte [Práticas](https://docs.aws.amazon.com/IAM/latest/UserGuide/best-practices.html)  [Recomendadas de Segurança no IAM](https://docs.aws.amazon.com/IAM/latest/UserGuide/best-practices.html) no Guia do Usuário do IAM.

## <span id="page-215-0"></span>Atribuir permissões

Para conceder acesso, adicione as permissões aos seus usuários, grupos ou perfis:

• Usuários e grupos em AWS IAM Identity Center:
Crie um conjunto de permissões. Siga as instruções em [Criação de um conjunto de permissões](https://docs.aws.amazon.com/singlesignon/latest/userguide/howtocreatepermissionset.html) no Guia do usuário do AWS IAM Identity Center .

• Usuários gerenciados no IAM com provedor de identidades:

Crie um perfil para a federação de identidades. Siga as instruções em [Criando um perfil para um](https://docs.aws.amazon.com/IAM/latest/UserGuide/id_roles_create_for-idp.html) [provedor de identidades de terceiros \(federação\)](https://docs.aws.amazon.com/IAM/latest/UserGuide/id_roles_create_for-idp.html) no Guia do Usuário do IAM.

- Usuários do IAM:
	- Crie um perfil que seu usuário possa assumir. Siga as instruções em [Criação de um perfil para](https://docs.aws.amazon.com/IAM/latest/UserGuide/id_roles_create_for-user.html) [um usuário do IAM](https://docs.aws.amazon.com/IAM/latest/UserGuide/id_roles_create_for-user.html) no Guia do usuário do IAM.
	- (Não recomendado) Vincule uma política diretamente a um usuário ou adicione um usuário a um grupo de usuários. Siga as instruções em [Adição de permissões a um usuário \(console\)](https://docs.aws.amazon.com/IAM/latest/UserGuide/id_users_change-permissions.html#users_change_permissions-add-console) no Guia do usuário do IAM.

# Gerenciar acesso com as políticas de controle de serviço (SCPs)

As políticas de controle de serviço (SCPs) são um tipo de política organizacional que você pode usar para gerenciar permissões na sua organização. Você pode controlar quais recursos do Amazon Q Developer estão disponíveis em sua organização criando um SCP que especifica permissões para algumas ou todas as ações do Amazon Q.

Para obter mais informações sobre o uso de SCPs para controlar o acesso em sua organização, consulte [Criando, atualizando e excluindo políticas de controle de serviço e Anexando e](https://docs.aws.amazon.com/organizations/latest/userguide/orgs_manage_policies_scps_create.html) [desanexando políticas](https://docs.aws.amazon.com/organizations/latest/userguide/orgs_manage_policies_scps_create.html) [de controle de serviço no Guia do](https://docs.aws.amazon.com/organizations/latest/userguide/orgs_manage_policies_scps_attach.html) Usuário.AWS Organizations

Veja a seguir um exemplo de SCP que nega acesso ao Amazon Q. Essa política restringe o acesso ao chat do Amazon Q, à solução de problemas de erro do console e à solução de problemas de rede.

# **a** Note

{

Negar acesso ao Amazon Q não desativará o ícone do Amazon Q ou o painel de bate-papo no AWS console, no AWS site, nas páginas de AWS documentação ou AWS Console Mobile Application.

```
 "Version": "2012-10-17",
```

```
 "Statement": [ 
      { 
        "Sid": "DenyAmazonQFullAccess", 
        "Effect": "Deny", 
        "Action": [ 
           "q:*" 
        ], 
        "Resource": "*" 
      } 
   ]
}
```
# Perímetros de dados para recursos do Amazon Q

Para alguns recursos, o Amazon Q carrega artefatos em buckets AWS Amazon S3 de propriedade do serviço. Se você estiver usando perímetros de dados para controlar o acesso ao Amazon S3 em seu ambiente, talvez seja necessário permitir explicitamente o acesso a esses buckets para usar os recursos correspondentes do Amazon Q.

A tabela a seguir lista o ARN e o URL de cada um dos buckets do Amazon S3 aos quais o Amazon Q exige acesso e os recursos que usam cada bucket. Você pode usar o ARN do bucket ou o URL do bucket para permitir esses buckets, dependendo de como você controla o acesso ao Amazon S3.

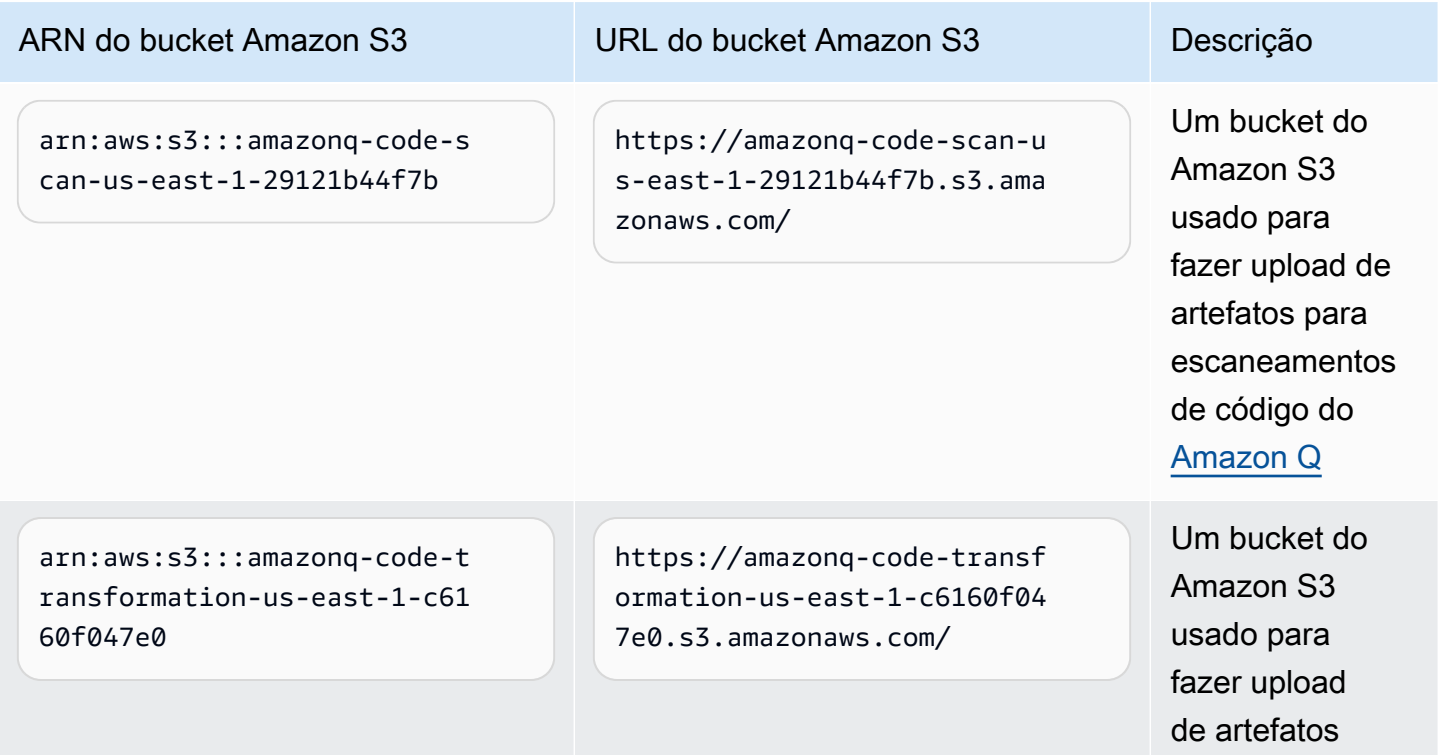

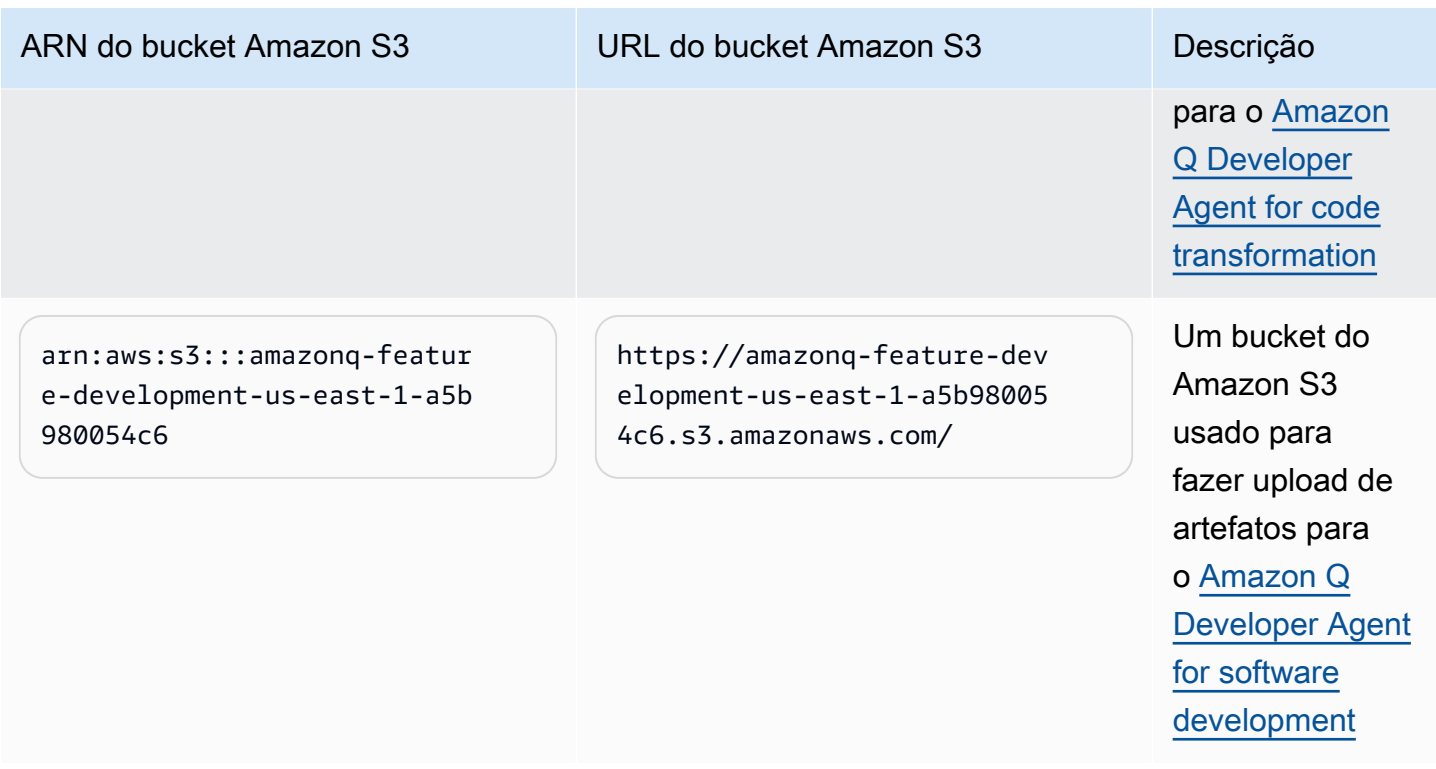

# <span id="page-218-0"></span>Exemplos de políticas baseadas em identidade para Amazon Q Developer

O exemplo a seguir, as políticas do IAM controlam as permissões para várias ações do Amazon Q Developer. Use-os para permitir ou negar o acesso do Amazon Q Developer para seus usuários, funções ou grupos.

Para obter uma lista de todas as permissões do Amazon Q que você pode controlar com políticas, consulte [Referência de permissões do Amazon Q Developer](#page-237-0) o.

## a Note

O exemplo de políticas a seguir concede permissões para recursos do Amazon Q Developer, mas os usuários podem precisar de permissões adicionais para acessar o Amazon Q com uma assinatura do Amazon Q Developer Pro. Para ter mais informações, consulte [Permita](#page-230-0) [que os usuários acessem o Amazon Q com uma assinatura do Amazon Q Developer Pro.](#page-230-0)

Você pode usar as políticas abaixo conforme estão escritas ou adicionar permissões para os recursos individuais do Amazon Q que você deseja usar. Para obter exemplos de políticas que você pode criar para permitir o acesso a recursos específicos, consult[eExemplos de políticas baseadas](#page-218-0) [em identidade para Amazon Q Developer.](#page-218-0)

Para obter mais informações sobre a configuração de permissões do IAM com o Amazon Q, consulte[Gerencie o acesso ao Amazon Q Developer com políticas.](#page-213-0)

Para obter mais informações sobre o que essas permissões fazem, consulte [Referência de](#page-237-0)  [permissões do Amazon Q Developer](#page-237-0) o.

<span id="page-219-0"></span>Permitir que um administrador use o console de gerenciamento de serviços Amazon Q

A política a seguir capacita o usuário a usar o console de gerenciamento de serviços Amazon Q. Esse é o console em que você configura a integração do Amazon Q com o IAM Identity Center e AWS Organizations onde você escolhe qual pacote do Amazon Q deseja assinar.

Para configurar totalmente sua assinatura do Amazon Q Pro, alguém em sua empresa também precisará acessar o console do Amazon Q Pro. Para obter mais informações, consulte [Atribuição de](#page-222-0)  [permissões para usar o console Amazon Q Developer Pro.](#page-222-0)

#### **a** Note

O codewhisperer prefixo é um nome antigo de um serviço que se fundiu com o Amazon Q Developer. Para ter mais informações, consulte [Renomeação do Amazon Q Developer -](#page-273-0)  [Resumo das alterações](#page-273-0).

```
{ 
   "Version": "2012-10-17", 
   "Statement": [ 
      { 
        "Effect": "Allow", 
        "Action": [ 
           "organizations:ListAWSServiceAccessForOrganization", 
           "organizations:DisableAWSServiceAccess", 
           "organizations:EnableAWSServiceAccess", 
           "organizations:DescribeOrganization" 
        ], 
        "Resource": [ 
          \mathbf{u} \star \mathbf{u}\mathbb{I} }, 
      { 
        "Effect": "Allow", 
        "Action": [ 
           "sso:ListApplications",
```

```
 "sso:ListInstances", 
     "sso:DescribeRegisteredRegions", 
     "sso:GetSharedSsoConfiguration", 
     "sso:DescribeInstance", 
     "sso:CreateApplication", 
     "sso:PutApplicationAuthenticationMethod", 
     "sso:PutApplicationAssignmentConfiguration", 
     "sso:PutApplicationGrant", 
     "sso:PutApplicationAccessScope", 
     "sso:DescribeApplication", 
     "sso:DeleteApplication", 
     "sso:GetSSOStatus", 
     "sso:CreateApplicationAssignment", 
     "sso:DeleteApplicationAssignment" 
   ], 
   "Resource": [ 
    " ] 
 }, 
 { 
   "Effect": "Allow", 
   "Action": [ 
     "sso-directory:DescribeUsers", 
     "sso-directory:DescribeGroups", 
     "sso-directory:SearchGroups", 
     "sso-directory:SearchUsers", 
     "sso-directory:DescribeGroup", 
     "sso-directory:DescribeUser", 
     "sso-directory:DescribeDirectory" 
   ], 
   "Resource": [ 
    " ] 
 }, 
 { 
   "Effect": "Allow", 
   "Action": [ 
     "signin:ListTrustedIdentityPropagationApplicationsForConsole", 
     "signin:CreateTrustedIdentityPropagationApplicationForConsole" 
   ], 
   "Resource": [ 
    \mathbf{u} \star \mathbf{u} ] 
 },
```
{

```
 "Effect": "Allow", 
        "Action": [ 
          "codewhisperer:ListProfiles", 
          "codewhisperer:CreateProfile", 
          "codewhisperer:DeleteProfile" 
        ], 
        "Resource": [ 
         \mathbf{u} \star \mathbf{u} ] 
     }, 
     { 
        "Effect": "Allow", 
        "Action": [ 
          "user-subscriptions:ListClaims", 
          "user-subscriptions:ListUserSubscriptions", 
          "user-subscriptions:CreateClaim", 
          "user-subscriptions:DeleteClaim", 
          "user-subscriptions:UpdateClaim" 
        ], 
        "Resource": [ 
         " ] 
     }, 
     { 
        "Effect": "Allow", 
        "Action": [ 
          "q:CreateAssignment", 
          "q:DeleteAssignment" 
        ], 
        "Resource": [ 
         \overline{0} with
        ] 
     }, 
     { 
        "Effect": "Allow", 
        "Action": [ 
          "iam:CreateServiceLinkedRole" 
        ], 
        "Resource": [ 
          "arn:aws:iam::*:role/aws-service-role/user-subscriptions.amazonaws.com/
AWSServiceRoleForUserSubscriptions" 
        ] 
     }
```
}

]

<span id="page-222-0"></span>Permitir que um administrador configure o console Amazon Q Developer Pro

A política a seguir capacita o usuário a acessar o console Amazon Q Developer Pro. Nesse console, você pode anexar usuários e grupos às assinaturas e configurar vários aspectos do Amazon Q Developer relacionados a recursos específicos, como referências de código.

Para configurar totalmente sua assinatura do Amazon Q Pro, alguém em sua empresa também precisará acessar o console de gerenciamento de serviços do Amazon Q. Para ter mais informações, consulte [Permitir que um administrador use o console de gerenciamento de serviços Amazon Q](#page-219-0).

#### **a** Note

O codewhisperer prefixo é um nome antigo de um serviço que se fundiu com o Amazon Q Developer. Para ter mais informações, consulte [Renomeação do Amazon Q Developer -](#page-273-0)  [Resumo das alterações](#page-273-0).

```
{ 
    "Version": "2012-10-17", 
    "Statement": [ 
       { 
          "Effect": "Allow", 
          "Action": [ 
             "sso-directory:GetUserPoolInfo" 
          ], 
          "Resource": [ 
            \mathbf{u} \star \mathbf{u}\mathbf{I} }, 
       { 
          "Effect": "Allow", 
          "Action": [ 
             "iam:ListRoles" 
          ], 
          "Resource": [ 
            \mathbf{u} \star \mathbf{u} ] 
       }, 
       {
```

```
 "Effect": "Allow", 
   "Action": [ 
      "sso:DescribeRegisteredRegions", 
      "sso:GetSSOStatus" 
   ], 
   "Resource": [ 
     \overline{0} with
   ] 
 }, 
 { 
   "Effect": "Allow", 
   "Action": [ 
      "organizations:DescribeAccount", 
      "organizations:DescribeOrganization" 
   ], 
   "Resource": [ 
     \mathbf{u} * \mathbf{u} ] 
 }, 
 { 
   "Effect": "Allow", 
   "Action": [ 
      "kms:ListAliases", 
      "kms:CreateGrant", 
      "kms:Encrypt", 
      "kms:Decrypt", 
      "kms:GenerateDataKey*", 
      "kms:RetireGrant", 
      "kms:DescribeKey" 
   ], 
   "Resource": [ 
     \mathbf{u} * \mathbf{u} ] 
 }, 
 { 
   "Effect": "Allow", 
   "Action": [ 
      "codeguru-security:UpdateAccountConfiguration" 
   ], 
   "Resource": [ 
     \overline{0} \star \overline{0} ] 
 }, 
 {
```

```
 "Effect": "Allow", 
        "Action": [ 
          "iam:CreateServiceLinkedRole" 
        ], 
        "Resource": [ 
          "arn:aws:iam::*:role/aws-service-role/q.amazonaws.com/
AWSServiceRoleForAmazonQDeveloper" 
        ] 
     }, 
     { 
        "Effect": "Allow", 
        "Action": [ 
          "codewhisperer:UpdateProfile", 
          "codewhisperer:ListProfiles", 
          "codewhisperer:TagResource", 
          "codewhisperer:UnTagResource", 
          "codewhisperer:ListTagsForResource", 
          "codewhisperer:CreateProfile" 
        ], 
        "Resource": [ 
         \mathbf{u} * \mathbf{u} ] 
     }, 
      { 
        "Effect": "Allow", 
        "Action": [ 
          "cloudwatch:GetMetricData", 
          "cloudwatch:ListMetrics" 
        ], 
        "Resource": [ 
         " ] 
      } 
   ]
}
```
Para CodeWhisperer perfis legados da Amazon, a política a seguir permitirá que um diretor do IAM administre um CodeWhisperer aplicativo.

#### a Note

O codewhisperer prefixo é um nome antigo de um serviço que se fundiu com o Amazon Q Developer. Para ter mais informações, consulte [Renomeação do Amazon Q Developer -](#page-273-0)  [Resumo das alterações](#page-273-0).

```
{ 
    "Version": "2012-10-17", 
   "Statement": [ 
      { 
         "Effect": "Allow", 
         "Action": [ 
            "sso-directory:SearchUsers", 
            "sso-directory:SearchGroups", 
            "sso-directory:GetUserPoolInfo", 
            "sso-directory:DescribeDirectory", 
            "sso-directory:ListMembersInGroup" 
         ], 
         "Resource": [ 
           \overline{0} \overline{0}\mathbf{I} }, 
     \mathcal{L} "Effect": "Allow", 
         "Action": [ 
            "iam:ListRoles" 
         ], 
         "Resource": [ 
           \mathbf{u} \star \mathbf{u} ] 
      }, 
      { 
         "Effect": "Allow", 
         "Action": [ 
            "pricing:GetProducts" 
         ], 
         "Resource": [ 
           \mathbf{u} * \mathbf{u}\mathbf{I} }, 
      {
```

```
 "Effect": "Allow", 
   "Action": [ 
     "sso:AssociateProfile", 
     "sso:DisassociateProfile", 
     "sso:GetProfile", 
     "sso:ListProfiles", 
     "sso:ListApplicationInstances", 
     "sso:GetApplicationInstance", 
     "sso:CreateManagedApplicationInstance", 
     "sso:GetManagedApplicationInstance", 
     "sso:ListProfileAssociations", 
     "sso:GetSharedSsoConfiguration", 
     "sso:ListDirectoryAssociations", 
     "sso:DescribeRegisteredRegions", 
     "sso:GetSsoConfiguration", 
     "sso:GetSSOStatus" 
   ], 
   "Resource": [ 
    " ] 
 }, 
 { 
   "Effect": "Allow", 
   "Action": [ 
     "identitystore:ListUsers", 
     "identitystore:ListGroups" 
   ], 
   "Resource": [ 
    \overline{m} \overline{m} ] 
 }, 
 { 
   "Effect": "Allow", 
   "Action": [ 
     "organizations:DescribeAccount", 
     "organizations:DescribeOrganization" 
   ], 
   "Resource": [ 
    \overline{0} with
   ] 
 }, 
 { 
   "Effect": "Allow", 
   "Action": [
```

```
 "kms:ListAliases", 
           "kms:CreateGrant", 
           "kms:Encrypt", 
           "kms:Decrypt", 
           "kms:GenerateDataKey*", 
           "kms:RetireGrant", 
           "kms:DescribeKey" 
        ], 
        "Resource": [ 
         \mathbf{u} \star \mathbf{u} ] 
     }, 
     { 
        "Effect": "Allow", 
        "Action": [ 
           "codeguru-security:UpdateAccountConfiguration" 
        ], 
        "Resource": [ 
          " ] 
     }, 
     { 
        "Effect": "Allow", 
        "Action": [ 
           "iam:CreateServiceLinkedRole" 
        ], 
        "Resource": [ 
           "arn:aws:iam::*:role/aws-service-role/q.amazonaws.com/
AWSServiceRoleForAmazonQDeveloper" 
        ] 
     }, 
     { 
        "Effect": "Allow", 
        "Action": [ 
           "codewhisperer:UpdateProfile", 
           "codewhisperer:ListProfiles", 
           "codewhisperer:TagResource", 
           "codewhisperer:UnTagResource", 
           "codewhisperer:ListTagsForResource", 
           "codewhisperer:CreateProfile" 
        ], 
        "Resource": [ 
          \mathbf{u} * \mathbf{u}\mathbf{I}
```

```
 }, 
      { 
        "Effect": "Allow", 
        "Action": [ 
           "cloudwatch:GetMetricData", 
           "cloudwatch:ListMetrics" 
        ], 
        "Resource": [ 
          " ] 
      } 
   ]
}
```
#### **a** Note

Se você estiver usando personalizações, seu administrador do Amazon Q Developer precisará de permissões adicionais. Para obter mais informações, consulte [Pré-requisitos](#page-164-0)  [para personalizações](#page-164-0).

Para saber mais sobre as políticas do IAM, consulte [Gerenciamento de acesso](https://docs.aws.amazon.com/IAM/latest/UserGuide/access.html) no Guia do usuário do IAM.

Adicione permissões do IAM para o Amazon Q em AWS sites

Para usar os recursos do Amazon Q Developer em AWS aplicativos e sites, você deve anexar as permissões apropriadas AWS Identity and Access Management (IAM). Veja a seguir um exemplo de política que você pode usar para acessar a maioria dos recursos do Amazon Q em AWS aplicativos e sites:

#### **a** Note

{

A disponibilidade dos recursos do Amazon Q depende do ambiente em que você usa o Amazon Q. Consulte o tópico do recurso que você deseja usar para obter mais informações sobre onde você pode acessá-lo e as permissões específicas necessárias para usá-lo.

"Version": "2012-10-17",

```
 "Statement": [ 
      { 
        "Effect": "Allow", 
        "Action": [ 
           "q:SendMessage", 
           "q:StartConversation", 
           "q:GetConversation", 
           "q:ListConversations", 
           "q:GetIdentityMetaData", 
           "q:StartTroubleshootingAnalysis", 
           "q:GetTroubleshootingResults", 
           "q:StartTroubleshootingResolutionExplanation", 
           "q:UpdateTroubleshootingCommandResult", 
           "q:PassRequest" 
        ], 
        "Resource": [ 
          \mathbf{u} * \mathbf{u} ] 
      }, 
      { 
        "Effect": "Allow", 
        "Action": [ 
           "ce:GetCostAndUsage" 
        ], 
        "Resource": [ 
          \overline{m} \overline{m} ] 
      }, 
      { 
        "Effect": "Allow", 
        "Action": [ 
           "sts:setContext" 
        ], 
        "Resource": [ 
           "arn:aws:sts::*:self" 
        ] 
      } 
   ]
}
```
<span id="page-230-0"></span>Permita que os usuários acessem o Amazon Q com uma assinatura do Amazon Q Developer Pro

O exemplo de política a seguir concede permissão para usar o Amazon Q com uma assinatura do Amazon Q Developer Pro. Sem essas permissões, os usuários só podem acessar o nível gratuito do Amazon Q. Para conversar com o Amazon Q ou usar outros recursos do Amazon Q, os usuários precisam de permissões adicionais, como as concedidas pelas políticas de exemplo nesta seção.

```
{ 
      "Version": "2012-10-17", 
      "Statement": [ 
          { 
               "Sid": "AllowGetIdentity", 
               "Effect": "Allow", 
               "Action": [ 
                    "q:GetIdentityMetaData" 
               ], 
               "Resource": "*" 
          }, 
          { 
               "Sid": "AllowSetTrustedIdentity", 
               "Effect": "Allow", 
               "Action": [ 
                    "sts:SetContext" 
               ], 
                "Resource": "arn:aws:sts::*:self" 
          } 
    \mathbf{I}}
```
Permita que os usuários conversem com o Amazon Q

O exemplo de política a seguir concede permissões para conversar com o Amazon Q no console.

```
{ 
   "Version": "2012-10-17", 
   "Statement": [ 
     { 
        "Sid": "AllowAmazonQConversationAccess", 
        "Effect": "Allow", 
        "Action": [ 
          "q:StartConversation", 
          "q:SendMessage",
```

```
 "q:GetConversation", 
           "q:ListConversations" 
        ], 
        "Resource": "*" 
      } 
   ]
}
```
Permita que os usuários diagnostiquem erros do console com o Amazon Q

O exemplo de política a seguir concede permissões para diagnosticar erros do console com o Amazon Q.

```
{ 
   "Version": "2012-10-17", 
   "Statement": [ 
    \left\{ \right. "Sid": "AllowAmazonQTroubleshooting", 
        "Effect": "Allow", 
        "Action": [ 
          "q:StartTroubleshootingAnalysis", 
          "q:GetTroubleshootingResults", 
          "q:StartTroubleshootingResolutionExplanation", 
          "q:UpdateTroubleshootingCommandResult" 
        ], 
        "Resource": "*" 
     } 
   ]
}
```
<span id="page-231-0"></span>Permita que o Amazon Q realize ações em seu nome

O exemplo de política a seguir concede permissão para conversar com a Amazon Q e permite que a Amazon Q execute ações em seu nome. O Amazon Q só tem permissão para realizar ações que sua identidade do IAM tem permissão para realizar.

```
{ 
   "Version": "2012-10-17", 
   "Statement": [ 
     { 
        "Sid": "AllowAmazonQPassRequest", 
        "Effect": "Allow",
```
}

```
 "Action": [ 
        "q:StartConversation", 
        "q:SendMessage", 
        "q:GetConversation", 
        "q:ListConversations", 
        "q:PassRequest" 
     ], 
      "Resource": "*" 
   } 
 ]
```
<span id="page-232-0"></span>Negue a permissão do Amazon Q para realizar ações específicas em seu nome

O exemplo de política a seguir concede permissão para conversar com o Amazon Q e permite que o Amazon Q execute qualquer ação em seu nome que sua identidade do IAM tenha permissão para realizar, exceto as ações do Amazon EC2. Essa política usa a [chave de condição](https://docs.aws.amazon.com/IAM/latest/UserGuide/reference_policies_condition-keys.html#condition-keys-calledvia) aws:CalledVia [global](https://docs.aws.amazon.com/IAM/latest/UserGuide/reference_policies_condition-keys.html#condition-keys-calledvia) para especificar que as ações do Amazon EC2 só são negadas quando o Amazon Q as chama.

```
{ 
   "Version": "2012-10-17", 
   "Statement": [ 
     { 
        "Effect": "Allow", 
        "Action": [ 
          "q:StartConversation", 
          "q:SendMessage", 
          "q:GetConversation", 
          "q:ListConversations", 
          "q:PassRequest" 
        ], 
        "Resource": "*" 
     }, 
     { 
        "Effect": "Deny", 
        "Action": [ 
          "ec2:*" 
        ], 
        "Resource": "*", 
        "Condition": { 
               "ForAnyValue:StringEquals": { 
                   "aws:CalledVia": ["q.amazonaws.com"]
```
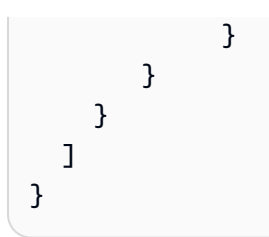

<span id="page-233-0"></span>Permita que a Amazon Q realize ações específicas em seu nome

O exemplo de política a seguir concede permissão para conversar com o Amazon Q e permite que o Amazon Q execute qualquer ação em seu nome que sua identidade do IAM tenha permissão para realizar, com exceção das ações do Amazon EC2. Essa política concede permissão de identidade do IAM para realizar qualquer ação do Amazon EC2, mas só permite que o Amazon Q execute a ec2:describeInstances ação. Essa política usa a [chave de](https://docs.aws.amazon.com/IAM/latest/UserGuide/reference_policies_condition-keys.html#condition-keys-calledvia) condição [aws:CalledVia](https://docs.aws.amazon.com/IAM/latest/UserGuide/reference_policies_condition-keys.html#condition-keys-calledvia) global para especificar que o Amazon Q só tem permissão para fazer chamadasec2:describeInstances, e não qualquer outra ação do Amazon EC2.

```
{ 
   "Version": "2012-10-17", 
   "Statement": [ 
     { 
        "Effect": "Allow", 
        "Action": [ 
          "q:StartConversation", 
          "q:SendMessage", 
          "q:GetConversation", 
          "q:ListConversations", 
          "q:PassRequest" 
        ], 
        "Resource": "*" 
     }, 
     { 
        "Effect": "Allow", 
        "Action": [ 
          "ec2:*" 
        ], 
        "Resource": "*", 
        "Condition": { 
               "ForAnyValue:StringNotEquals": { 
                   "aws:CalledVia": ["q.amazonaws.com"] 
               } 
         } 
     },
```

```
 { 
        "Effect": "Allow", 
        "Action": [ 
          "ec2:describeInstances" 
        ], 
        "Resource": "*", 
         "Condition": { 
               "ForAnyValue:StringEquals": { 
                  "aws:CalledVia": ["q.amazonaws.com"] 
 } 
         } 
     } 
  \mathbf{I}}
```
<span id="page-234-0"></span>Permita que o Amazon Q realize ações em seu nome em regiões específicas

O exemplo de política a seguir concede permissão para conversar com o Amazon Q e permite que o Amazon Q faça chamadas somente para us-west-2 as regiões us-east-1 e ao realizar ações em seu nome. O Amazon Q não pode fazer chamadas para nenhuma outra região. Para obter mais informações sobre como especificar para quais regiões você pode fazer chamadas, consulte [aws:](https://docs.aws.amazon.com/IAM/latest/UserGuide/reference_policies_condition-keys.html#condition-keys-requestedregion)  [RequestedRegion](https://docs.aws.amazon.com/IAM/latest/UserGuide/reference_policies_condition-keys.html#condition-keys-requestedregion) no Guia do AWS Identity and Access Management usuário.

```
{ 
   "Version": "2012-10-17", 
   "Statement": [ 
     { 
        "Effect": "Allow", 
        "Action": [ 
          "q:StartConversation", 
          "q:SendMessage", 
          "q:GetConversation", 
          "q:ListConversations", 
          "q:PassRequest" 
        ], 
        "Resource": "*", 
        "Condition": { 
          "StringEquals": { 
              "aws:RequestedRegion": [ 
                   "us-east-1", 
                   "us-west-2" 
 ] 
          }
```
 } } ] }

<span id="page-235-0"></span>Negue a permissão do Amazon Q para realizar ações em seu nome

O exemplo de política a seguir impede que o Amazon Q execute ações em seu nome.

```
{ 
   "Version": "2012-10-17", 
   "Statement": [ 
      { 
        "Sid": "DenyAmazonQPassRequest", 
        "Effect": "Deny", 
        "Action": [ 
           "q:PassRequest" 
        ], 
        "Resource": "*" 
      } 
  \mathbf{I}}
```
# Negar acesso ao Amazon Q

O exemplo de política a seguir nega todas as permissões para usar o Amazon Q.

```
a Note
```
Negar acesso ao Amazon Q não desativará o ícone do Amazon Q ou o painel de bate-papo no AWS console, no AWS site, nas páginas de AWS documentação ou AWS Console Mobile Application.

```
{ 
   "Version": "2012-10-17", 
   "Statement": [ 
     { 
        "Sid": "DenyAmazonQFullAccess", 
        "Effect": "Deny", 
        "Action": [
```

```
 "q:*" 
          ], 
          "Resource": "*" 
       } 
    ]
}
```
Permitir que os usuários visualizem suas permissões

Este exemplo mostra como criar uma política que permita que os usuários do IAM visualizem as políticas gerenciadas e em linha anexadas a sua identidade de usuário. Essa política inclui permissões para concluir essa ação no console ou programaticamente usando a API AWS CLI ou AWS .

```
{ 
     "Version": "2012-10-17", 
     "Statement": [ 
          { 
              "Sid": "ViewOwnUserInfo", 
              "Effect": "Allow", 
              "Action": [ 
                   "iam:GetUserPolicy", 
                   "iam:ListGroupsForUser", 
                   "iam:ListAttachedUserPolicies", 
                   "iam:ListUserPolicies", 
                   "iam:GetUser" 
              ], 
              "Resource": ["arn:aws:iam::*:user/${aws:username}"] 
          }, 
          { 
              "Sid": "NavigateInConsole", 
              "Effect": "Allow", 
              "Action": [ 
                   "iam:GetGroupPolicy", 
                   "iam:GetPolicyVersion", 
                   "iam:GetPolicy", 
                   "iam:ListAttachedGroupPolicies", 
                   "iam:ListGroupPolicies", 
                   "iam:ListPolicyVersions", 
                   "iam:ListPolicies", 
                   "iam:ListUsers" 
              ], 
              "Resource": "*"
```
}

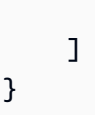

# <span id="page-237-0"></span>Referência de permissões do Amazon Q Developer

O Amazon Q Developer usa dois tipos de APIs para fornecer o serviço:

- Permissões de usuário e administrador, que podem ser usadas em políticas para controlar o uso do Amazon Q
- Outras APIs usadas para fornecer o serviço, que não podem ser usadas em políticas para controlar o uso do Amazon Q

Esta seção fornece informações sobre as APIs usadas pelo Amazon Q Developer e o que elas fazem.

# Tópicos

- [Permissões de desenvolvedor do Amazon Q](#page-237-1)
- [Permissões de assinaturas de usuários do Amazon Q](#page-239-0)
- [Outras APIs do Amazon Q Developer](#page-239-1)

<span id="page-237-1"></span>Permissões de desenvolvedor do Amazon Q

Você pode usar as seguintes permissões como referência ao configurar a [autenticação com](#page-201-0) [identidades no Amazon Q](#page-201-0) e escrever políticas de permissões que você pode anexar a uma identidade do IAM (políticas baseadas em identidade).

A tabela a seguir mostra as permissões do Amazon Q Developer às quais você pode permitir ou negar acesso nas políticas.

# **A** Important

Para conversar com o Amazon Q, uma identidade do IAM precisa de permissões para as seguintes ações:

- StartConversation
- SendMessage
- GetConversation (somente console)
- ListConversations (somente console)

Se uma dessas ações não for explicitamente permitida por uma política anexada, um erro de permissões do IAM será retornado quando você tentar conversar com o Amazon Q.

#### **a** Note

O codewhisperer prefixo é um nome antigo de um serviço que se fundiu com o Amazon Q Developer. Para ter mais informações, consulte [Renomeação do Amazon Q Developer -](#page-273-0)  [Resumo das alterações](#page-273-0).

#### Usando q: PassRequest

q:PassRequesté uma permissão do Amazon Q que permite que o Amazon Q chame AWS APIs em seu nome. Quando você adiciona a q:PassRequest permissão a uma identidade do IAM, o Amazon Q ganha permissão para chamar qualquer API que a identidade do IAM tenha permissão para chamar. Por exemplo, se uma função do IAM tiver a s3:ListAllMyBuckets permissão e a q:PassRequest permissão, o Amazon Q poderá chamar a ListAllMyBuckets API quando um usuário assumindo essa função do IAM solicitar ao Amazon Q que liste seus buckets do Amazon S3.

Você pode criar políticas do IAM que restrinjam o escopo da q:PassRequest permissão. Por exemplo, você pode impedir que o Amazon Q execute uma ação específica ou permitir que o Amazon Q execute apenas um subconjunto de ações para um serviço. Você também pode especificar para quais regiões a Amazon Q pode fazer chamadas ao realizar ações em seu nome.

Para exemplos de políticas do IAM que controlam o uso deq:PassRequest, consulte os seguintes exemplos de políticas baseadas em identidade:

- [Permita que o Amazon Q realize ações em seu nome](#page-231-0)
- [Negue a permissão do Amazon Q para realizar ações específicas em seu nome](#page-232-0)
- [Permita que a Amazon Q realize ações específicas em seu nome](#page-233-0)
- [Permita que o Amazon Q realize ações em seu nome em regiões específicas](#page-234-0)
- [Negue a permissão do Amazon Q para realizar ações em seu nome](#page-235-0)

# <span id="page-239-0"></span>Permissões de assinaturas de usuários do Amazon Q

Os administradores do Amazon Q Developer devem ter as seguintes permissões para criar e gerenciar assinaturas para usuários e grupos em sua organização.

A terminologia a seguir é útil para entender o que as permissões de assinaturas fazem:

#### Usuário

Um usuário individual, representado AWS IAM Identity Center por um ID de usuário exclusivo.

#### Group (Grupo)

Uma coleção de usuários, representada AWS IAM Identity Center por um ID de grupo exclusivo.

#### **Assinatura**

A assinatura está vinculada a um único usuário do Identity Center e permite que ele use os recursos do Amazon Q. Uma assinatura não autoriza o usuário a usar os recursos do Amazon Q. Por exemplo, se Adam estiver inscrito no Amazon Q Developer Pro, ele tem o direito de usar os recursos do Amazon Q Developer, mas não terá acesso a esses recursos até que o administrador conceda as permissões necessárias.

# <span id="page-239-1"></span>Outras APIs do Amazon Q Developer

A tabela a seguir mostra as APIs que são usadas pelos recursos do Amazon Q no IDE. Essas APIs não são usadas para controlar o acesso aos recursos do Amazon Q, mas elas aparecerão nos AWS CloudTrail registros das contas de gerenciamento quando os usuários acessarem o recurso associado.

#### **G** Note

O codewhisperer prefixo é um nome antigo de um serviço que se fundiu com o Amazon Q Developer. Para ter mais informações, consulte [Renomeação do Amazon Q Developer -](#page-273-0)  [Resumo das alterações](#page-273-0).

# <span id="page-240-1"></span>AWS políticas gerenciadas para o Amazon Q Developer

Uma política AWS gerenciada é uma política autônoma criada e administrada por AWS. AWS as políticas gerenciadas são projetadas para fornecer permissões para muitos casos de uso comuns, para que você possa começar a atribuir permissões a usuários, grupos e funções.

A maneira mais rápida de um administrador conceder acesso aos usuários é por meio de uma política gerenciada pela AWS . As seguintes políticas AWS gerenciadas para o Amazon Q Developer podem ser anexadas às identidades do IAM:

- AmazonQFullAccessfornece acesso total para permitir interações com o Amazon Q Developer, incluindo acesso de administrador.
- AmazonQDeveloperAccessfornece acesso total para permitir interações com o Amazon Q Developer, sem acesso de administrador.

Lembre-se de que as políticas AWS gerenciadas podem não conceder permissões de privilégio mínimo para seus casos de uso específicos porque elas estão disponíveis para uso de todos os AWS clientes. Recomendamos que você reduza ainda mais as permissões definindo [políticas](https://docs.aws.amazon.com/IAM/latest/UserGuide/access_policies_managed-vs-inline.html#customer-managed-policies)  [gerenciadas pelo cliente da](https://docs.aws.amazon.com/IAM/latest/UserGuide/access_policies_managed-vs-inline.html#customer-managed-policies)  específicas para seus casos de uso.

Você não pode alterar as permissões definidas nas políticas AWS gerenciadas. Se AWS atualizar as permissões definidas em uma política AWS gerenciada, a atualização afetará todas as identidades principais (usuários, grupos e funções) às quais a política está anexada. AWS é mais provável que atualize uma política AWS gerenciada quando uma nova Serviço da AWS é lançada ou novas operações de API são disponibilizadas para serviços existentes.

<span id="page-240-0"></span>Para obter mais informações, consulte [Políticas gerenciadas pela AWS](https://docs.aws.amazon.com/IAM/latest/UserGuide/access_policies_managed-vs-inline.html#aws-managed-policies) no Guia do usuário do IAM.

#### AmazonQFullAccess

A política AmazonQFullAccess gerenciada fornece acesso de administrador para permitir que os usuários da sua organização acessem o Amazon Q Developer. Ele também fornece acesso total para permitir interações com o Amazon Q Developer, incluindo o login no IAM Identity Center para acessar o Amazon Q por meio de uma assinatura do Amazon Q Developer Pro.

```
{ 
      "Version": "2012-10-17", 
      "Statement": [ 
\overline{\mathcal{L}}
```

```
 "Sid": "AllowAmazonQFullAccess", 
               "Effect": "Allow", 
              "Action": [ 
                   "q:StartConversation", 
                   "q:SendMessage", 
                   "q:GetConversation", 
                   "q:ListConversations", 
                   "q:PassRequest", 
                   "q:StartTroubleshootingAnalysis", 
                   "q:GetTroubleshootingResults", 
                   "q:StartTroubleshootingResolutionExplanation", 
                   "q:UpdateTroubleshootingCommandResult", 
                   "q:GetIdentityMetadata", 
                   "q:CreateAssignment", 
                   "q:DeleteAssignment" 
              ], 
              "Resource": "*" 
          }, 
          { 
              "Sid": "AllowCloudControlReadAccess", 
              "Effect": "Allow", 
              "Action": [ 
                   "cloudformation:GetResource", 
                   "cloudformation:ListResources" 
              ], 
              "Resource": "*" 
          }, 
          { 
              "Sid": "AllowSetTrustedIdentity", 
              "Effect": "Allow", 
              "Action": [ 
                   "sts:SetContext" 
              ], 
              "Resource": "arn:aws:sts::*:self" 
          } 
     ]
}
```
# <span id="page-241-0"></span>AmazonQDeveloperAccess

A política AmazonQDeveloperAccess gerenciada fornece acesso total para permitir interações com o Amazon Q Developer, sem acesso de administrador. Inclui acesso ao login com o IAM Identity Center para acessar o Amazon Q por meio de uma assinatura do Amazon Q Developer Pro.

```
{ 
  "Version": "2012-10-17", 
  "Statement": [ 
   { 
        "Sid": "AllowAmazonQDeveloperAccess", 
        "Effect": "Allow", 
        "Action": [ 
            "q:StartConversation", 
            "q:SendMessage", 
            "q:GetConversation", 
            "q:ListConversations", 
            "q:PassRequest", 
            "q:StartTroubleshootingAnalysis", 
            "q:StartTroubleshootingResolutionExplanation", 
            "q:GetTroubleshootingResults", 
            "q:UpdateTroubleshootingCommandResult", 
            "q:GetIdentityMetaData" 
        ], 
        "Resource": "*" 
   }, 
   { 
        "Sid": "AllowCloudControlReadAccess", 
        "Effect": "Allow", 
        "Action": [ 
            "cloudformation:GetResource", 
            "cloudformation:ListResources" 
        ], 
        "Resource": "*" 
   }, 
   { 
        "Sid": "AllowSetTrustedIdentity", 
        "Effect": "Allow", 
        "Action": [ 
            "sts:SetContext" 
        ], 
        "Resource": "arn:aws:sts::*:self" 
   } 
  ]
}
```
# <span id="page-243-0"></span>AWSServiceRoleForAmazonQDeveloperPolicy

Essa política AWS gerenciada concede as permissões normalmente necessárias para usar o Amazon Q Developer. A política é adicionada à função vinculada ao AWSServiceRoleForAmazonQDeveloper serviço que é criada quando você se integra ao Amazon Q.

Você não pode se vincular AWSServiceRoleForAmazonQDeveloperPolicy às suas entidades do IAM. Essa política está vinculada a [uma função vinculada ao serviço](#page-246-0) que permite que a Amazon Q execute ações em seu nome. Para ter mais informações, consulte [Usando funções vinculadas a](#page-246-0) [serviços para assinaturas de desenvolvedores e usuários do Amazon Q](#page-246-0).

Essa política concede permissões de *administrador* que permitem que métricas sejam publicadas para faturamento/uso.

Detalhes das permissões

Esta política inclui as seguintes permissões:

• cloudwatch— Permite que os diretores publiquem métricas de uso CloudWatch para faturamento/uso. Isso é necessário para que você possa rastrear seu uso do Amazon Q em CloudWatch.

```
{ 
        "Version": "2012-10-17", 
        "Statement": [ 
\overline{\mathcal{L}} "Effect": "Allow", 
                        "Action": [ 
                               "cloudwatch:PutMetricData" 
                       ], 
                        "Resource": "*", 
                        "Condition": { 
                               "StringEquals": { 
                                       "cloudwatch:namespace": [ 
                                               "AWS/Q" 
\sim 100 \sim 100 \sim 100 \sim 100 \sim 100 \sim 100 \sim 100 \sim 100 \sim 100 \sim 100 \sim 100 \sim 100 \sim 100 \sim 100 \sim 100 \sim 100 \sim 100 \sim 100 \sim 100 \sim 100 \sim 100 \sim 100 \sim 100 \sim 100 \sim 
 } 
 } 
                }
```
]

# }

Para visualizar essa política no contexto de outras políticas AWS gerenciadas, consulte [AmazonQ](https://docs.aws.amazon.com/aws-managed-policy/latest/reference/AmazonQDeveloperPolicy.html)  [DeveloperPolicy.](https://docs.aws.amazon.com/aws-managed-policy/latest/reference/AmazonQDeveloperPolicy.html)

<span id="page-244-0"></span>AWSServiceRoleForUserSubscriptionPolicy

Essa política AWS gerenciada concede as permissões normalmente necessárias para usar o Amazon Q Developer. A política é adicionada à função AWSServiceRoleForUserSubscriptions vinculada ao serviço que é criada quando você cria assinaturas do Amazon Q.

Você não pode se vincular AWSServiceRoleForUserSubscriptionPolicy às suas entidades do IAM. Essa política está vinculada a [uma função vinculada ao serviço](#page-246-0) que permite que a Amazon Q execute ações em seu nome. Para ter mais informações, consulte [Usando funções vinculadas a](#page-246-0) [serviços para assinaturas de desenvolvedores e usuários do Amazon Q](#page-246-0).

Essa política fornece acesso às assinaturas do Amazon Q aos recursos do seu Identity Center para atualizar automaticamente suas assinaturas.

Detalhes das permissões

Esta política inclui as seguintes permissões:

• identitystore— Permite que os diretores rastreiem as alterações no diretório do Identity Center para que as assinaturas possam ser atualizadas automaticamente.

organizations— Permite que os diretores acompanhem as alterações do AWS Organizations para que as assinaturas possam ser atualizadas automaticamente.

sso— Permite que os diretores rastreiem as alterações na instância do Identity Center para que as assinaturas possam ser atualizadas automaticamente.

```
{ 
     "Version": "2012-10-17", 
     "Statement": [ 
          { 
               "Effect": "Allow", 
               "Action": [
```
 "identitystore:DescribeGroup", "identitystore:DescribeUser", "identitystore:IsMemberInGroups", "identitystore:ListGroupMemberships", "organizations:DescribeOrganization", "sso:DescribeApplication", "sso:DescribeInstance", "sso:ListInstances" ], "Resource": "\*" } ] }

Para ver essa política no contexto de outras políticas AWS gerenciadas, consulte [AWSServiceRoleForUserSubscriptionPolicy](https://docs.aws.amazon.com/aws-managed-policy/latest/reference/AWSServiceRoleForUserSubscriptionPolicy.html).

# Atualizações da política

Veja detalhes sobre as atualizações das políticas AWS gerenciadas do Amazon Q Developer desde que esse serviço começou a monitorar essas mudanças. Para receber alertas automáticos sobre alterações nessa página, assine o feed RSS na página [Histórico de documentos do Amazon Q](#page-274-0)  [Developer User Guide.](#page-274-0)

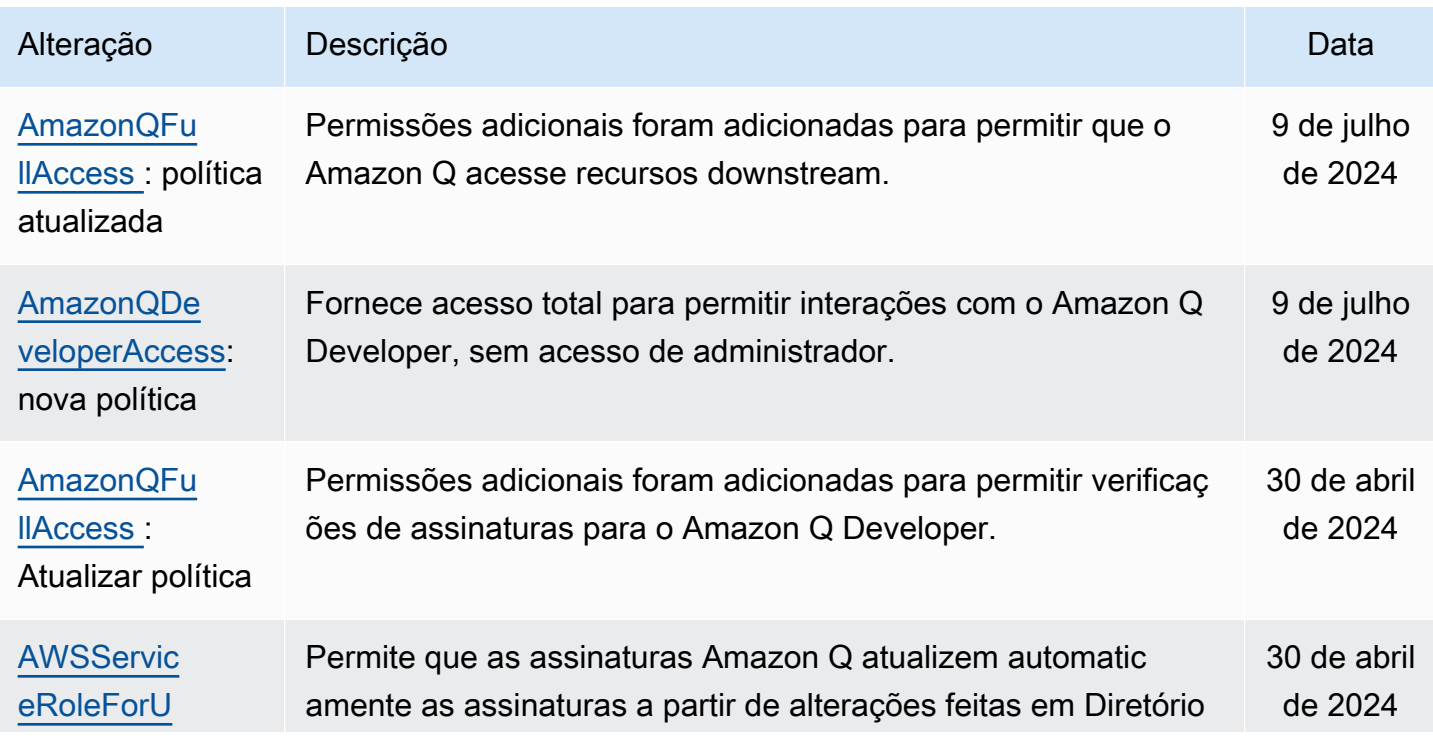

Amazon Q Developer Guia do usuário

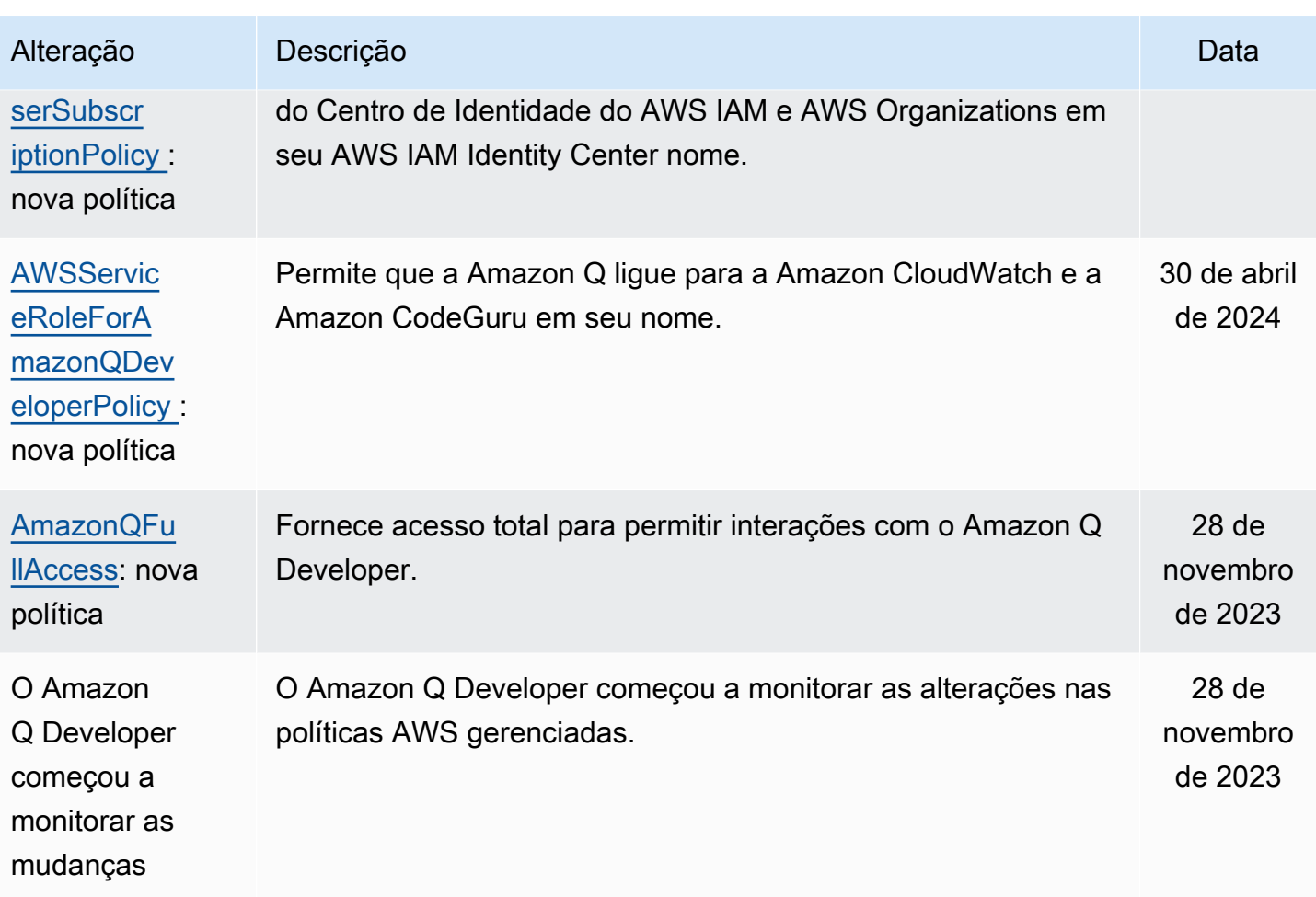

# <span id="page-246-0"></span>Usando funções vinculadas a serviços para assinaturas de desenvolvedores e usuários do Amazon Q

O Amazon Q Developer usa AWS Identity and Access Management funções [vinculadas a serviços](https://docs.aws.amazon.com/IAM/latest/UserGuide/id_roles_terms-and-concepts.html#iam-term-service-linked-role) (IAM). Uma função vinculada a serviços é um tipo exclusivo de função do IAM vinculada diretamente ao Amazon Q Developer. As funções vinculadas ao serviço são predefinidas pelo Amazon Q Developer e incluem todas as permissões que o serviço exige para chamar outros AWS serviços em seu nome.

Tópicos

- [Usando funções vinculadas a serviços para Amazon Q Developer](#page-247-0)
- [Usando service-linked-roles para assinaturas de usuário](#page-250-0)

# <span id="page-247-0"></span>Usando funções vinculadas a serviços para Amazon Q Developer

O Amazon Q Developer usa AWS Identity and Access Management funções [vinculadas a serviços](https://docs.aws.amazon.com/IAM/latest/UserGuide/id_roles_terms-and-concepts.html#iam-term-service-linked-role) (IAM). Uma função vinculada a serviços é um tipo exclusivo de função do IAM vinculada diretamente ao Amazon Q Developer. As funções vinculadas ao serviço são predefinidas pelo Amazon Q Developer e incluem todas as permissões que o serviço exige para chamar outros AWS serviços em seu nome.

Uma função vinculada ao serviço facilita a configuração do Amazon Q Developer porque você não precisa adicionar manualmente as permissões necessárias. O Amazon Q Developer define as permissões de suas funções vinculadas ao serviço e, a menos que seja definido de outra forma, somente o Amazon Q Developer pode assumir suas funções. As permissões definidas incluem a política de confiança e a política de permissões, que não pode ser anexada a nenhuma outra entidade do IAM.

Um perfil vinculado ao serviço poderá ser excluído somente após excluir seus atributos relacionados. Isso protege seus recursos do Amazon Q Developer porque você não pode remover inadvertidamente a permissão para acessar os recursos.

Para obter informações sobre outros serviços compatíveis com perfis vinculados ao serviço, consulte [serviços da AWS que funcionam com o IAM](https://docs.aws.amazon.com/IAM/latest/UserGuide/reference_aws-services-that-work-with-iam.html) e procure os serviços que apresentam Sim na coluna Perfis vinculados aos serviços. Escolha um Sim com um link para visualizar a documentação do perfil vinculado a esse serviço.

Saiba mais sobre o [AWS políticas gerenciadas para o Amazon Q Developer.](#page-240-1)

Permissões de função vinculadas ao serviço para Amazon Q Developer

O Amazon Q Developer usa a função vinculada ao serviço chamada AWSServiceRoleForAmazonQDeveloper— Essa função concede permissões ao Amazon Q para acessar dados em sua conta para calcular o faturamento, fornece acesso para criar e acessar relatórios de segurança na Amazon CodeGuru e emitir dados para. CloudWatch

A função AWSServiceRoleForAmazonQDeveloper vinculada ao serviço confia nos seguintes serviços para assumir a função:

• q.amazonaws.com

A política de permissões de função nomeada AWSServiceRoleForAmazonQDeveloperPolicy permite que o Amazon Q Developer conclua as seguintes ações nos recursos especificados:

## • Ação: cloudwatch:PutMetricData em AWS/Q CloudWatch namespace

Você deve configurar permissões para permitir que seus usuários, grupos ou perfis criem, editem ou excluam um perfil vinculado ao serviço. Para obter mais informações, consulte Permissões de perfil vinculado a serviços no Guia do usuário do IAM.

Criação de uma função vinculada ao serviço para o Amazon Q Developer

Não é necessário criar manualmente uma função vinculada a serviço. Quando você cria um perfil para o Amazon Q no AWS Management Console, o Amazon Q Developer cria a função vinculada ao serviço para você.

Se excluir esse perfil vinculado ao serviço e precisar criá-lo novamente, você poderá usar esse mesmo processo para recriar o perfil em sua conta. Quando você atualiza as configurações, o Amazon Q cria a função vinculada ao serviço para você novamente.

Você também pode usar o console do IAM ou o AWS CLI para criar uma função vinculada ao serviço com o nome do serviço. q.amazonaws.com Para obter mais informações, consulte [Criar um perfil](https://docs.aws.amazon.com/IAM/latest/UserGuide/using-service-linked-roles.html#create-service-linked-role) [vinculado a serviço](https://docs.aws.amazon.com/IAM/latest/UserGuide/using-service-linked-roles.html#create-service-linked-role) no Guia do usuário do IAM. Se você excluir essa função vinculada ao serviço, será possível usar esse mesmo processo para criar a função novamente.

Editando uma função vinculada ao serviço para o Amazon Q Developer

#### O Amazon Q Developer não permite que você edite a função

AWSServiceRoleForAmazonQDeveloper vinculada ao serviço. Depois que criar um perfil vinculado ao serviço, você não poderá alterar o nome do perfil, pois várias entidades podem fazer referência a ele. No entanto, será possível editar a descrição do perfil usando o IAM. Para ter mais informações, consulte [Editar um perfil vinculado ao serviço](https://docs.aws.amazon.com/IAM/latest/UserGuide/using-service-linked-roles.html#edit-service-linked-role) no Guia do usuário do IAM.

Excluindo uma função vinculada ao serviço para o Amazon Q Developer

Se você não precisar mais usar um recurso ou serviço que requer um perfil vinculado ao serviço, é recomendável excluí-lo. Dessa forma, você não tem uma entidade não utilizada que não seja monitorada ativamente ou mantida. No entanto, você deve limpar os recursos de sua função vinculada ao serviço antes de excluí-la manualmente.

#### a Note

Se o serviço Amazon Q Developer estiver usando a função quando você tentar excluir os recursos, a exclusão poderá falhar. Se isso acontecer, espere alguns minutos e tente a operação novamente.

Como excluir manualmente a função vinculada a serviço usando o IAM

Use o console do IAM AWS CLI, o ou a AWS API para excluir a função AWSServiceRoleForAmazonQDeveloper vinculada ao serviço. Para obter mais informações, consulte [Excluir um perfil vinculado ao serviço](https://docs.aws.amazon.com/IAM/latest/UserGuide/using-service-linked-roles.html#delete-service-linked-role) no Guia do usuário do IAM.

Regiões suportadas para funções vinculadas ao serviço Amazon Q Developer

O Amazon Q Developer não oferece suporte ao uso de funções vinculadas a serviços em todas as regiões em que o serviço está disponível. Você pode usar a AWSServiceRoleForAmazonQDeveloper função nas seguintes regiões. Para obter mais informações, consulte [Regiões e endpoints da AWS](https://docs.aws.amazon.com/general/latest/gr/rande.html).

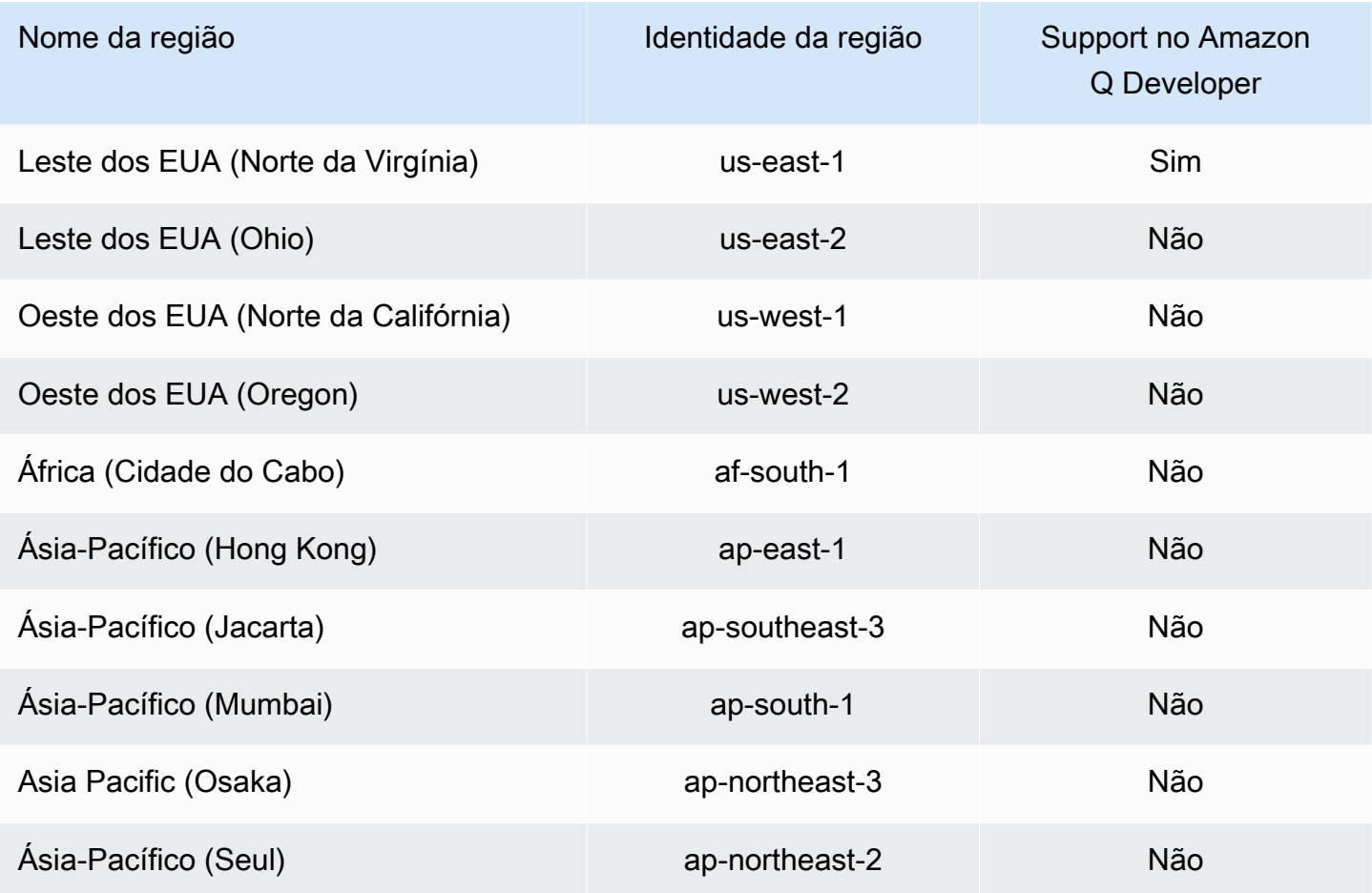

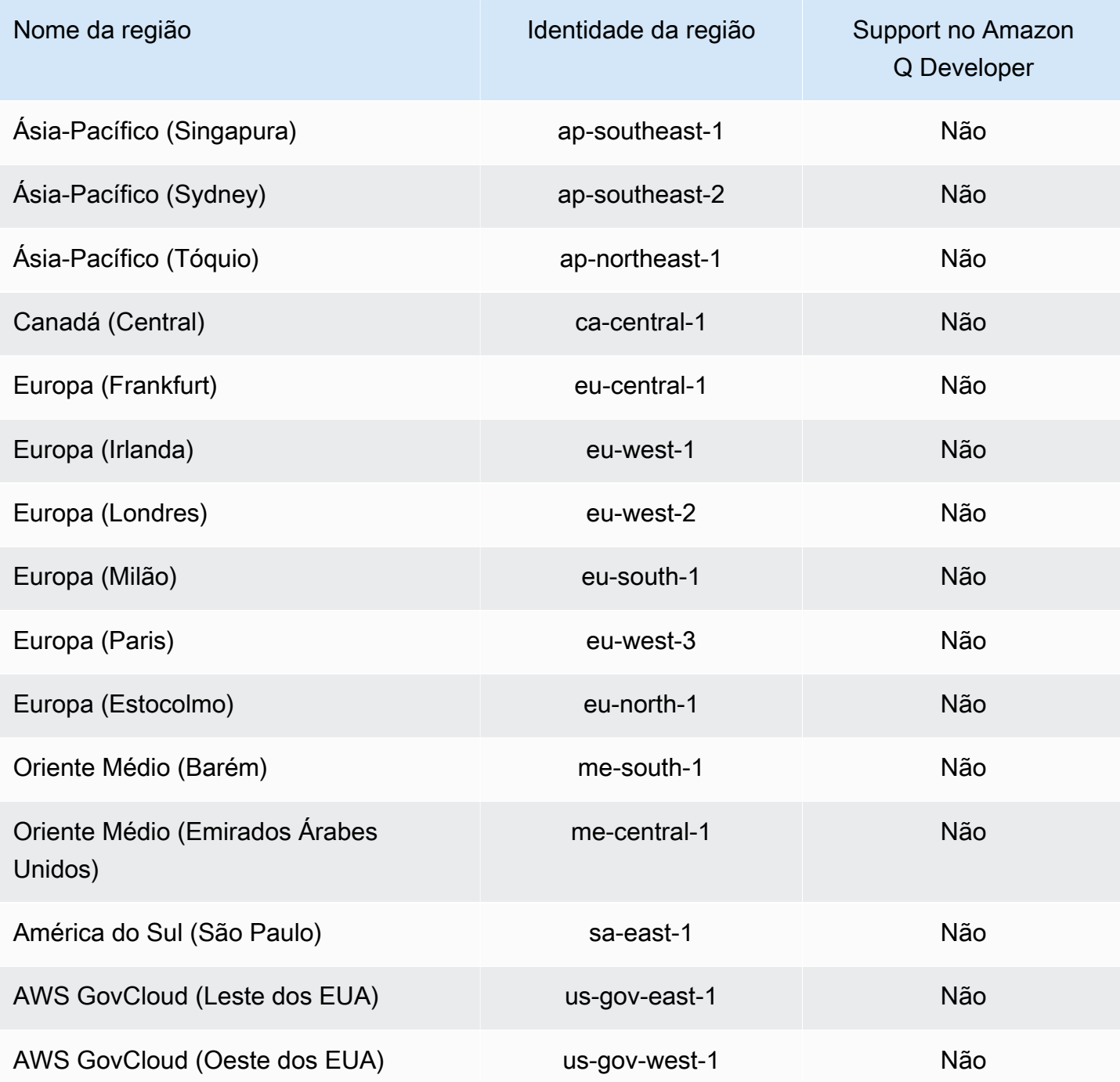

<span id="page-250-0"></span>Usando service-linked-roles para assinaturas de usuário

As assinaturas de usuário usam funções vinculadas ao [serviço AWS Identity and Access](https://docs.aws.amazon.com/IAM/latest/UserGuide/id_roles_terms-and-concepts.html#iam-term-service-linked-role)  [Management](https://docs.aws.amazon.com/IAM/latest/UserGuide/id_roles_terms-and-concepts.html#iam-term-service-linked-role) (IAM). Uma função vinculada ao serviço é um tipo exclusivo de função do IAM vinculada diretamente às assinaturas de usuário. As funções vinculadas ao serviço são predefinidas

pelas assinaturas de usuário e incluem todas as permissões que o serviço exige para chamar outros AWS serviços em seu nome.

Uma função vinculada ao serviço facilita a configuração de assinaturas de usuário porque você não precisa adicionar manualmente as permissões necessárias. As Assinaturas de Usuário definem as permissões de suas funções vinculadas ao serviço e, a menos que definido de outra forma, somente as Assinaturas de Usuário podem assumir suas funções. As permissões definidas incluem a política de confiança e a política de permissões, que não pode ser anexada a nenhuma outra entidade do IAM.

Um perfil vinculado ao serviço poderá ser excluído somente após excluir seus atributos relacionados. Isso protege suas assinaturas de usuário porque você não pode remover inadvertidamente as permissões exigidas pelos recursos.

Para obter informações sobre outros serviços compatíveis com perfis vinculados ao serviço, consulte [serviços da AWS que funcionam com o IAM](https://docs.aws.amazon.com/IAM/latest/UserGuide/reference_aws-services-that-work-with-iam.html) e procure os serviços que apresentam Sim na coluna Perfis vinculados aos serviços. Escolha um Sim com um link para visualizar a documentação do perfil vinculado a esse serviço.

Permissões de função vinculadas ao serviço para assinaturas de usuários

As assinaturas de usuário usam a função vinculada ao serviço chamada AWSServiceRoleForUserSubscriptions— Fornece acesso para assinaturas de usuário aos recursos do IAM Identity Center para atualizar automaticamente suas assinaturas.

A função AWSServiceRoleForUserSubscriptions vinculada ao serviço confia nos seguintes serviços para assumir a função:

• user-subscriptions.amazonaws.com

A política de permissões de função denominada AWSServiceRoleForUserSubscriptionPolicy permite que as assinaturas de usuários concluam as seguintes ações nos recursos especificados:

• Ação: identitystore:DescribeGroup em \*

Ação: identitystore:DescribeUser em \*

Ação: identitystore:IsMemberInGroups em \*

Ação: identitystore:ListGroupMemberships em \*
Ação: organizations:DescribeOrganization em \*

Ação: sso:DescribeApplication em \*

Ação: sso:DescribeInstance em \*

Ação: sso:ListInstances em \*

Você deve configurar permissões para permitir que seus usuários, grupos ou perfis criem, editem ou excluam um perfil vinculado ao serviço. Para obter mais informações, consulte Permissões de perfil vinculado a serviços no Guia do usuário do IAM.

Criação de uma função vinculada ao serviço para assinaturas de usuário

Não é necessário criar manualmente uma função vinculada a serviço. Quando você cria uma assinatura de usuário no AWS Management Console, as assinaturas de usuário criam a função vinculada ao serviço para você.

Se excluir esse perfil vinculado ao serviço e precisar criá-lo novamente, você poderá usar esse mesmo processo para recriar o perfil em sua conta. Quando você atualiza as configurações, as Assinaturas de Usuário criam a função vinculada ao serviço para você novamente.

Você também pode usar o console do IAM ou o AWS CLI para criar uma função vinculada ao serviço com o nome do serviço. q.amazonaws.com Para obter mais informações, consulte [Criar um perfil](https://docs.aws.amazon.com/IAM/latest/UserGuide/using-service-linked-roles.html#create-service-linked-role) [vinculado a serviço](https://docs.aws.amazon.com/IAM/latest/UserGuide/using-service-linked-roles.html#create-service-linked-role) no Guia do usuário do IAM. Se você excluir essa função vinculada ao serviço, será possível usar esse mesmo processo para criar a função novamente.

Editando uma função vinculada ao serviço para assinaturas de usuário

As assinaturas de usuário não permitem que você edite a função vinculada ao AWSServiceRoleForUserSubscriptions serviço. Depois que criar um perfil vinculado ao serviço, você não poderá alterar o nome do perfil, pois várias entidades podem fazer referência a ele. No entanto, será possível editar a descrição do perfil usando o IAM. Para ter mais informações, consulte [Editar](https://docs.aws.amazon.com/IAM/latest/UserGuide/using-service-linked-roles.html#edit-service-linked-role)  [um perfil vinculado ao serviço](https://docs.aws.amazon.com/IAM/latest/UserGuide/using-service-linked-roles.html#edit-service-linked-role) no Guia do usuário do IAM.

Excluindo uma função vinculada ao serviço para assinaturas de usuário

Se você não precisar mais usar um recurso ou serviço que requer um perfil vinculado ao serviço, é recomendável excluí-lo. Dessa forma, você não tem uma entidade não utilizada que não seja

monitorada ativamente ou mantida. No entanto, você deve limpar os recursos de sua função vinculada ao serviço antes de excluí-la manualmente.

#### **a** Note

Se o serviço de Assinaturas de Usuário estiver usando a função quando você tentar excluir os recursos, a exclusão poderá falhar. Se isso acontecer, espere alguns minutos e tente a operação novamente.

Como excluir manualmente a função vinculada a serviço usando o IAM

Use o console do IAM AWS CLI, o ou a AWS API para excluir a função AWSServiceRoleForUserSubscriptions vinculada ao serviço. Para obter mais informações, consulte [Excluir um perfil vinculado ao serviço](https://docs.aws.amazon.com/IAM/latest/UserGuide/using-service-linked-roles.html#delete-service-linked-role) no Guia do usuário do IAM.

Regiões suportadas para funções vinculadas ao serviço de assinaturas de usuários

O Amazon Q Developer Subscriptions oferece suporte ao uso de funções vinculadas a serviços em todas as regiões em que o serviço está disponível. Para obter mais informações, consulte [Regiões e](https://docs.aws.amazon.com/general/latest/gr/rande.html)  [endpoints da AWS](https://docs.aws.amazon.com/general/latest/gr/rande.html).

O Amazon Q Developer Subscriptions não oferece suporte ao uso de funções vinculadas a serviços em todas as regiões em que o serviço está disponível. Você pode usar a AWSServiceRoleForUserSubscriptions função nas seguintes regiões.

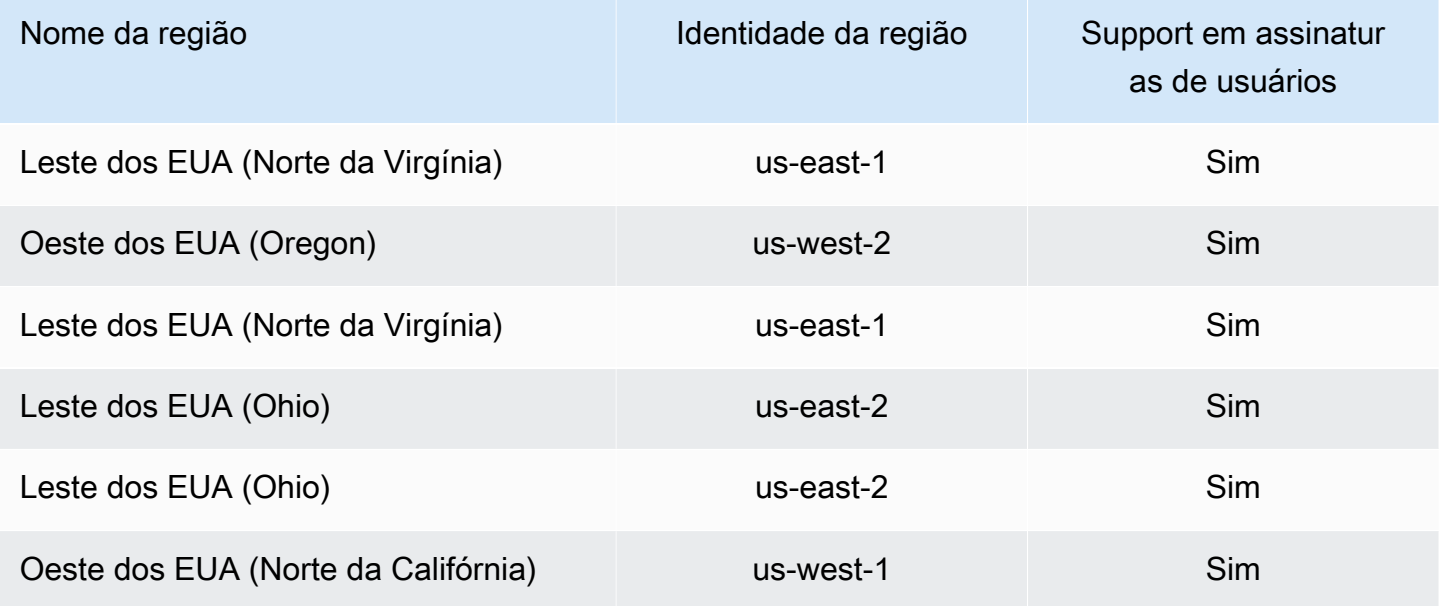

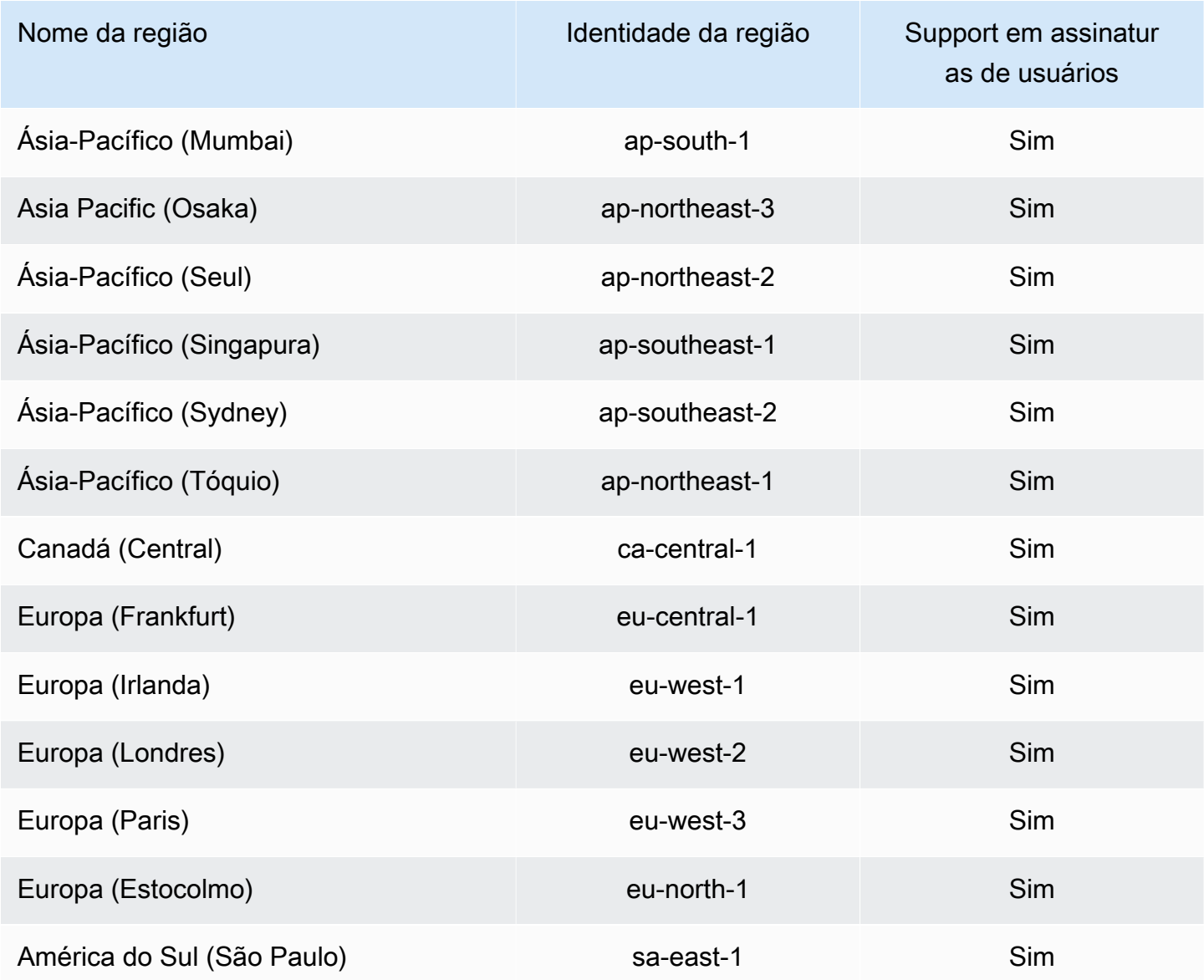

## Validação de conformidade para Amazon Q Developer

Para obter uma lista do escopo Serviços da AWS de programas de conformidade específicos, consulte [Serviços da AWS Escopo por Programa de Conformidade.](https://aws.amazon.com/compliance/services-in-scope/) Para obter informações gerais, consulte [Programas de conformidade da AWS.](https://aws.amazon.com/compliance/programs/)

Você pode baixar relatórios de auditoria de terceiros usando AWS Artifact. Para obter mais informações, consulte [Como fazer download de relatórios no AWS Artifact](https://docs.aws.amazon.com/artifact/latest/ug/downloading-documents.html) no Guia do usuário do AWS Artifact .

Sua responsabilidade de conformidade ao usar o Amazon Q Developer é determinada pela confidencialidade dos seus dados, pelos objetivos de conformidade da sua empresa e pelas leis e regulamentos aplicáveis. AWS fornece os seguintes recursos para ajudar na conformidade:

- [Guias de início rápido sobre segurança e conformidade](https://aws.amazon.com/quickstart/?awsf.quickstart-homepage-filter=categories%23security-identity-compliance)  Esses guias de implantação discutem considerações arquitetônicas e fornecem etapas para a implantação de ambientes básicos focados em segurança e conformidade em. AWS
- Documento técnico [sobre arquitetura para segurança e conformidade com a HIPAA Este](https://docs.aws.amazon.com/pdfs/whitepapers/latest/architecting-hipaa-security-and-compliance-on-aws/architecting-hipaa-security-and-compliance-on-aws.pdf) [whitepaper](https://docs.aws.amazon.com/pdfs/whitepapers/latest/architecting-hipaa-security-and-compliance-on-aws/architecting-hipaa-security-and-compliance-on-aws.pdf) descreve como as empresas podem usar para criar aplicativos compatíveis com a HIPAA. AWS
- [AWS Recursos de conformidade](https://aws.amazon.com/compliance/resources/)  Essa coleção de pastas de trabalho e guias pode ser aplicada ao seu setor e local.
- [Avaliação de recursos com regras](https://docs.aws.amazon.com/config/latest/developerguide/evaluate-config.html) no Guia do AWS Config desenvolvedor AWS Config avalia o quão bem suas configurações de recursos estão em conformidade com as práticas internas, as diretrizes do setor e os regulamentos.
- [AWS Security Hub](https://docs.aws.amazon.com/securityhub/latest/userguide/what-is-securityhub.html) Isso Serviço da AWS fornece uma visão abrangente do seu estado de segurança interno AWS que ajuda você a verificar sua conformidade com os padrões e as melhores práticas do setor de segurança.

## Resiliência no Amazon Q Developer

A infraestrutura AWS global é construída em torno Regiões da AWS de zonas de disponibilidade. Regiões da AWS fornecem várias zonas de disponibilidade fisicamente separadas e isoladas, conectadas a redes de baixa latência, alta taxa de transferência e alta redundância. Com as zonas de disponibilidade, é possível projetar e operar aplicações e bancos de dados que automaticamente executam o failover entre as zonas sem interrupção. As zonas de disponibilidade são mais altamente disponíveis, tolerantes a falhas e escaláveis que uma ou várias infraestruturas de datacenter tradicionais.

Para obter mais informações sobre zonas de disponibilidade Regiões da AWS e zonas de disponibilidade, consulte [Infraestrutura AWS global](https://aws.amazon.com/about-aws/global-infrastructure/).

## Segurança da infraestrutura no Amazon Q Developer

Como um serviço gerenciado, o Amazon Q é protegido pela segurança de rede AWS global. Para obter informações sobre serviços AWS de segurança e como AWS proteger a infraestrutura, consulte [AWS Cloud Security.](https://aws.amazon.com/security/) Para projetar seu AWS ambiente usando as melhores práticas de segurança de infraestrutura, consulte [Proteção](https://docs.aws.amazon.com/wellarchitected/latest/security-pillar/infrastructure-protection.html) de infraestrutura no Security Pillar AWS Well‐Architected Framework.

Você usa chamadas de API AWS publicadas para acessar o Amazon Q Developer pela rede. Os clientes devem oferecer suporte para:

- Transport Layer Security (TLS). Exigimos TLS 1.2 e recomendamos TLS 1.3.
- Conjuntos de criptografia com sigilo de encaminhamento perfeito (perfect forward secrecy, ou PFS) como DHE (Ephemeral Diffie-Hellman, ou Efêmero Diffie-Hellman) ou ECDHE (Ephemeral Elliptic Curve Diffie-Hellman, ou Curva elíptica efêmera Diffie-Hellman). A maioria dos sistemas modernos, como Java 7 e versões posteriores, comporta esses modos.

Além disso, as solicitações devem ser assinadas utilizando um ID da chave de acesso e uma chave de acesso secreta associada a uma entidade principal do IAM. Ou você pode usar o [AWS](https://docs.aws.amazon.com/STS/latest/APIReference/Welcome.html)  [Security Token Service](https://docs.aws.amazon.com/STS/latest/APIReference/Welcome.html) (AWS STS) para gerar credenciais de segurança temporárias para assinar solicitações.

## Amazon Q Developer e interface VPC endpoints ()AWS PrivateLink

#### **a** Note

O Amazon Q Developer oferece suporte a endpoints VPC para recursos disponíveis [em](#page-45-0) seu IDE. Não há suporte para conversar com o [Amazon Q em AWS aplicativos e sites.](#page-31-0)

Você pode estabelecer uma conexão privada entre sua VPC e o Amazon Q Developer criando uma interface VPC endpoint. Os endpoints de interface são alimentados por [AWS PrivateLinku](https://aws.amazon.com/privatelink)ma tecnologia que permite que você acesse de forma privada as APIs do Amazon Q sem um gateway de internet, dispositivo NAT, conexão VPN ou conexão do AWS Direct Connect. As instâncias em sua VPC não precisam de endereços IP públicos para se comunicarem com as APIs do Amazon Q. O tráfego entre sua VPC e o Amazon Q não sai da rede Amazon.

Cada endpoint de interface é representado por uma ou mais [Interfaces de Rede Elástica](https://docs.aws.amazon.com/AWSEC2/latest/UserGuide/using-eni.html) nas subredes.

Para obter mais informações, consulte [Interface VPC endpoints \(AWS PrivateLink\)](https://docs.aws.amazon.com/vpc/latest/userguide/vpce-interface.html) no Guia do usuário da Amazon VPC.

### Considerações sobre os endpoints Amazon Q VPC

Antes de configurar uma interface VPC endpoint para o Amazon Q, certifique-se de revisar as [propriedades e limitações do endpoint da interface no](https://docs.aws.amazon.com/vpc/latest/userguide/vpce-interface.html#vpce-interface-limitations) Guia do usuário do Amazon VPC.

O Amazon Q oferece suporte para fazer chamadas para todas as suas ações de API a partir da sua VPC, no contexto de serviços configurados para funcionar com o Amazon Q.

### Pré-requisitos

Antes de iniciar qualquer um dos procedimentos abaixo, verifique se você tem o seguinte:

- Uma AWS conta com as permissões apropriadas para criar e configurar recursos.
- Uma VPC já criada em sua AWS conta.
- Familiaridade com AWS serviços, especialmente Amazon VPC e Amazon Q.

### <span id="page-257-0"></span>Criação de uma interface VPC endpoint para o Amazon Q

Você pode criar um VPC endpoint para o serviço Amazon Q usando o console Amazon VPC ou o (). AWS Command Line Interface AWS CLI Para mais informações, consulte [Criar um endpoint de](https://docs.aws.amazon.com/vpc/latest/userguide/vpce-interface.html#create-interface-endpoint)  [interface](https://docs.aws.amazon.com/vpc/latest/userguide/vpce-interface.html#create-interface-endpoint) no Guia do usuário da Amazon VPC.

Crie um VPC endpoint para o Amazon Q usando o seguinte nome de serviço:

• com.amazonaws. *região q.*

#### **A** Warning

Se estive[rConectando-se ao Amazon Q por meio AWS PrivateLink de um IDE de terceiros](#page-259-0)  [em uma instância do Amazon EC2,](#page-259-0) você também criará o seguinte endpoint:

• com.amazonaws. *região.codewhisperer*

Se você habilitar o DNS privado para o endpoint, poderá fazer solicitações de API para o Amazon Q usando seu nome DNS padrão para a região, por exemplo,. q.us-east-1.amazonaws.com

Para mais informações, consulte [Acessar um serviço por um endpoint de interface](https://docs.aws.amazon.com/vpc/latest/userguide/vpce-interface.html#access-service-though-endpoint) no Guia do usuário da Amazon VPC.

#### **a** Note

Atualmente, você só pode criar um endpoint de interface para o Amazon Q Developer na região Leste dos EUA (Norte da Virgínia).

### Usando um computador local para se conectar a um endpoint Amazon Q

Esta seção descreve o processo de usar um computador local para se conectar ao Amazon Q por meio de um AWS PrivateLink endpoint em sua AWS VPC.

- 1. [Crie uma conexão VPN entre seu dispositivo local e sua VPC.](https://docs.aws.amazon.com/vpn/latest/clientvpn-user/client-vpn-user-what-is.html)
- 2. [Crie uma interface VPC endpoint para o Amazon Q.](#page-257-0)
- 3. [Configure um endpoint de entrada do Amazon Route 53.](https://docs.aws.amazon.com/Route53/latest/DeveloperGuide/routing-to-vpc-interface-endpoint.html) Isso permitirá que você use o nome DNS do seu endpoint Amazon Q a partir do seu dispositivo local.

## Usando um ambiente de codificação no console para se conectar a um endpoint Amazon Q

Esta seção descreve o processo de uso de um ambiente de codificação no console para se conectar a um endpoint Amazon Q.

Nesse contexto, um IDE no console é um IDE que você acessa dentro do AWS console e no qual se autentica com o IAM. Os exemplos incluem AWS Cloud9 SageMaker Studio e AWS Glue Studio.

- 1. [Crie uma interface VPC endpoint para o Amazon Q.](#page-257-0)
- 2. Configure o Amazon Q com o ambiente de codificação no console
	- [AWS Cloud9](#page-76-0)
	- [SageMaker Estúdio](#page-69-0)
	- [AWS Glue Estúdio](#page-73-0)
- 3. Configure o ambiente de codificação para usar o endpoint Amazon Q.
	- [AWS Cloud9](https://docs.aws.amazon.com/cloud9/latest/user-guide/vpc-settings.html)
	- [SageMaker Estúdio](https://docs.aws.amazon.com/sagemaker/latest/dg/host-vpc.html)
	- [AWS Glue Estúdio](https://docs.aws.amazon.com/glue/latest/dg/start-connecting.html)

Usando um computador local para se conectar a um endpoint Amazon Q 251

# <span id="page-259-0"></span>Conectando-se ao Amazon Q por meio AWS PrivateLink de um IDE de terceiros em uma instância do Amazon EC2

Esta seção o guiará pelo processo de instalação de um Ambiente de Desenvolvimento Integrado (IDE) de terceiros, como o Visual Studio Code, ou JetBrains em uma instância do Amazon EC2, e de configurá-lo para se conectar ao Amazon Q usando. AWS PrivateLink

- 1. [Crie uma interface VPC endpoint para o Amazon Q.](#page-257-0)
- 2. Execute uma instância do Amazon EC2 na sub-rede desejada dentro da sua VPC. Você pode escolher uma Amazon Machine Image (AMI) que seja compatível com seu IDE de terceiros. Por exemplo, você pode selecionar um Amazon Linux 2 AMI.
- 3. Conecte-se à instância do Amazon EC2.
- 4. Instale e configure o IDE (Visual Studio Code ou JetBrains).
- 5. [Instale a extensão ou o plug-in Amazon Q.](#page-46-0)
- 6. Configure o IDE para se conectar via AWS PrivateLink.
	- [Conexões de rede no Visual Studio Code](https://code.visualstudio.com/docs/setup/network)
	- [JetBrains desenvolvimento remoto](https://www.jetbrains.com/help/idea/remote.html)

# Monitorando o Amazon Q Developer

O monitoramento é uma parte importante da manutenção da confiabilidade, disponibilidade e desempenho do Amazon Q Developer e de suas outras AWS soluções. AWS fornece as seguintes ferramentas de monitoramento para monitorar o Amazon Q Developer, relatar quando algo está errado e realizar ações automáticas quando apropriado:

- AWS CloudTrailcaptura chamadas de API e eventos relacionados feitos por você ou em seu nome Conta da AWS e entrega os arquivos de log para um bucket do Amazon Simple Storage Service (Amazon S3) que você especificar. Você pode identificar quais usuários e contas ligaram AWS, o endereço IP de origem a partir do qual as chamadas foram feitas e quando elas ocorreram. Para obter mais informações, consulte o [AWS CloudTrail Guia de usuário do .](https://docs.aws.amazon.com/awscloudtrail/latest/userguide/)
- A Amazon CloudWatch monitora seus AWS recursos e os aplicativos em que você executa AWS em tempo real. É possível coletar e rastrear métricas, criar painéis personalizados e definir alarmes que o notificam ou que realizam ações quando uma métrica especificada atinge um limite definido. Por exemplo, você pode CloudWatch rastrear o número de vezes que o Amazon Q foi invocado em sua conta ou o número de usuários ativos diariamente. Para obter mais informações, consulte o [Guia CloudWatch do usuário da Amazon](https://docs.aws.amazon.com/AmazonCloudWatch/latest/monitoring/).

# Registro de chamadas da API Amazon Q Developer usando AWS **CloudTrail**

O Amazon Q Developer está integrado com AWS CloudTrail, um serviço que fornece um registro das ações realizadas por um usuário, função ou um Serviço da AWS no Amazon Q. CloudTrail captura todas as chamadas de API para o Amazon Q como eventos. As chamadas capturadas incluem chamadas do console do Amazon Q e chamadas de código para as operações da API do Amazon Q. Se você criar uma trilha, poderá habilitar a entrega contínua de CloudTrail eventos para um bucket do Amazon S3, incluindo eventos para o Amazon Q. Se você não configurar uma trilha, ainda poderá visualizar os eventos mais recentes no CloudTrail console no Histórico de eventos. Usando as informações coletadas por CloudTrail, você pode determinar a solicitação que foi feita à Amazon Q, o endereço IP a partir do qual a solicitação foi feita, quem fez a solicitação, quando ela foi feita e detalhes adicionais.

Para obter mais informações sobre CloudTrail, consulte o [Guia AWS CloudTrail do usuário.](https://docs.aws.amazon.com/awscloudtrail/latest/userguide/)

### Informações do Amazon Q Developer em CloudTrail

CloudTrail é ativado no seu Conta da AWS quando você cria a conta. Quando a atividade ocorre no Amazon Q Developer, essa atividade é registrada em um CloudTrail evento junto com outros Serviço da AWS eventos no histórico de eventos. Você pode visualizar, pesquisar e baixar eventos recentes no seu Conta da AWS. Para obter mais informações, consulte [Visualização de CloudTrail eventos](https://docs.aws.amazon.com/awscloudtrail/latest/userguide/view-cloudtrail-events.html)  [com histórico](https://docs.aws.amazon.com/awscloudtrail/latest/userguide/view-cloudtrail-events.html) de eventos no Guia AWS CloudTrail do usuário.

Para um registro contínuo de eventos em seu Conta da AWS, incluindo eventos para o Amazon Q, crie uma trilha. Uma trilha permite CloudTrail entregar arquivos de log para um bucket do Amazon S3. Por padrão, quando você cria uma trilha no console, ela é aplicada a todas as Regiões da AWS. A trilha registra eventos de todas as regiões na AWS partição e entrega os arquivos de log ao bucket do Amazon S3 que você especificar. Além disso, você pode configurar outros Serviços da AWS para analisar e agir com base nos dados do evento coletados nos CloudTrail registros. Para obter mais informações, consulte os seguintes tópicos no Guia do usuário do AWS CloudTrail :

- [Visão geral da criação de uma trilha](https://docs.aws.amazon.com/awscloudtrail/latest/userguide/cloudtrail-create-and-update-a-trail.html)
- [CloudTrail serviços e integrações suportados](https://docs.aws.amazon.com/awscloudtrail/latest/userguide/cloudtrail-aws-service-specific-topics.html#cloudtrail-aws-service-specific-topics-integrations)
- [Configurando notificações do Amazon SNS para CloudTrail](https://docs.aws.amazon.com/awscloudtrail/latest/userguide/getting_notifications_top_level.html)
- [Recebendo arquivos de CloudTrail log de várias regiões](https://docs.aws.amazon.com/awscloudtrail/latest/userguide/receive-cloudtrail-log-files-from-multiple-regions.html)
- [Recebendo arquivos de CloudTrail log de várias contas](https://docs.aws.amazon.com/awscloudtrail/latest/userguide/cloudtrail-receive-logs-from-multiple-accounts.html)

Todas as ações do Amazon Q Developer são registradas CloudTrail e geram entradas nos arquivos de CloudTrail log.

Cada entrada de log ou evento contém informações sobre quem gerou a solicitação. As informações de identidade ajudam a determinar:

- Se a solicitação foi feita com credenciais de usuário root ou AWS Identity and Access Management (IAM)
- Se a solicitação foi feita com credenciais de segurança temporárias de um perfil ou de um usuário federado
- Se a solicitação foi feita por outro Serviço da AWS

Para obter mais informações, consulte o [elemento CloudTrail userIdentity](https://docs.aws.amazon.com/awscloudtrail/latest/userguide/cloudtrail-event-reference-user-identity.html) no Guia do AWS CloudTrail usuário.

### Compreendendo as entradas do arquivo de log do Amazon Q Developer

Uma trilha é uma configuração que permite a entrega de eventos como arquivos de log para um bucket do Amazon S3 que você especificar. CloudTrail os arquivos de log contêm uma ou mais entradas de log. Um evento representa uma única solicitação de qualquer fonte e inclui informações sobre a ação solicitada, a data e a hora da ação, os parâmetros da solicitação e assim por diante. CloudTrail os arquivos de log não são um rastreamento de pilha ordenado das chamadas públicas de API, portanto, eles não aparecem em nenhuma ordem específica.

O Amazon Q Developer também faz chamadas de API com um dryRun parâmetro para verificar se você tem as permissões necessárias para a ação, sem realmente fazer a solicitação. As chamadas para as APIs do Amazon Q Developer com o dryRun parâmetro são capturadas como eventos e registradas em um CloudTrail log "dryRun" : true no requestParameters campo.

O exemplo a seguir mostra uma entrada de CloudTrail registro que demonstra a SendMessage ação.

```
{ 
     "eventVersion": "1.08", 
     "userIdentity": { 
         "type": "AssumedRole", 
         "principalId": "AROAXD12ABCDEF3G4HI5J:aws-user", 
         "arn": "arn:aws:sts::123456789012:assumed-role/PowerUser/aws-user", 
         "accountId": "123456789012", 
         "accessKeyId": "ASIAAB12CDEFG34HIJK", 
         "sessionContext": { 
              "sessionIssuer": { 
                  "type": "Role", 
                  "principalId": "AROAXD12ABCDEF3G4HI5J", 
                  "arn": "arn:aws:iam::123456789012:role/PowerUser", 
                  "accountId": "123456789012", 
                  "userName": "PowerUser" 
              }, 
              "webIdFederationData": {}, 
              "attributes": { 
                  "creationDate": "2023-11-28T10:00:00Z", 
                  "mfaAuthenticated": "false" 
 } 
         } 
     }, 
     "eventTime": "2023-11-28T10:00:00Z", 
     "eventSource": "q.amazonaws.com",
```

```
 "eventName": "SendMessage", 
     "awsRegion": "us-east-1", 
     "sourceIPAddress": "123.456.789.012", 
     "userAgent": "Mozilla/5.0 (Windows NT 10.0; Win64; x64; rv:109.0) Gecko/20100101 
  Firefox/115.0", 
     "requestParameters": { 
         "Origin": "https://conversational-experience-
worker.widget.console.aws.amazon.com", 
         "conversationId": "a298ec0d-0a49-4d2e-92bd-7d6e629b4619", 
         "source": "CONSOLE", 
         "conversationToken": "***", 
         "utterance": "***" 
     }, 
     "responseElements": { 
         "result": { 
              "content": { 
                  "text": { 
                      "body": "***", 
                      "references": [] 
 } 
              }, 
              "format": "PLAINTEXT", 
             "intents": \{\},
              "type": "TEXT" 
         }, 
         "Access-Control-Expose-Headers": "x-amzn-RequestId,x-amzn-ErrorType,x-amzn-
ErrorMessage,Date", 
         "metadata": { 
              "conversationExpirationTime": "2024-02-25T19:31:38Z", 
              "conversationId": "a298ec0d-0a49-4d2e-92bd-7d6e629b4619", 
              "conversationToken": "***", 
              "utteranceId": "3b87b46f-04a9-41ef-b8fe-8abf52d2c053" 
         }, 
         "resultCode": "LLM" 
     }, 
     "requestID": "19b3c30e-906e-4b7f-b5c3-509f67248655", 
     "eventID": "a552c487-7d97-403a-8ec4-d49539c7a03d", 
     "readOnly": false, 
     "eventType": "AwsApiCall", 
     "managementEvent": true, 
     "recipientAccountId": "123456789012", 
     "eventCategory": "Management"
}
```
O exemplo a seguir mostra uma entrada de CloudTrail registro que demonstra a PassRequest ação.

```
{ 
     "eventVersion": "1.09", 
     "userIdentity": { 
         "type": "AssumedRole", 
         "principalId": "AIDA6ON6E4XEGIEXAMPLE", 
         "arn": "arn:aws:iam::555555555555:user/Mary", 
         "accountId": "555555555555", 
         "accessKeyId": "AKIAIOSFODNN7EXAMPLE", 
         "sessionContext": { 
              "sessionIssuer": { 
              "type": "Role", 
              "principalId": "AIDA6ON6E4XEGIEXAMPLE", 
              "arn": "arn:aws:iam::555555555555:user/Mary", 
              "accountId": "555555555555", 
              "userName": "Mary" 
         }, 
         "attributes": { 
              "creationDate": "2024-04-10T20:03:01Z", 
              "mfaAuthenticated": "false" 
         }, 
         "invokedBy": "q.amazonaws.com" 
     }, 
     "eventTime": "2024-04-10T20:04:42Z", 
     "eventSource": "q.amazonaws.com", 
     "eventName": "PassRequest", 
     "awsRegion": "us-east-1", 
     "sourceIPAddress": "q.amazonaws.com", 
     "userAgent": "q.amazonaws.com", 
     "requestParameters": null, 
     "responseElements": null, 
     "requestID": "2d528c76-329e-410b-9516-EXAMPLE565dc", 
     "eventID": "ba0801a1-87ec-4d26-be87-EXAMPLE75bbb", 
     "readOnly": false, 
     "eventType": "AwsApiCall", 
     "managementEvent": true, 
     "recipientAccountId": "555555555555", 
     "eventCategory": "Management"
}
```
O exemplo a seguir mostra uma entrada de CloudTrail registro que demonstra que o Amazon Q está chamando a s3:ListBuckets ação em seu nome.

```
{ 
     "eventVersion": "1.09", 
     "userIdentity": { 
         "type": "AssumedRole", 
         "principalId": "AIDA6ON6E4XEGIEXAMPLE", 
         "arn": "arn:aws:iam::555555555555:user/Paulo", 
         "accountId": "555555555555", 
         "accessKeyId": "AKIAIOSFODNN7EXAMPLE", 
         "sessionContext": { 
              "sessionIssuer": { 
                  "type": "Role", 
                  "principalId": "AIDA6ON6E4XEGIEXAMPLE", 
                  "arn": "arn:aws:iam::555555555555:user/Paulo", 
                  "accountId": "555555555555", 
                  "userName": "Paulo" 
              }, 
              "attributes": { 
                  "creationDate": "2024-04-10T14:06:08Z", 
                  "mfaAuthenticated": "false" 
              } 
         }, 
         "invokedBy": "q.amazonaws.com" 
     }, 
     "eventTime": "2024-04-10T14:07:55Z", 
     "eventSource": "s3.amazonaws.com", 
     "eventName": "ListBuckets", 
     "awsRegion": "us-east-1", 
     "sourceIPAddress": "q.amazonaws.com", 
     "userAgent": "q.amazonaws.com", 
     "requestParameters": { 
         "Host": "s3.amazonaws.com" 
     }, 
     "responseElements": null, 
     "additionalEventData": { 
         "SignatureVersion": "SigV4", 
         "CipherSuite": "ECDHE-RSA-AES128-GCM-SHA256", 
         "bytesTransferredIn": 0, 
         "AuthenticationMethod": "AuthHeader", 
         "x-amz-id-2": "ExampleRequestId123456789", 
         "bytesTransferredOut": 4054
```

```
 }, 
     "requestID": "ecd94349-b36f-44bf-b6f5-EXAMPLE9c463", 
     "eventID": "2939ba50-1d26-4a5a-83bd-EXAMPLE85850", 
     "readOnly": true, 
     "eventType": "AwsApiCall", 
     "managementEvent": true, 
     "recipientAccountId": "555555555555", 
     "vpcEndpointId": "vpce-EXAMPLE1234", 
     "eventCategory": "Management"
}
```
## Monitorando o Amazon Q Developer com a Amazon CloudWatch

#### **a** Note

As métricas discutidas aqui se referem apenas ao uso do [Amazon Q em seu IDE.](#page-45-0)

Você pode monitorar o Amazon Q Developer usando CloudWatch, que coleta dados brutos e os processa em métricas legíveis, quase em tempo real. Essas estatísticas são mantidas por 15 meses, para que você possa acessar informações históricas e ter uma melhor perspectiva sobre o desempenho do Amazon Q. Você também pode definir alarmes que observam determinados limites e enviam notificações ou realizam ações quando esses limites são atingidos. Para obter mais informações, consulte o [Guia CloudWatch do usuário da Amazon](https://docs.aws.amazon.com/AmazonCloudWatch/latest/monitoring/).

O serviço Amazon Q Developer relata as seguintes métricas no AWS/CodeWhisperer namespace.

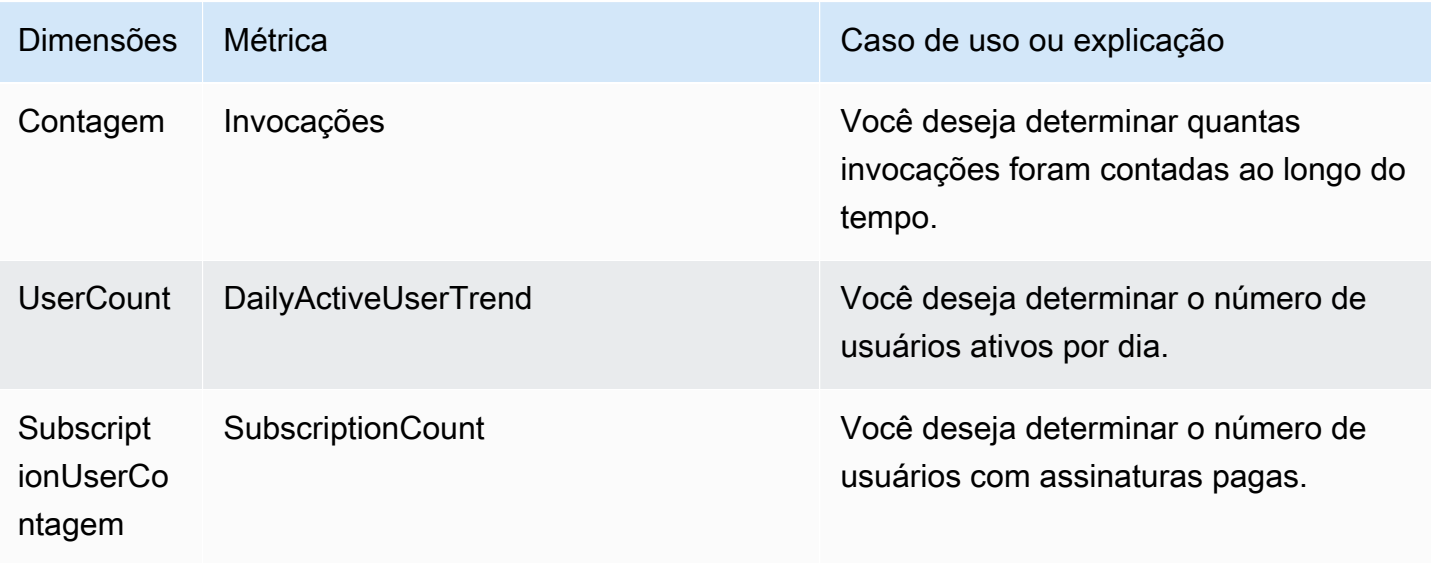

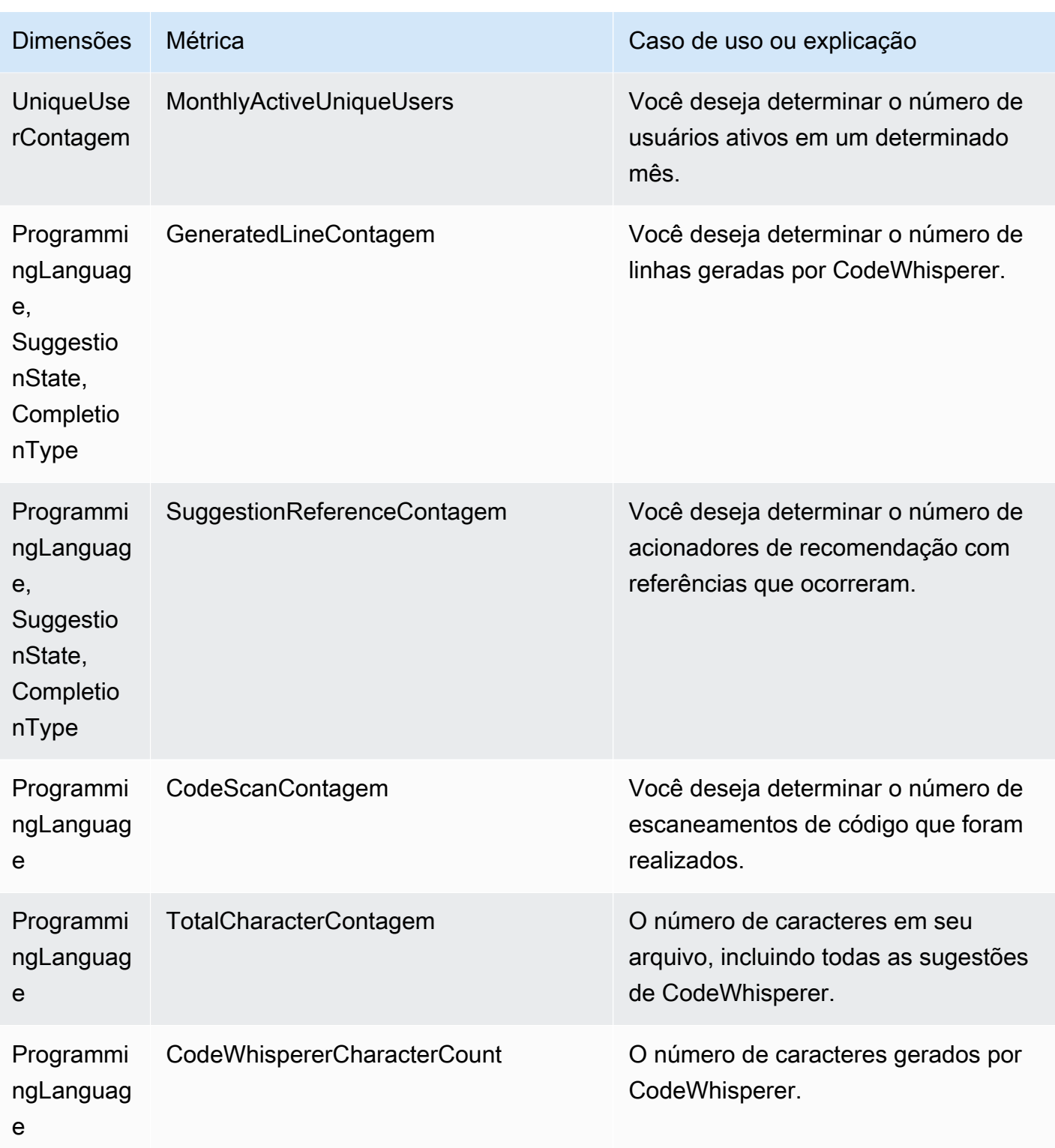

Para agregar invocações, use a estatística Sum.

Para agregar DailyActiveUserTrend, use a estatística de soma e use "1 dia" como período.

Para agregar SubscriptionCount, use a estatística Sum.

Para agregar, MonthlyActiveUniqueUsers use a estatística Sum e use "30 dias" como o período.

# Rastreando o uso do Amazon Q Developer em toda a sua organização

Sua empresa pode operar várias AWS contas diferentes que fazem parte de uma AWS organização. Nesse caso, talvez você queira criar uma instância separada do Amazon Q Developer para cada uma das suas AWS contas. Em seguida, você pode atribuir um administrador diferente do Amazon Q e um conjunto diferente (ou sobreposto) de desenvolvedores para cada conta.

Quando um administrador do Amazon Q visualiza o painel, ele só vê informações sobre a conta à qual foi atribuído.

A cobrança pelo uso do Amazon Q Developer Pro é por AWS organização. Se o mesmo desenvolvedor usar o Amazon Q Developer em várias contas dentro da mesma organização, você não será cobrado duas vezes.

### Rastreamento de despesas de assinatura por usuário

Você pode identificar o custo das assinaturas do Amazon Q para usuários específicos com IDs de recursos por meio de. AWS Billing and Cost Management

Para fazer isso, no console Billing and Cost Management, [em Exportações de dados,](https://console.aws.amazon.com/costmanagement/home#/bcm-data-exports) crie uma exportação de dados padrão ou uma exportação de CUR legada com a opção Incluir IDs de recursos selecionada.

Para saber mais, consulte [Criação de exportações de dados](https://docs.aws.amazon.com/cur/latest/userguide/dataexports-create.html?icmpid=docs_costmanagement_hp-dataexports-export-type) no guia Exportações de dados da AWS do usuário.

# Acessando mensagens relacionadas à personalização no Amazon Logs CloudWatch

Você pode armazenar informações sobre a criação da sua [personalização](#page-164-0) no [Amazon CloudWatch](https://docs.aws.amazon.com/AmazonCloudWatch/latest/logs/WhatIsCloudWatchLogs.html) [Logs](https://docs.aws.amazon.com/AmazonCloudWatch/latest/logs/WhatIsCloudWatchLogs.html).

Você pode autorizar seu CodeWhisperer administrador a visualizar esses registros com o seguinte conjunto de permissões.

Para saber mais sobre as permissões necessárias para entregar registros a vários recursos, consulte [Registro que requer permissões adicionais \[V2\]](https://docs.aws.amazon.com/AmazonCloudWatch/latest/logs/AWS-logs-and-resource-policy.html#AWS-vended-logs-permissions-V2) no Guia do usuário do Amazon CloudWatch Logs.

```
{ 
     "Version": "2012-10-17", 
     "Statement": [ 
          { 
              "Sid": "AllowLogDeliveryActions", 
              "Effect": "Allow", 
              "Action": [ 
                   "logs:PutDeliverySource", 
                   "logs:GetDeliverySource", 
                   "logs:DeleteDeliverySource", 
                   "logs:DescribeDeliverySources", 
                   "logs:PutDeliveryDestination", 
                   "logs:GetDeliveryDestination", 
                   "logs:DeleteDeliveryDestination", 
                   "logs:DescribeDeliveryDestinations", 
                   "logs:CreateDelivery", 
                   "logs:GetDelivery", 
                   "logs:DeleteDelivery", 
                   "logs:DescribeDeliveries", 
                   "firehose:ListDeliveryStreams", 
                   "firehose:DescribeDeliveryStream", 
                   "s3:ListAllMyBuckets", 
                   "s3:ListBucket", 
                   "s3:GetBucketLocation" 
              ], 
              "Resource": [ 
                   "arn:aws:logs:us-east-1:account number:log-group:*", 
                   "arn:aws:firehose:us-east-1:account number:deliverystream/*", 
                   "arn:aws:s3:::*" 
              ] 
          } 
     ]
}
```
# Regiões suportadas pelo Amazon Q Developer

#### **a** Note

Se você habilitou chamadas entre regiões no Amazon Q, o Amazon Q pode fazer chamadas para regiões opcionais que não estão listadas nesta página. Para gerenciar o acesso às regiões para as quais a Amazon Q pode fazer chamadas, consulte[Permita que o Amazon Q](#page-234-0) [realize ações em seu nome em regiões específicas.](#page-234-0)

Independentemente de onde você usa o Amazon Q Developer, os dados são enviados e armazenados Região da AWS nos EUA. Suas conversas com o Amazon Q são armazenadas na região Leste dos EUA (Norte da AWS Management Console Virgínia), mesmo que estejam definidas como diferentes Região da AWS. Os dados processados durante as sessões de solução de problemas do console são armazenados na região Oeste dos EUA (Oregon). Os dados processados durante as interações com o Amazon Q em ambientes de desenvolvimento integrados (IDEs) são armazenados na região Leste dos EUA (Norte da Virgínia).

#### **a** Note

Para configurar o Amazon Q Developer, seu console AWS de gerenciamento deve estar configurado para Leste dos EUA (Norte da Virgínia).

O Amazon Q Developer no AWS Management Console AWS Console Mobile Application,, AWS AWS Documentation site, site e AWS Chatbot está disponível a seguir Regiões da AWS. Mesmo se você configurar seu console para uma dessas regiões, seus dados ainda serão processados em uma região dos EUA.

- Leste dos EUA (Ohio)
- Leste dos EUA (N. da Virgínia)
- Oeste dos EUA (N. da Califórnia)
- Oeste dos EUA (Oregon)
- Ásia-Pacífico (Mumbai)
- Ásia-Pacífico (Osaka)
- Ásia-Pacífico (Seul)
- Ásia-Pacífico (Singapura)
- Ásia-Pacífico (Sydney)
- Ásia-Pacífico (Tóquio)
- Canadá (Central)
- Europa (Frankfurt)
- Europa (Irlanda)
- Europa (Londres)
- Europa (Paris)
- Europa (Estocolmo)
- América do Sul (São Paulo)

## Regiões de adesão

[No nível gratuito](#page-13-0), você pode conversar com o Amazon Q Developer [em AWS aplicativos e sites](#page-31-0) em uma [região opcional \(região](https://docs.aws.amazon.com/glossary/latest/reference/glos-chap.html#optinregion) que está desativada por padrão). Para usar uma região opcional com o Amazon Q Developer, você deve habilitar a região manualmente. Para obter mais informações sobre Regiões da AWS, consulte [Especificar qual Regiões da AWS conta pode ser usada](https://docs.aws.amazon.com/accounts/latest/reference/manage-acct-regions.html) no Guia de AWS Account Management referência. As seguintes regiões opcionais são suportadas. Mesmo se você configurar seu console para uma dessas regiões, seus dados ainda serão processados em uma região dos EUA.

- Africa (Cape Town)
- Ásia-Pacífico (Hong Kong)
- Ásia-Pacífico (Hyderabad)
- Ásia-Pacífico (Jacarta)
- Ásia-Pacífico (Melbourne)
- Europa (Milão)
- Europa (Espanha)
- Europa (Zurique)
- Oriente Médio (Barém)
- Oriente Médio (Emirados Árabes Unidos)

• Israel (Tel Aviv)

# Renomeação do Amazon Q Developer - Resumo das alterações

Em 30 de abril de 2024, a Amazon CodeWhisperer tornou-se parte do Amazon Q Developer. Esta seção indica as partes deste guia nas quais você pode encontrar a documentação dos recursos que você está acostumado a usar. CodeWhisperer

Ao fazer a transição do uso CodeWhisperer para o uso do Amazon Q Developer, você pode considerar as seguintes alterações as mais significativas:

- A [configuração administrativa](#page-23-0) no nível profissional (Amazon Q Developer Pro) é diferente do que era para o CodeWhisperer Professional.
- Você pode [conversar com o Amazon Q Developer](#page-31-0) no AWS Management Console e nos sites de AWS documentação e marketing.

Os seguintes recursos familiares do CodeWhisperer estão disponíveis como parte do Amazon Q Developer, com algumas alterações:

- Sugestões de codificação [em um IDE de terceiros](#page-46-0)
- Sugestões de codificação [no contexto de outro serviço AWS](#page-68-0)
- Sugestões [na linha de comando](#page-149-0)
- [Personalizações](#page-164-0)
- [Escaneamentos de segurança](#page-137-0)
- [Painel](#page-183-0)

# <span id="page-274-0"></span>Histórico de documentos do Amazon Q Developer User Guide

A tabela a seguir descreve o histórico do documento do Amazon Q Developer User Guide. Para receber notificações sobre atualizações desta documentação, você pode assinar o feed RSS.

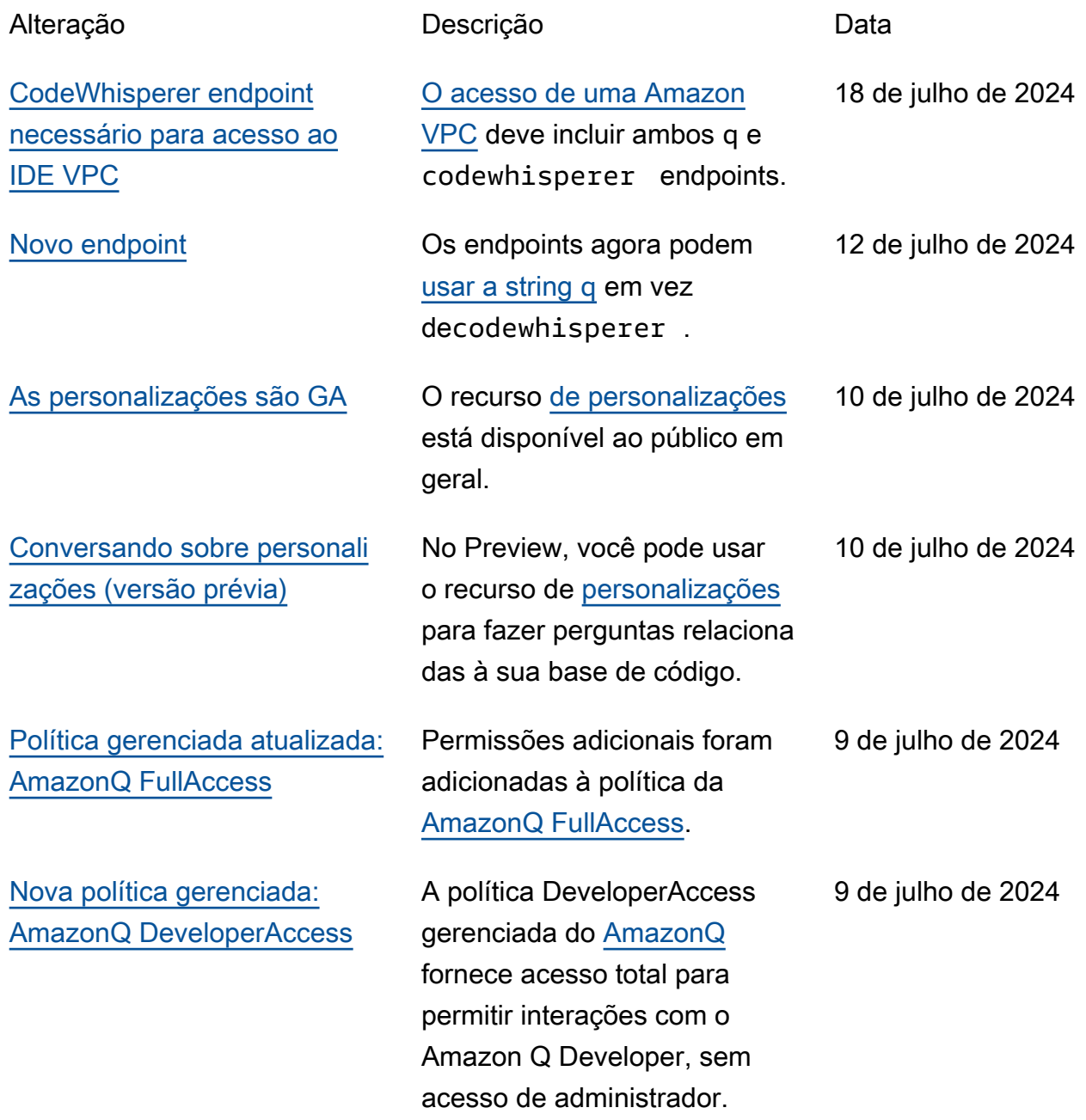

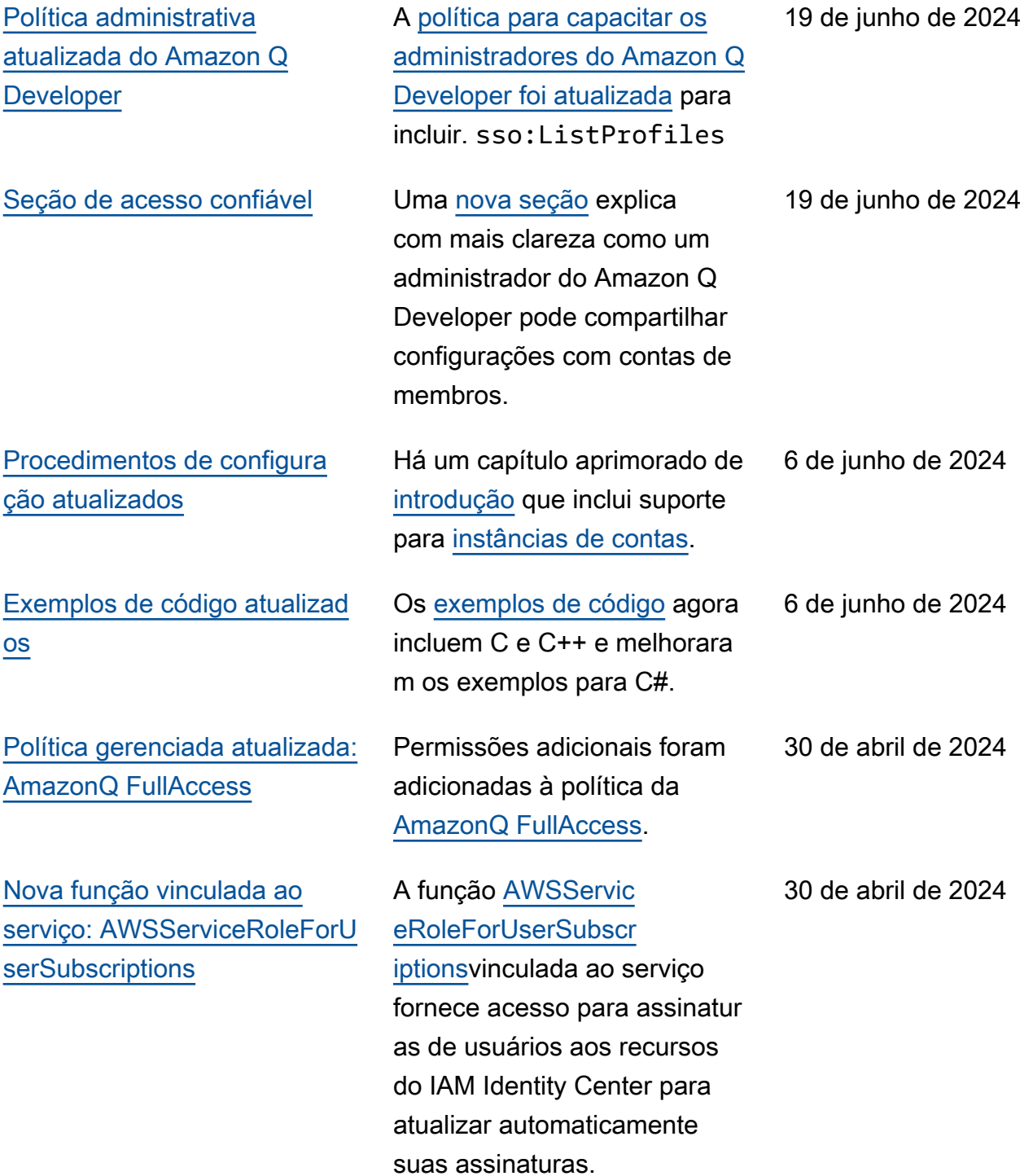

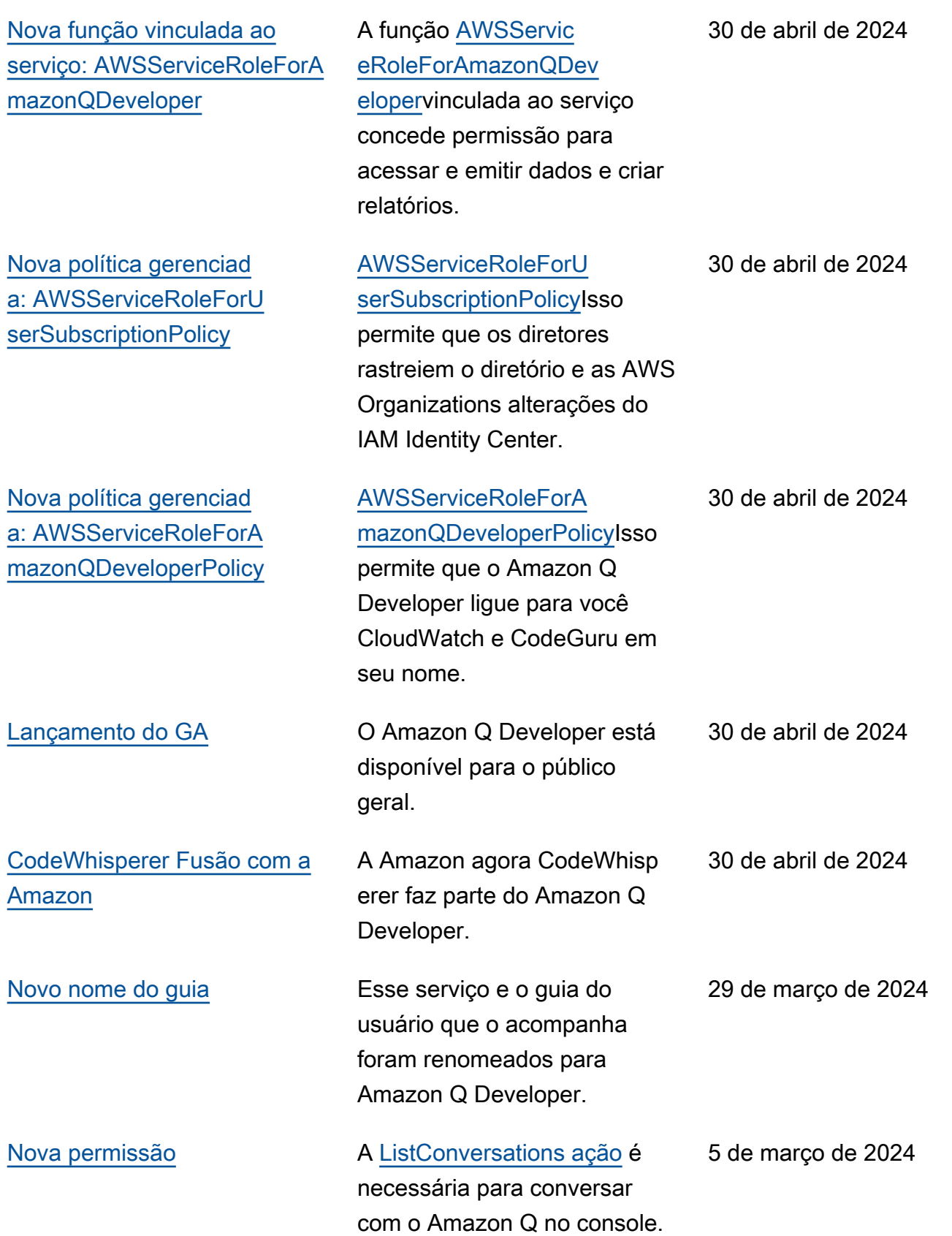

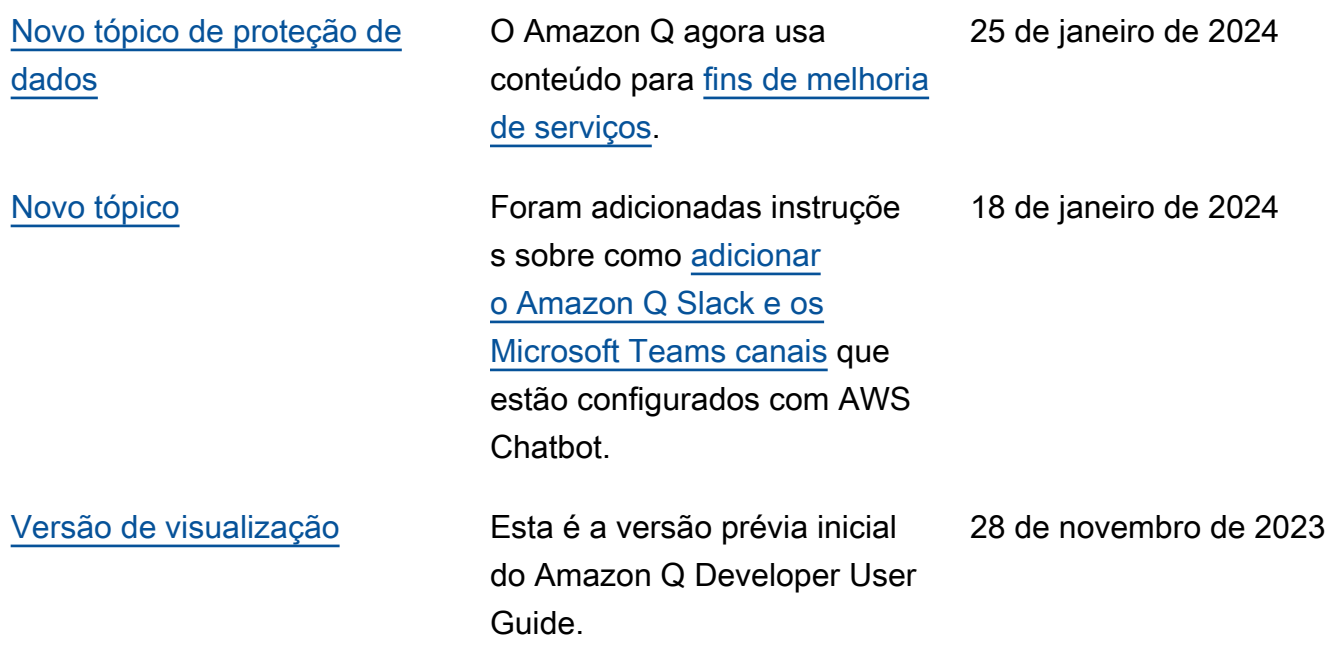

As traduções são geradas por tradução automática. Em caso de conflito entre o conteúdo da tradução e da versão original em inglês, a versão em inglês prevalecerá.